# **Chapter 1: Before You Begin**

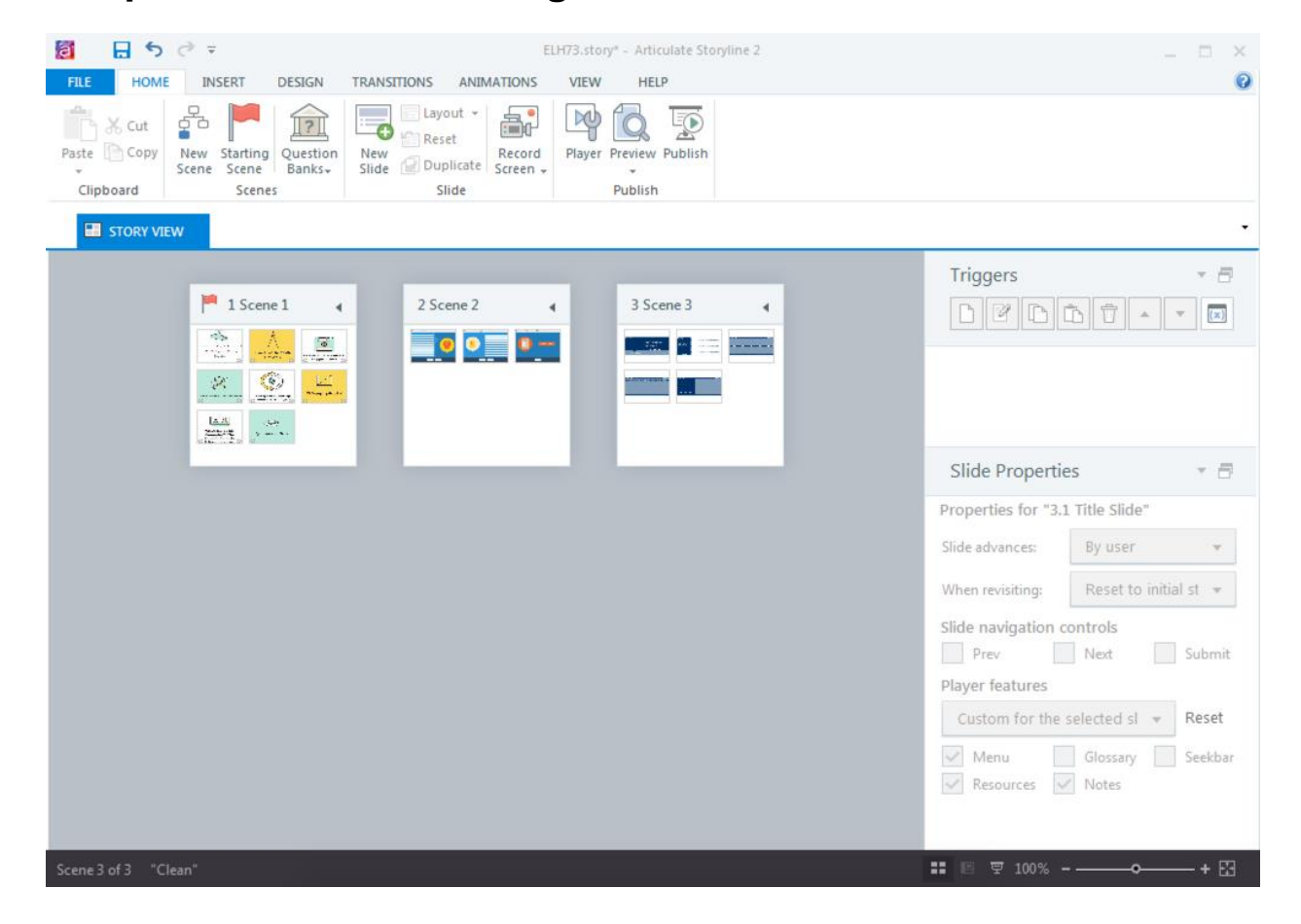

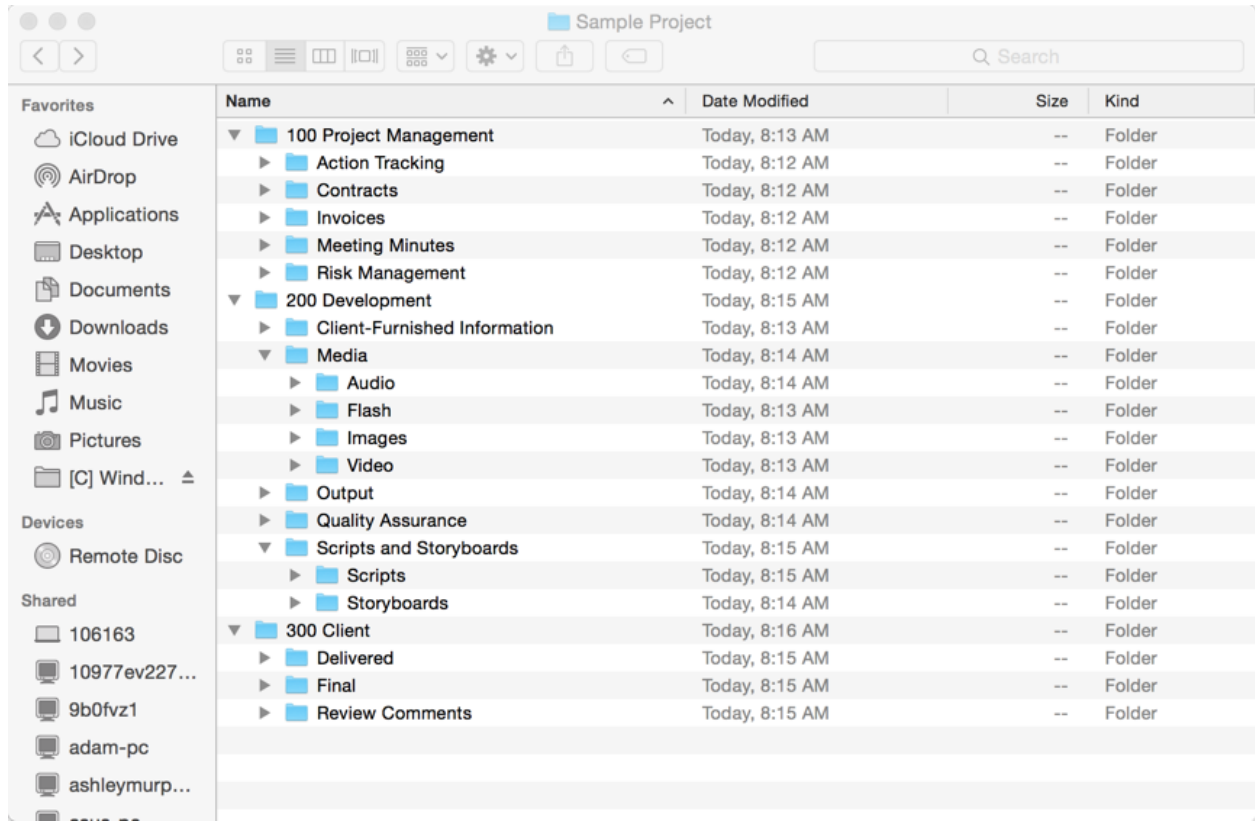

Project Folder:

- 100 Project Management  $\bullet$ 
	- Depending on how large the project is, this folder may have subfolders, for  $\bullet$ example:
		- Meeting Minutes  $\circ$
		- Action Tracking  $\circ$
		- o Risk Management
		- o Contracts
		- o Invoices
- 200 Development  $\bullet$ 
	- This folder typically contains subfolders related to my development, for example:  $\bullet$ 
		- Client-Furnished Information (CFI)  $\circ$
		- Scripts and Storyboards  $\circ$ 
			- Scripts  $\blacksquare$ 
				- · Audio Narration
			- Storyboards  $\blacksquare$
			- Media  $\blacksquare$ 
				- Video  $\bullet$
				- Audio  $\bullet$ 
					- o Draft Audio
					- o Final Audio
				- Images ٠
				- Flash  $\bullet$
			- $\blacksquare$ Output
			- Quality Assurance  $\blacksquare$
- 300 Client  $\bullet$ 
	- This folder will include anything sent to the client for review, for example:  $\bullet$ 
		- Delivered  $\circ$
		- Review Comments  $\circ$
		- Final  $\circ$

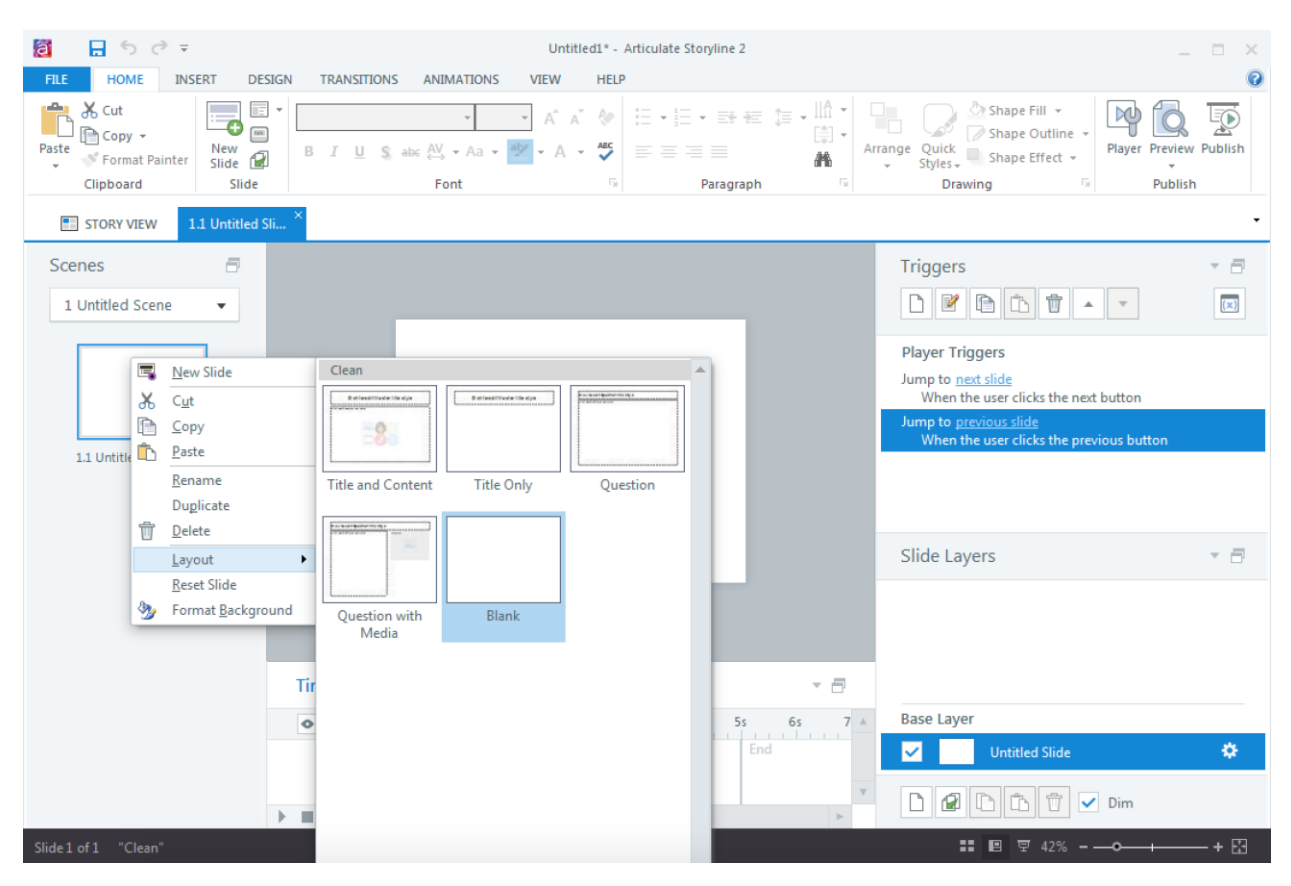

# **Chapter 2: Refresher of Key Concepts**

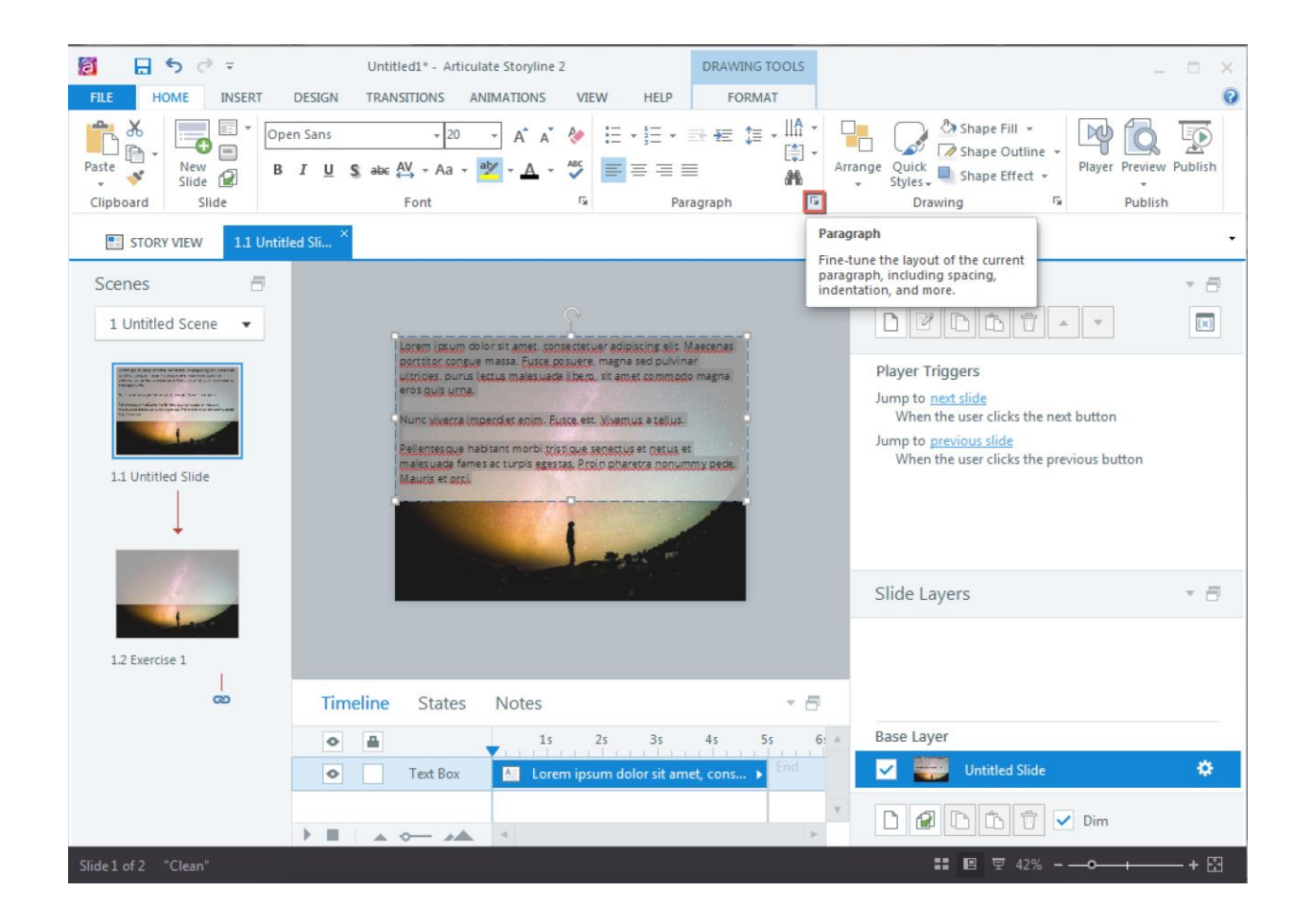

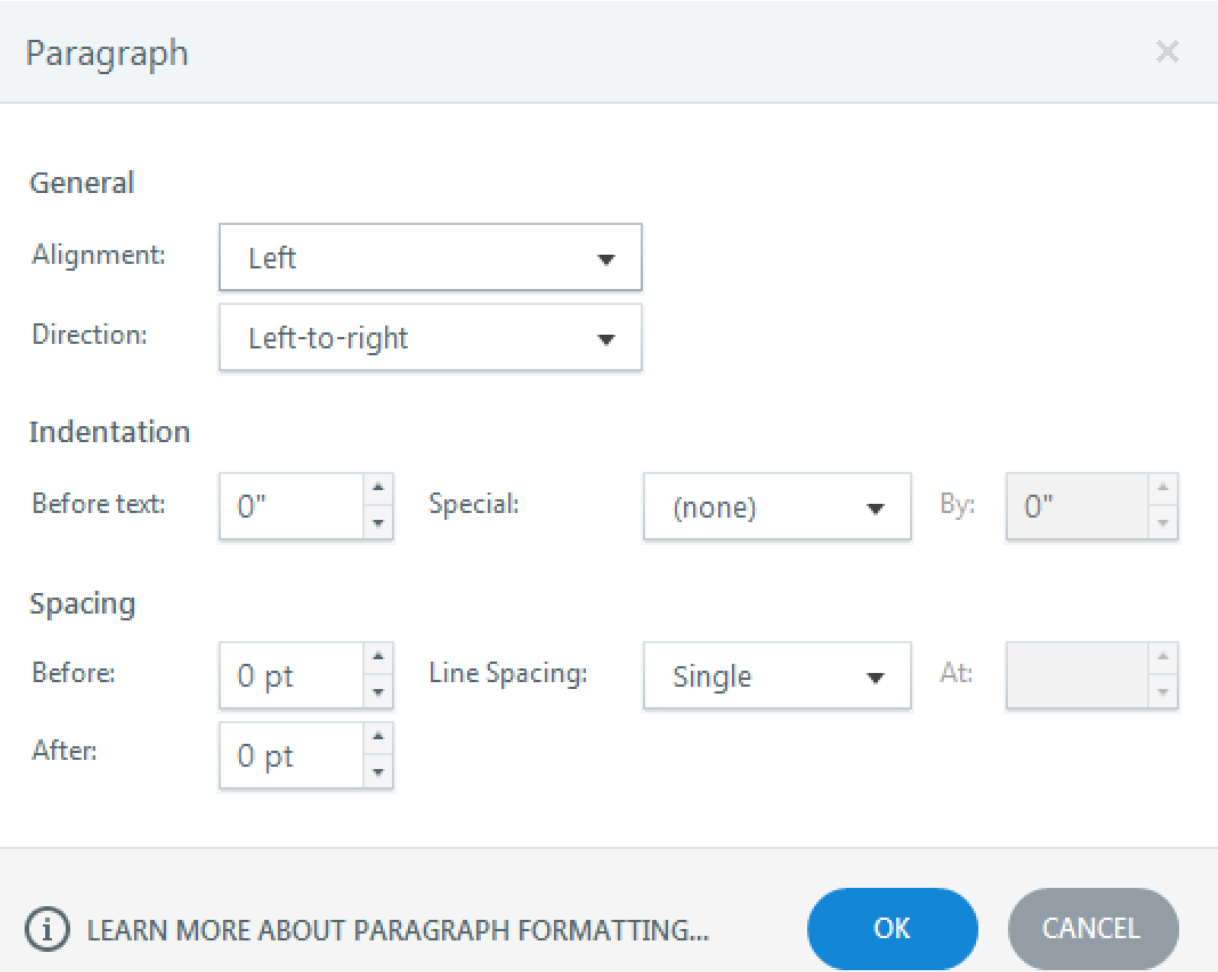

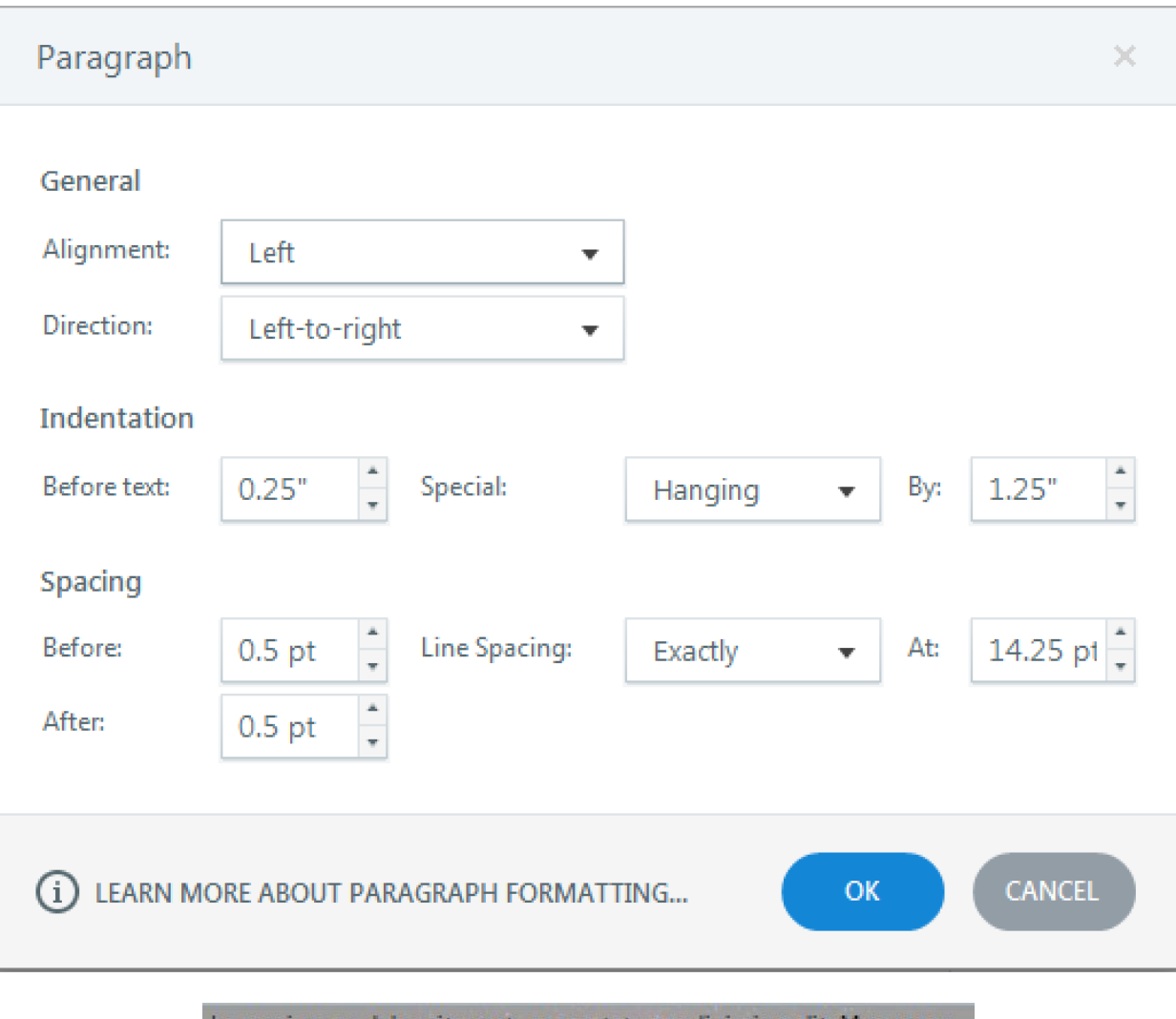

Lorem ipsum dolor sit amet, sonsestetuer adipissing elit. Maecenas BRITTER COUSER massa. EUREE RREIRER, magna sed pulvinar ultricies, purus lectus malesuada libero, sit amet commodo magnaeros guis ucua-

Nunc vivecca imperdiet enim. Euscelest, Vivamus a tellus.

Rellenteague habitant morbi triatique senectus et netus et malesuada fames ac turpis egestas. Eroin abaretra nonummu aede. Mauris et auxi

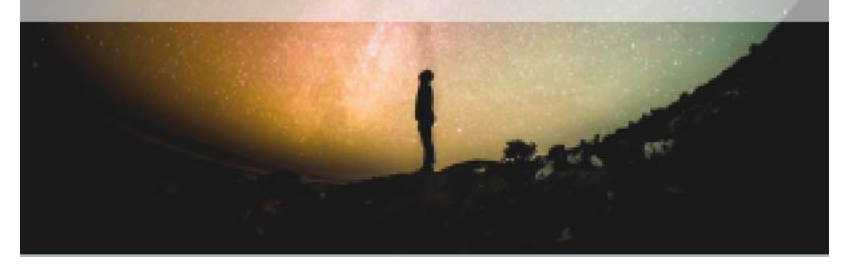

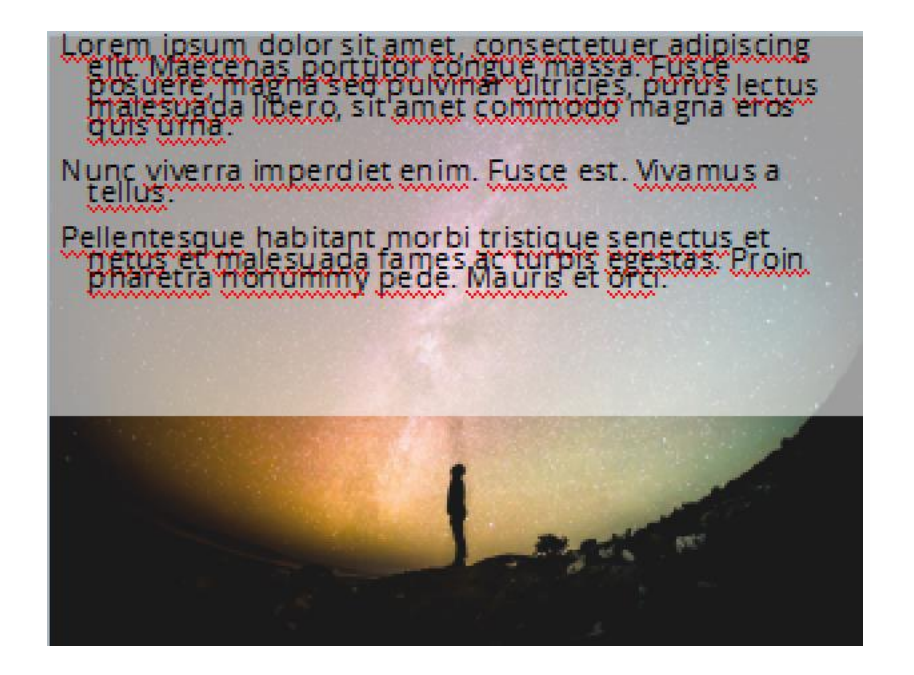

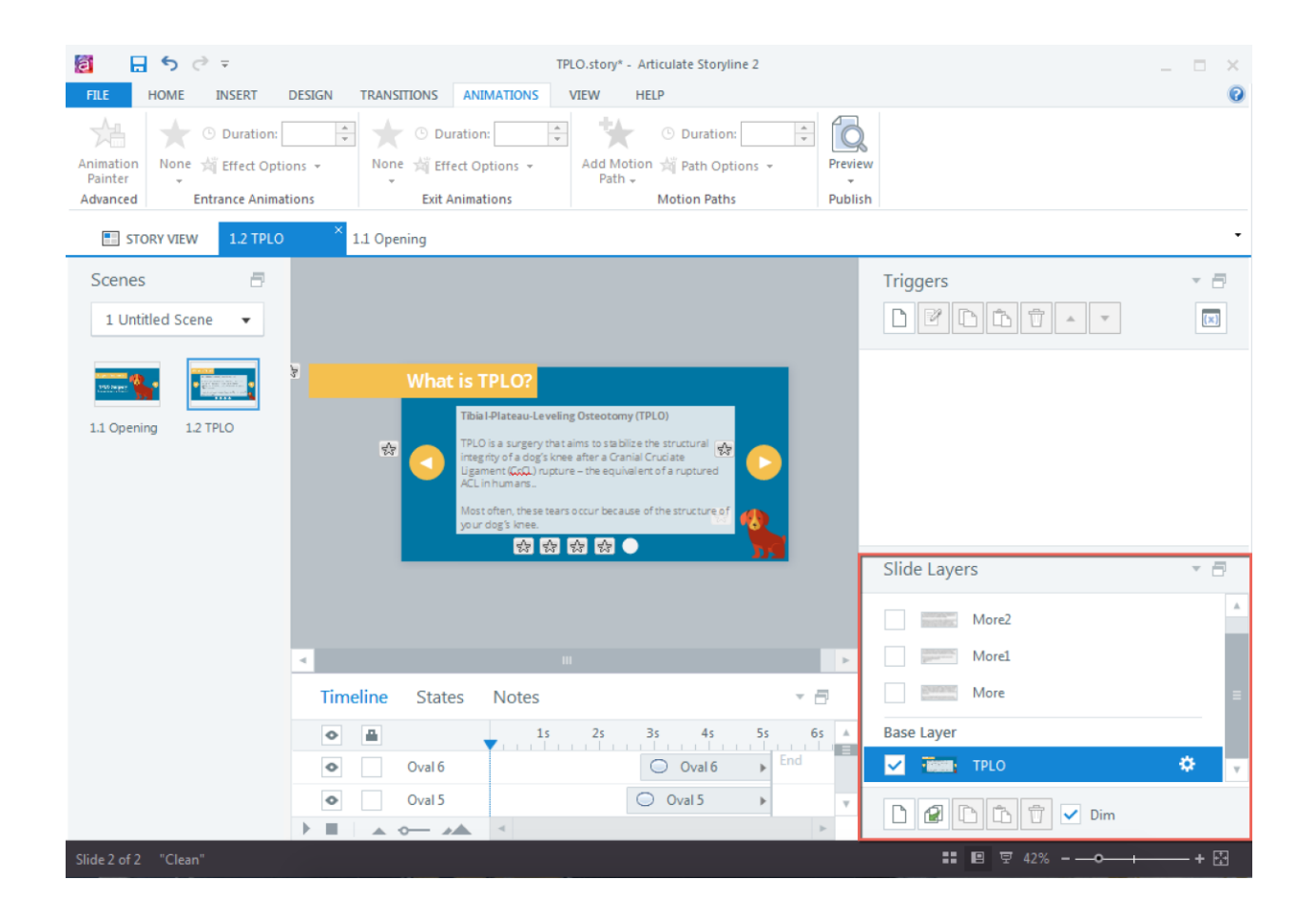

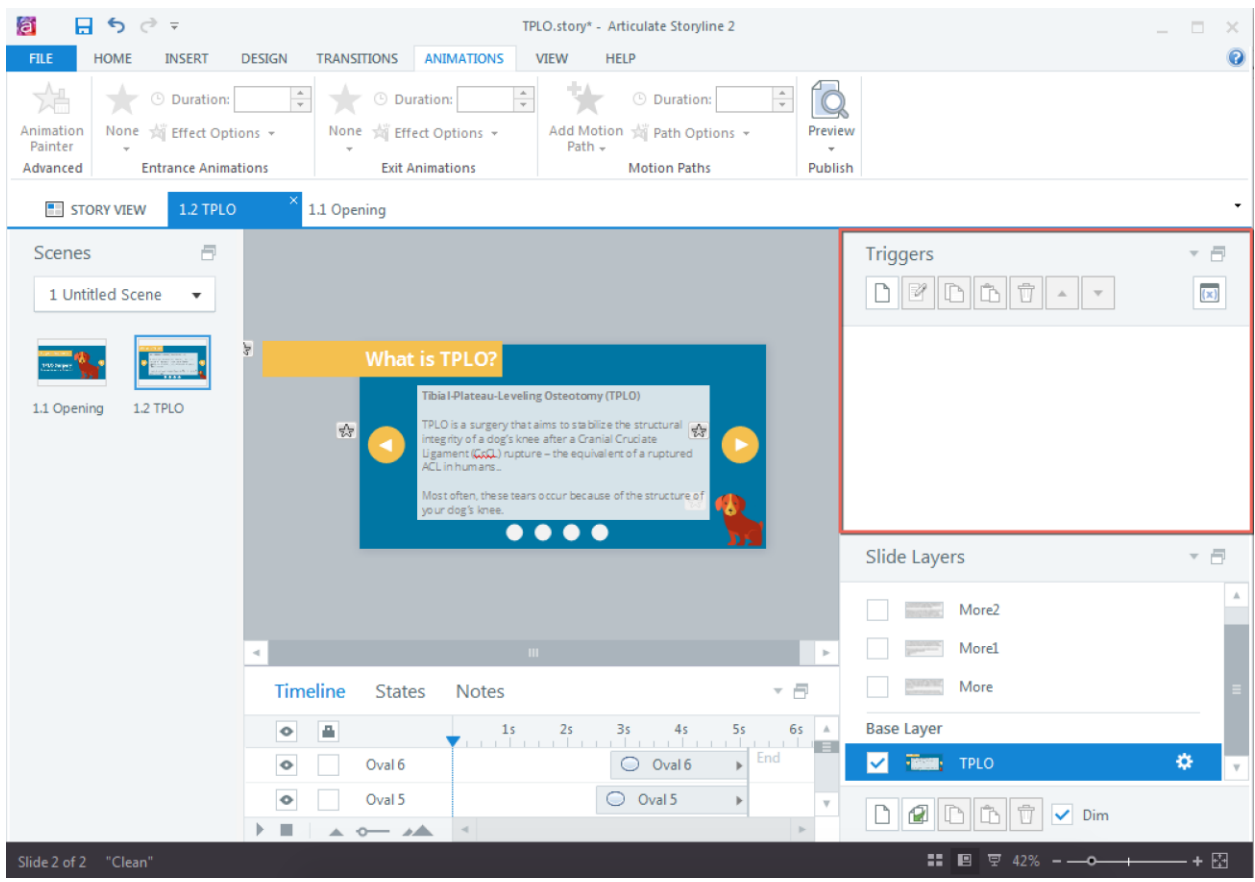

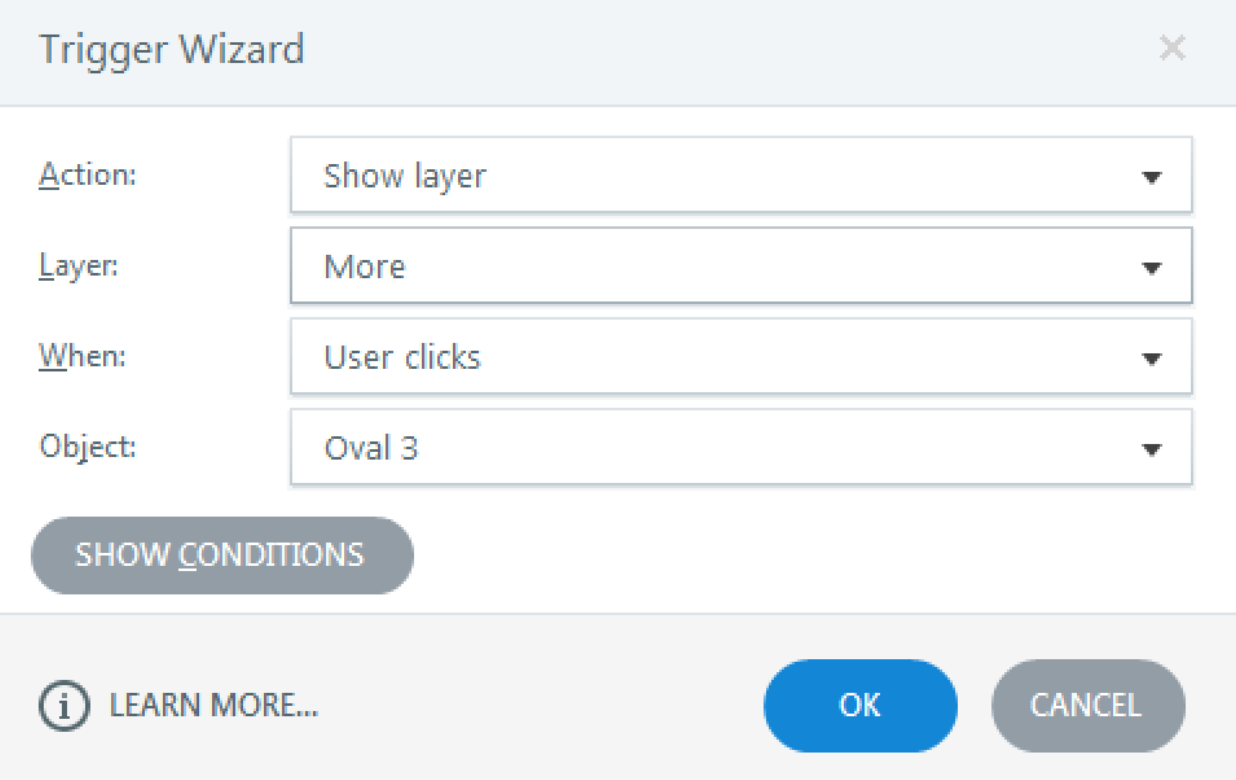

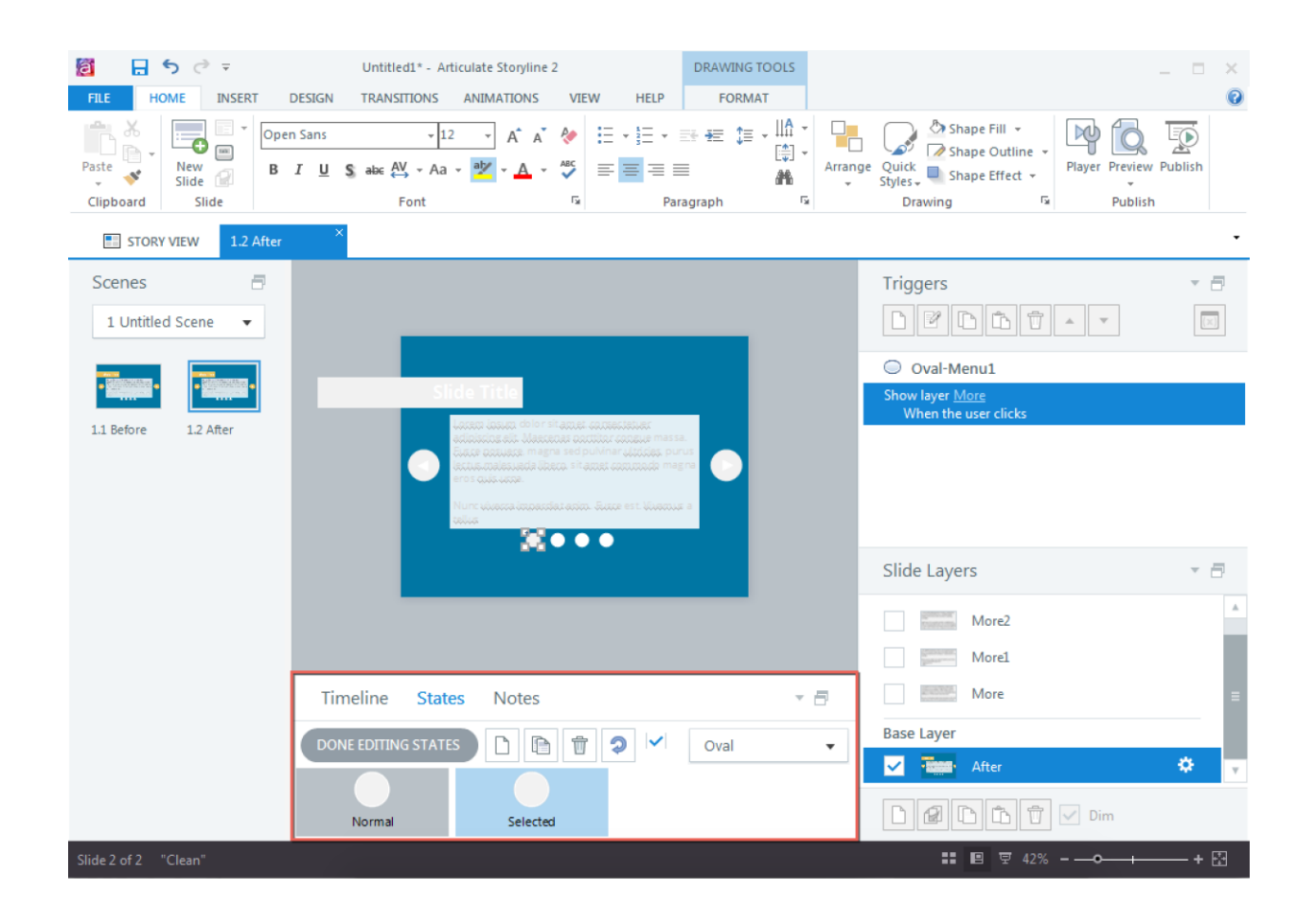

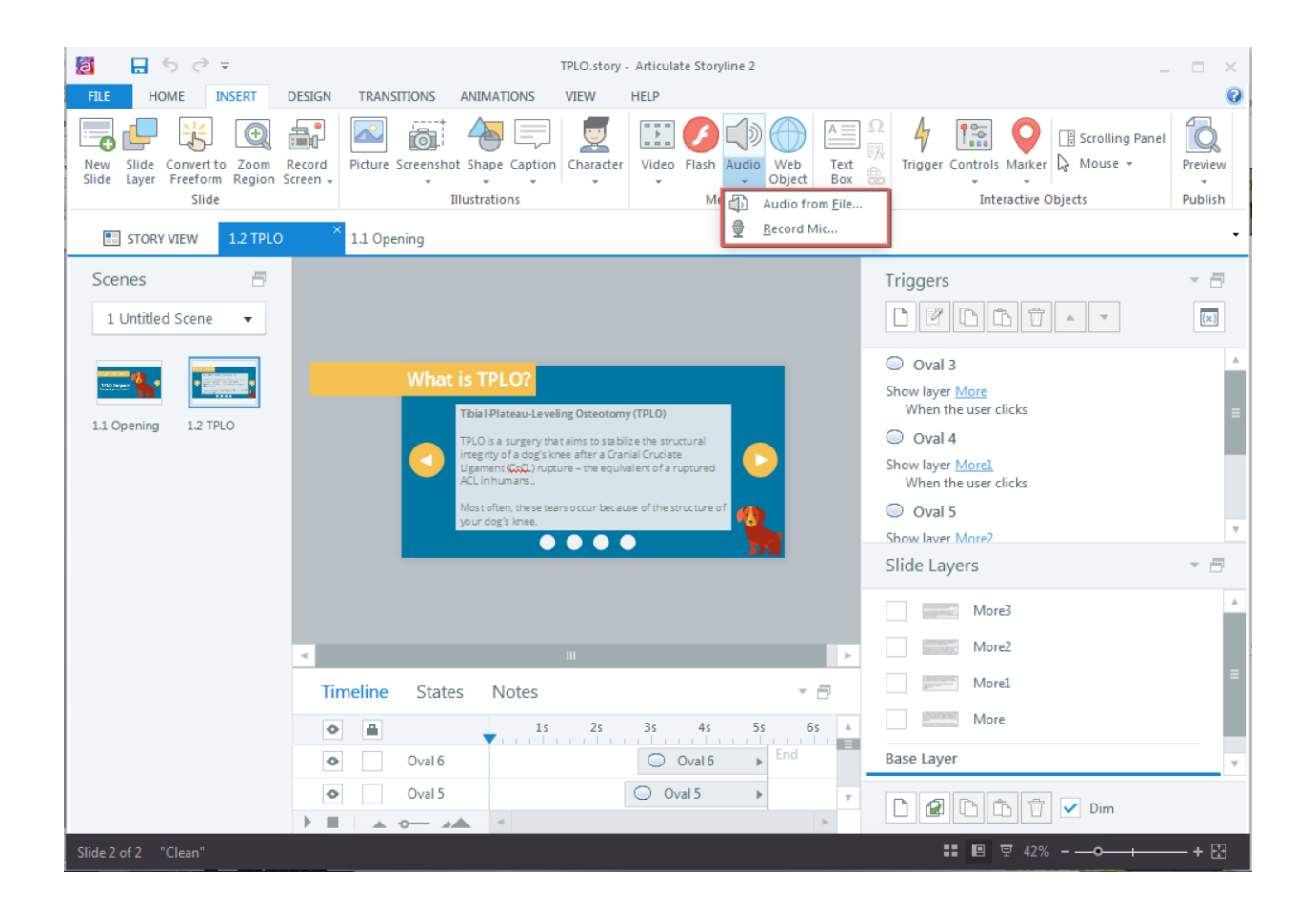

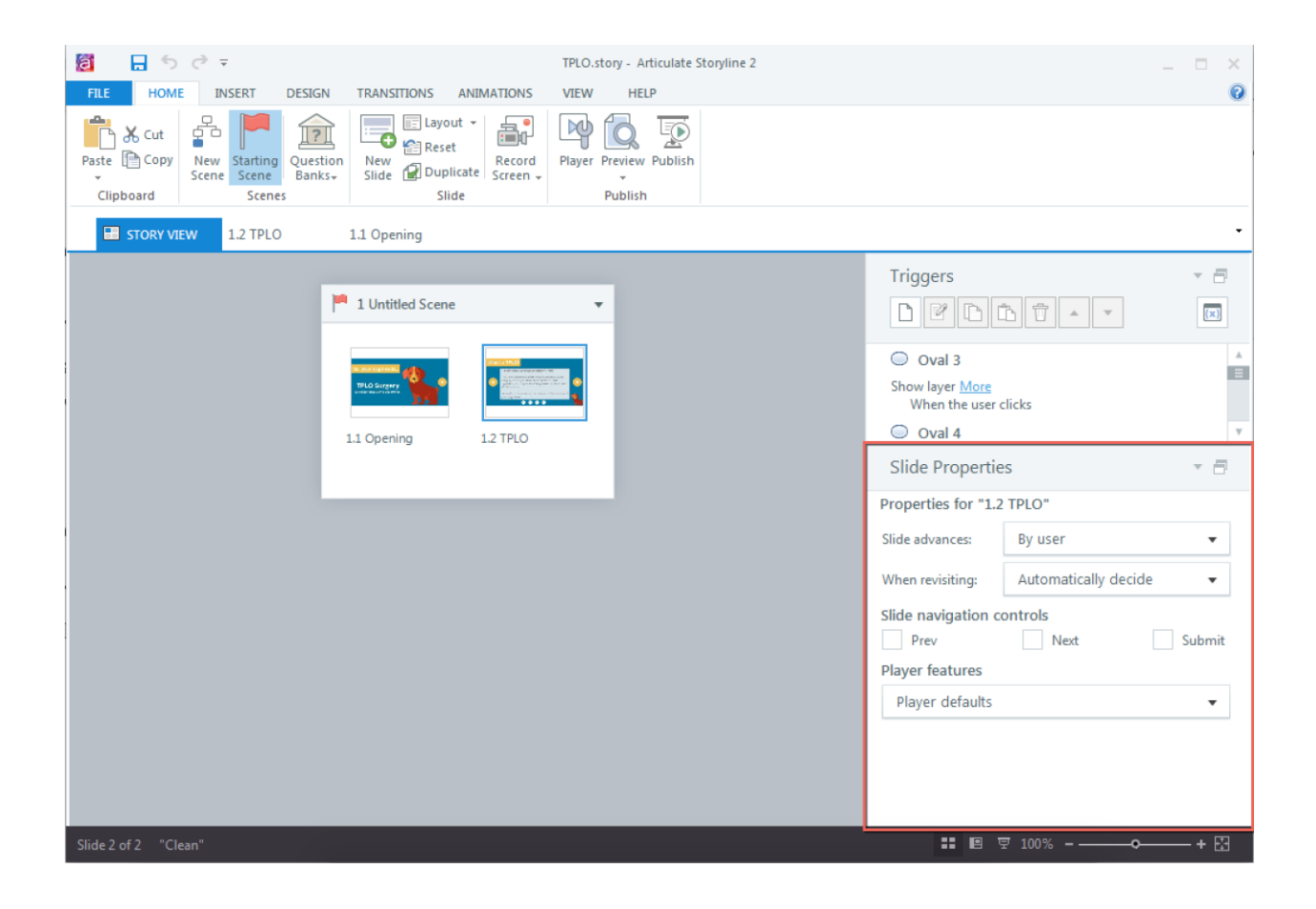

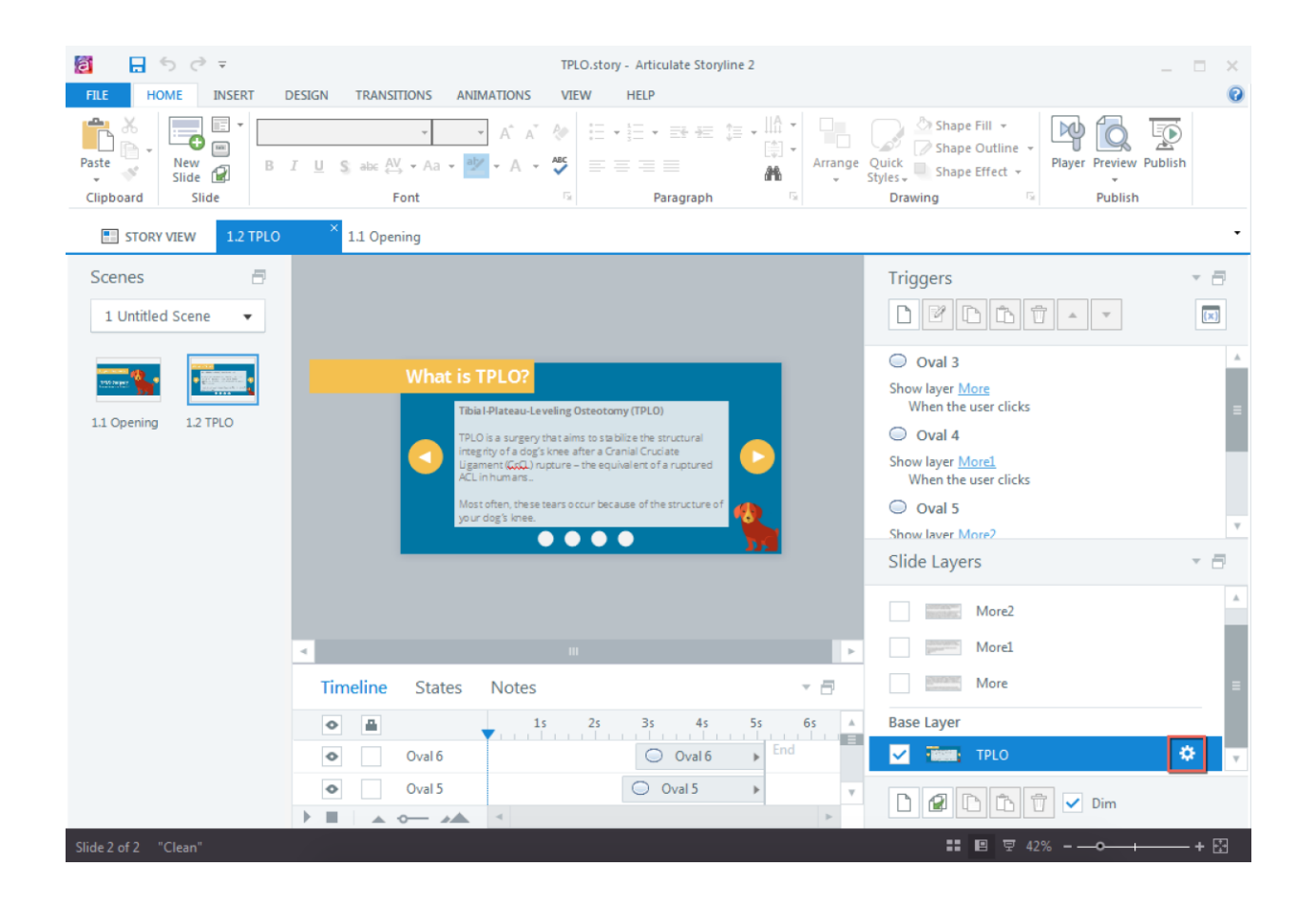

# **Chapter 3: Creating a Content-Rich Story**

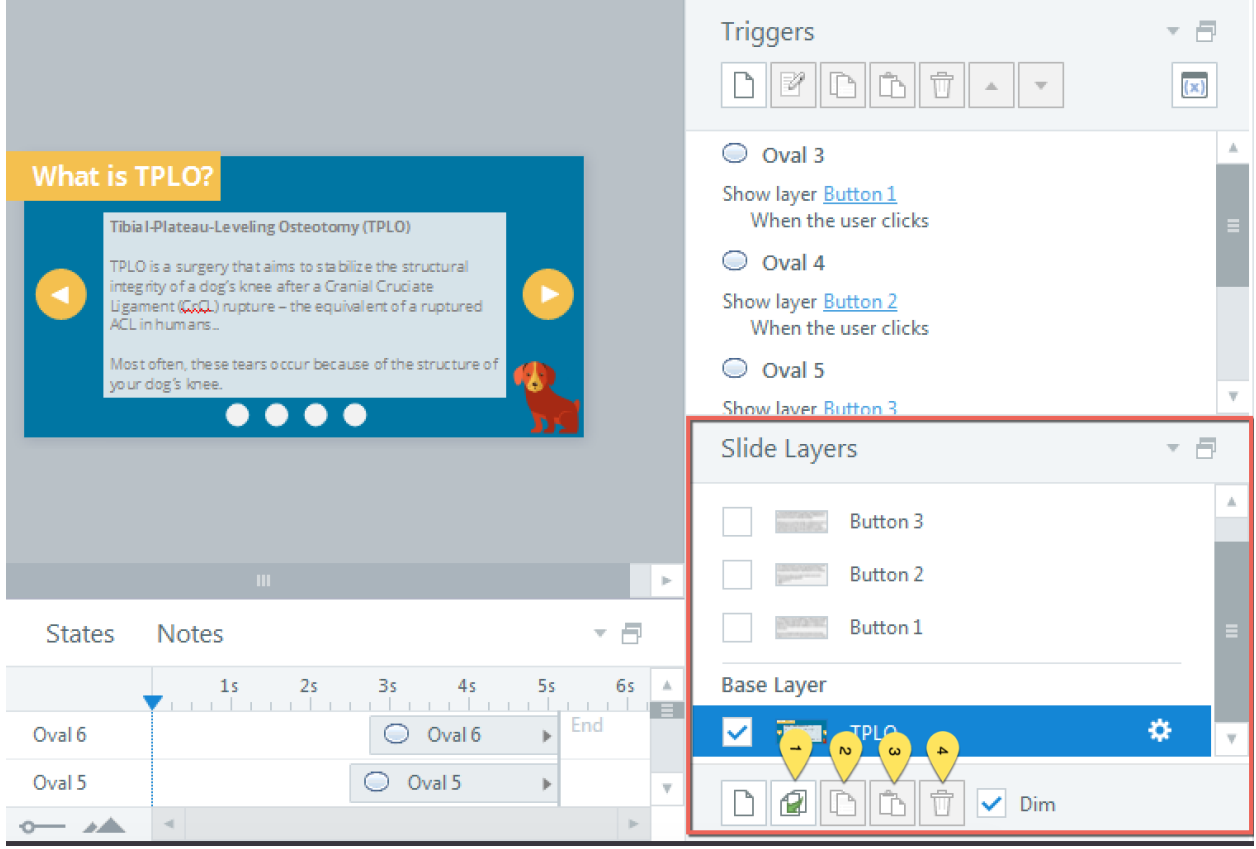

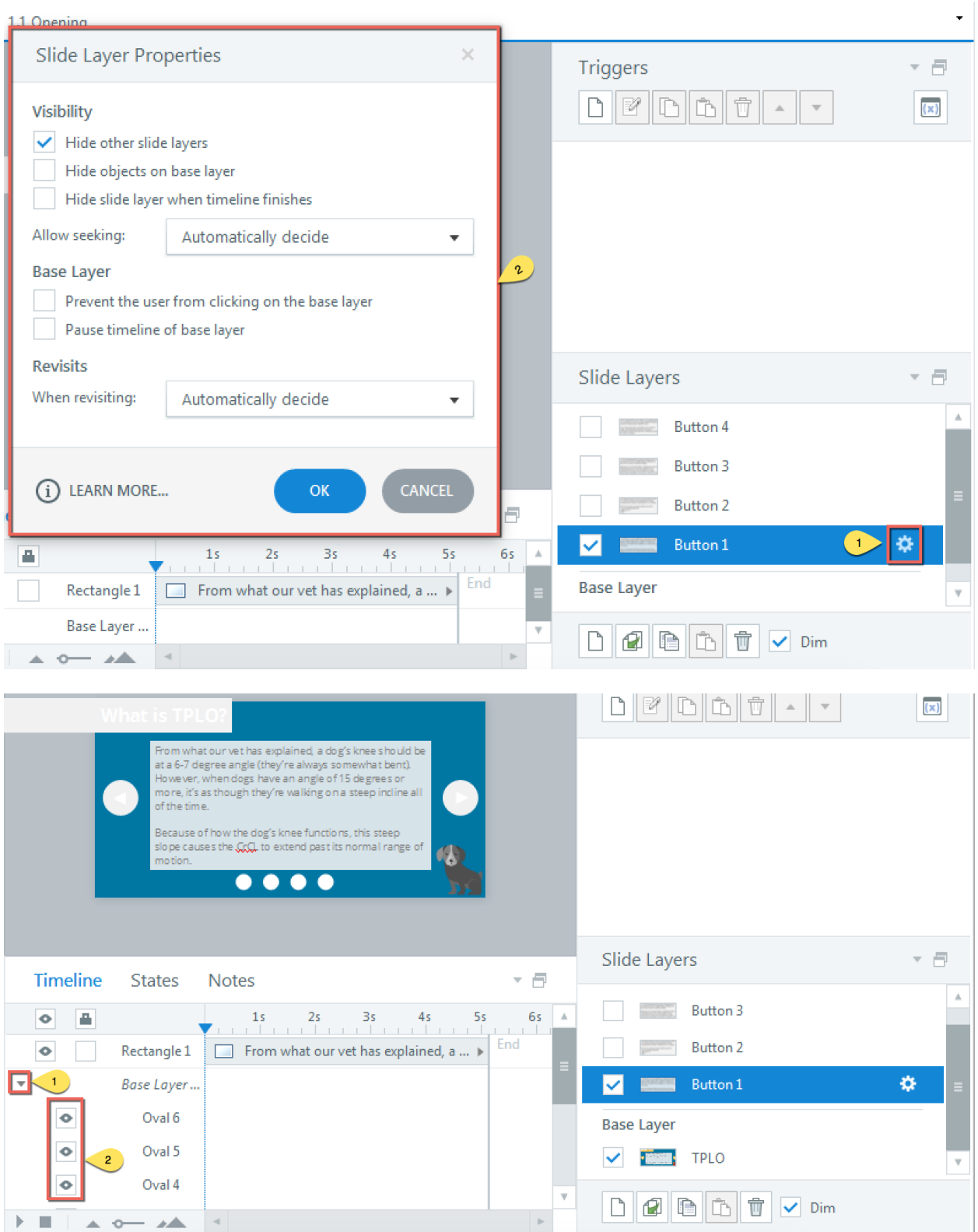

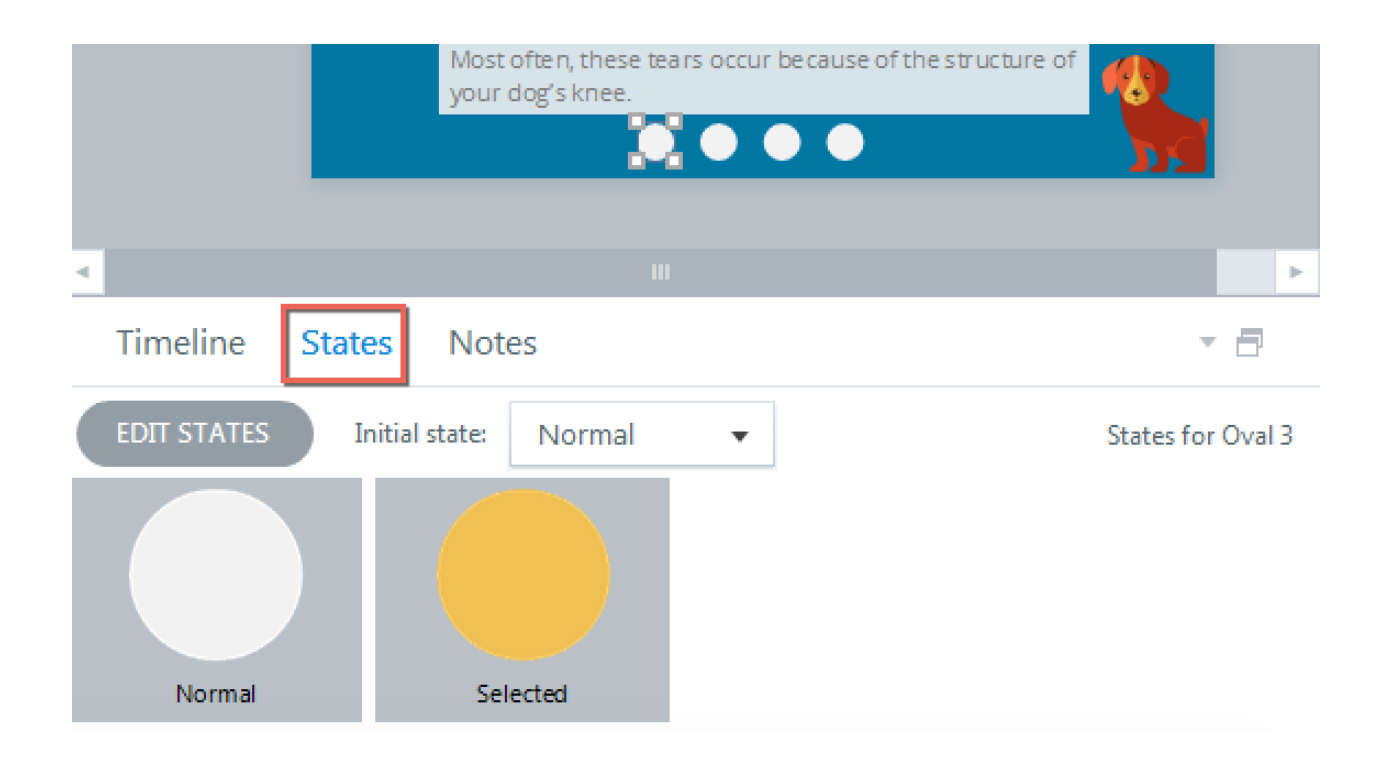

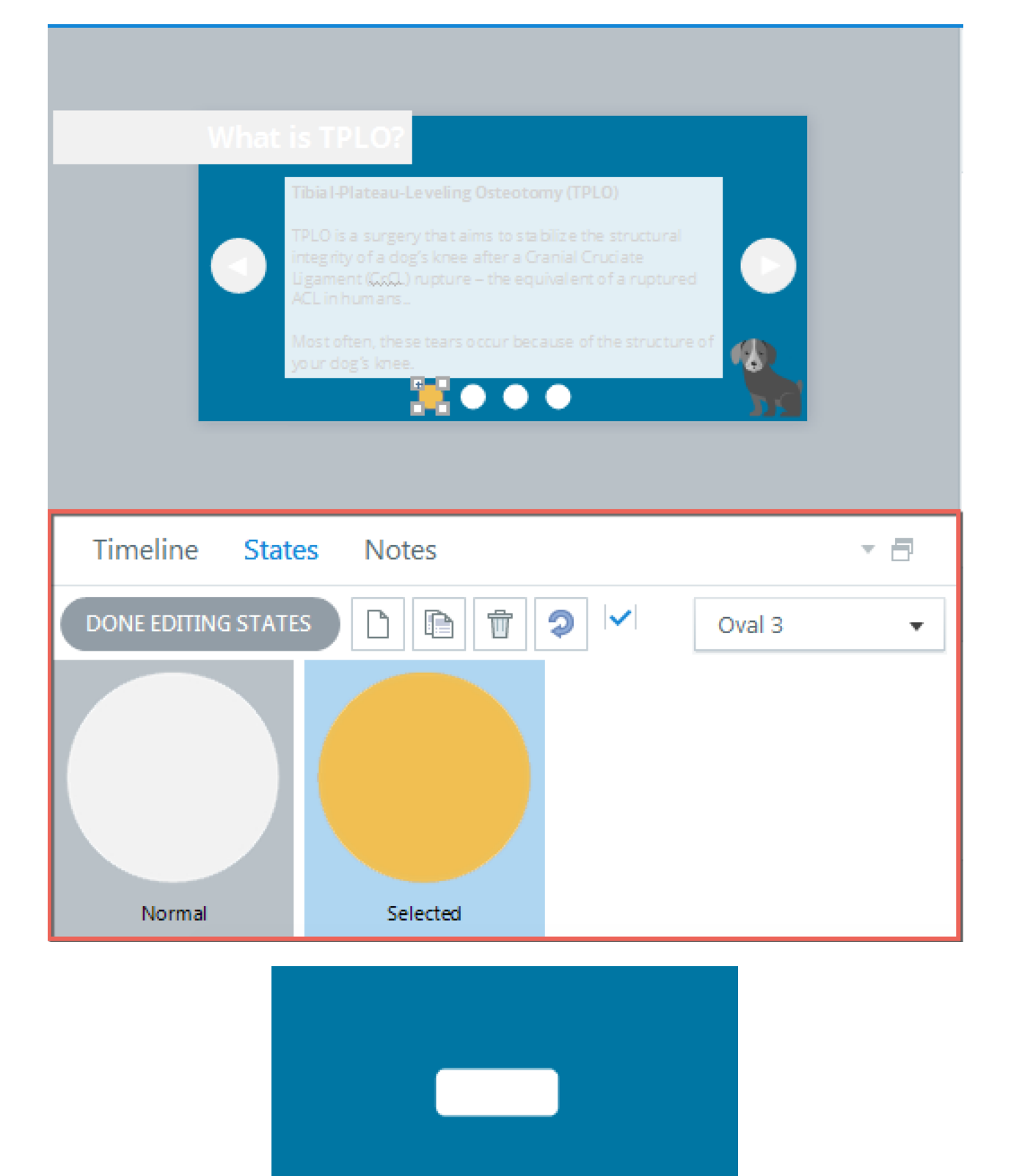

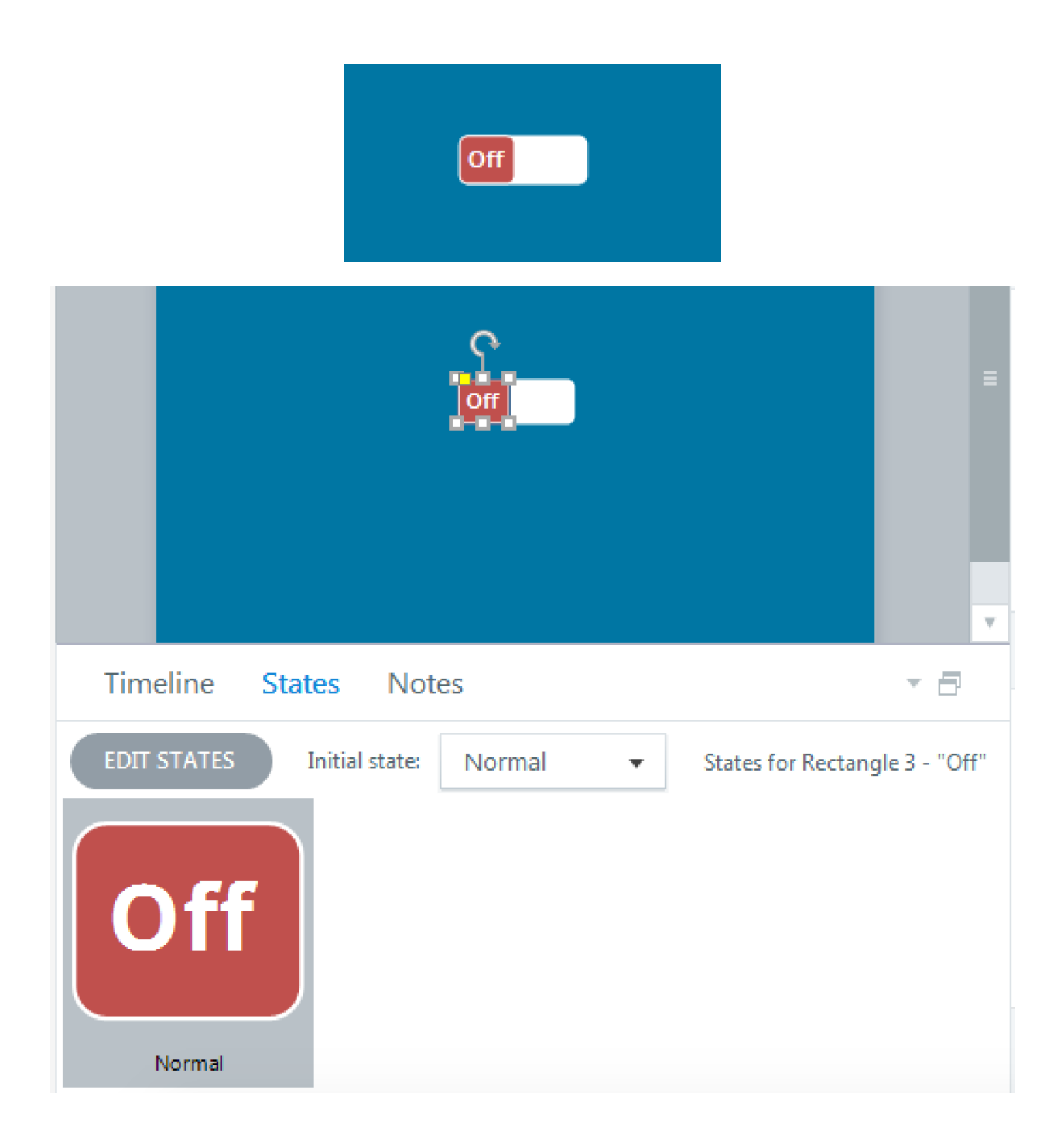

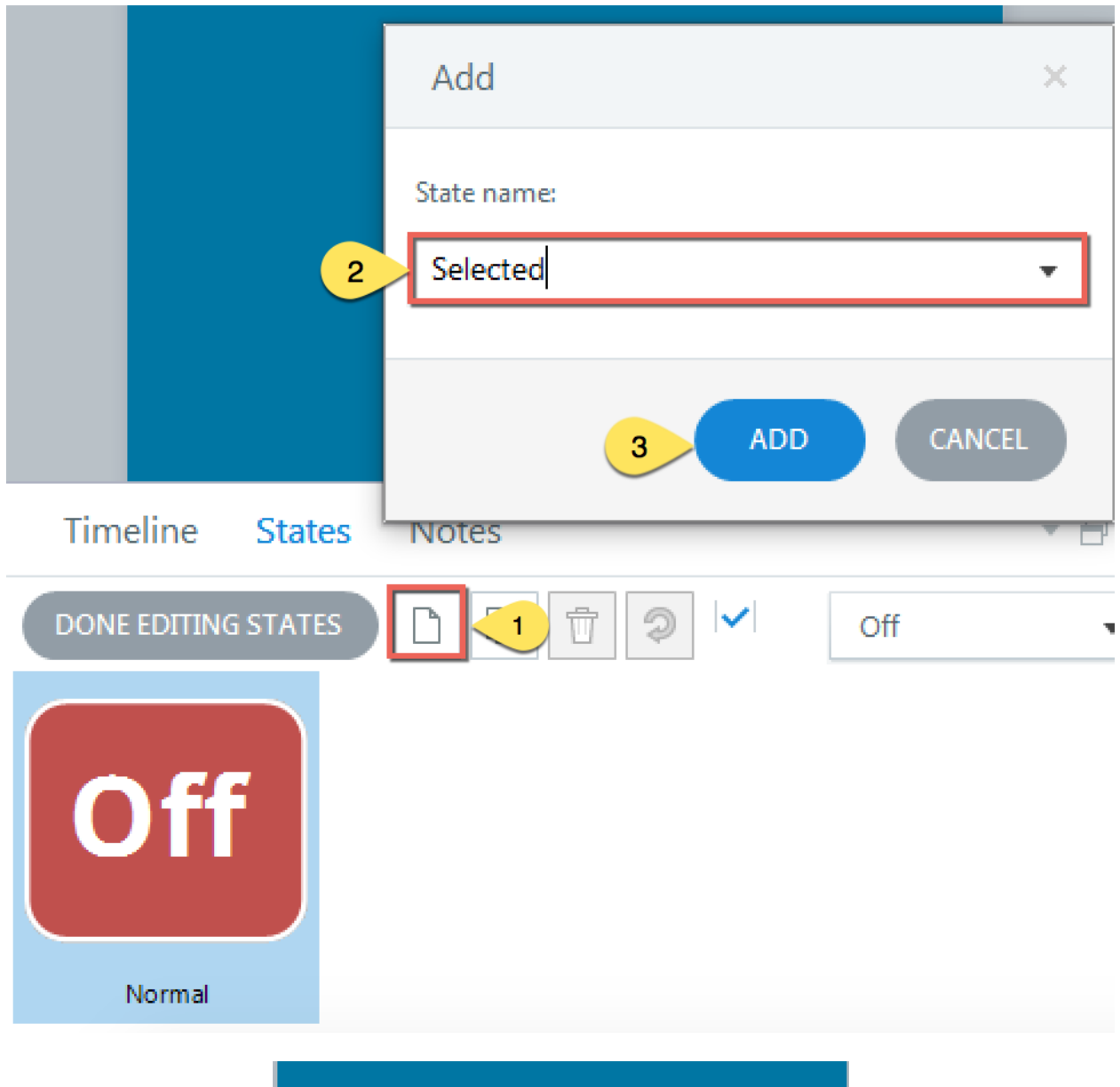

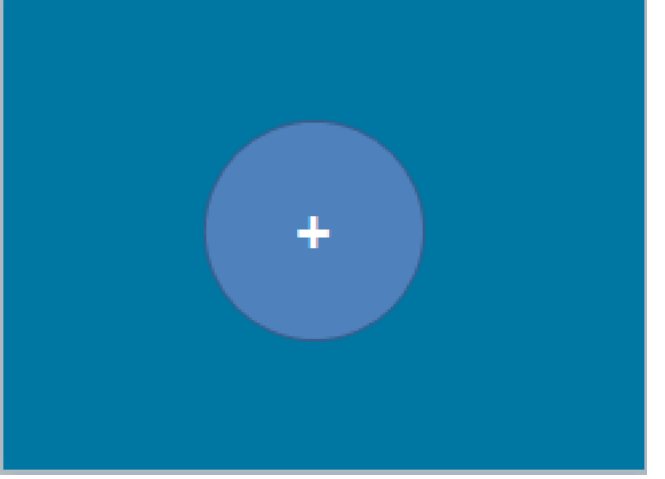

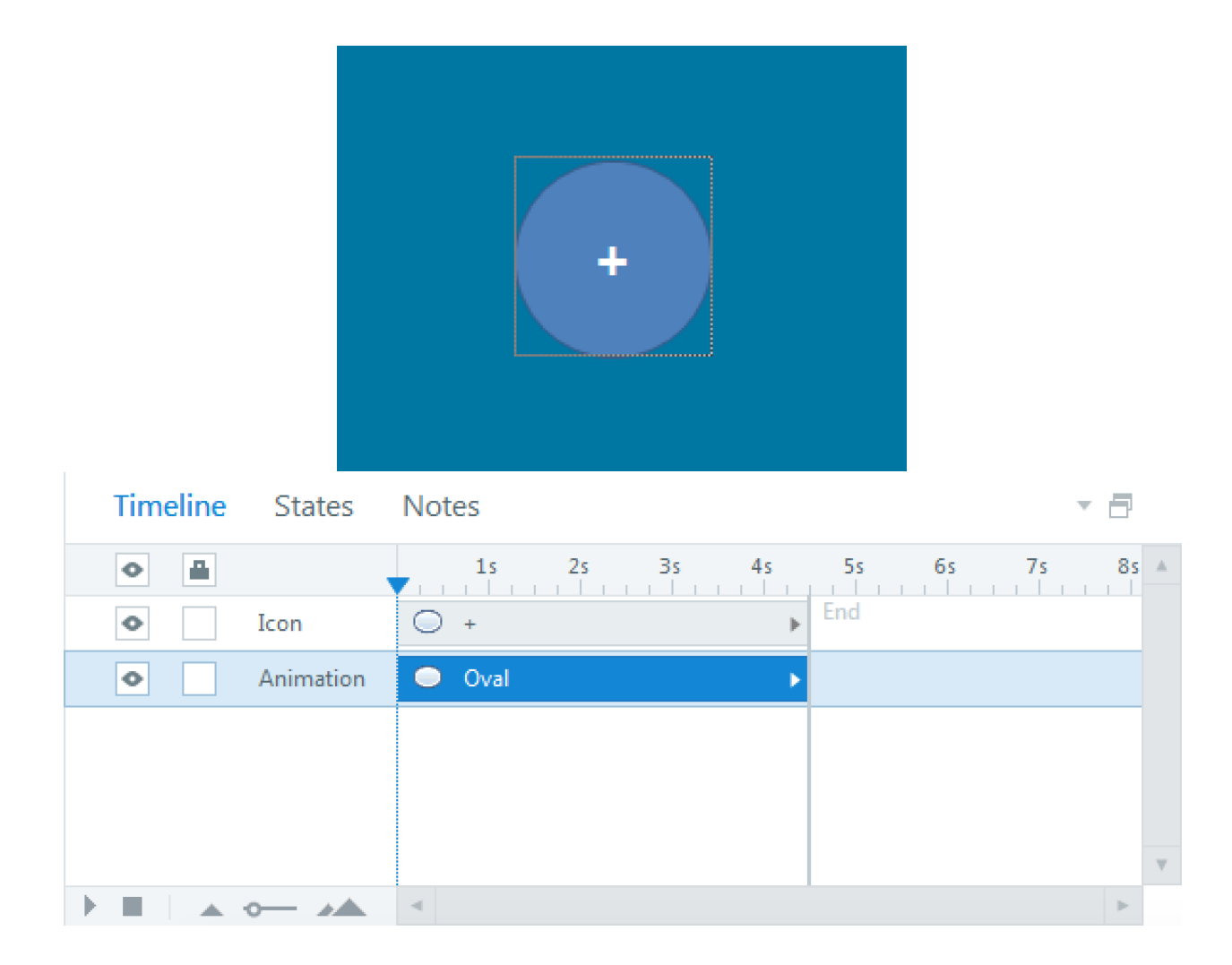

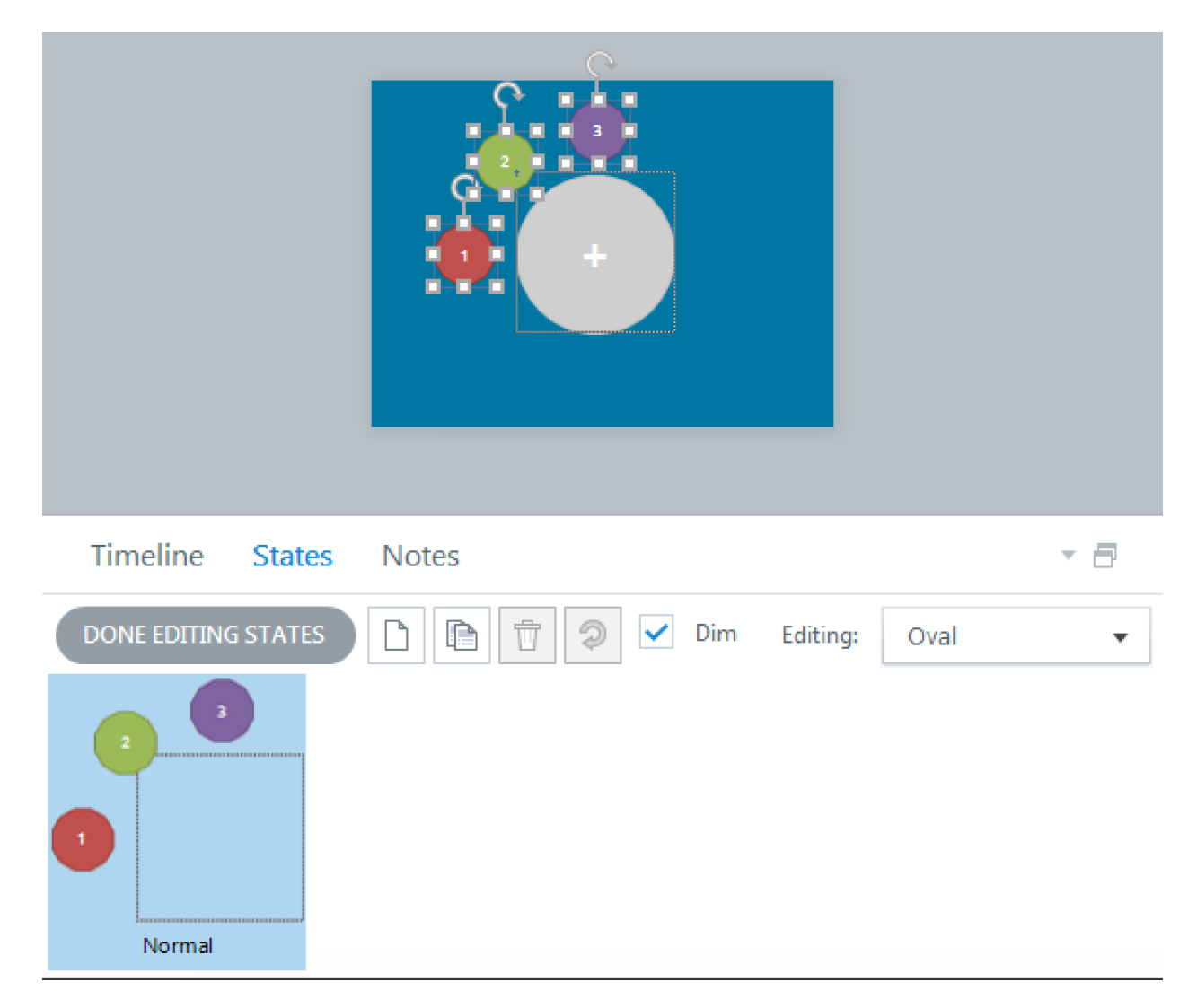

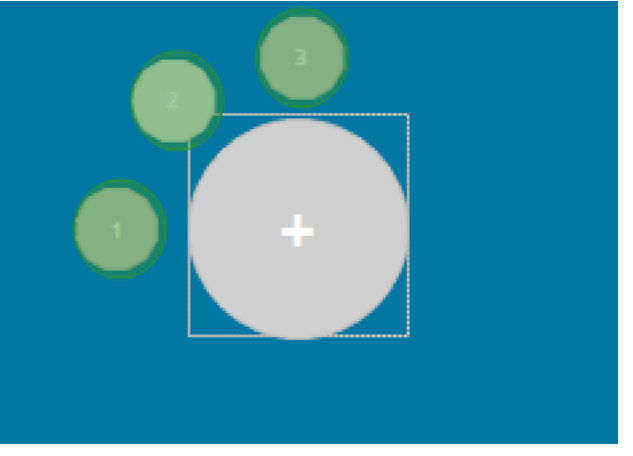

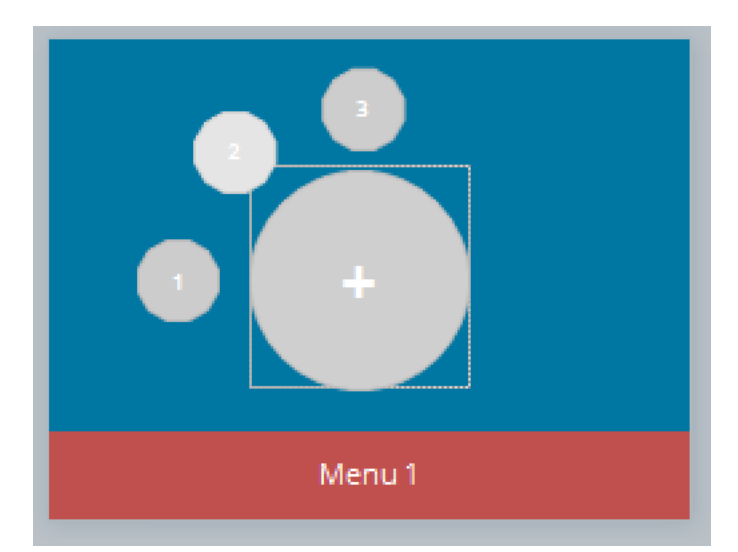

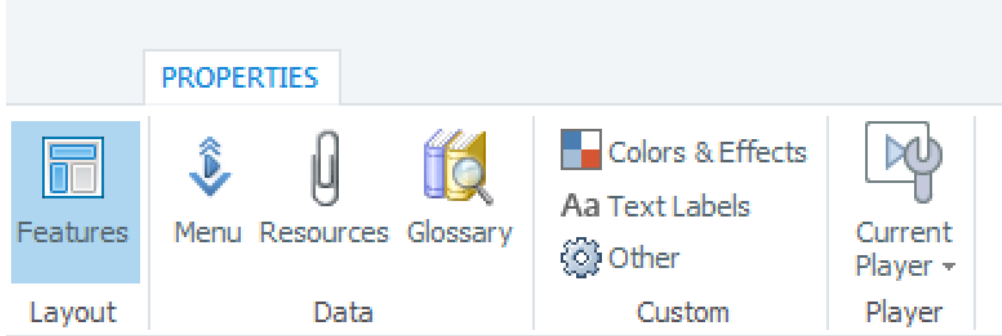

# Player Tabs

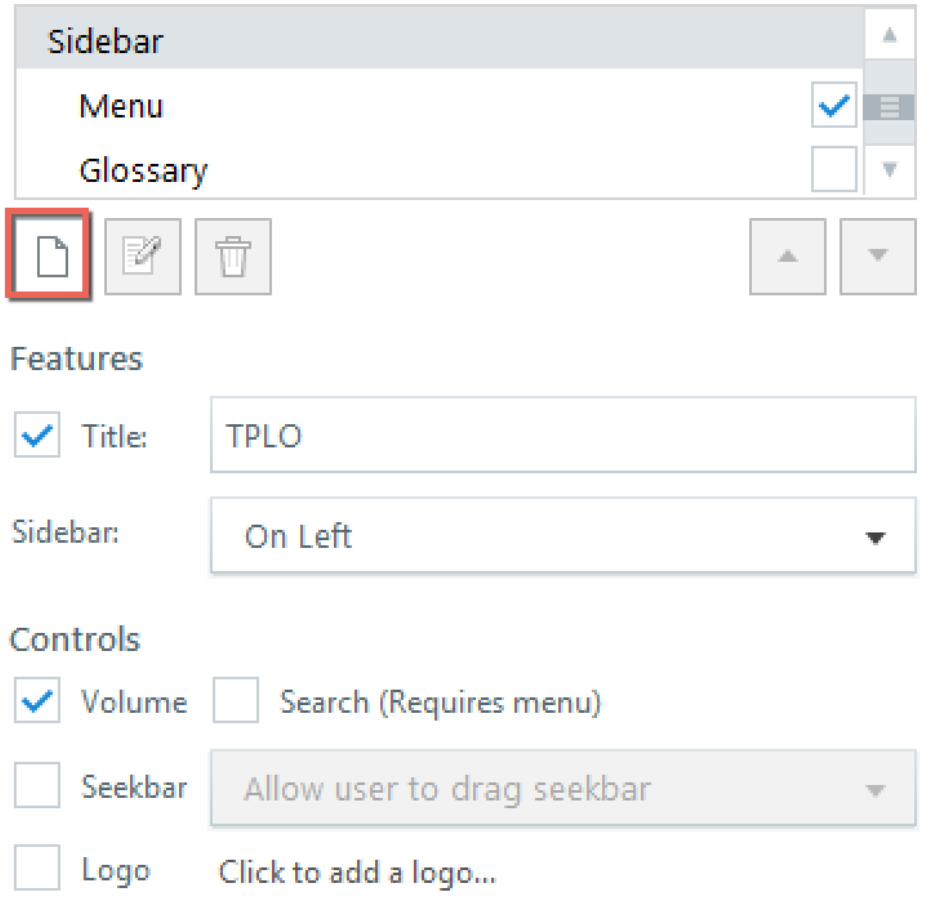

(i) LEARN MORE...

# Trigger Wizard

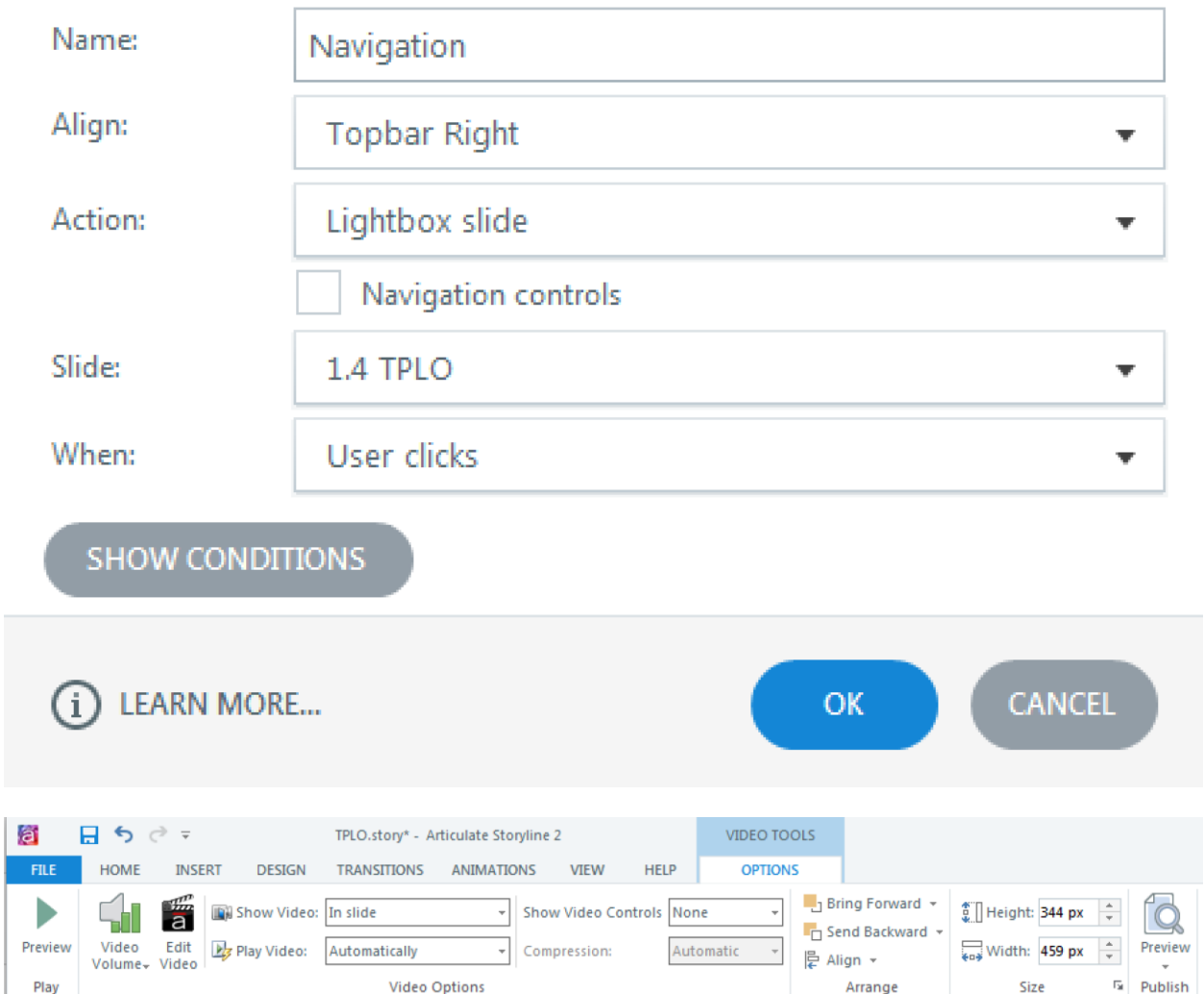

 $\asymp$ 

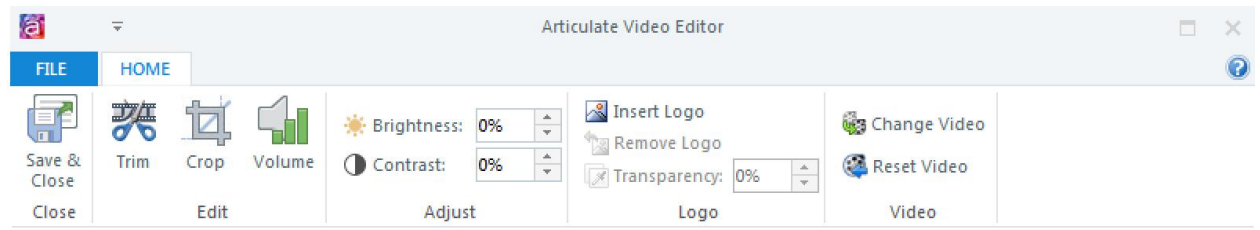

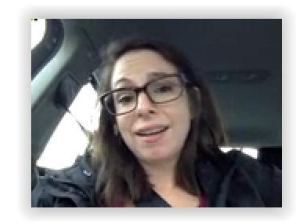

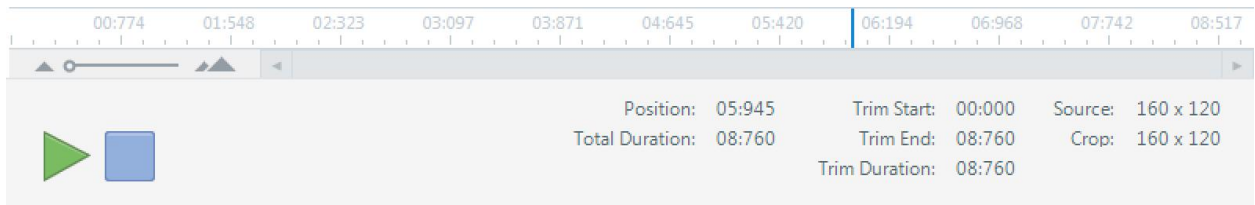

## **Insert Video from Website**

To insert a link to a video you've uploaded to a website, copy the embed code from that website and paste it into the text box below:

```
<iframe src="https://player.vimeo.com/video/144615851" width="500"
height="313" frameborder="0" webkitallowfullscreen mozallowfullscreen
allowfullscreen></iframe> <p><a
href="https://vimeo.com/144615851">Moodle_Scrolling</a> from <a
href="https://vimeo.com/user27073423">Ashley Chiasson</a> on <a
href="https://vimeo.com">Vimeo</a>.</p>
```
(i) HELP AND EXAMPLES

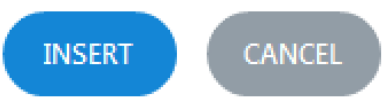

×

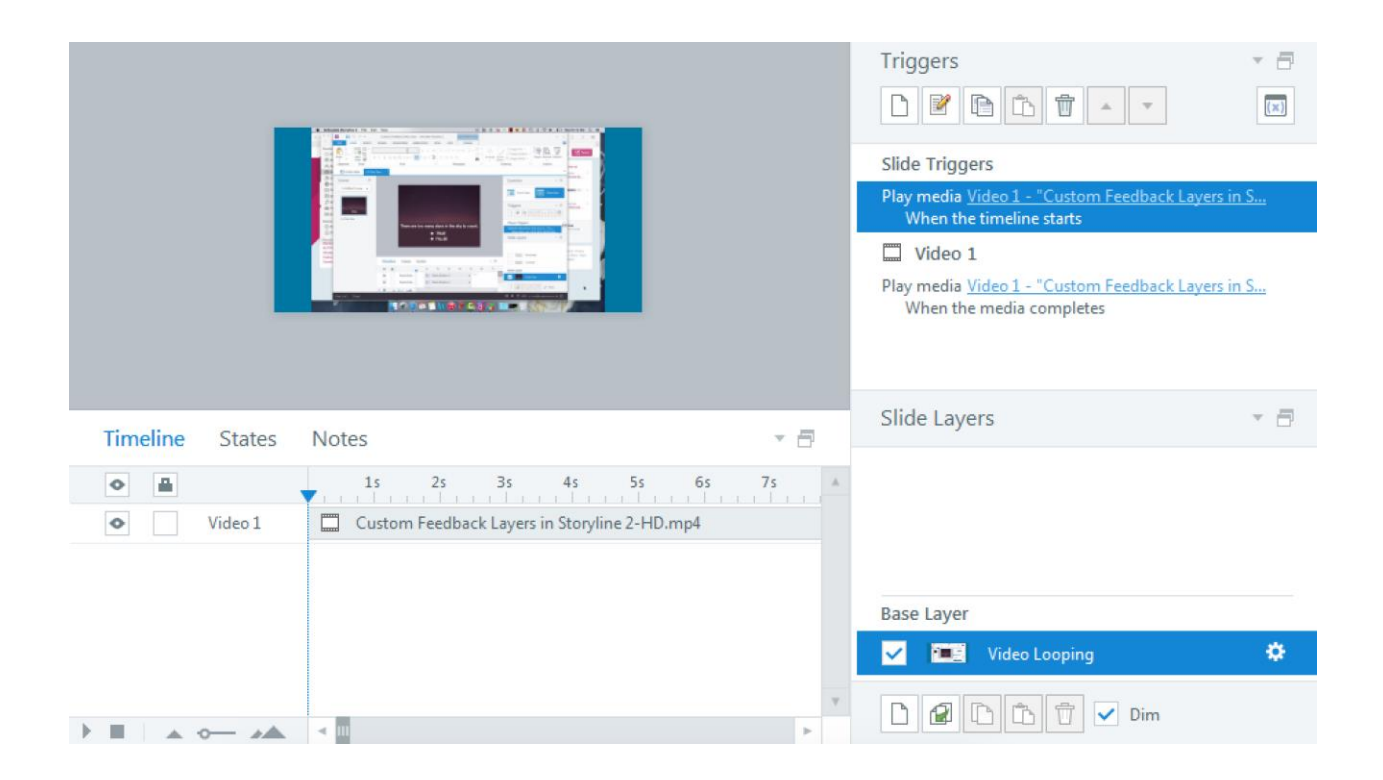

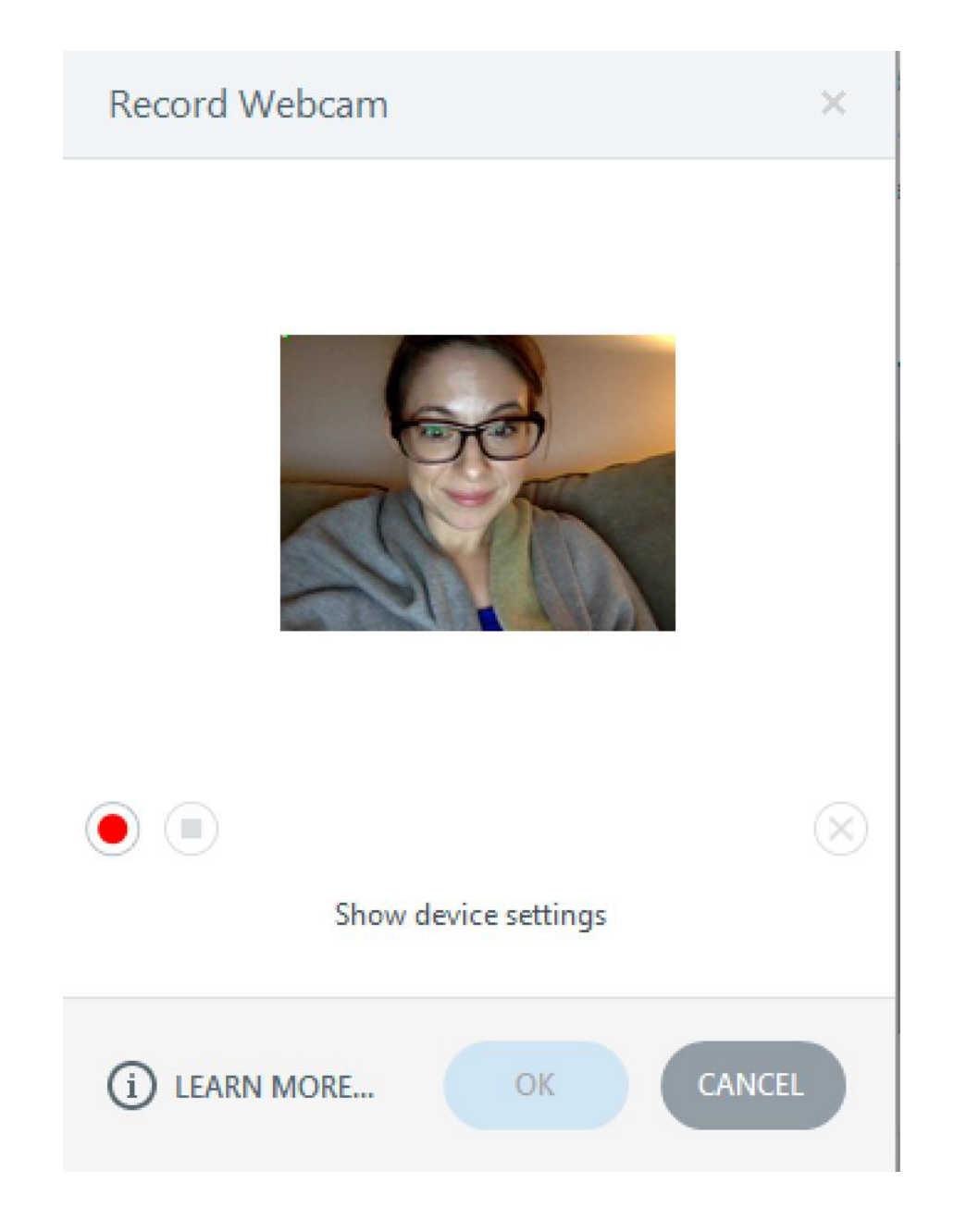

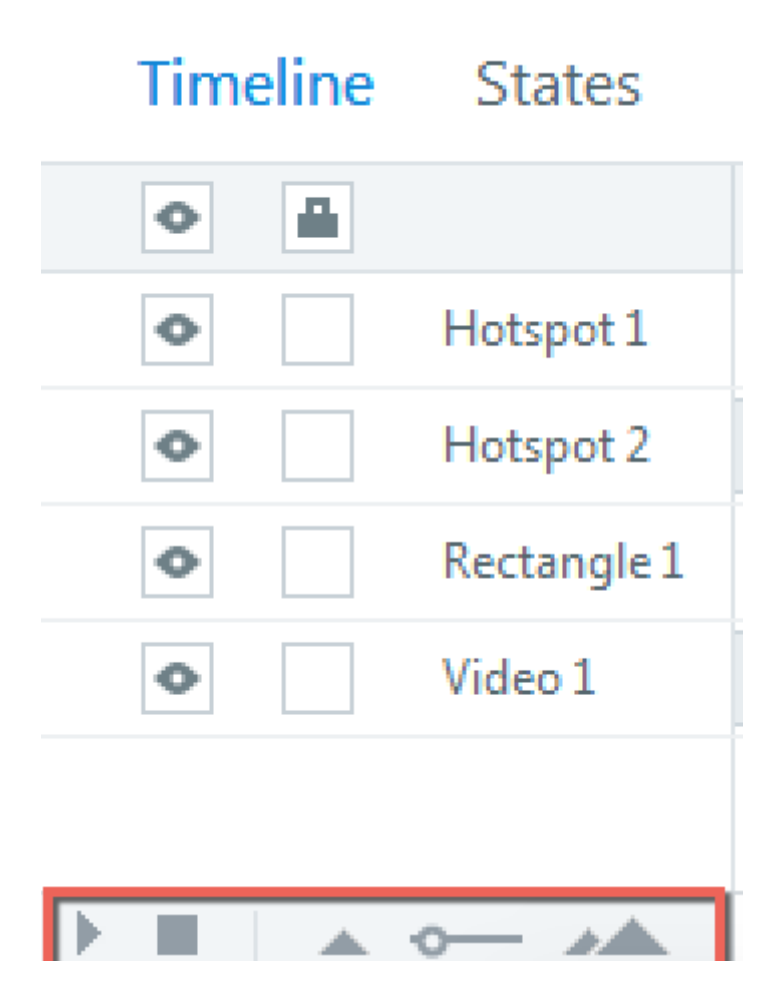

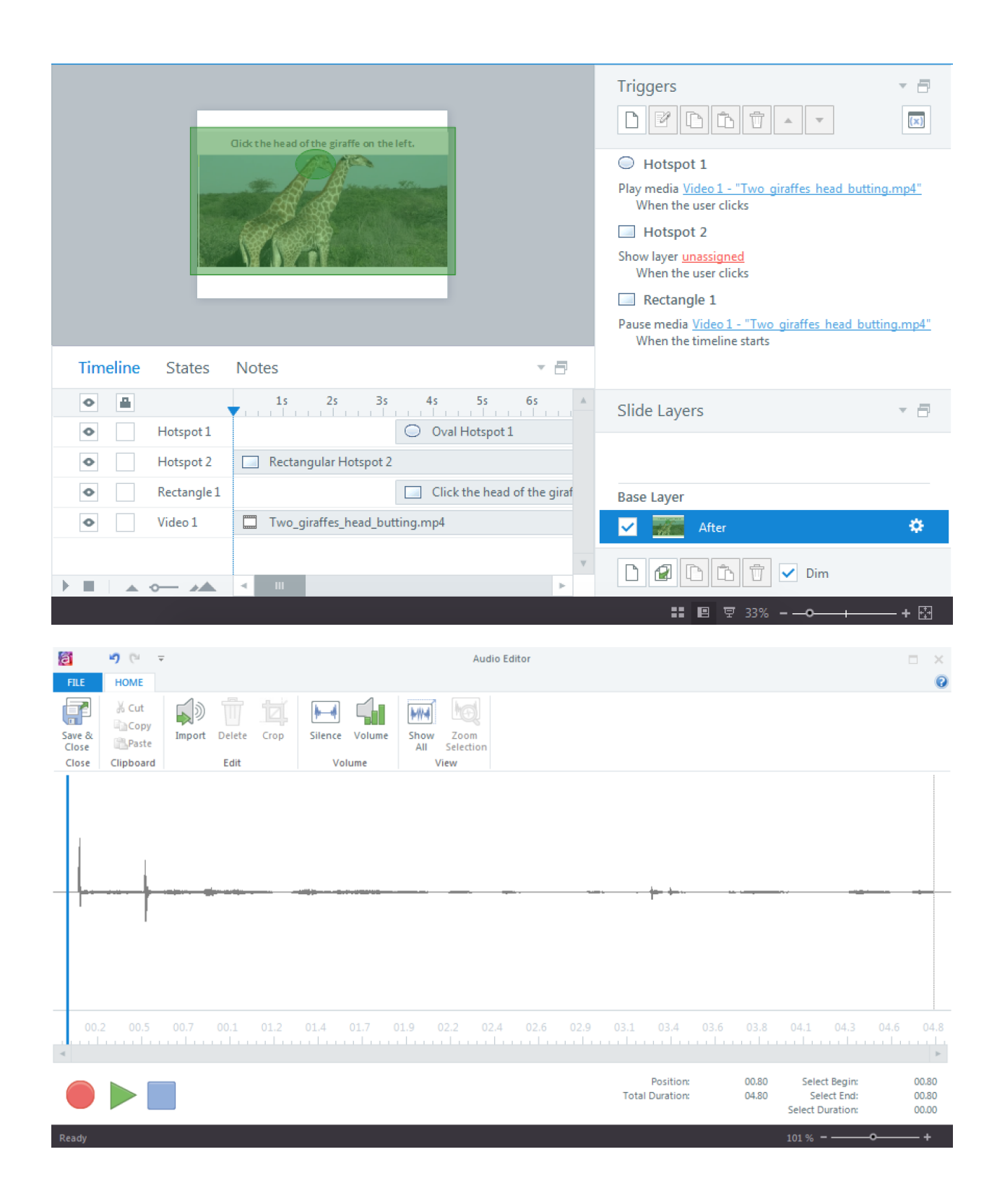

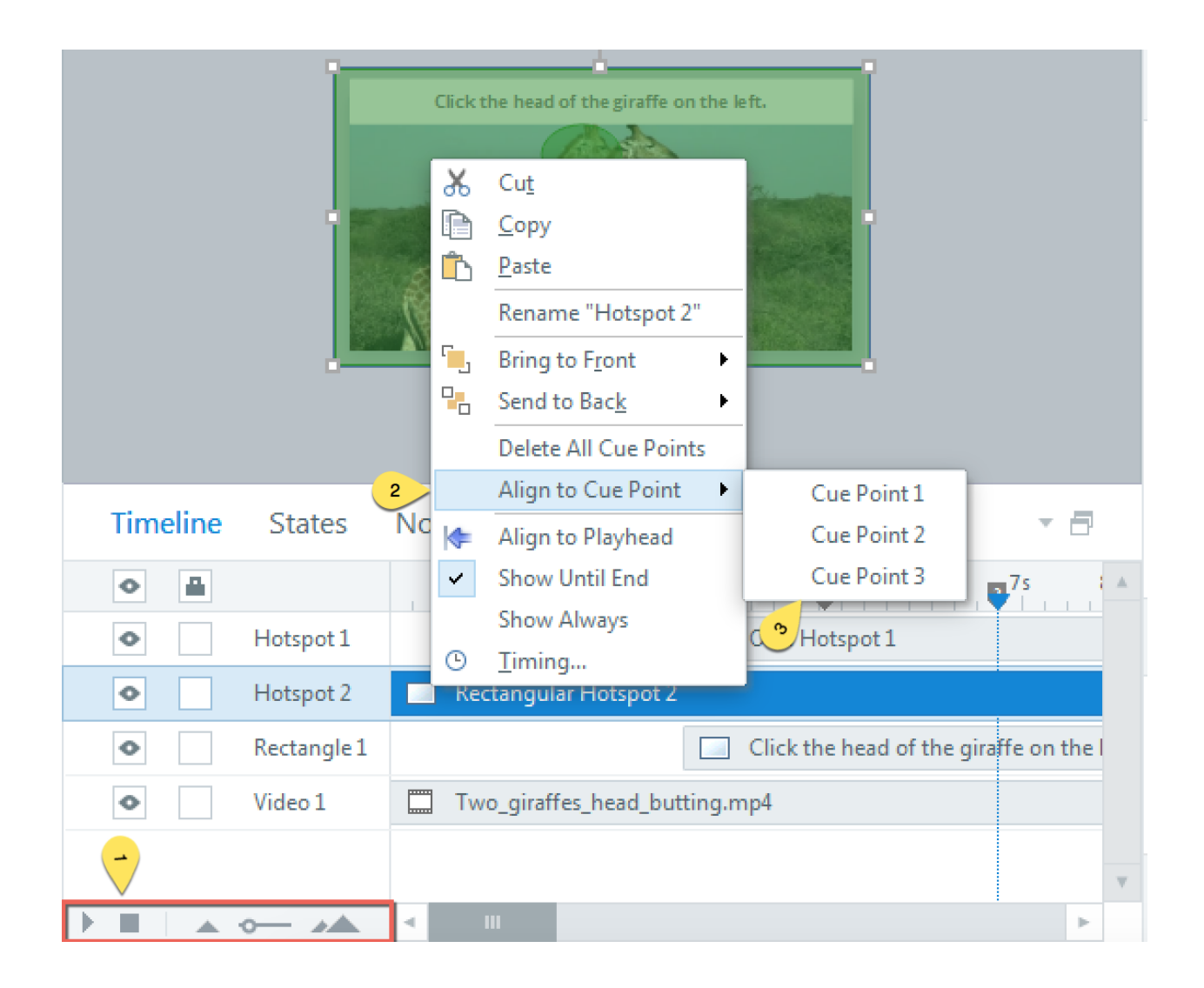

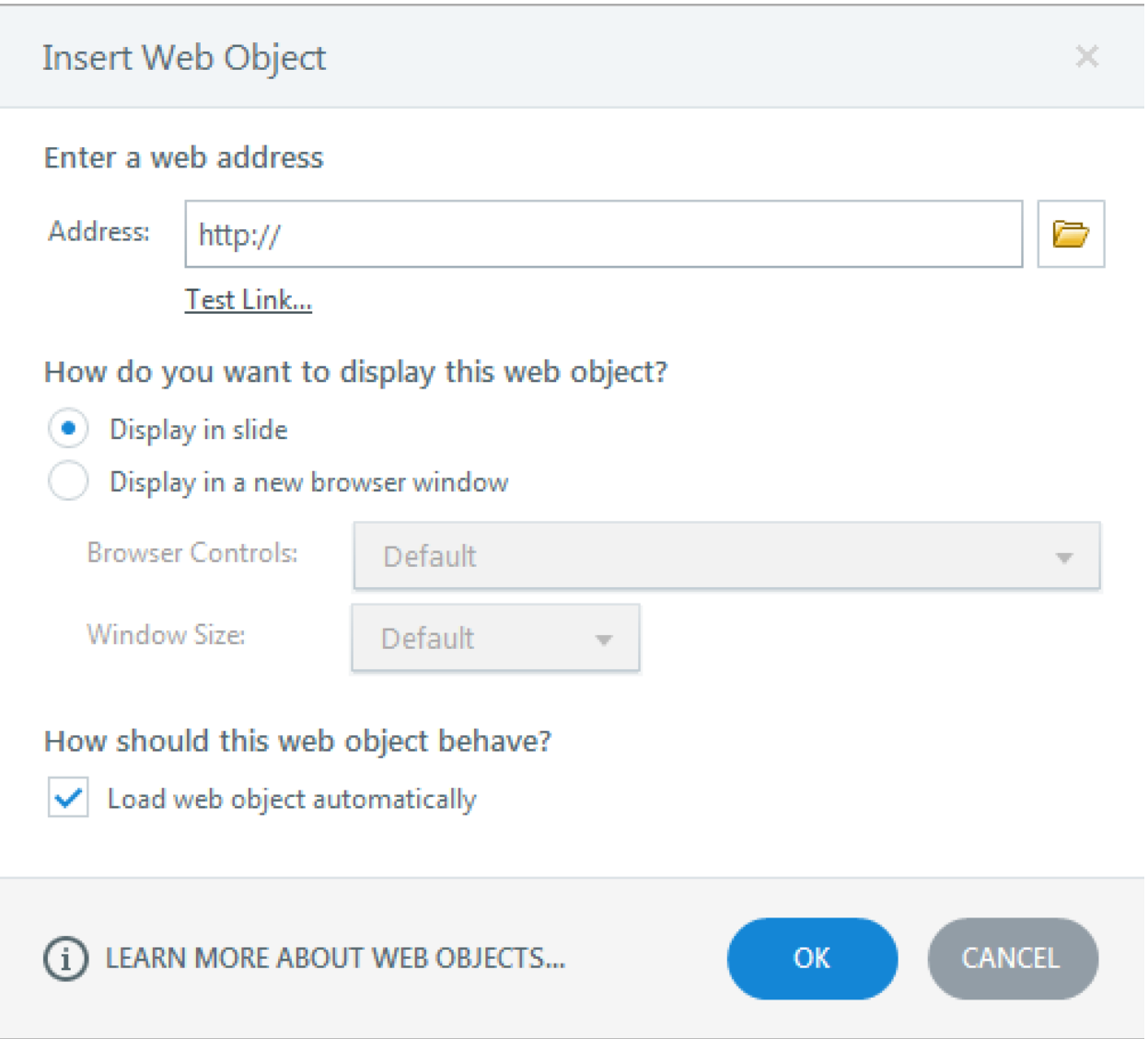

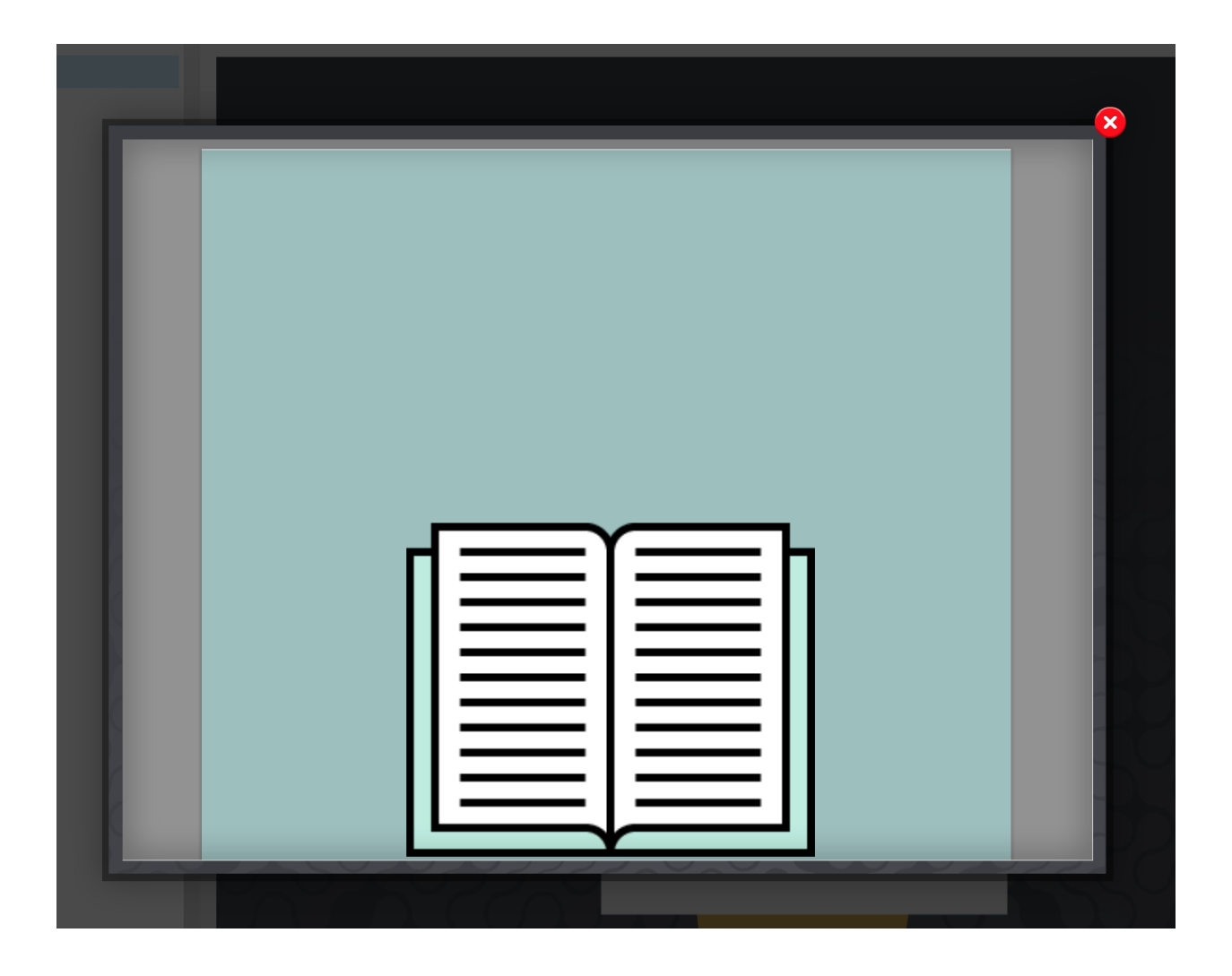

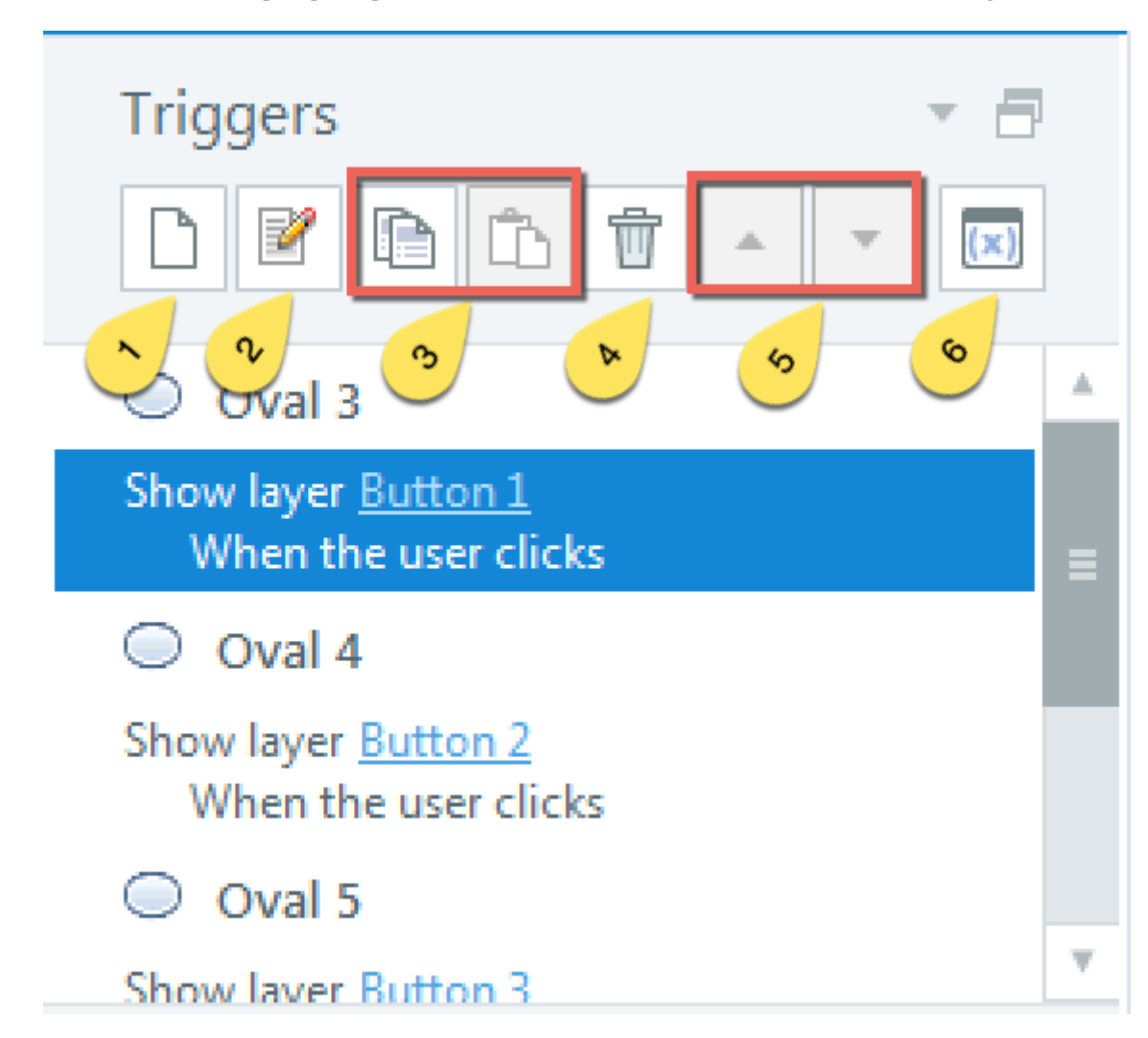

# **Chapter 4: Engaging Your Learners with Interactivity**

### Common

Change state of

Show layer

Hide layer

Jump to slide

Jump to scene

Lightbox slide

Close lightbox

Move

Media

Play media

Pause media

Stop media

Project

Restart course

Exit course

### More

Adjust variable

Pause timeline

Resume timeline

Jump to URL/file

Send email to

Execute JavaScript

#### Quiz

Submit interaction

Submit results

**Review results** 

Reset results

Print results

**Click Events** 

User clicks

User double clicks

User right clicks

User clicks outside

**Timeline Events** 

**Timeline starts** 

Timeline ends

Timeline reaches

Drag Drop Events

Object dragged over

Object dropped on

Other Events

User presses a key

State

Variable changes

Mouse hovered over

Media completes

Animation completes

Control loses focus

Slider moves
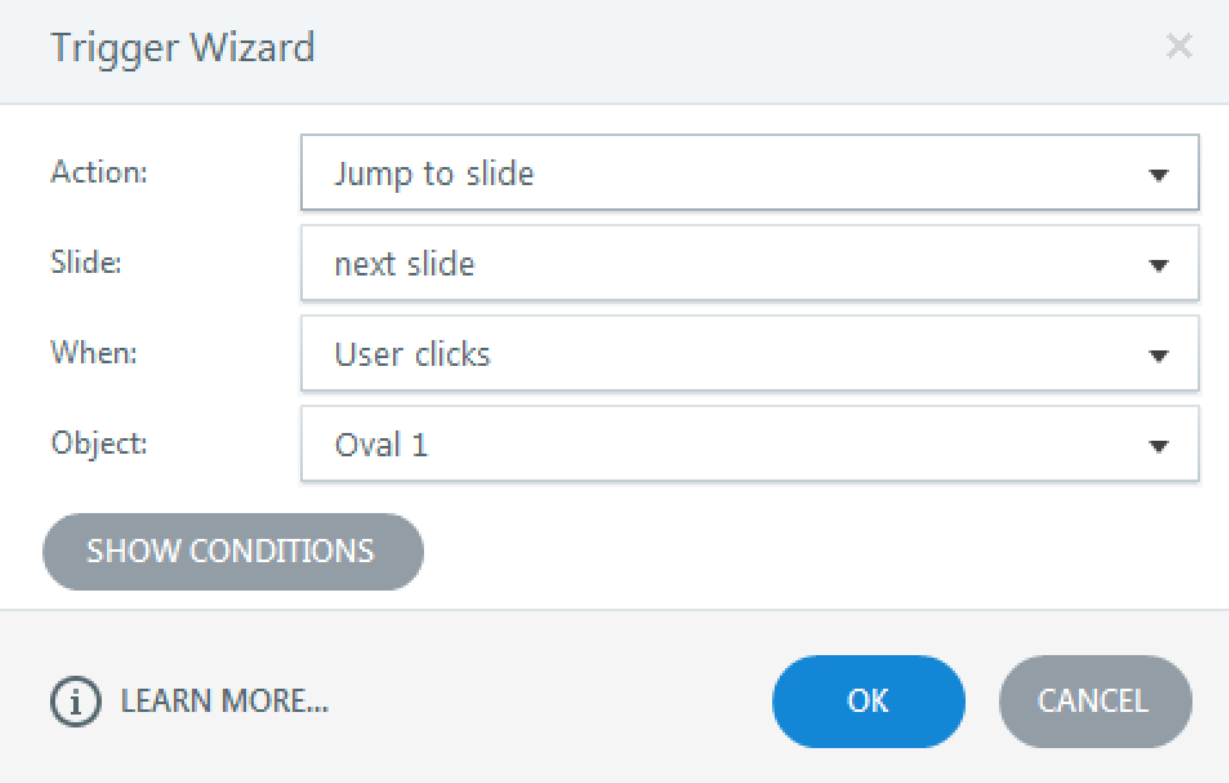

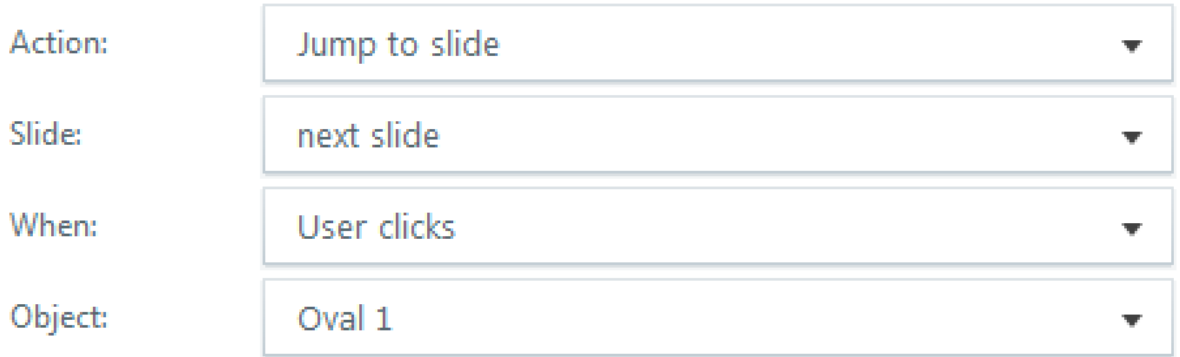

### On Condition:

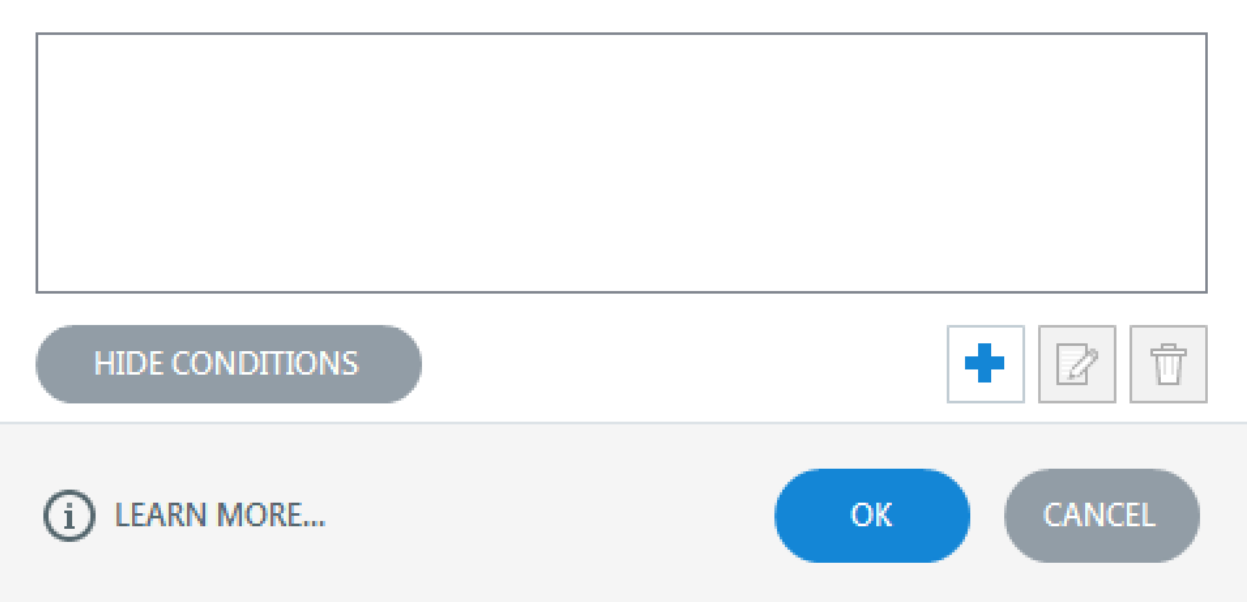

# Add Trigger Condition

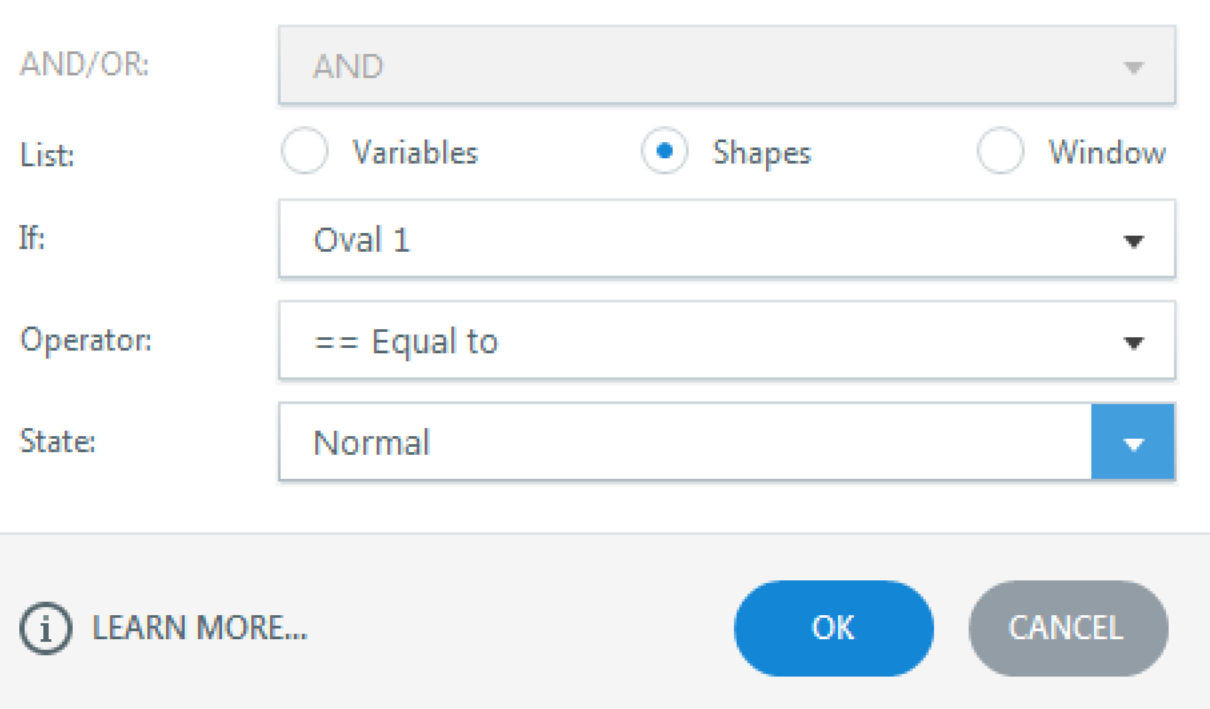

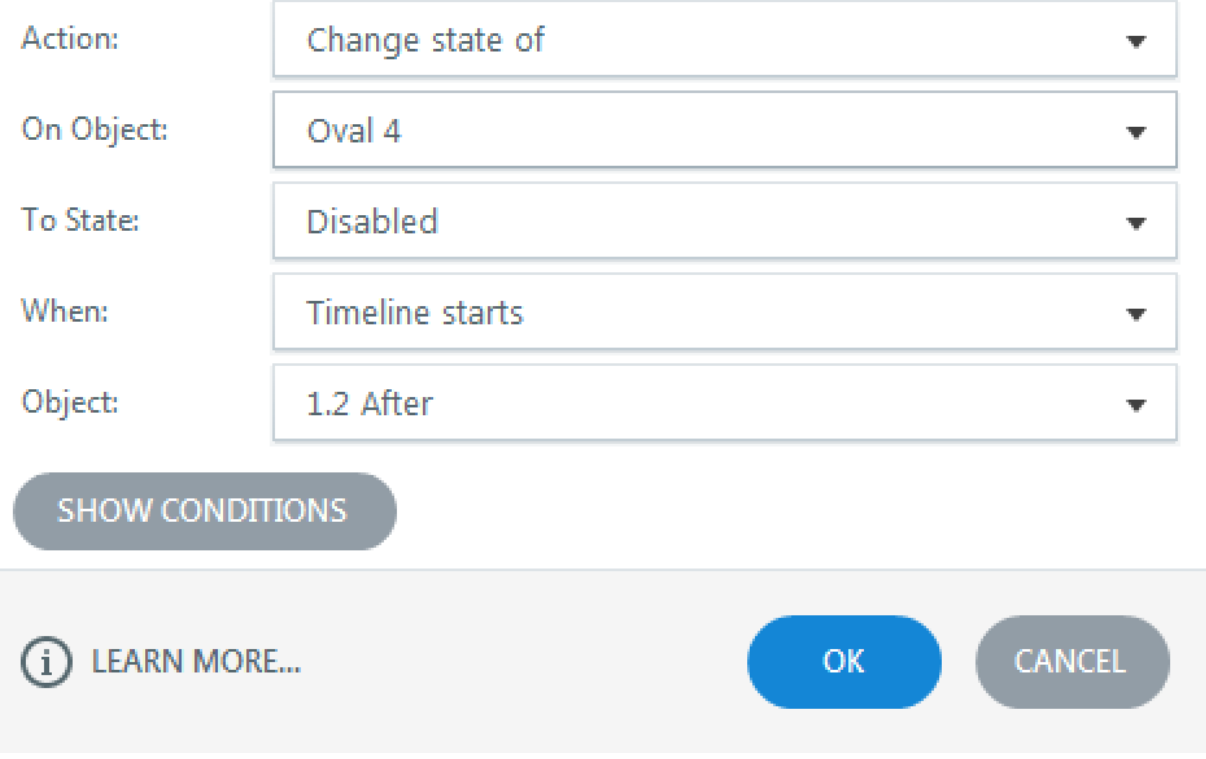

 $\times$ 

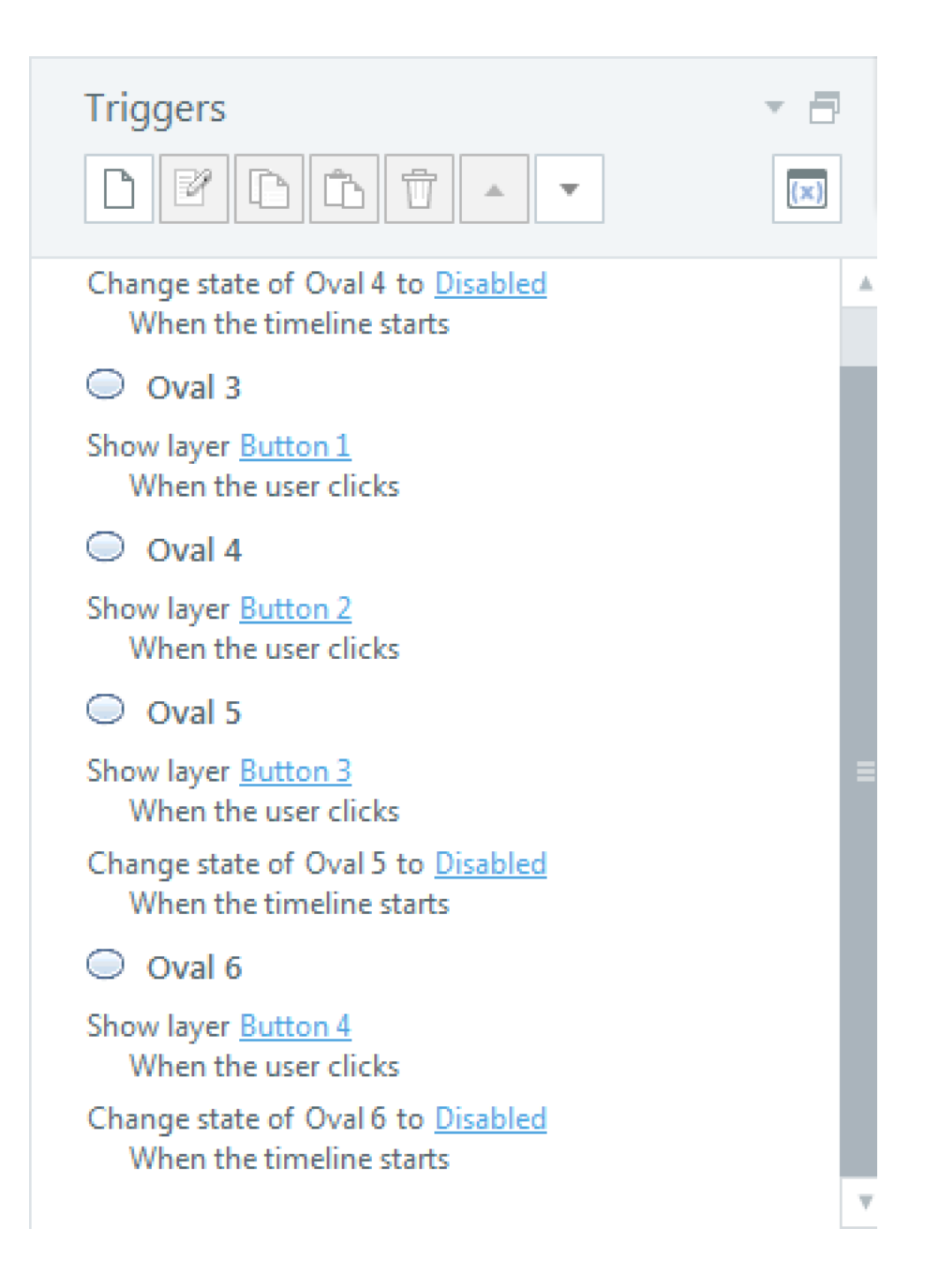

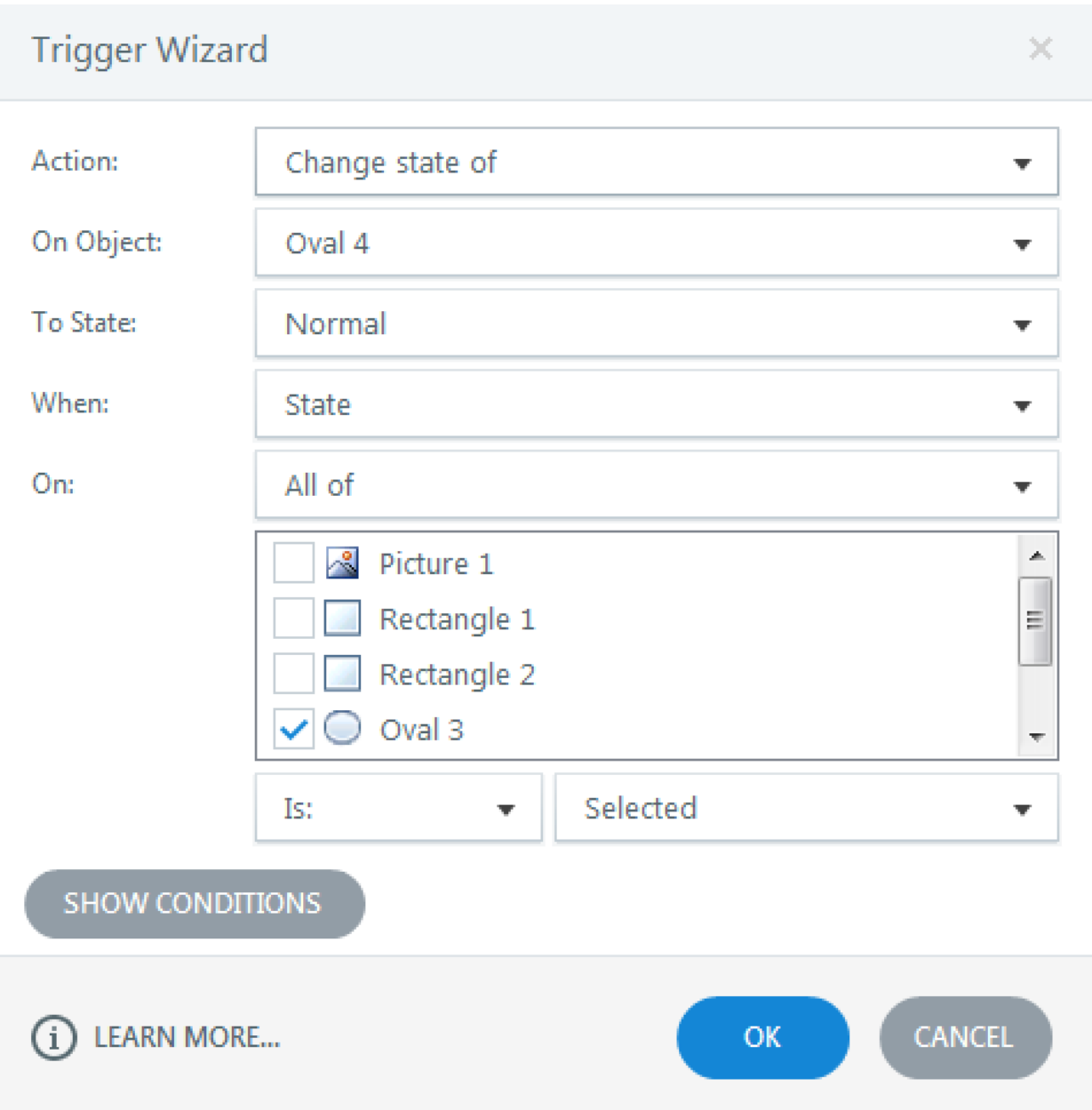

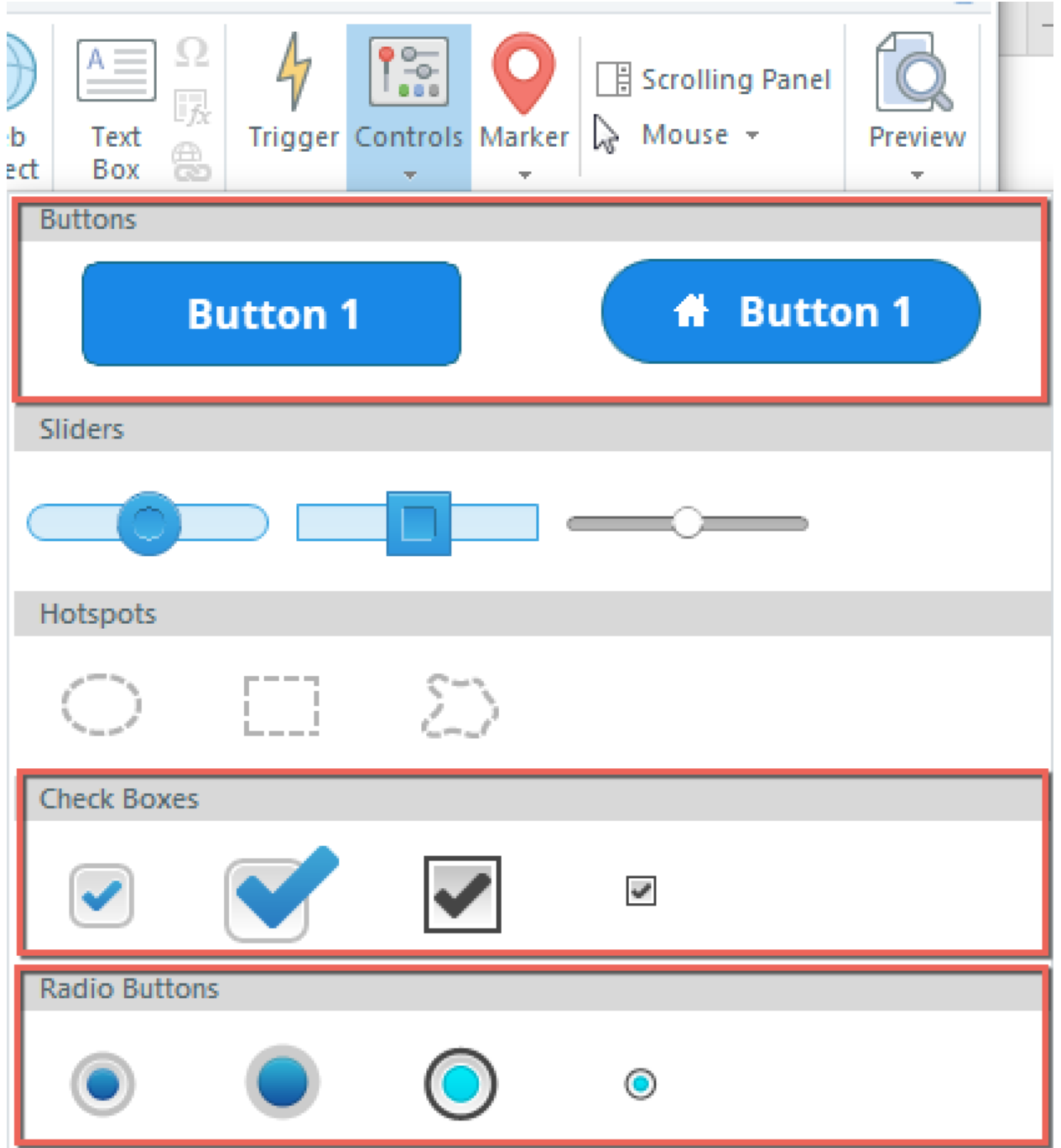

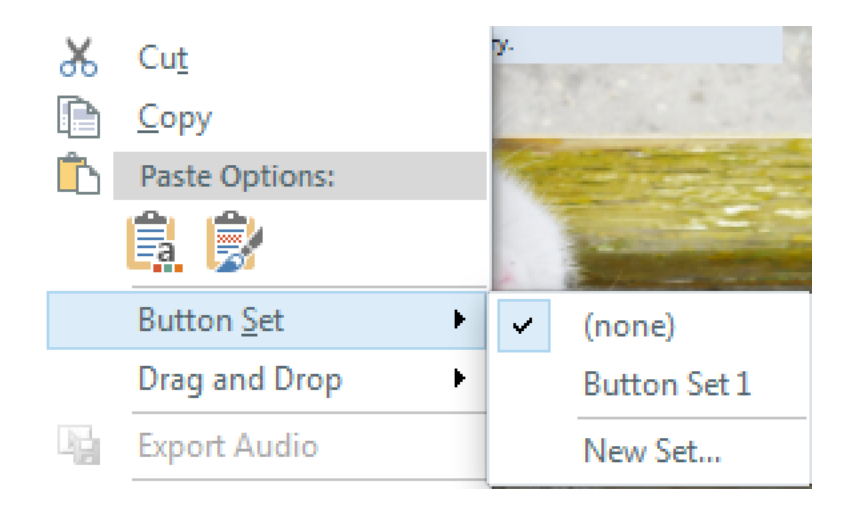

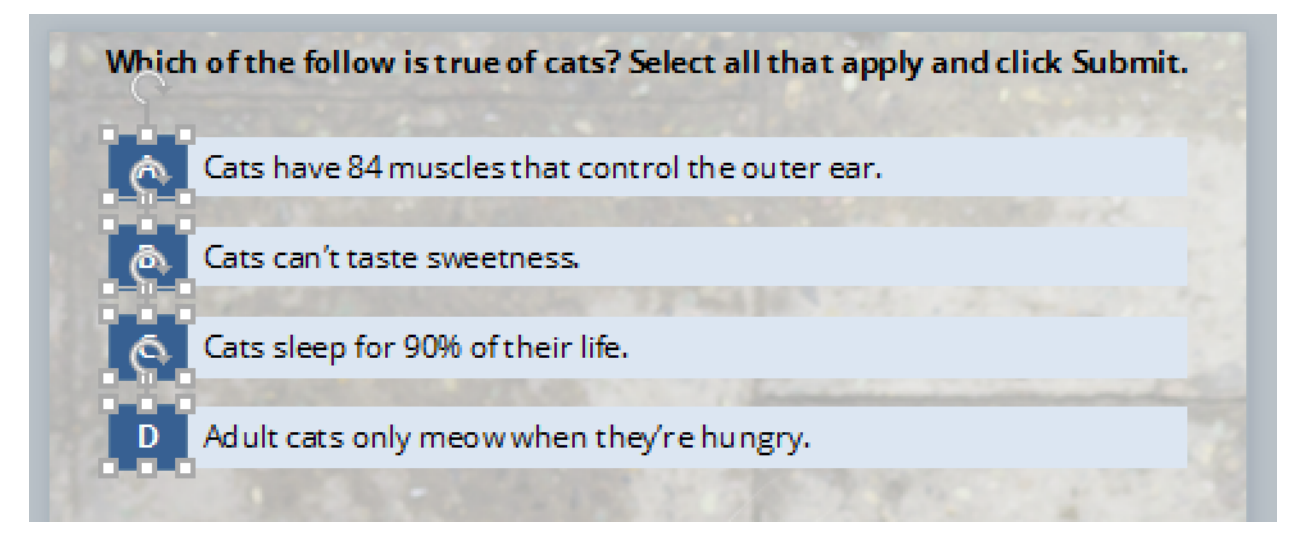

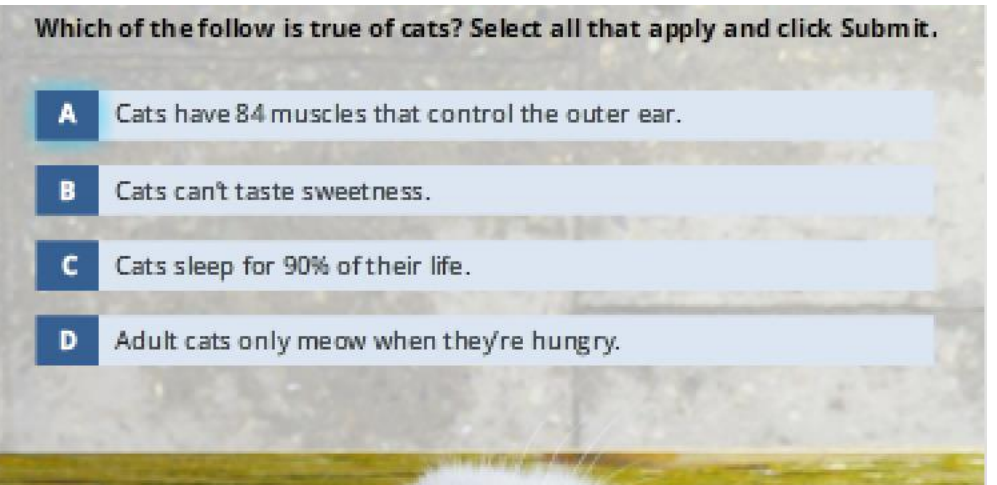

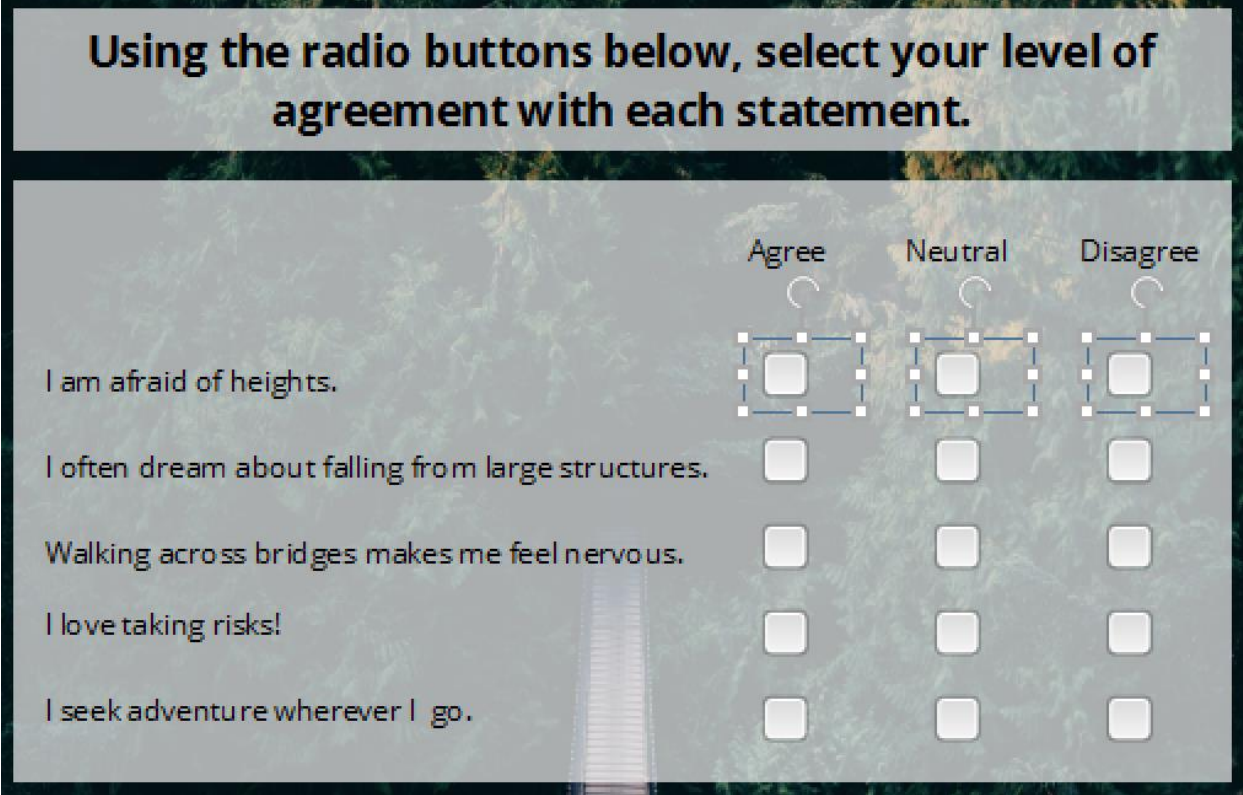

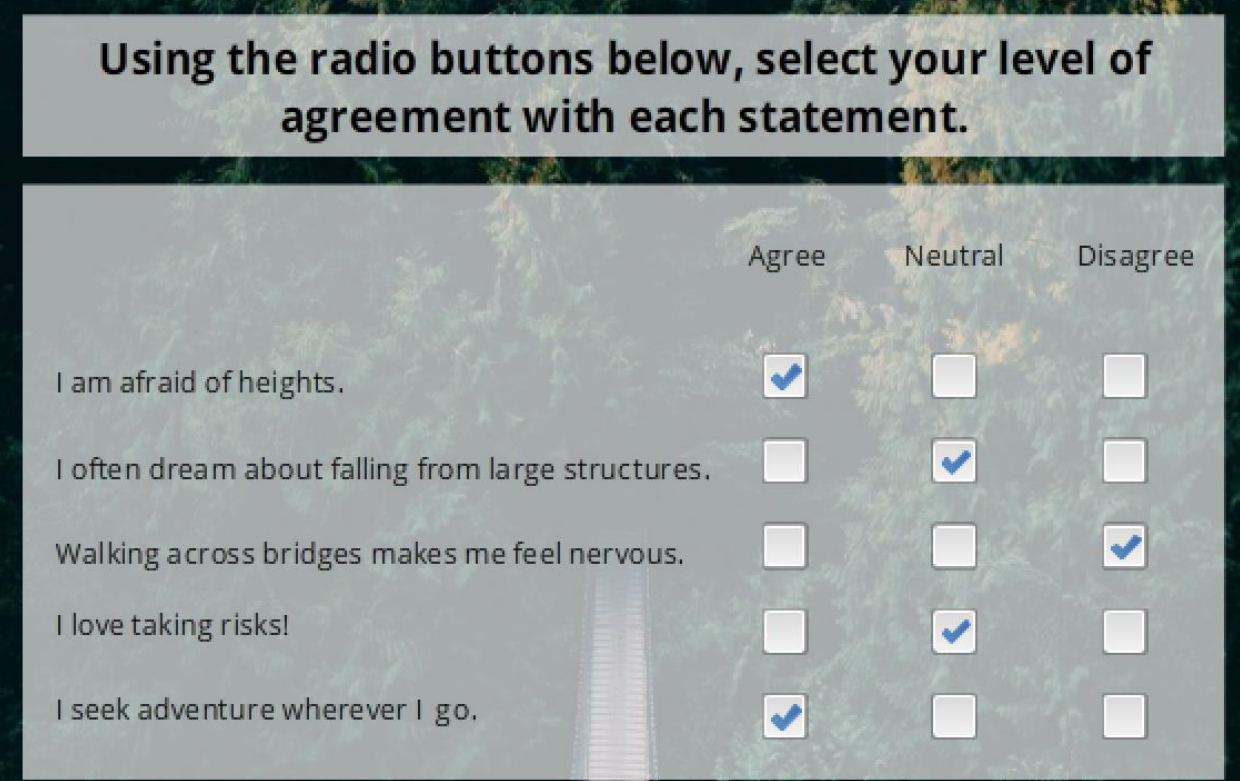

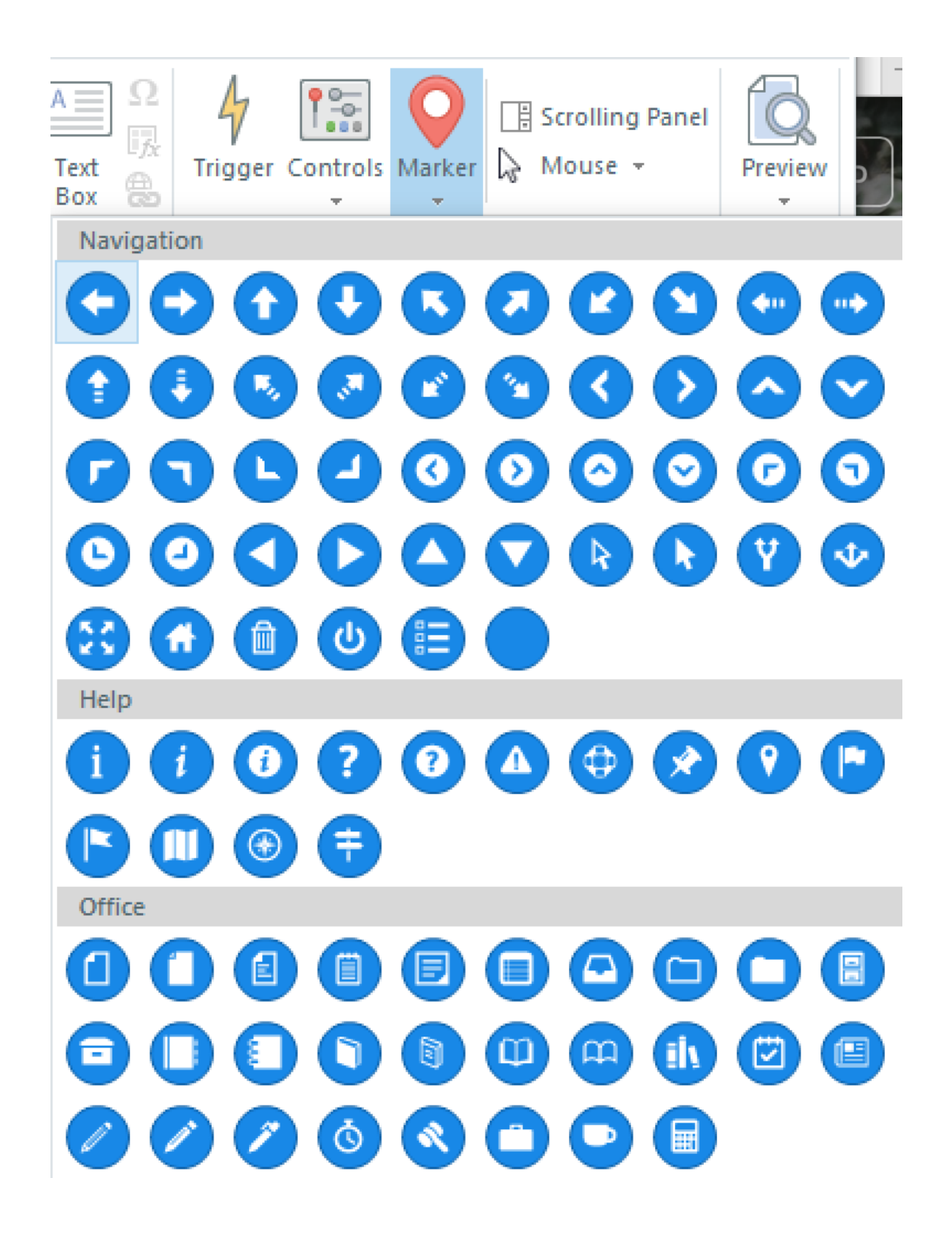

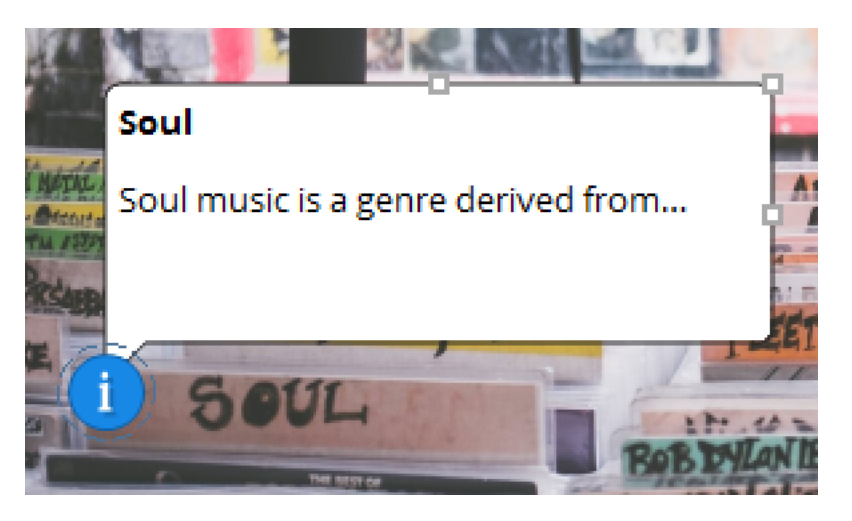

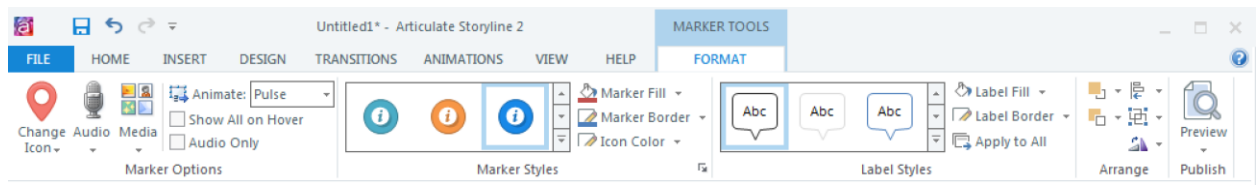

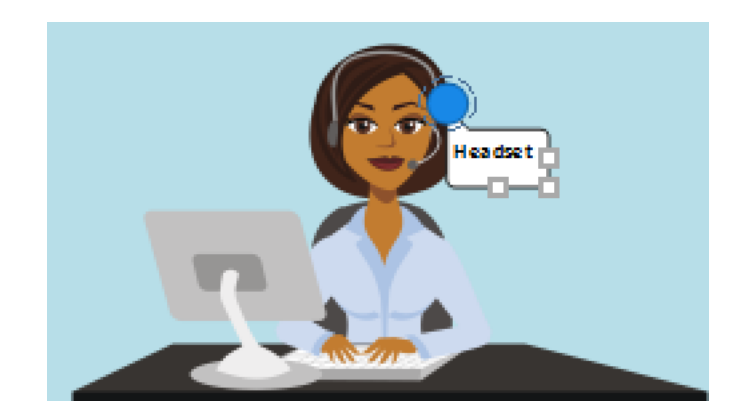

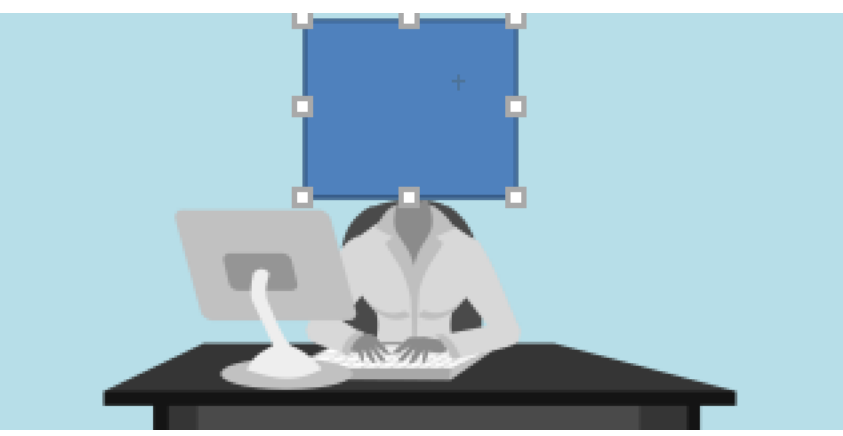

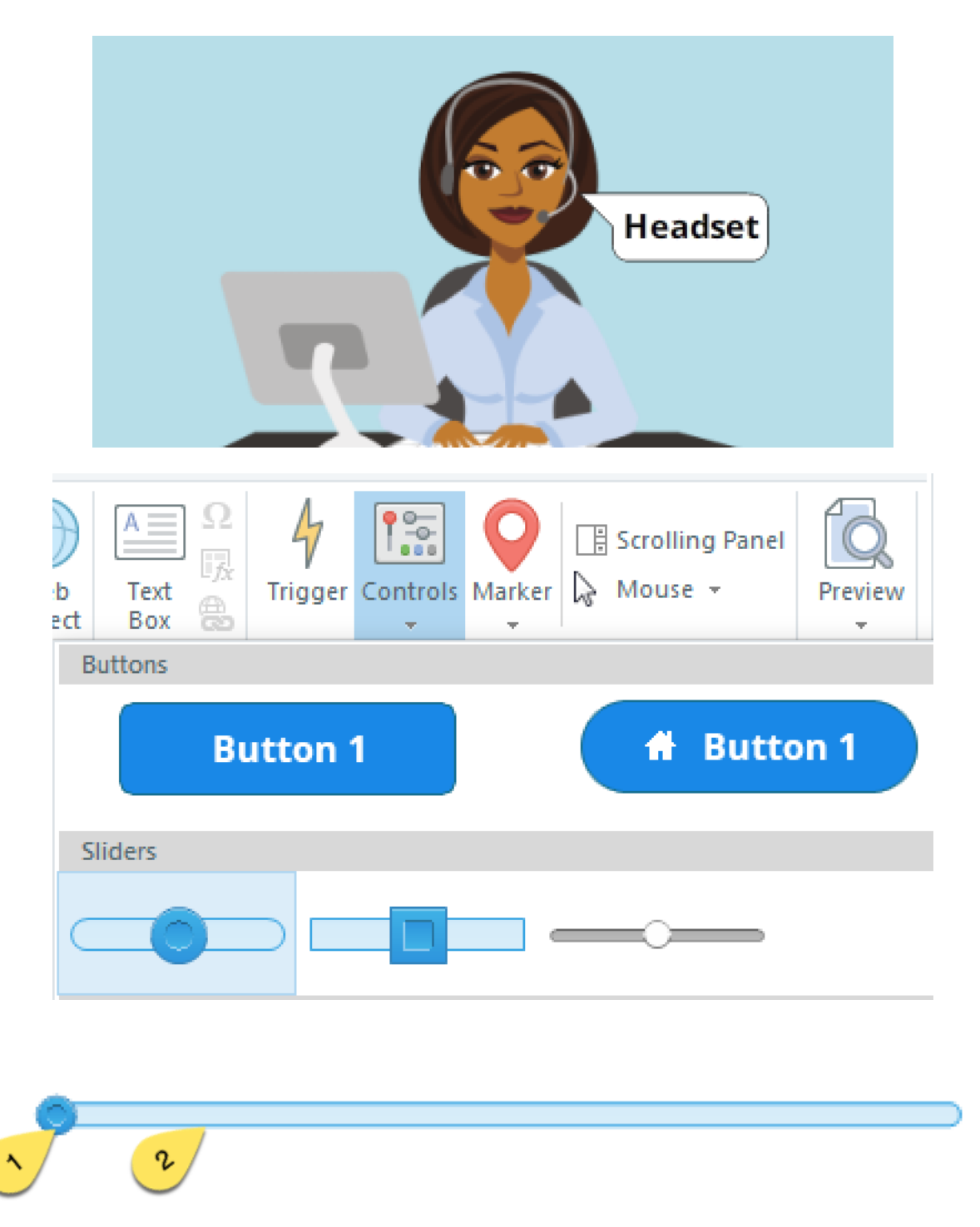

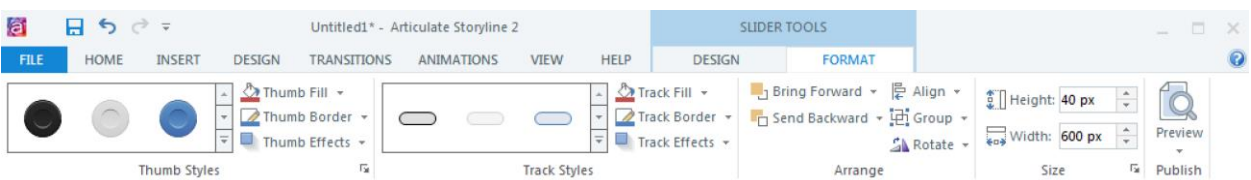

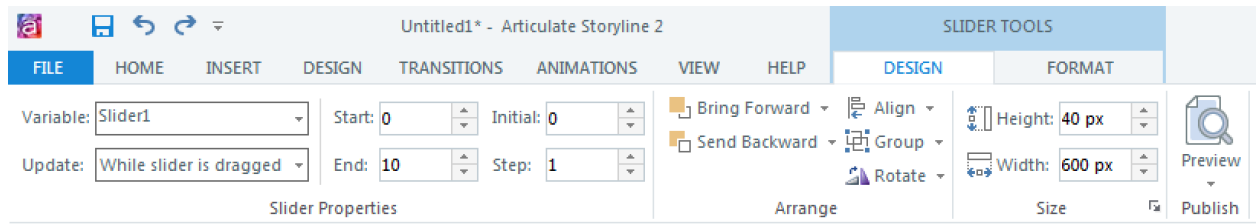

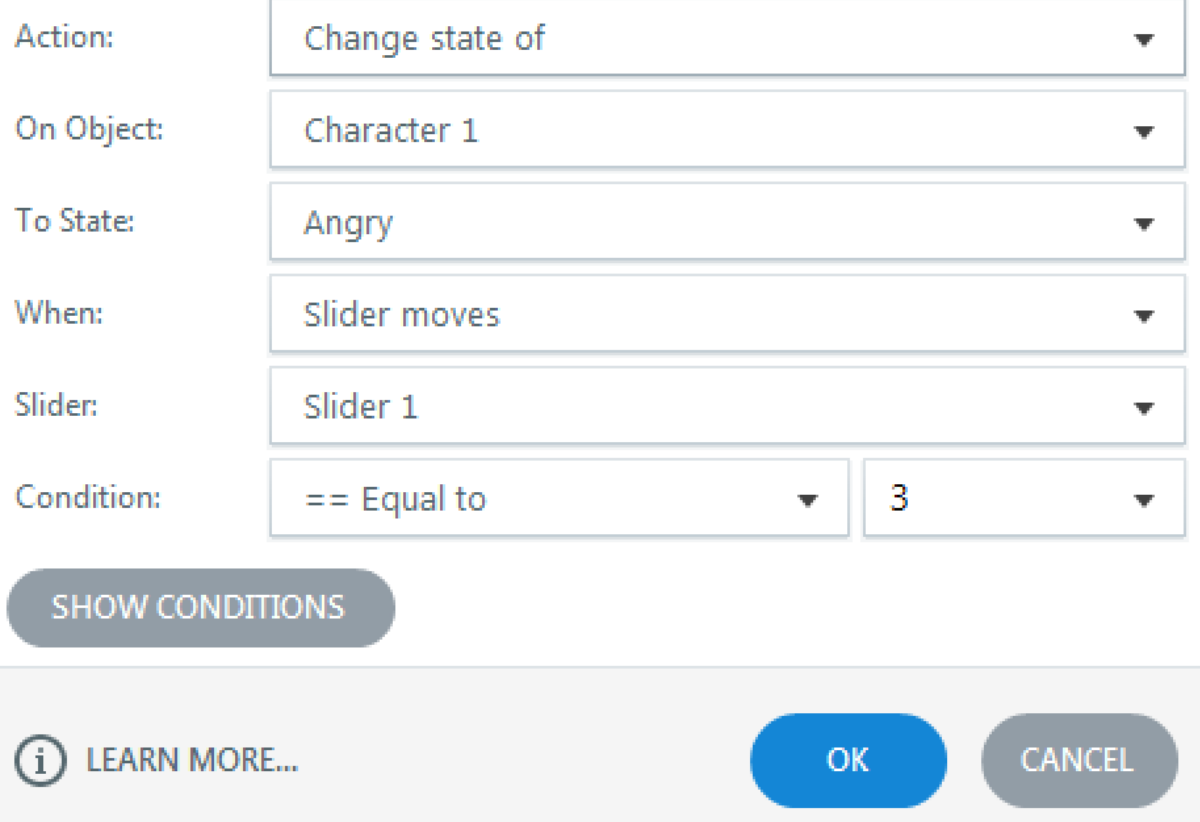

 $\!\times\!$ 

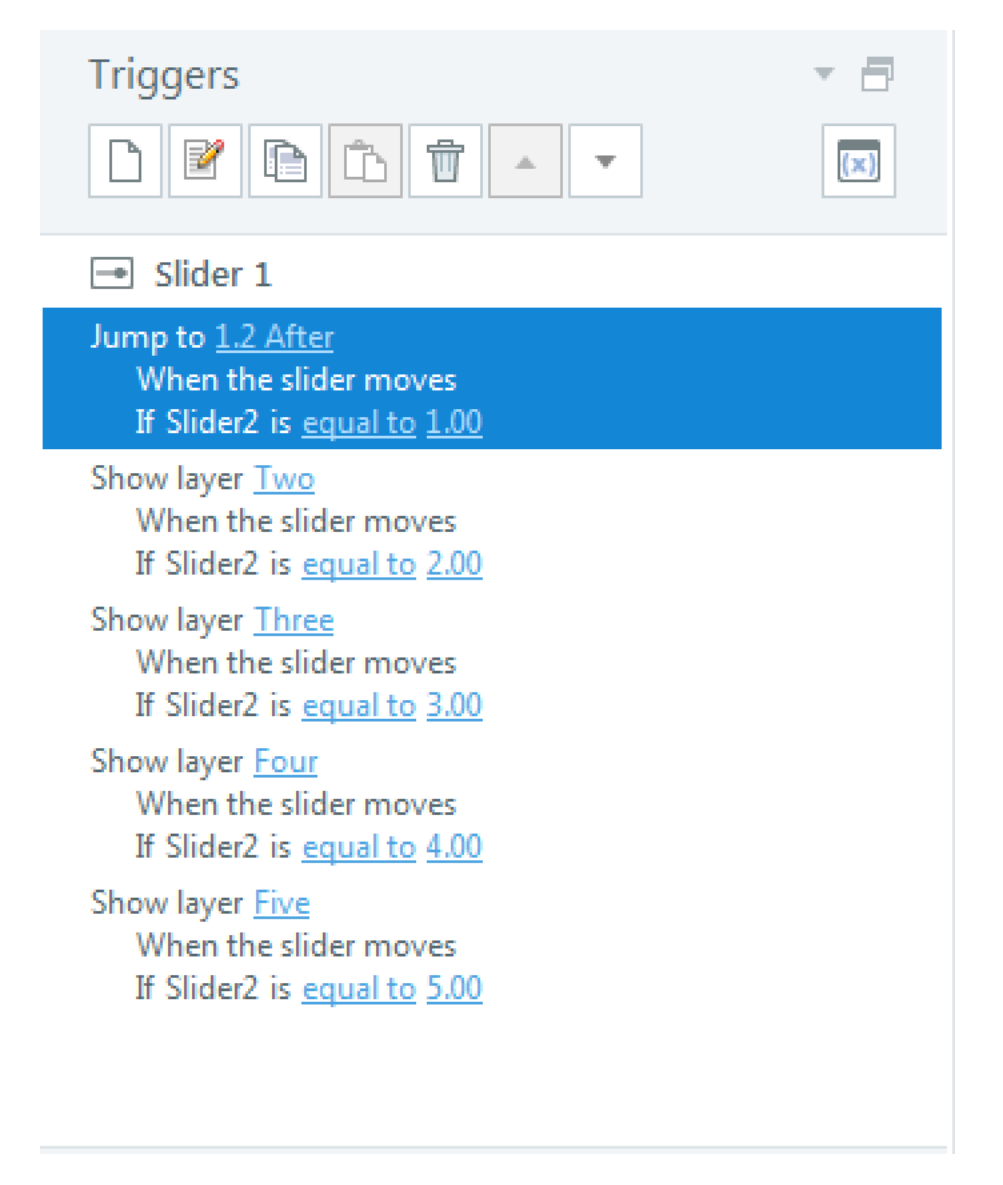

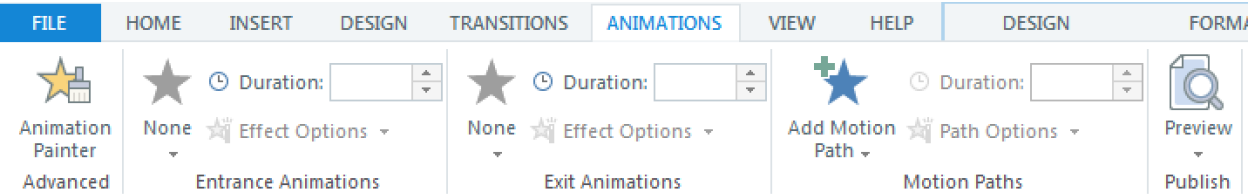

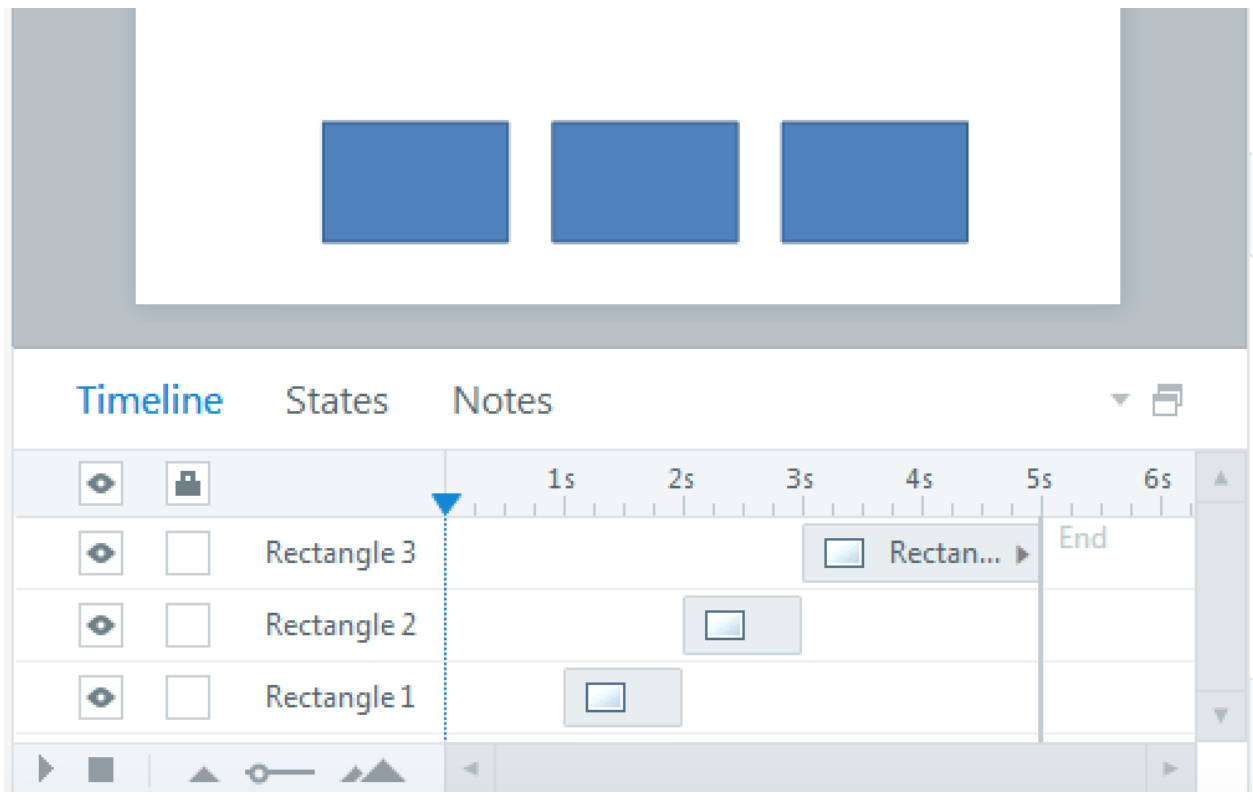

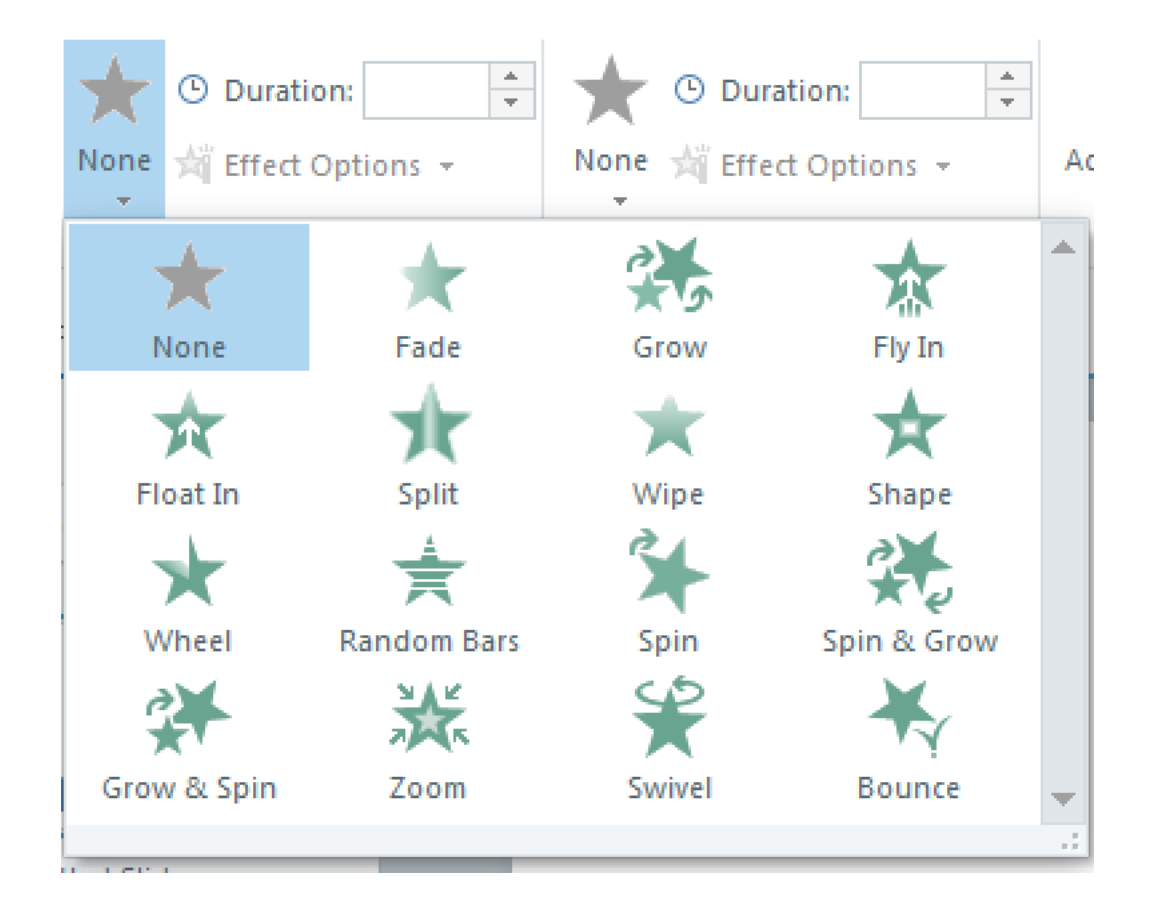

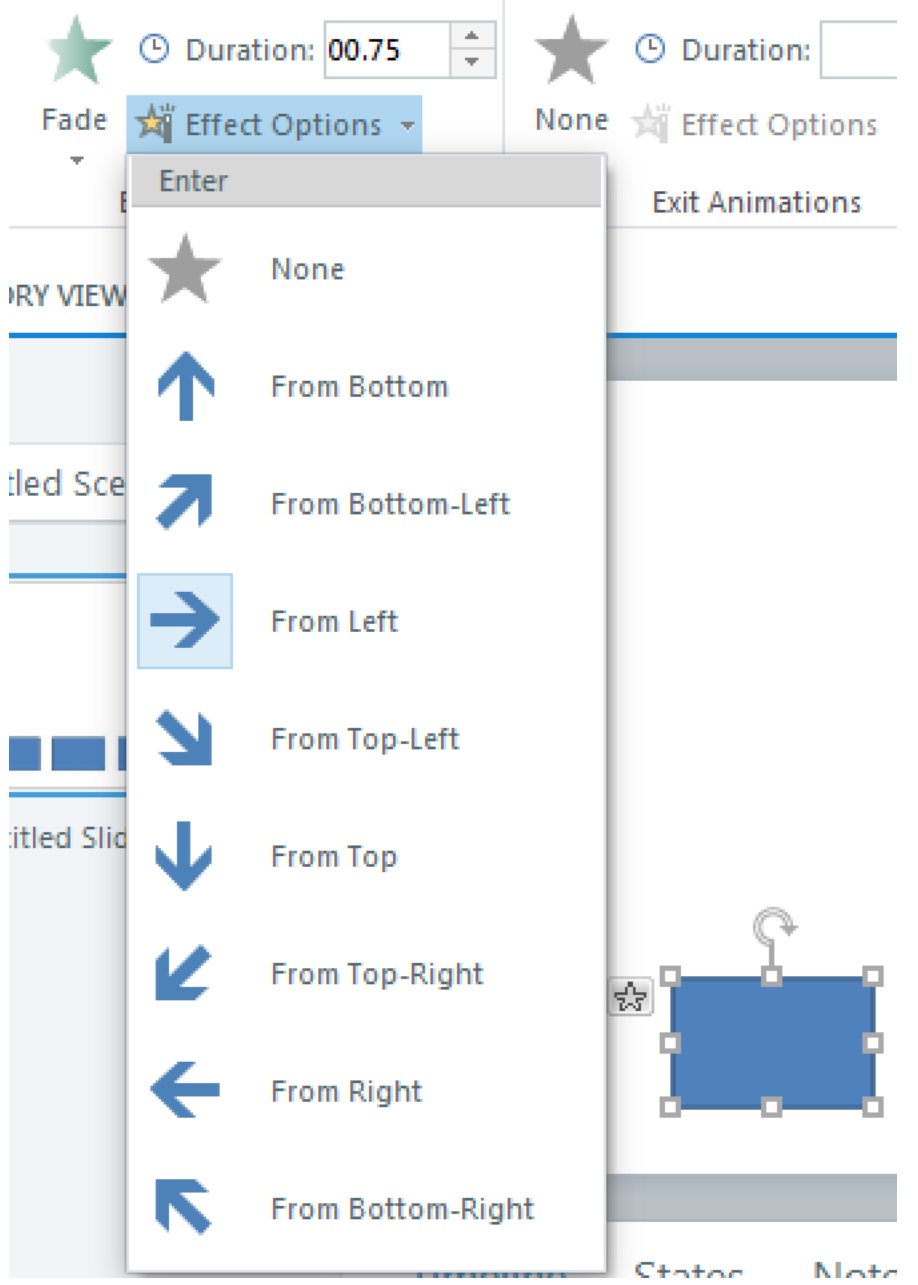

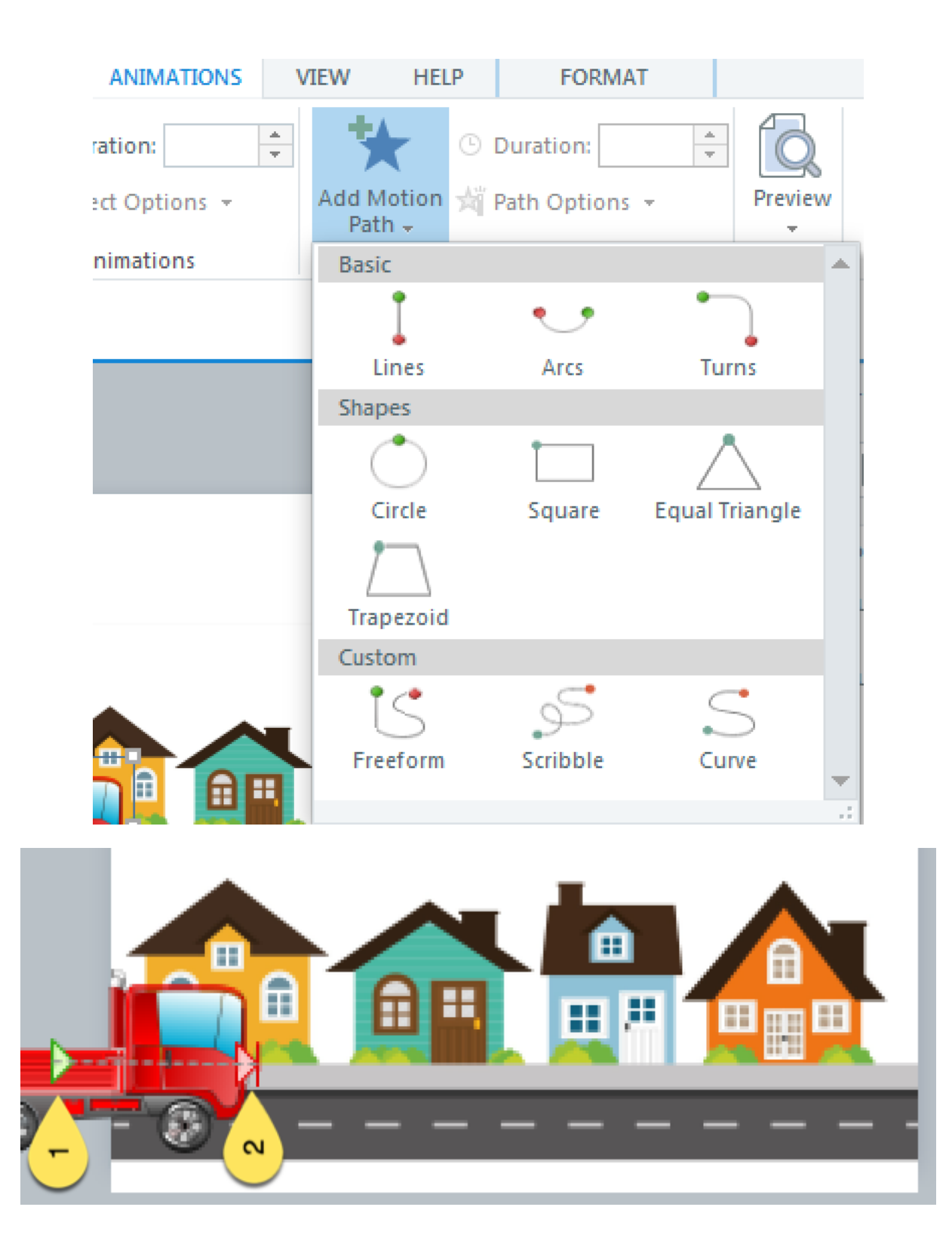

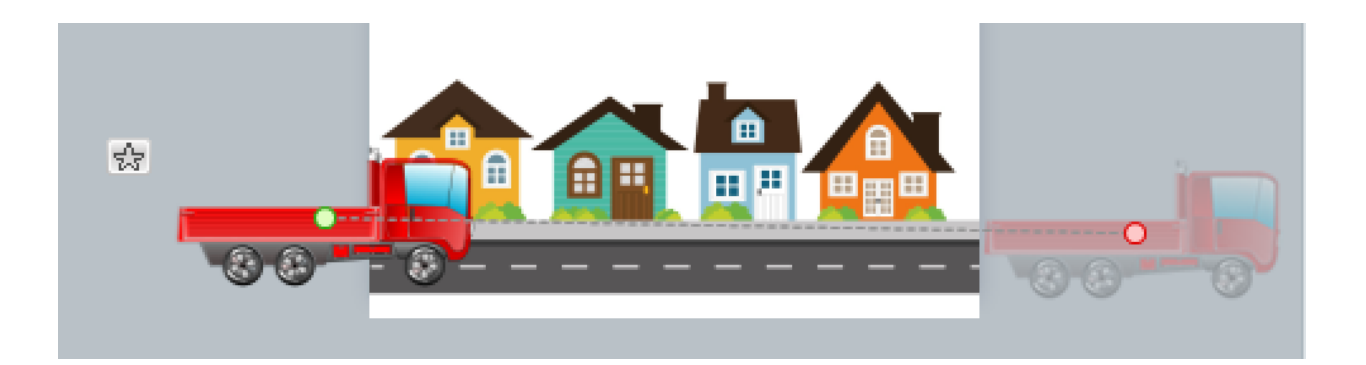

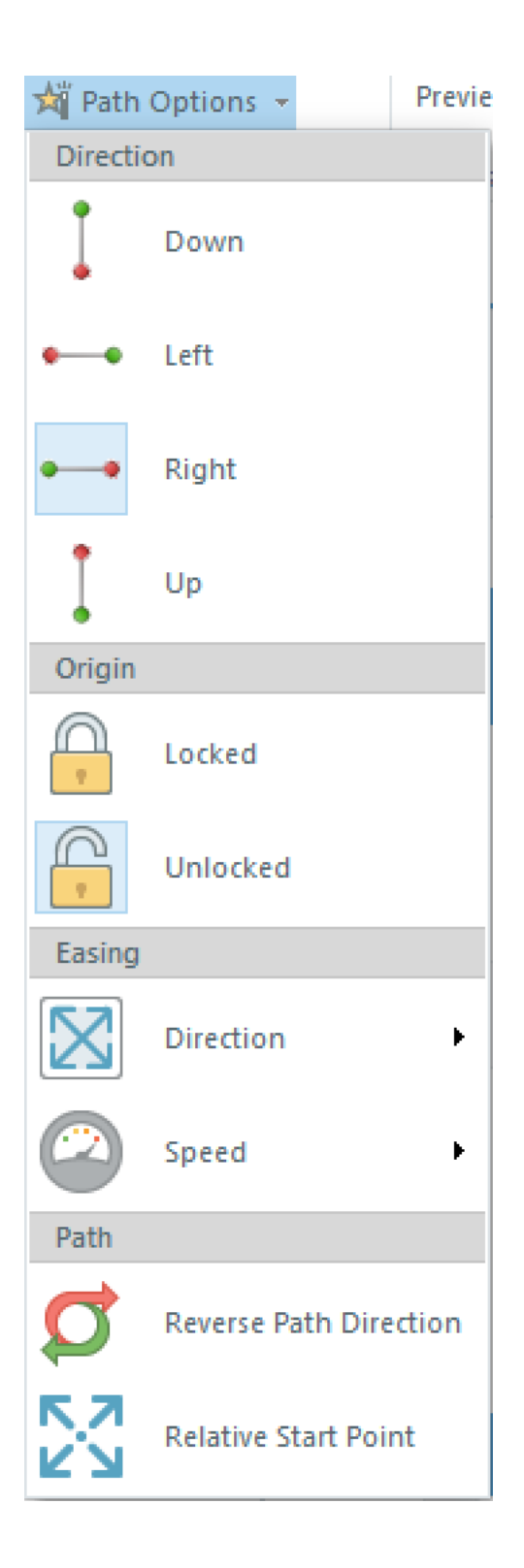

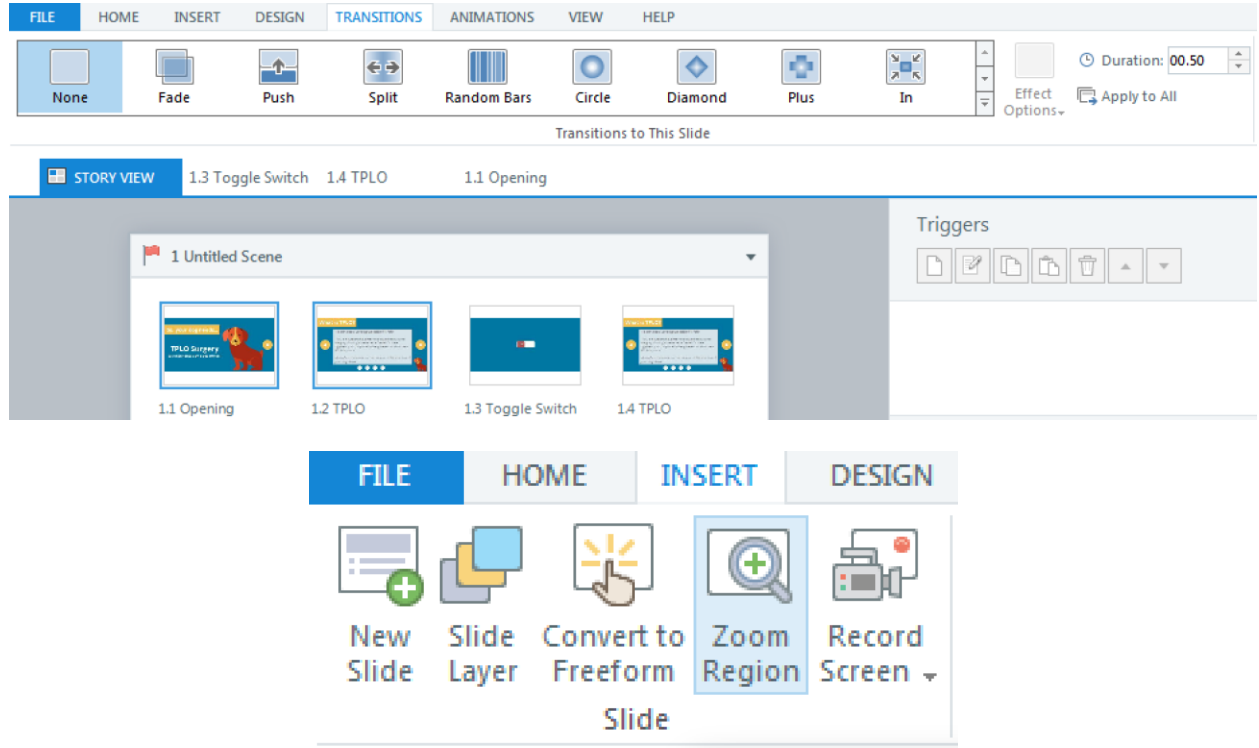

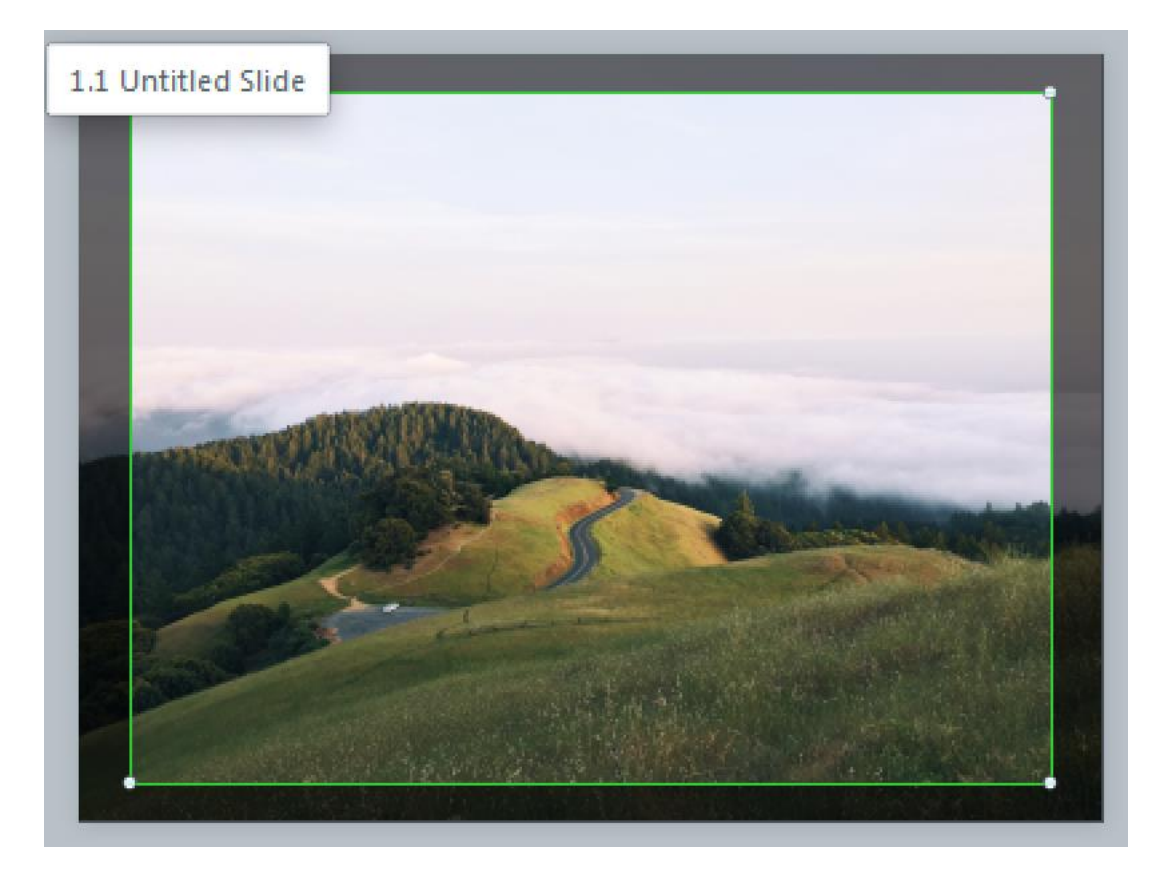

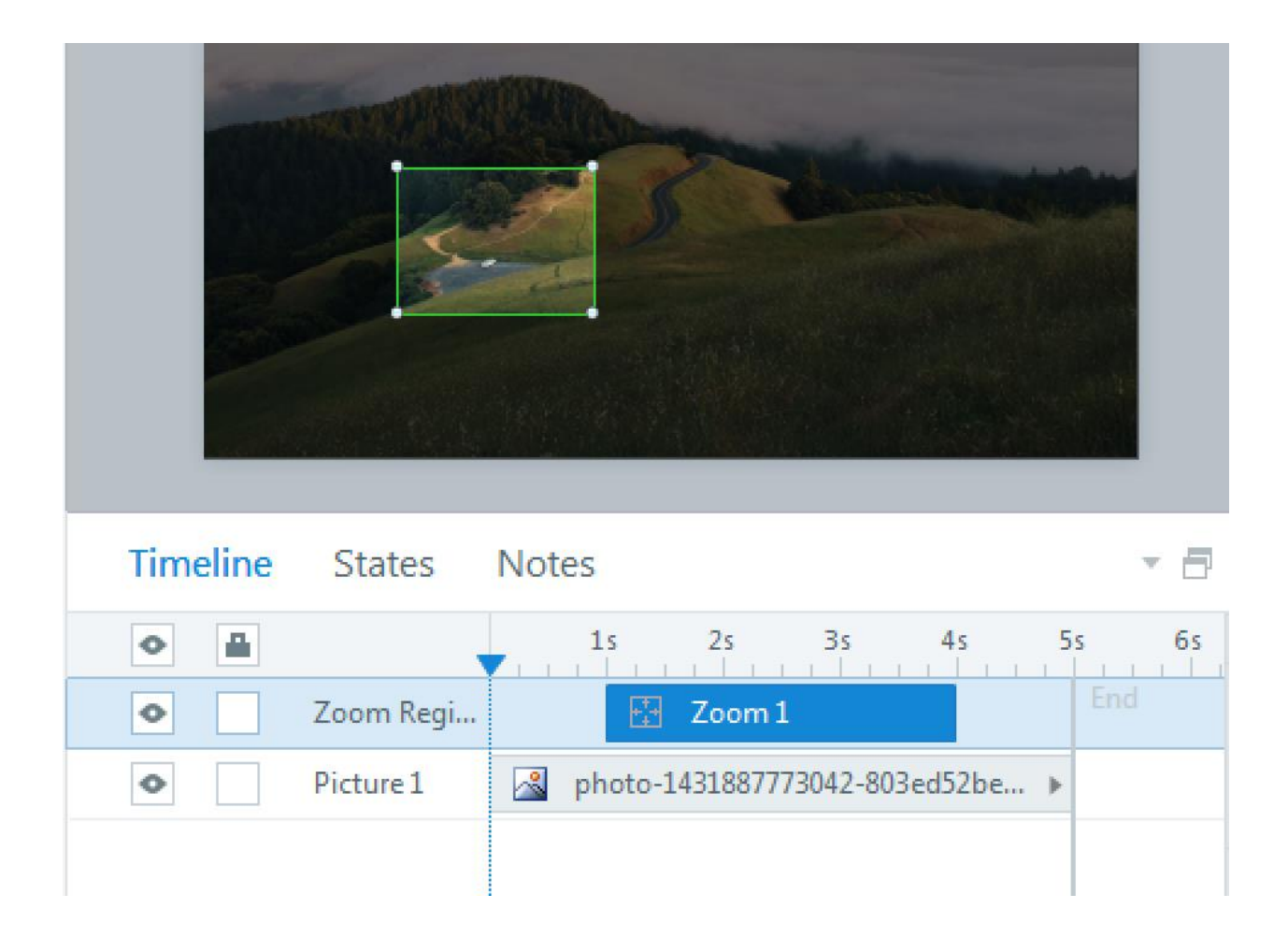

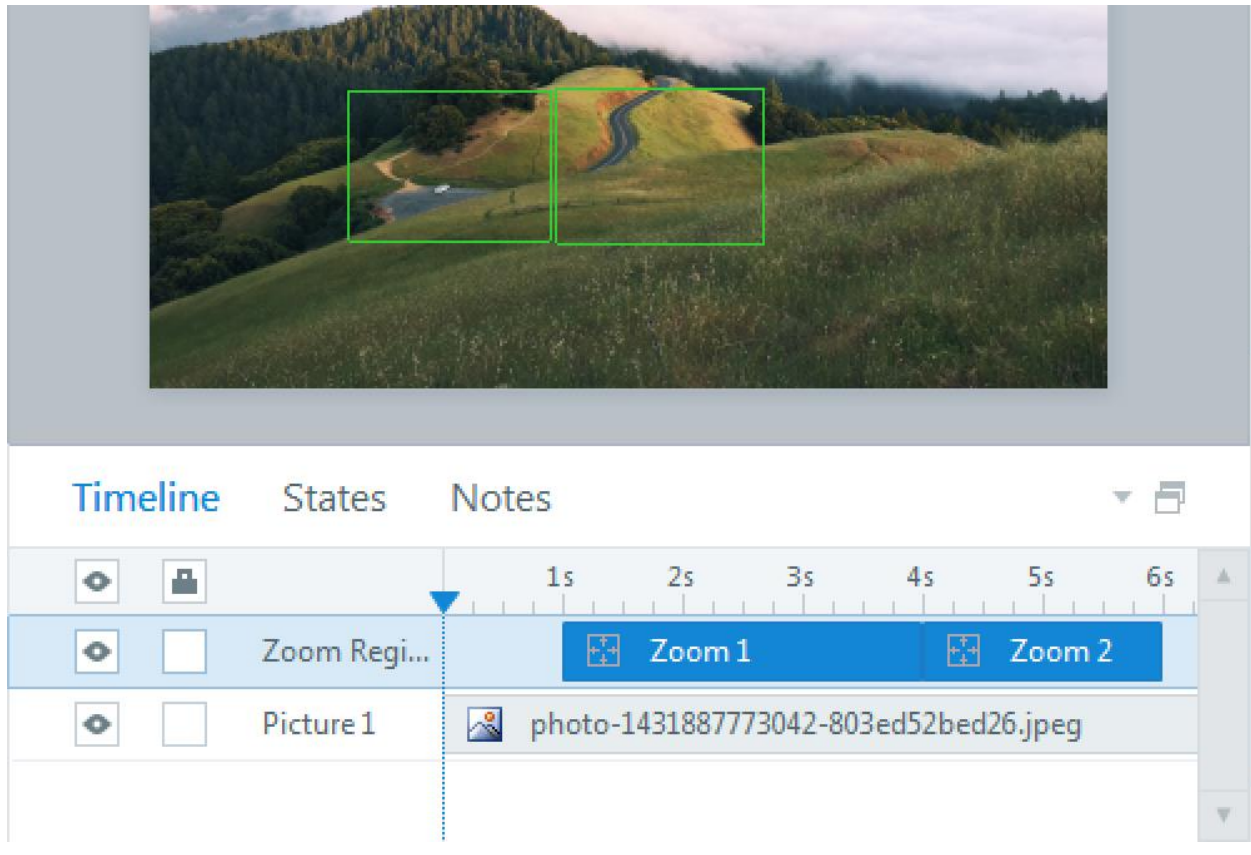

### **Chapter 5: Using Variables, Conditions, and JavaScript**

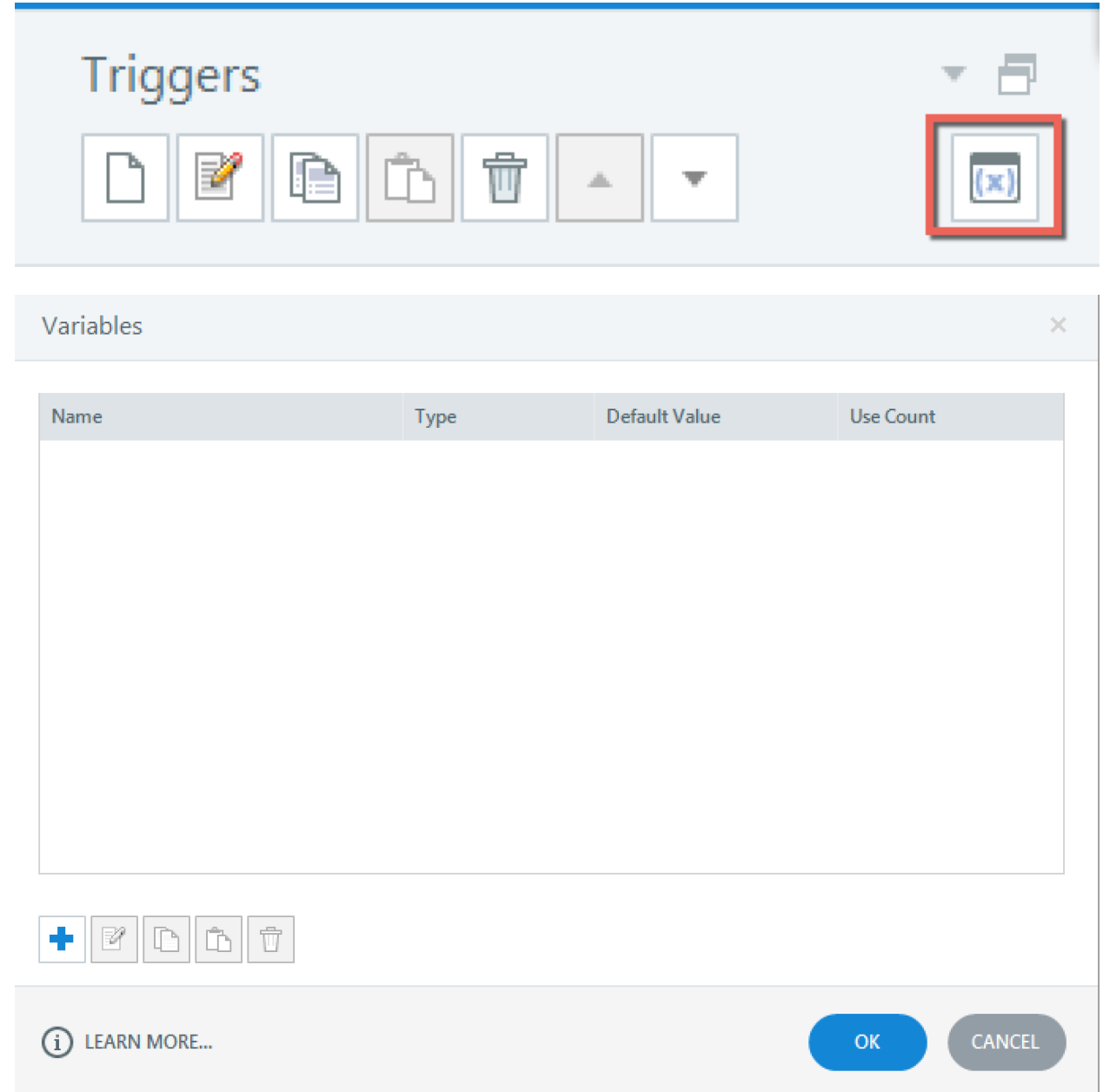

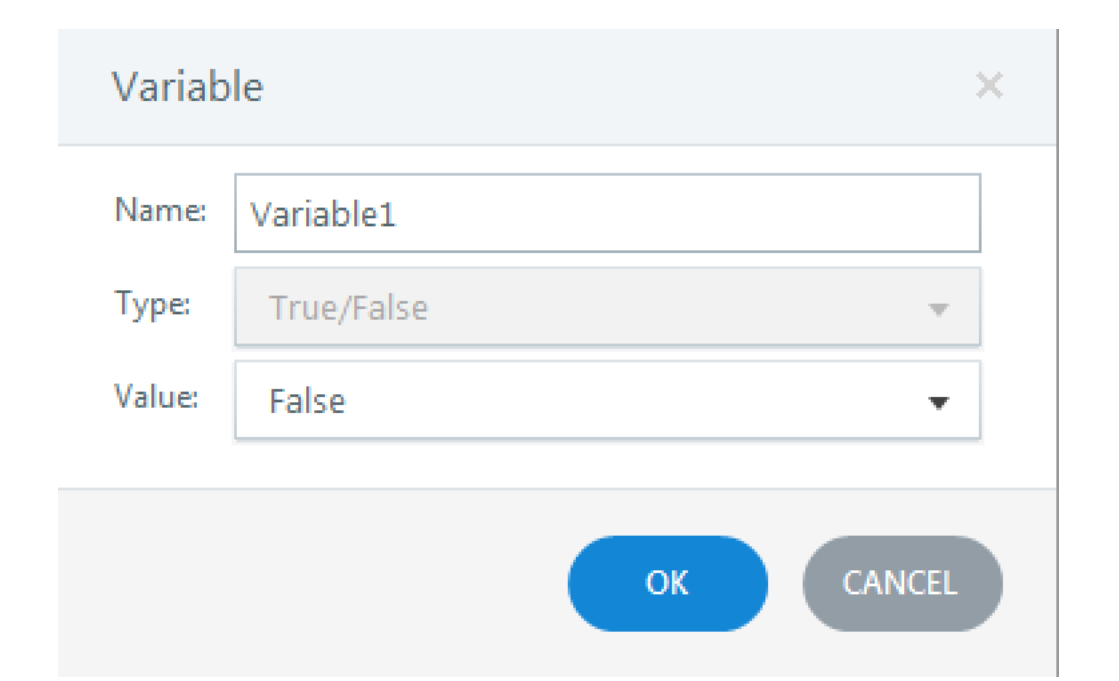

#### **Trigger Wizard**  $\times$ Action: Adjust variable Ŧ Variable: Variable1  $\overline{\mathbf{v}}$ m. Operator:  $=$  Assignment ▼ Value: Value True  $\overline{\mathbf{v}}$ v When: User clicks ¥ Oval 3 Object: ÷ SHOW CONDITIONS CANCEL (i) LEARN MORE... OK.

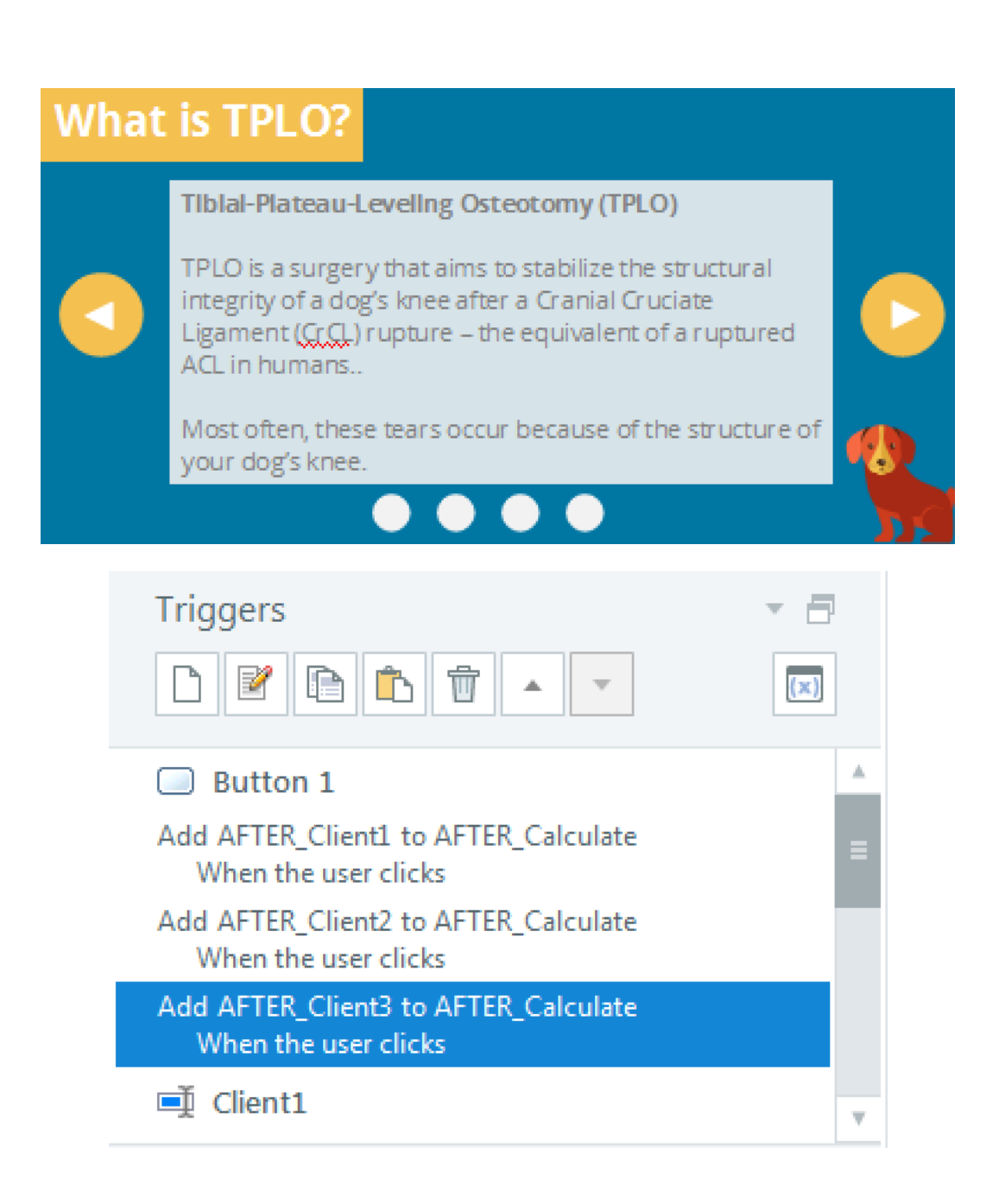

### Variables

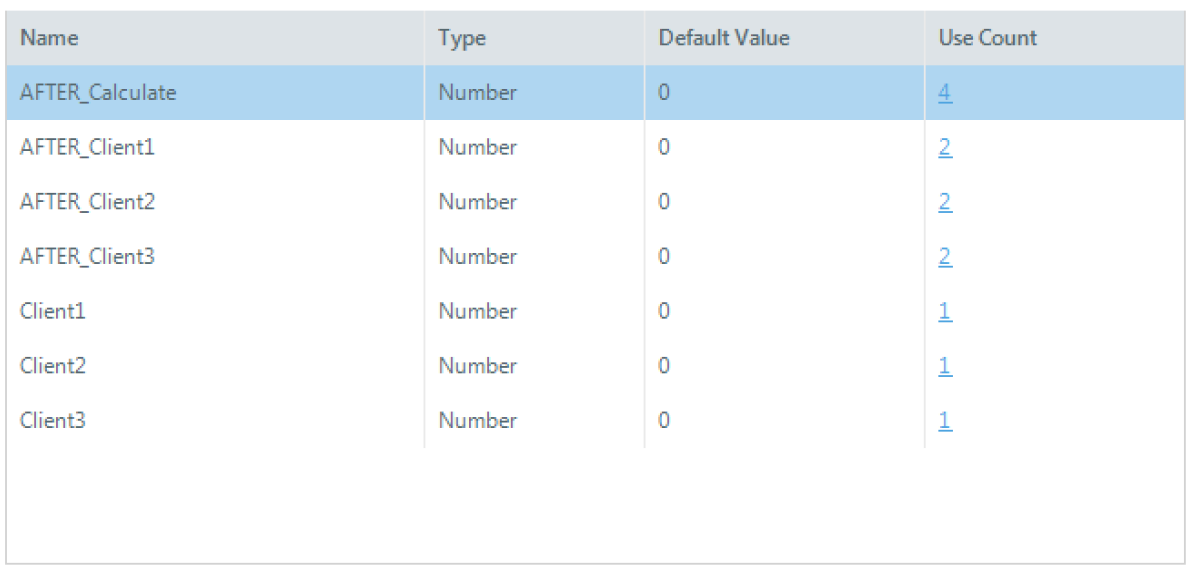

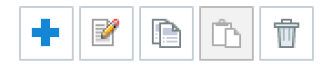

(j) LEARN MORE...

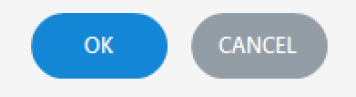

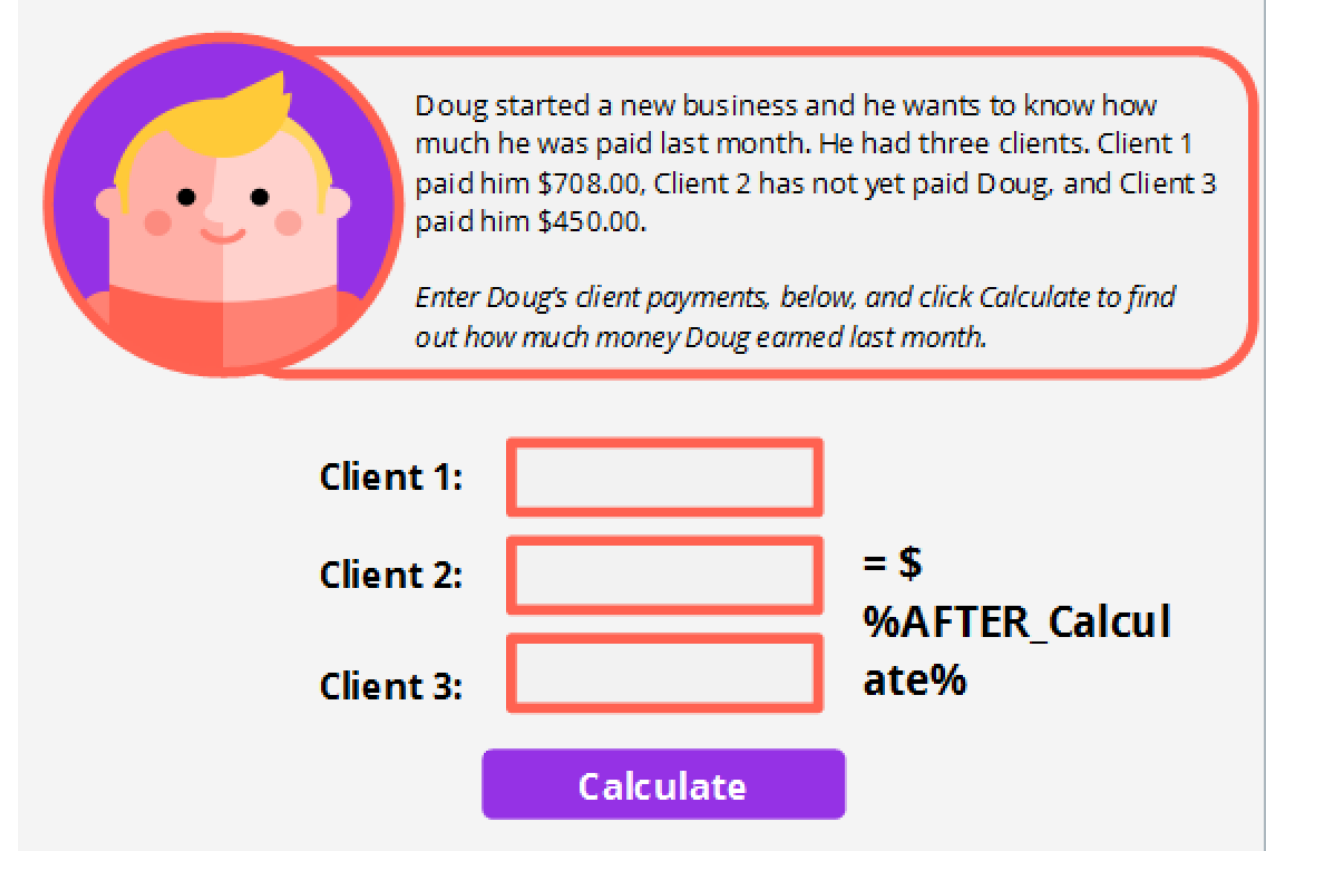

Doug started a new business and he wants to know how much he was paid last month. He had three clients. Client 1 paid him \$708.00, Client 2 has not yet paid Doug, and Client 3 paid him \$450.00.

Enter Doug's client payments, below, and click Calculate to find out how much money Doug earned last month.

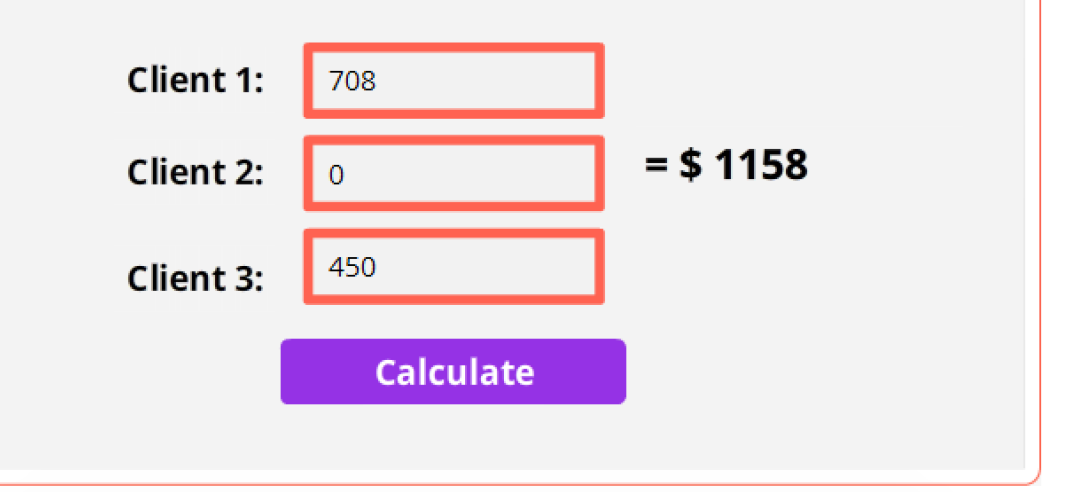

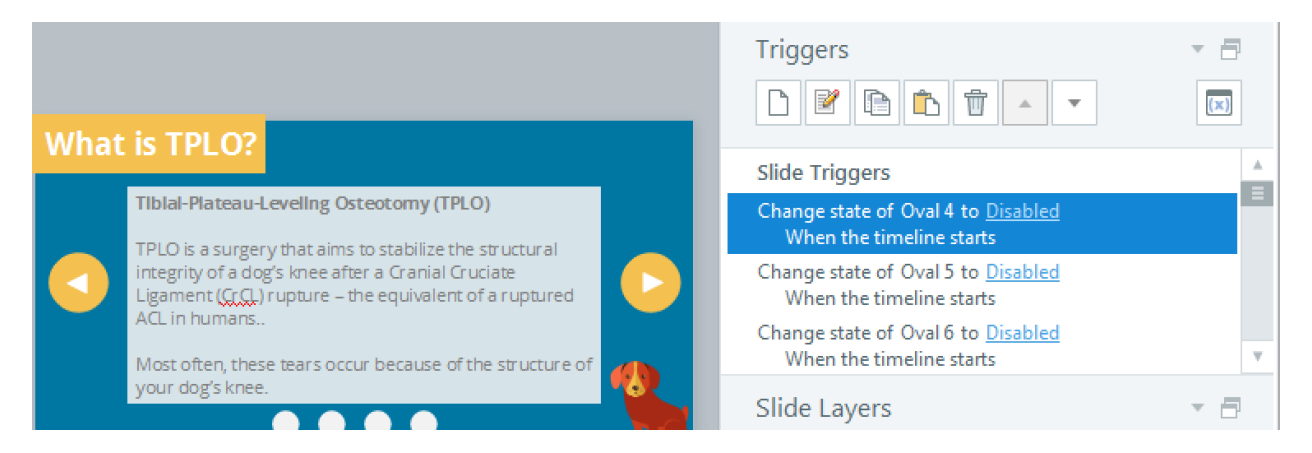

#### Variables

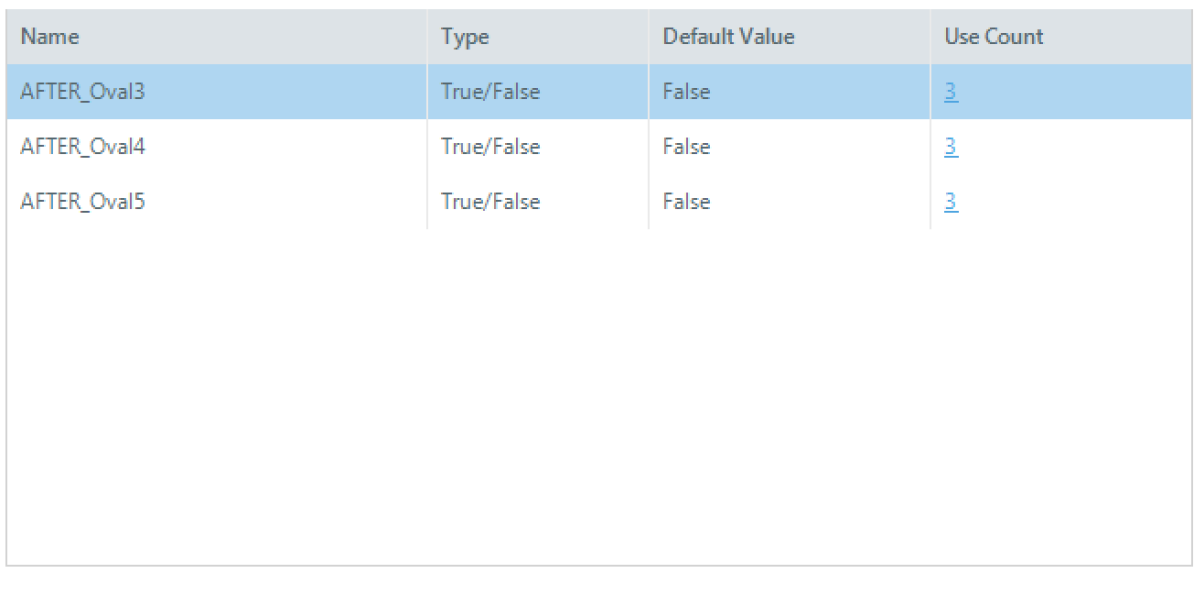

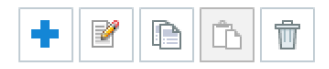

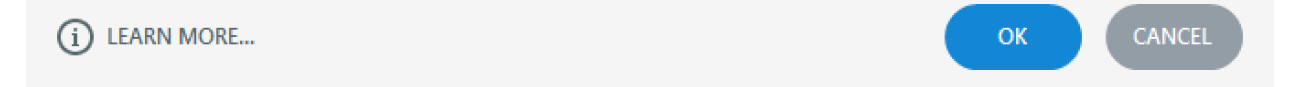

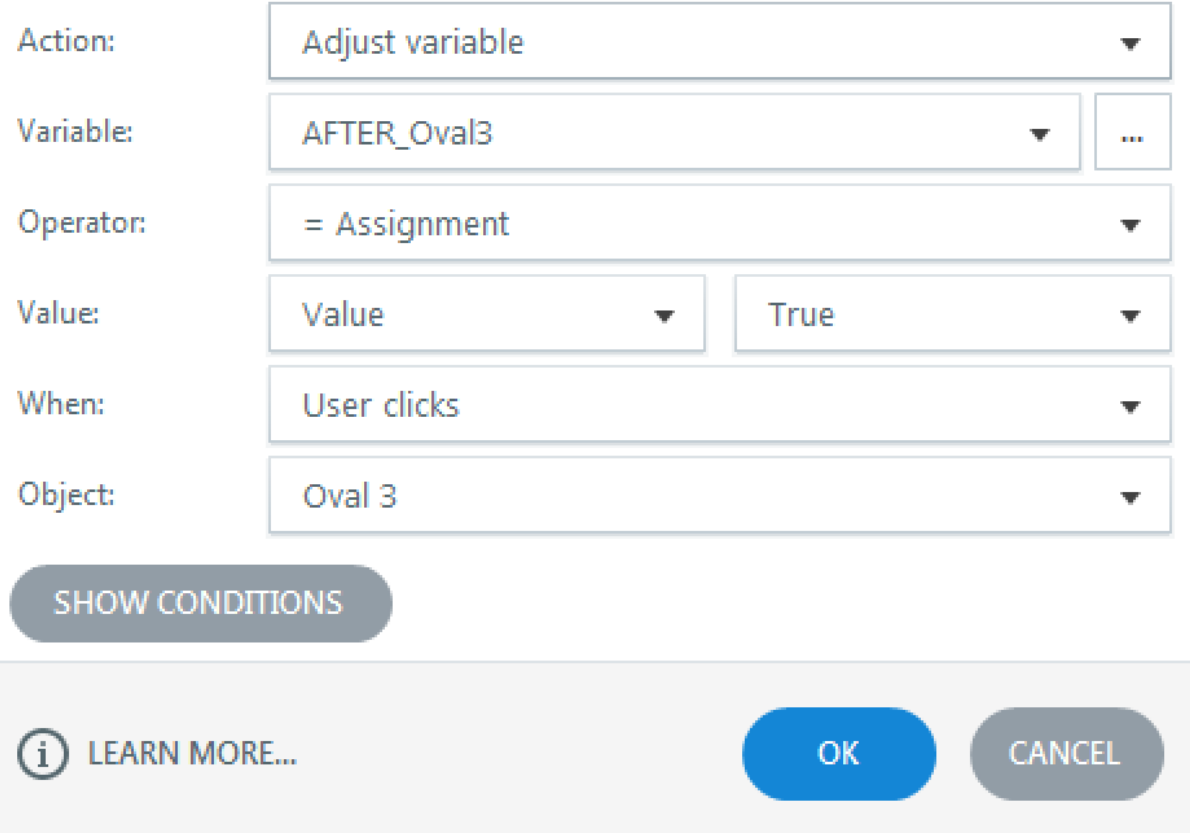

 $\times$ 

# Add Trigger Condition

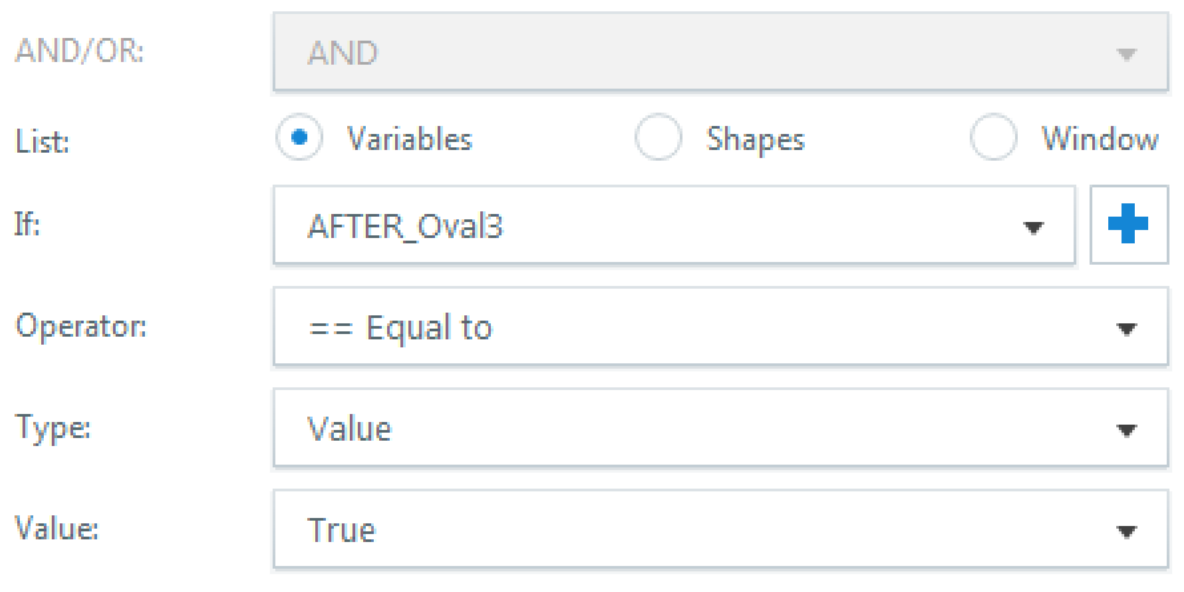

(j) LEARN MORE...

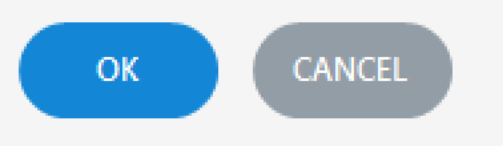

 $\!\times\!$ 

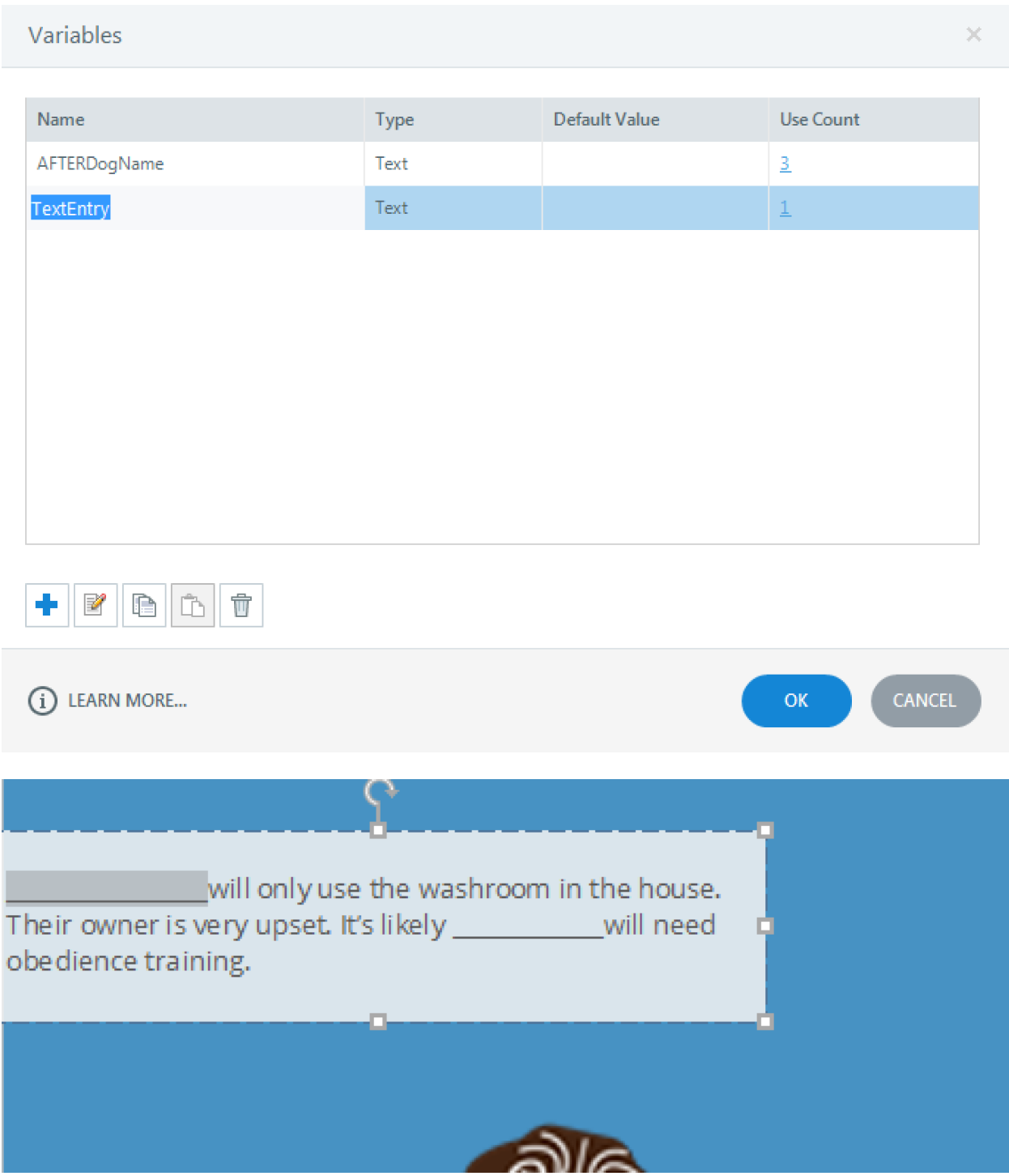

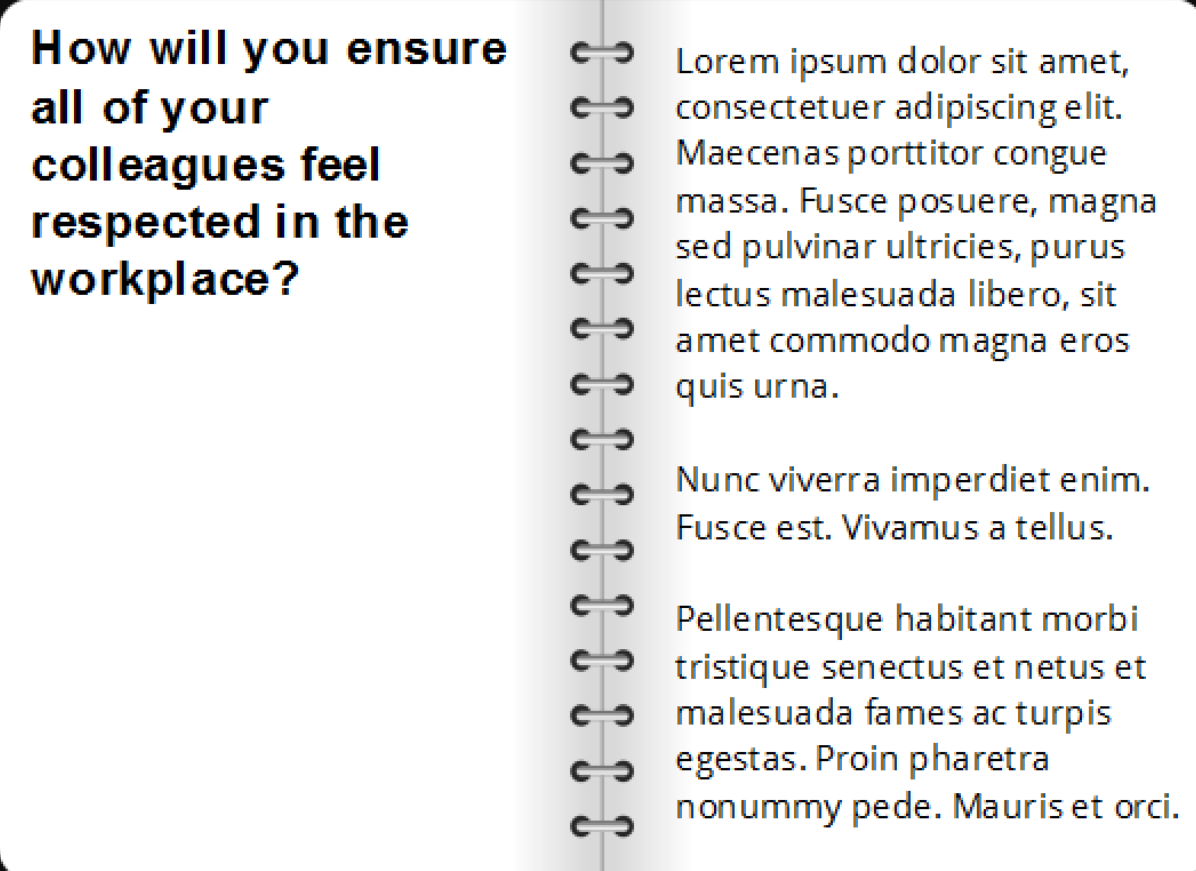

### Your Journal Entries

Lorem ipsum dolor sit amet, consectetuer adipiscing elit. Maecenas porttitor congue massa. Fusce posuere, magna sed pulvinar ultricies, purus lectus malesuada libero, sit amet commodo magna eros quis urna.

Nunc viverra imperdiet enim. Fusce est. Vivamus a tellus.

Pellentesque habitant morbi tristique senectus et netus et malesuada fames ac turpis egestas. Proin pharetra nonummy pede. Mauris et orci.
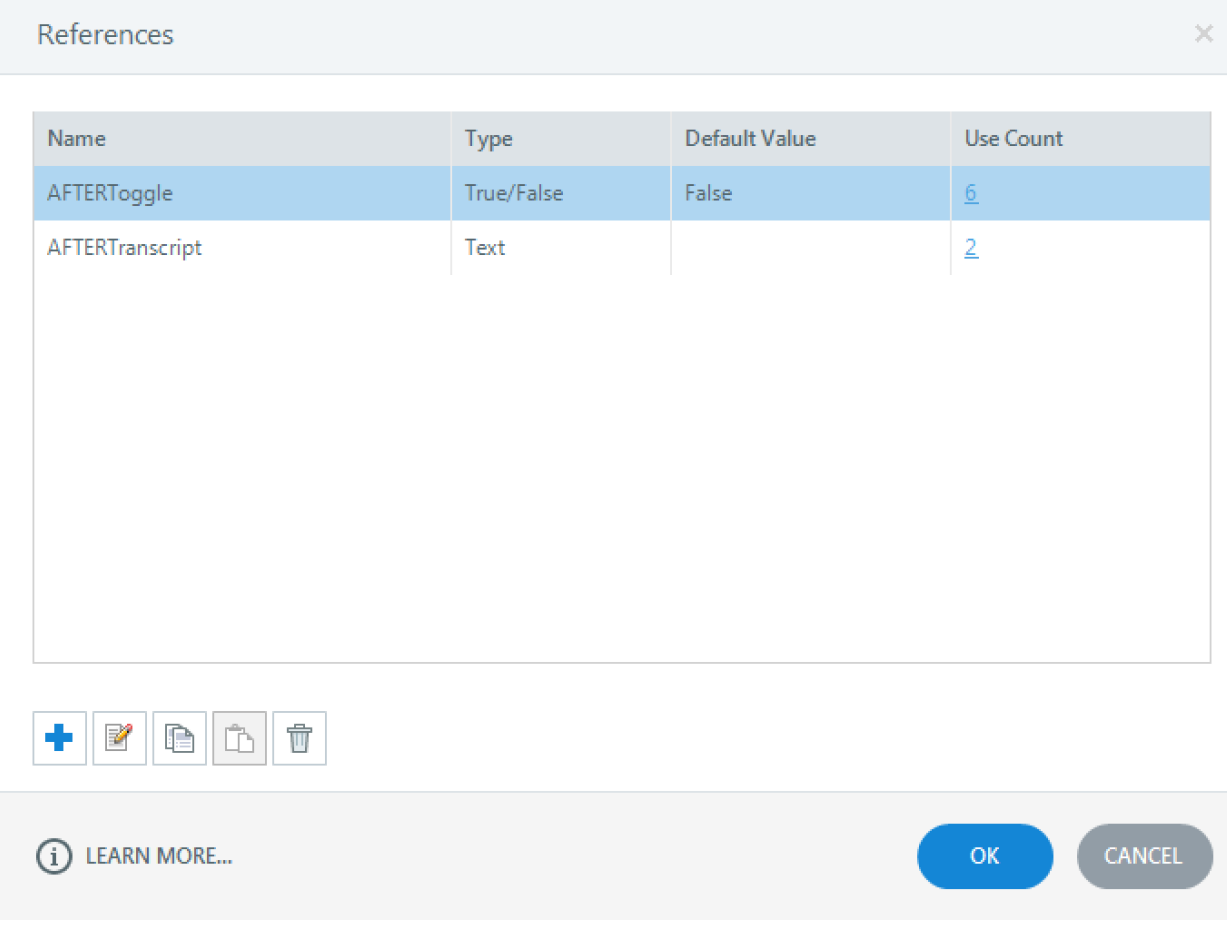

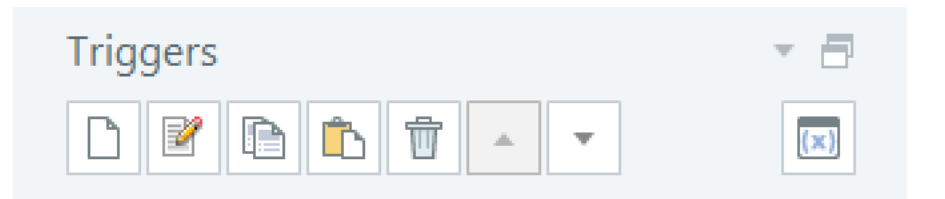

#### Layer Triggers

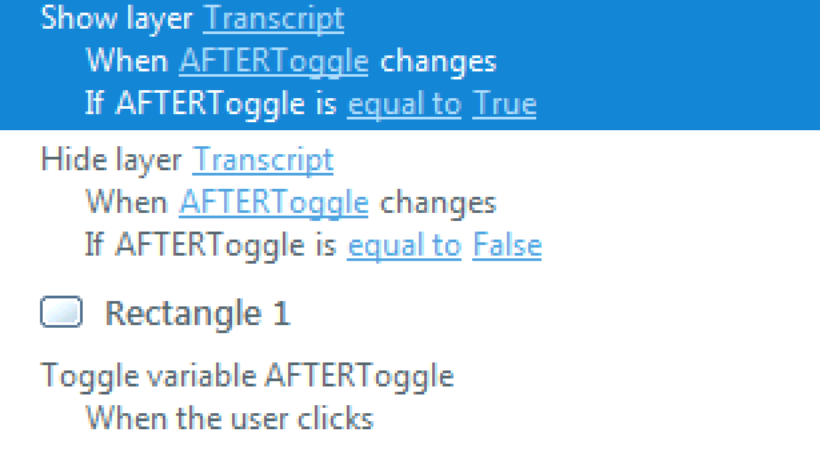

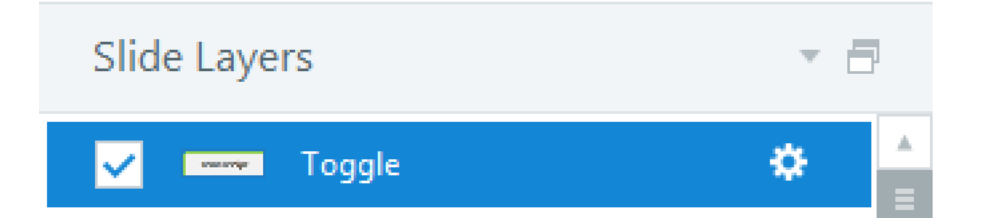

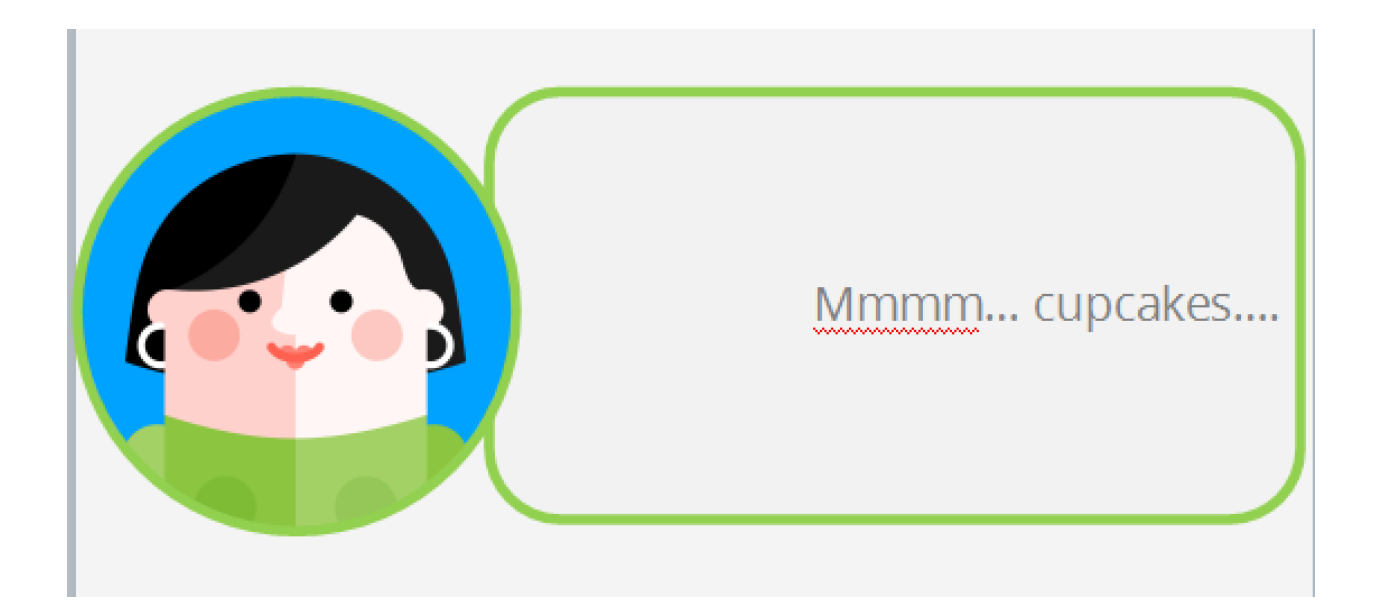

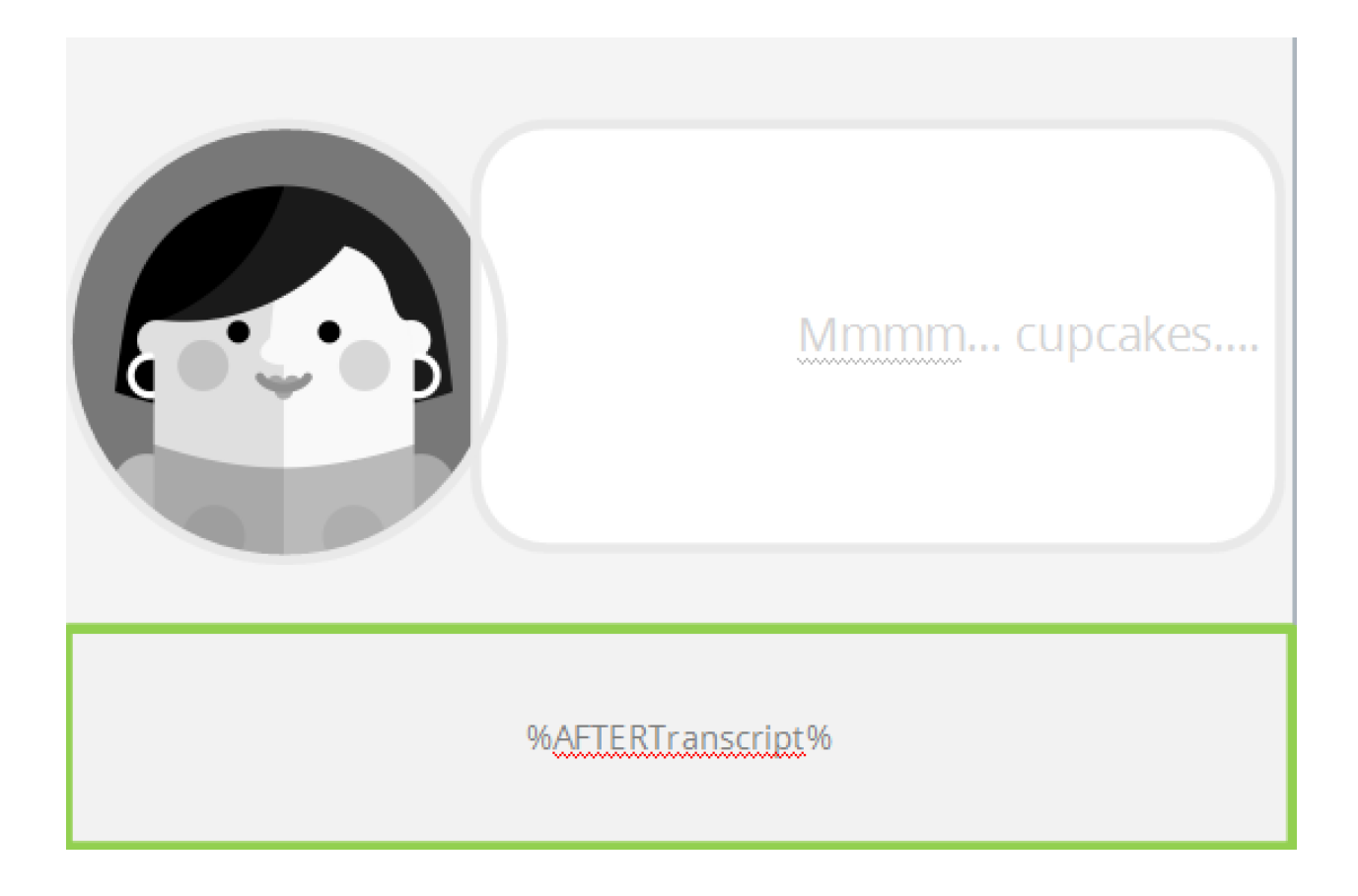

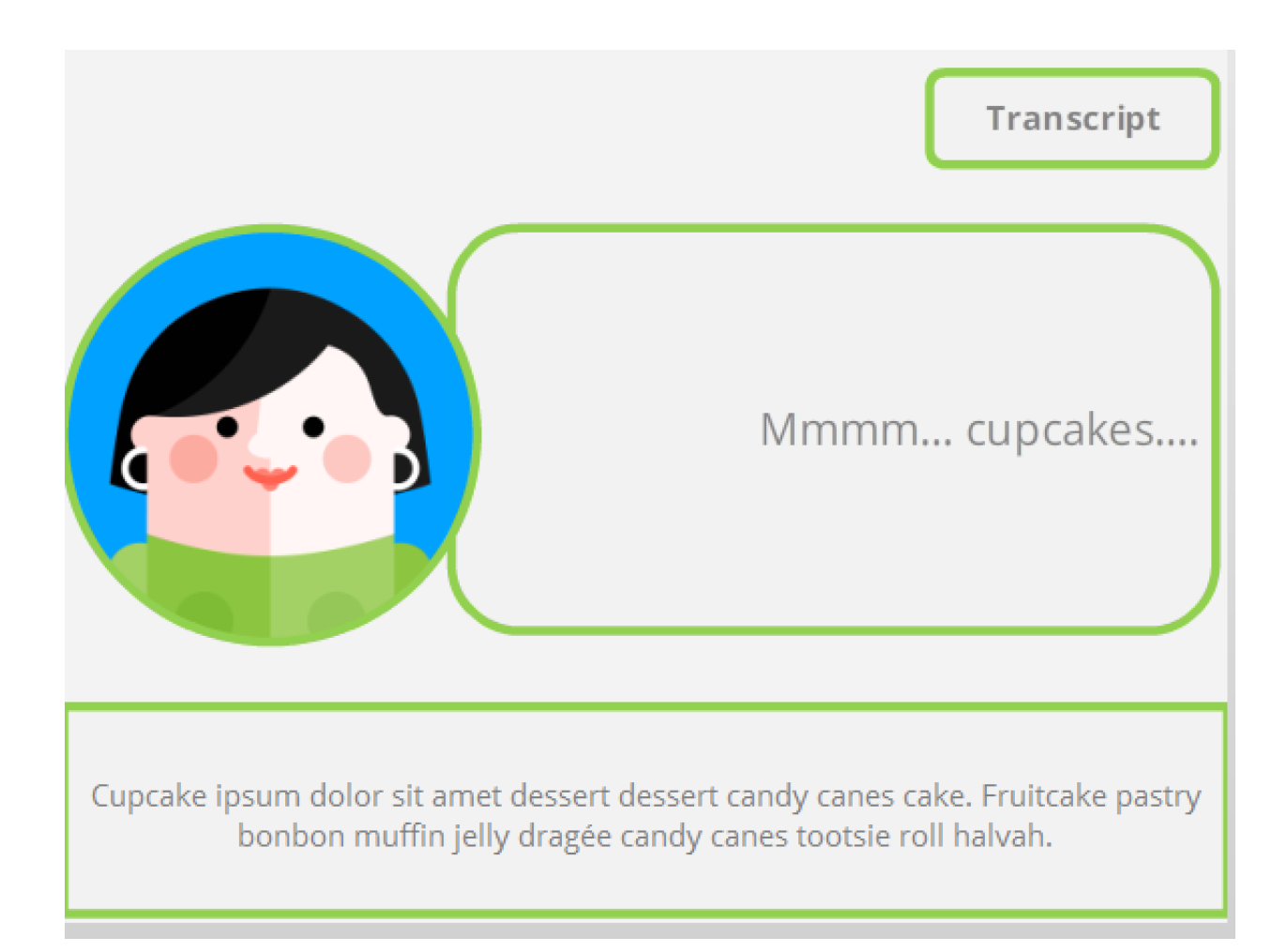

```
var player = GetPlayer();
                                                                            À.
var content = player.GetVar("Words");
var matches = content.match(\sqrt{S^+\S^*}/g);
var numWords = matches !== null ? matches.length : 0;
player.SetVar("Count",numWords);
```
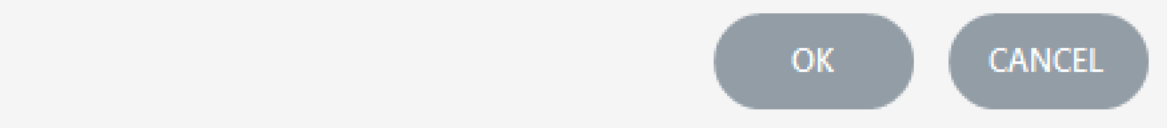

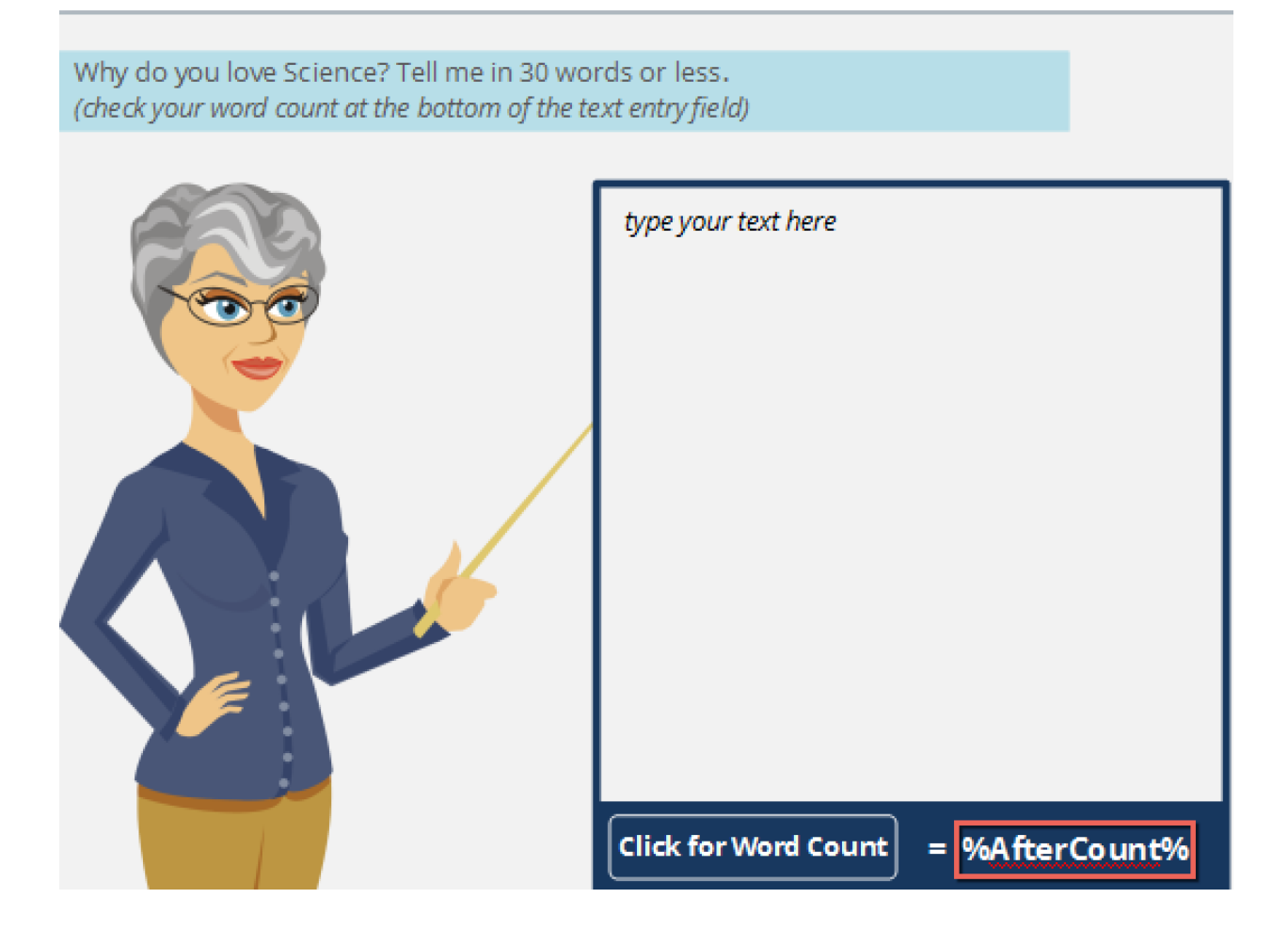

Why do you love Science? Tell me in 30 words or less. (check your word count at the bottom of the text entry field)

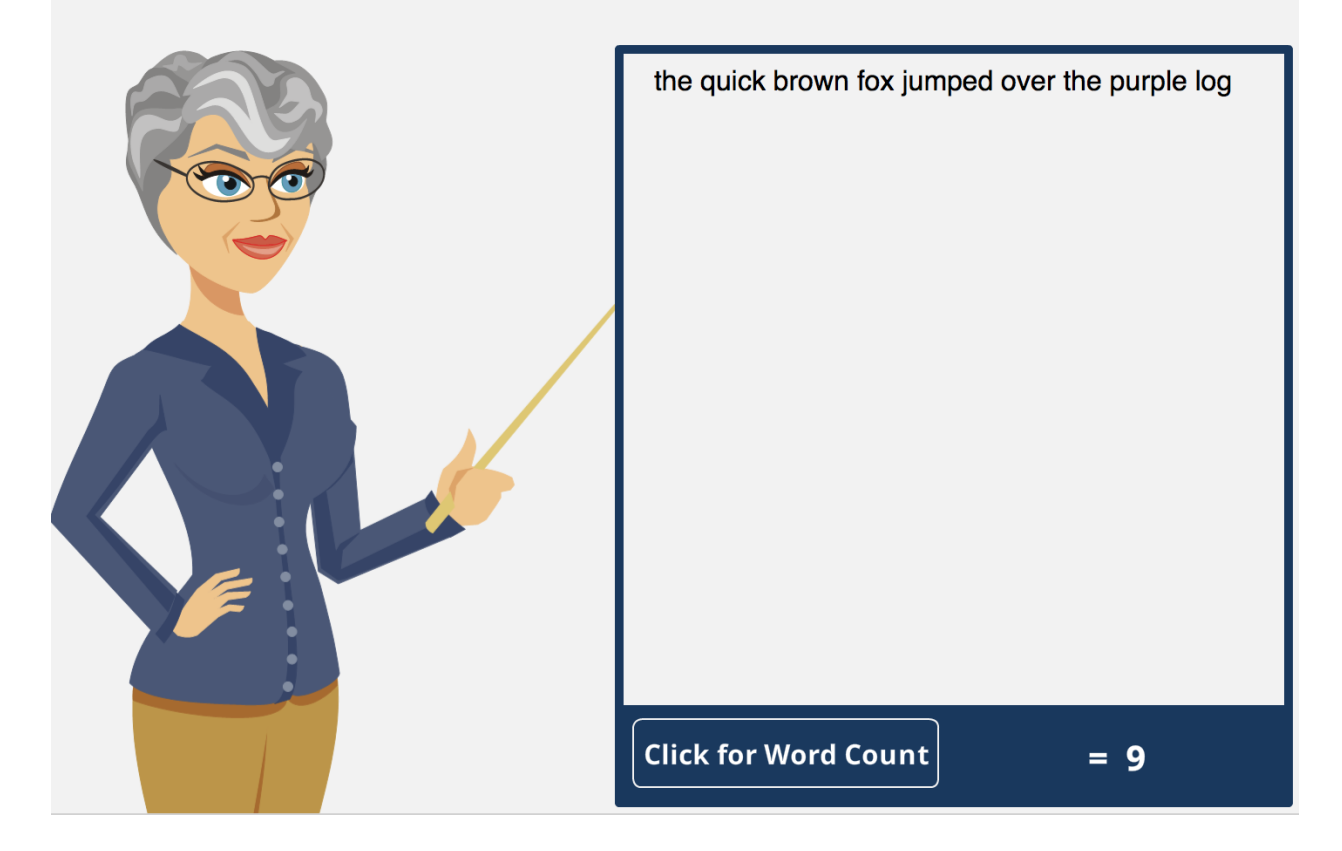

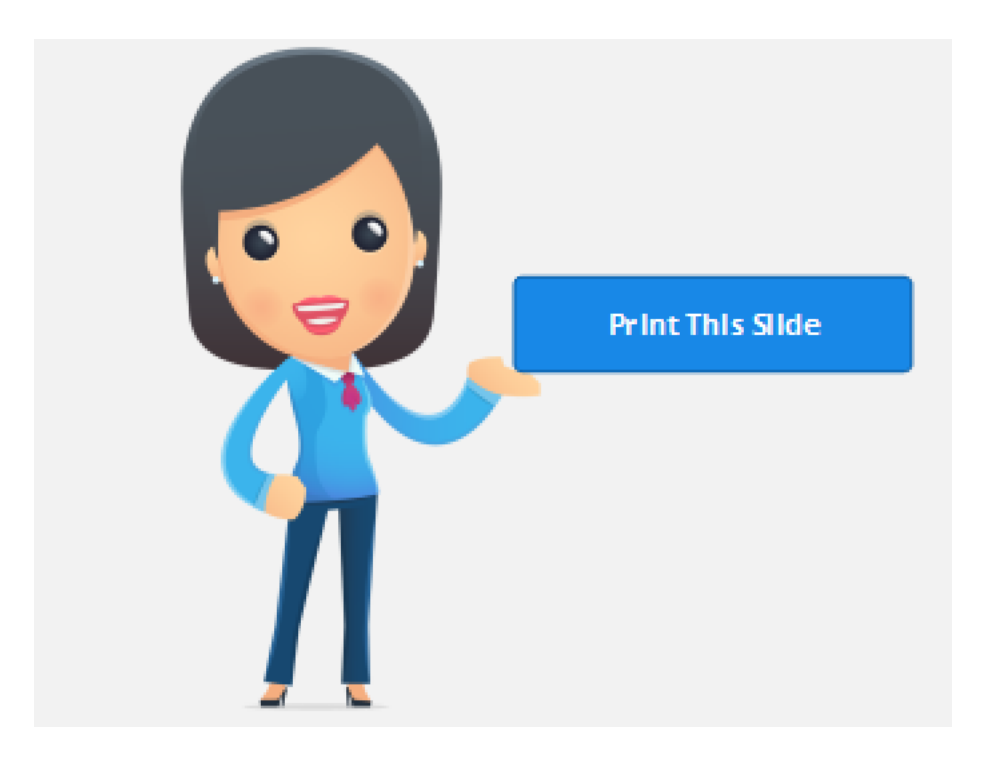

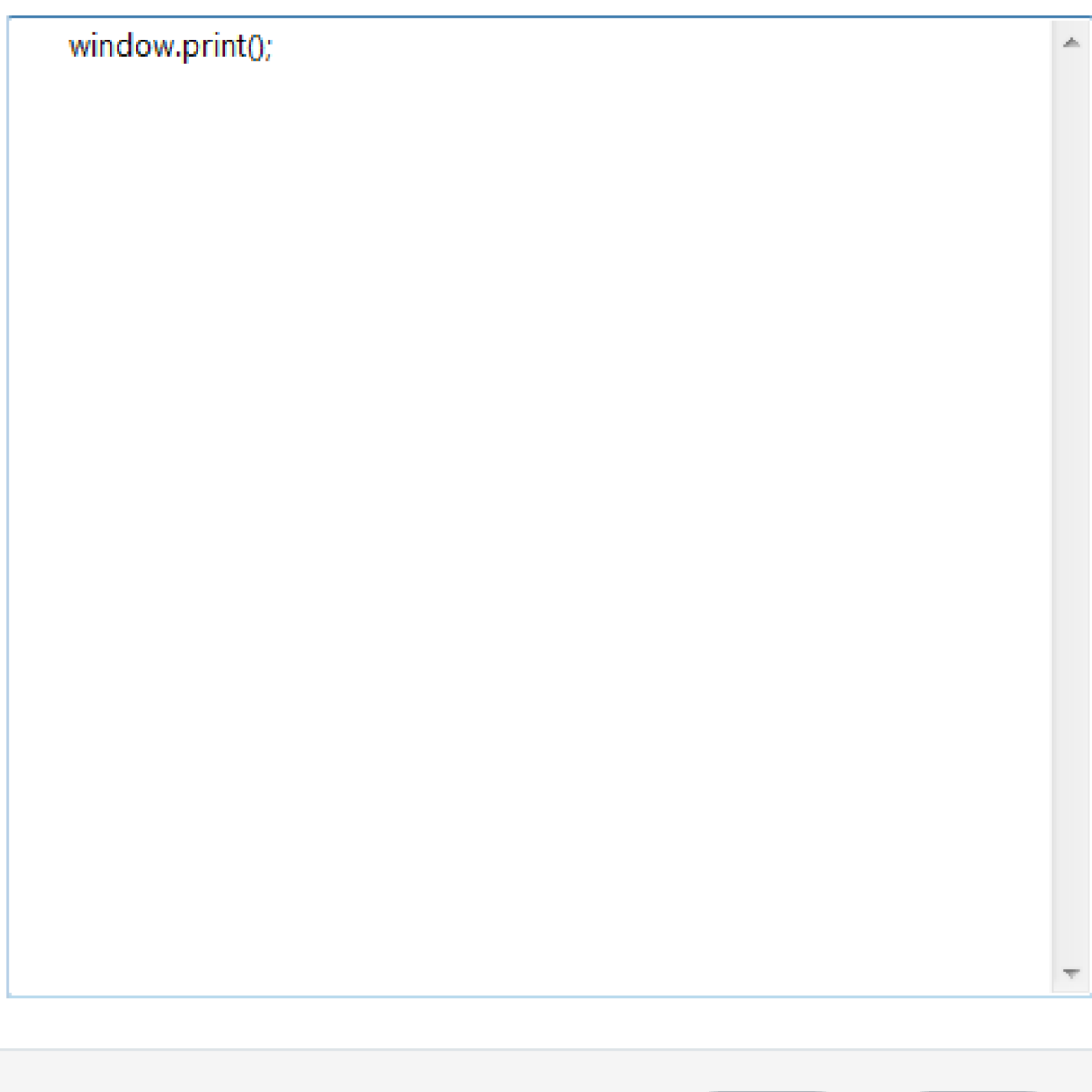

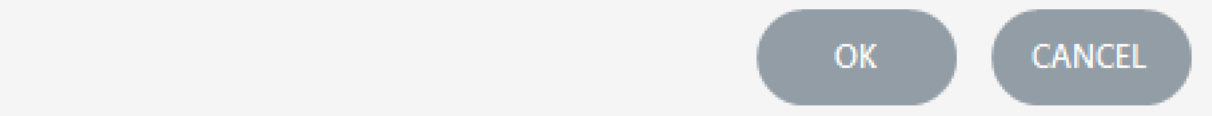

 $\times$ 

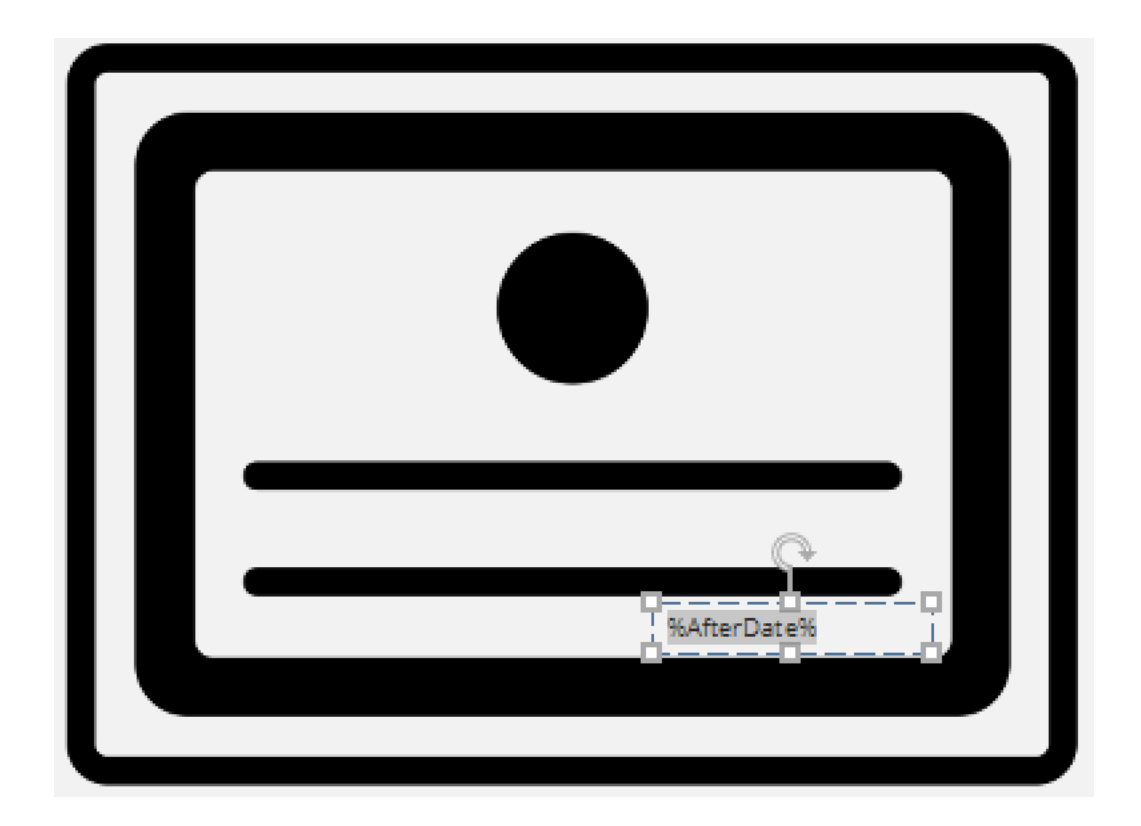

```
var currentTime = new Date()
var month = currentTime.getMonth() + 1var day = currentTime.getDate()
var year = currentTime.getFullYear()
var dateString=month + "/" + day + "/" + year
var player = GetPlayer();
player.SetVar("Date",dateString);
```
**CANCEL** OK.

À

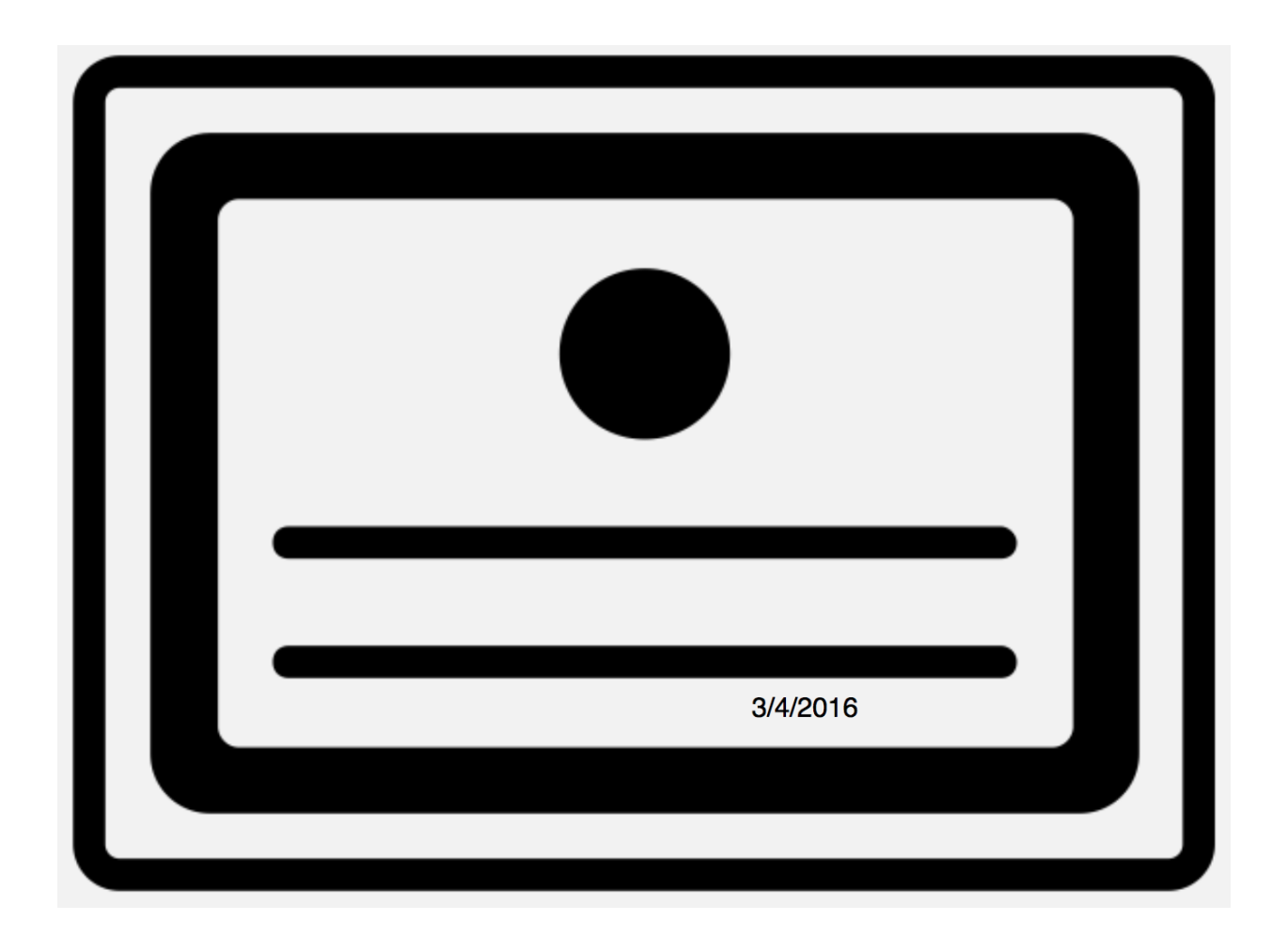

```
myWindow=window.open
                                                                        À.
("http://ashleychiasson.com/blog/about/","","width=550,height=400,toolb
ar=0,menubar=0,location=0,status=1,scrollbars=1,resizable=1,left=0,top
=0");
          var myVar = setTimeout(function(){closeWin()},4000);
          function closeWin()
                                 ₹
                     myWindow.close();
                     clearTimeout(myVar);
          Έ
```
CANCEL OK.

×

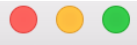

ashleychiasson.com

# ashley chiasson, m.ed

**INSTRUCTIONAL DESIGNER & CONSULTANT** 

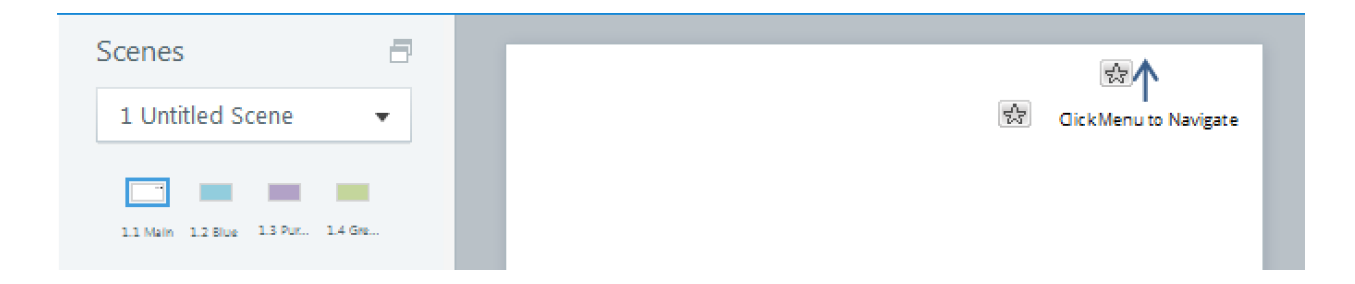

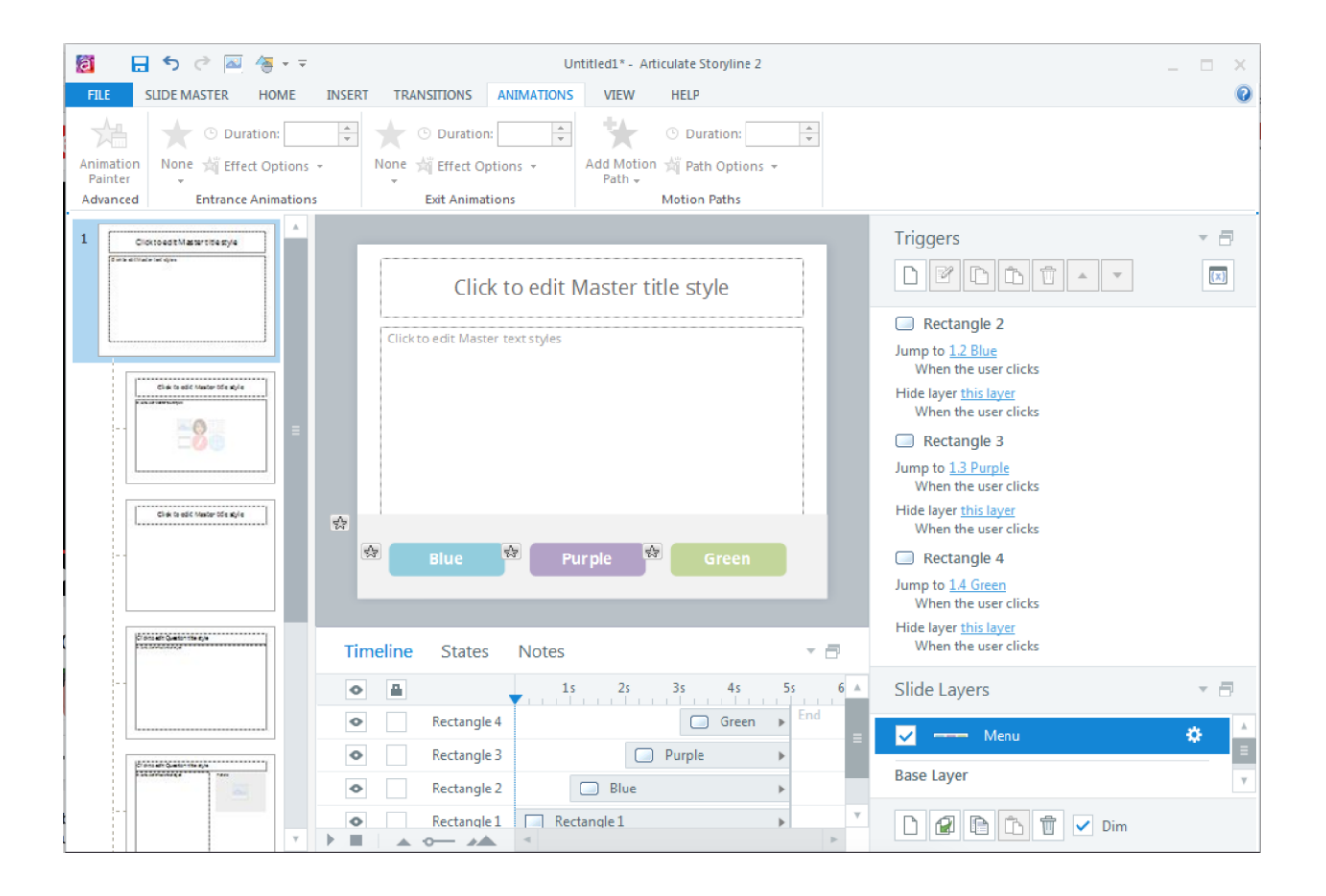

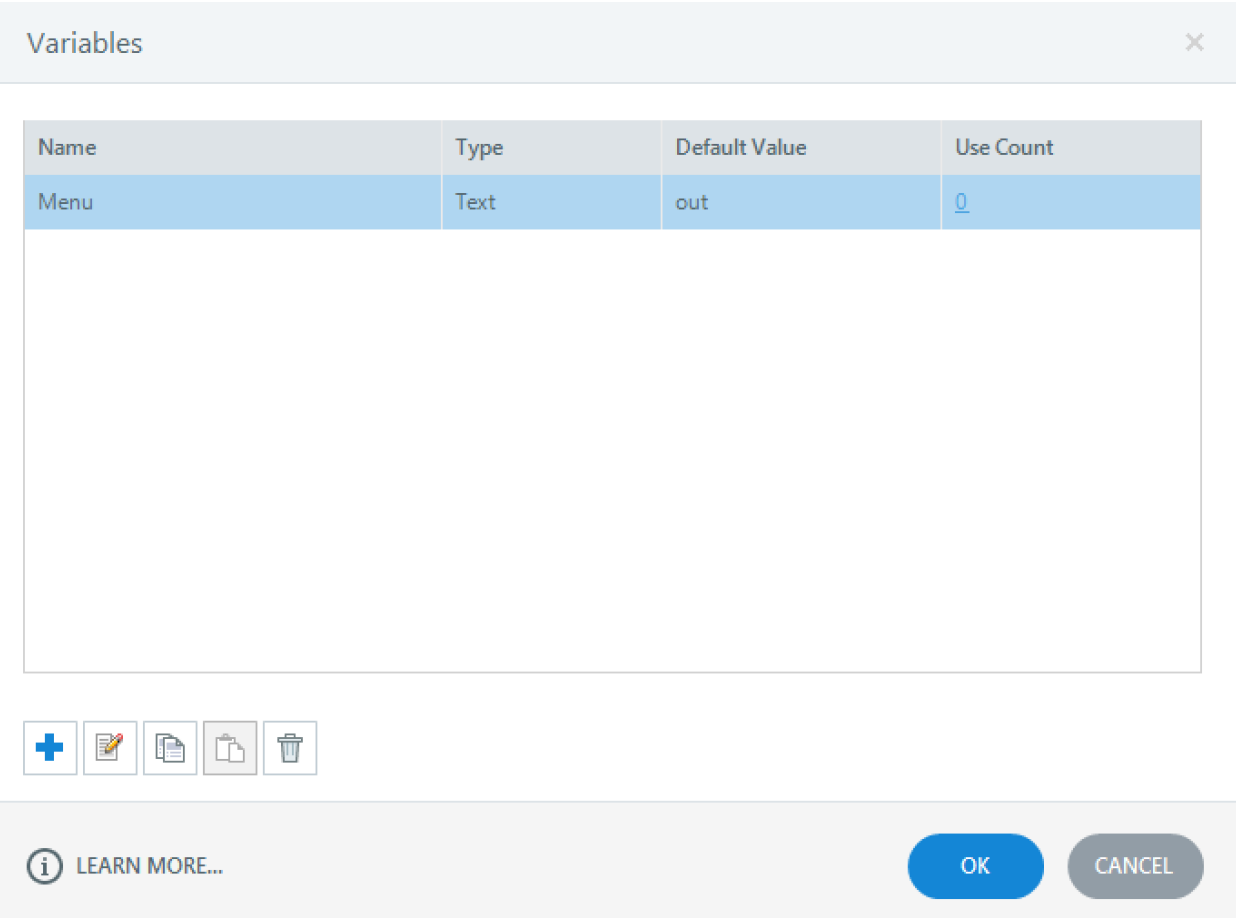

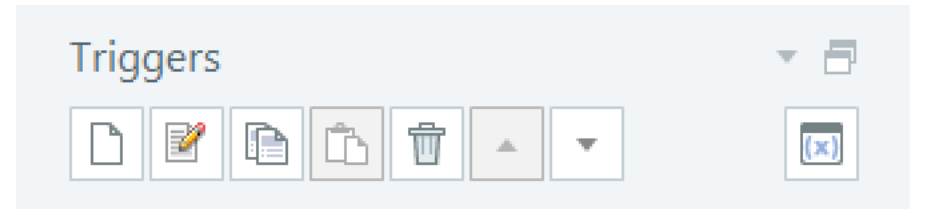

#### Slide Triggers

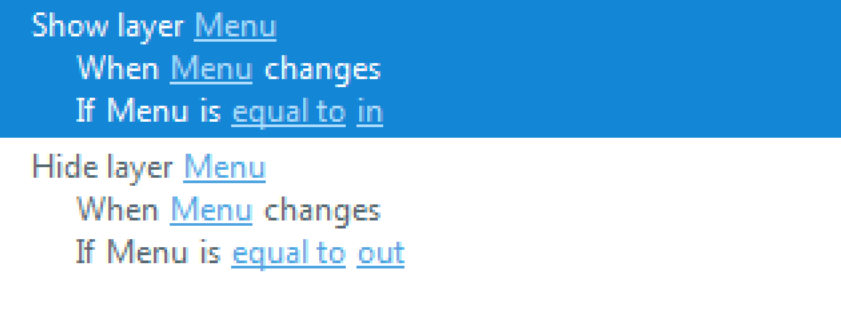

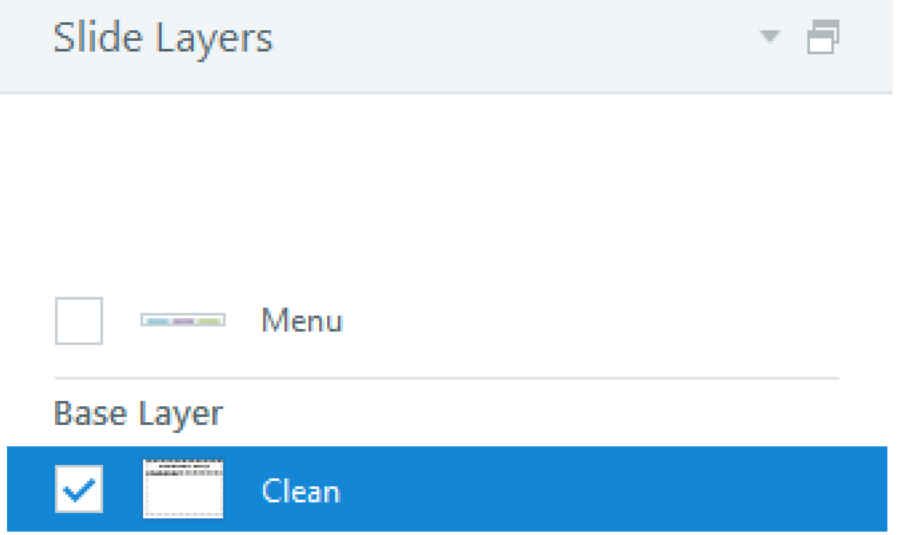

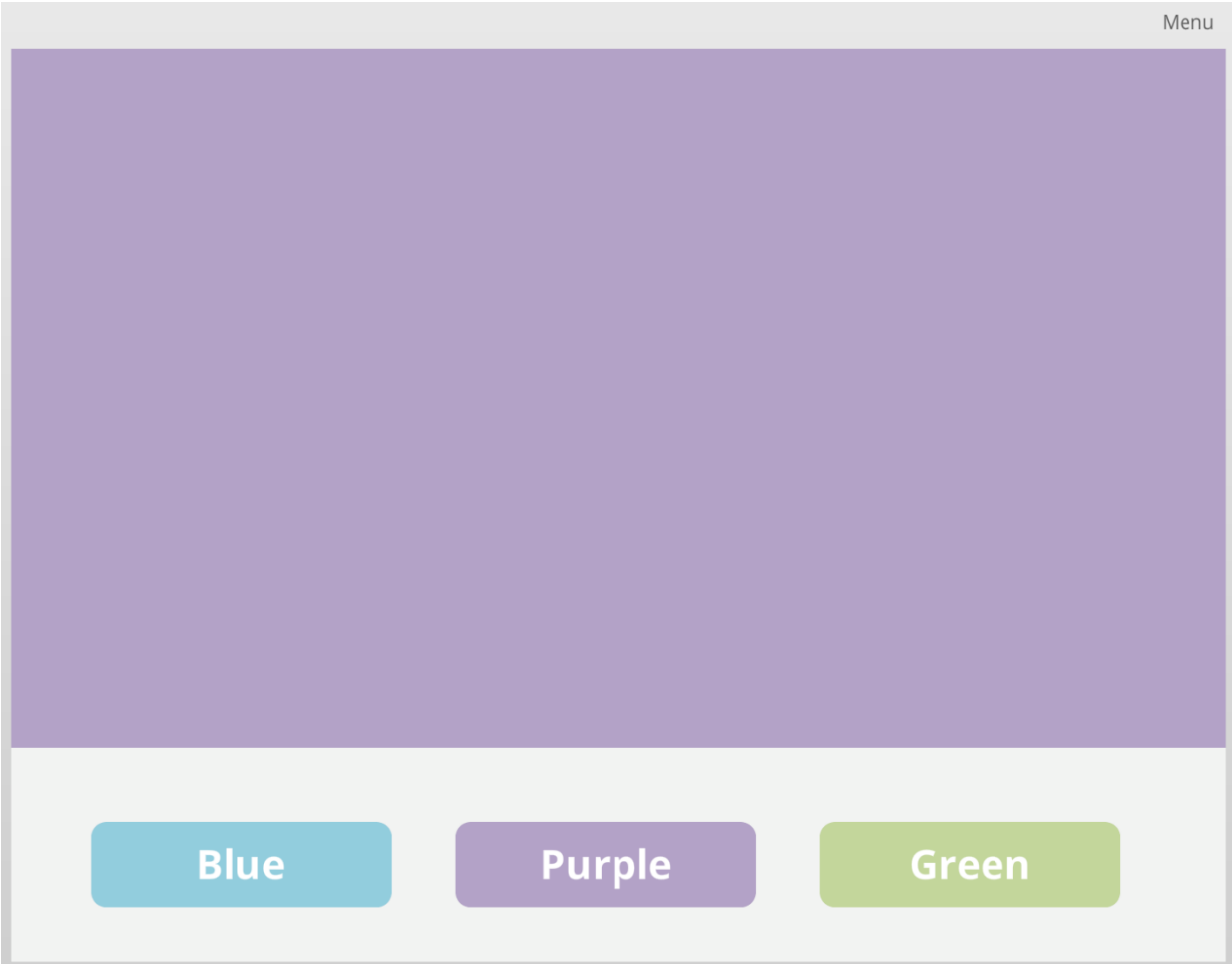

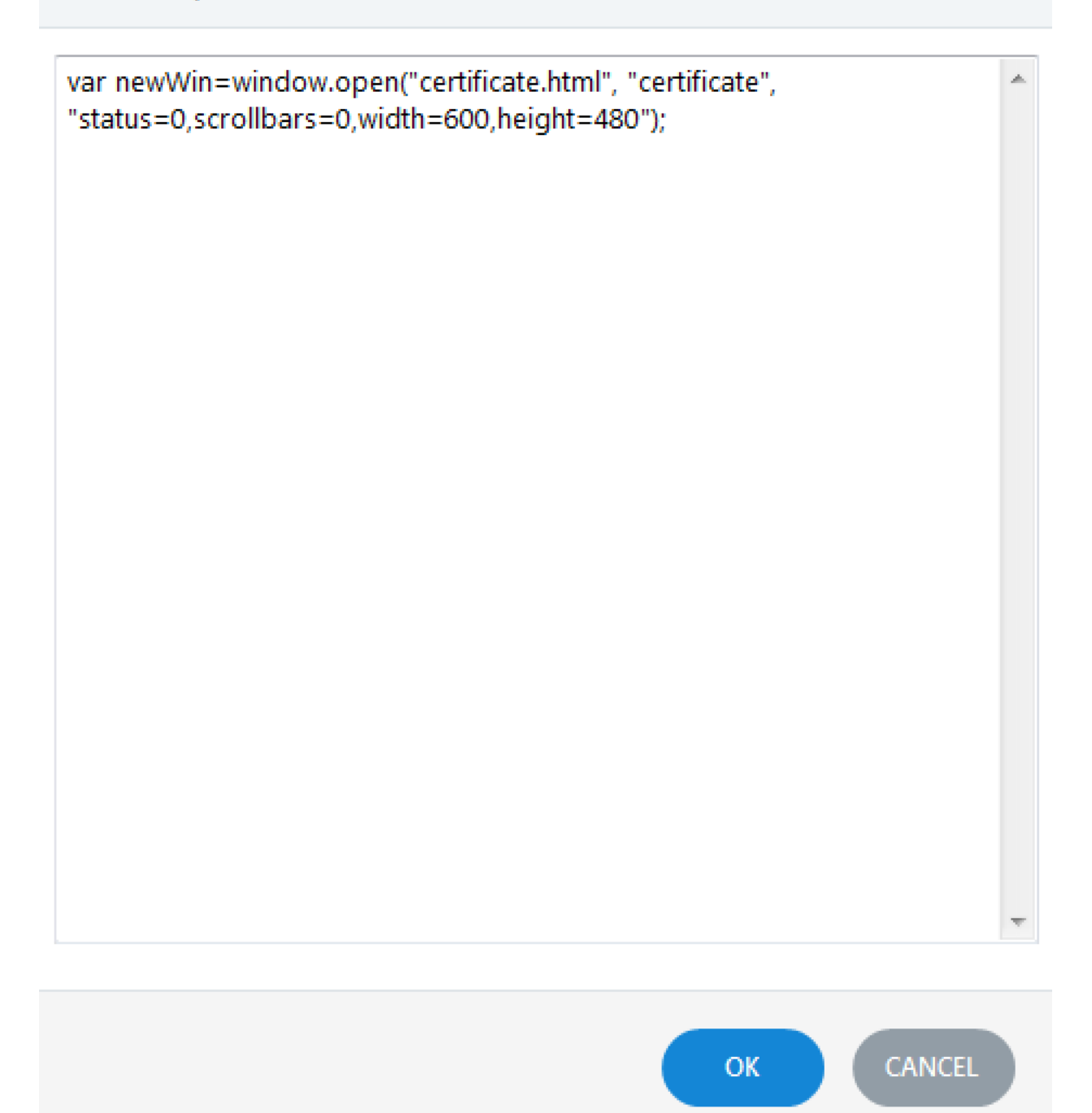

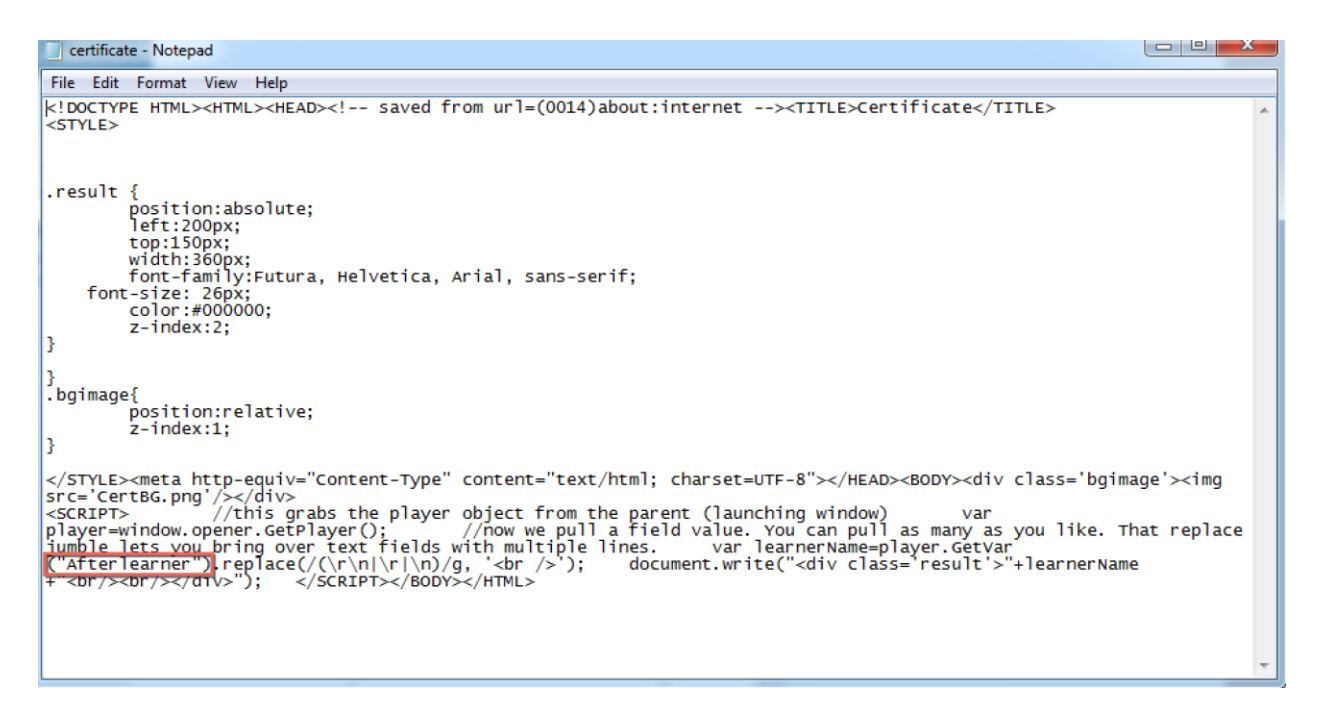

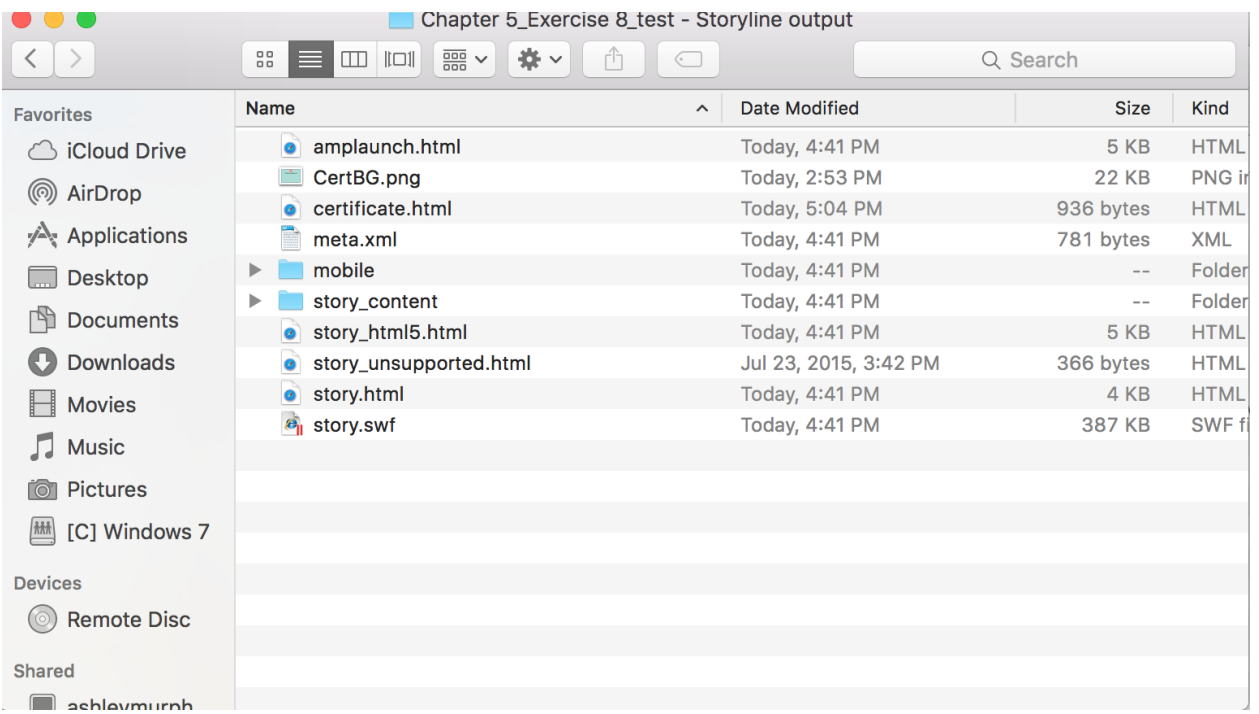

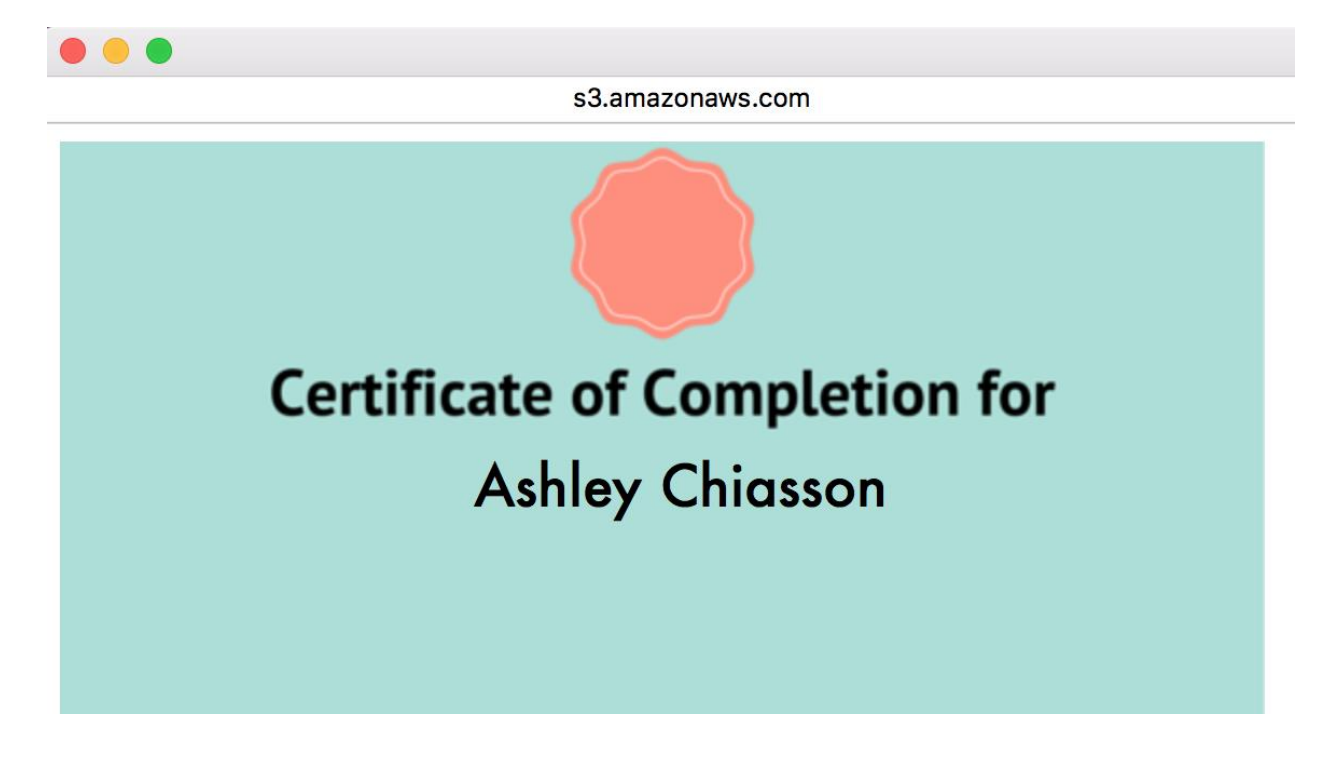

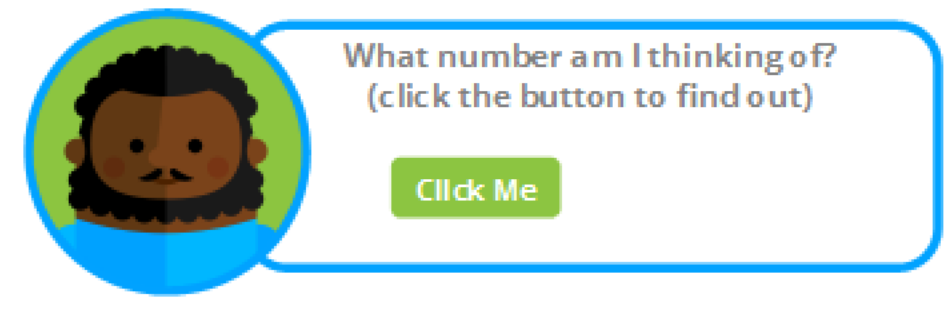

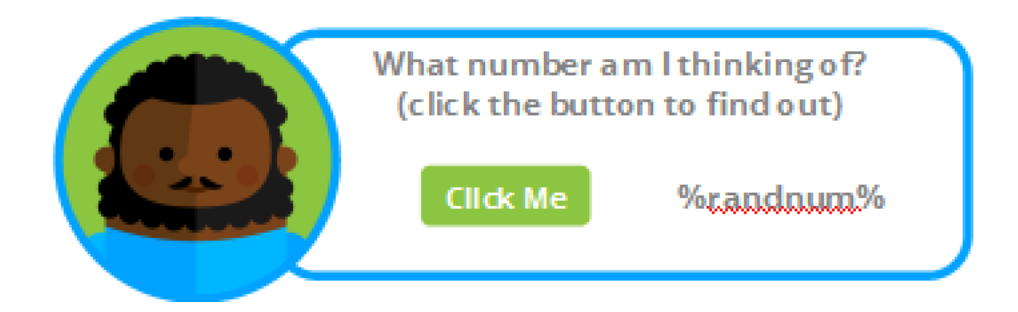

```
var randomnumber = Math.floor((Math.random()*10)+1);
                                                                       \Deltavar player = GetPlayer();
player.SetVar("randnum",randomnumber);
                                                              CANCEL
                                                  OK.
```
×

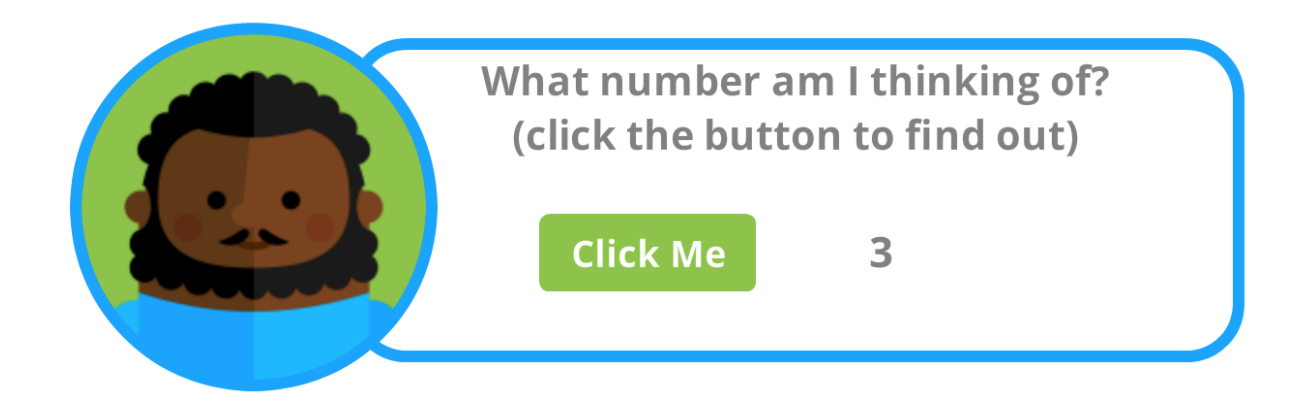

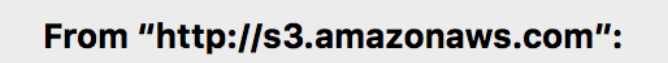

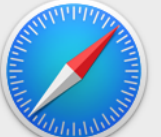

HAHA! I made you click the button.

## **Click Me**

**OK** 

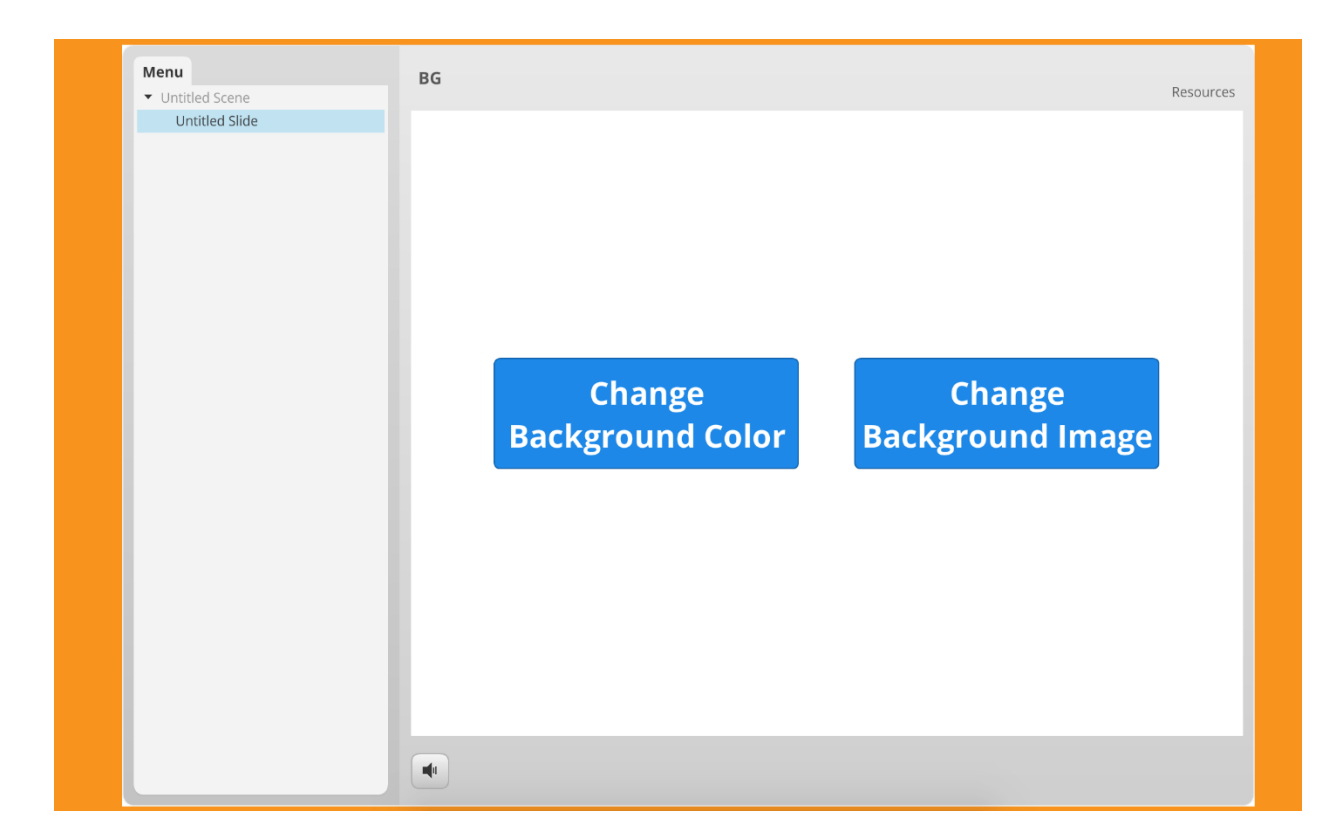

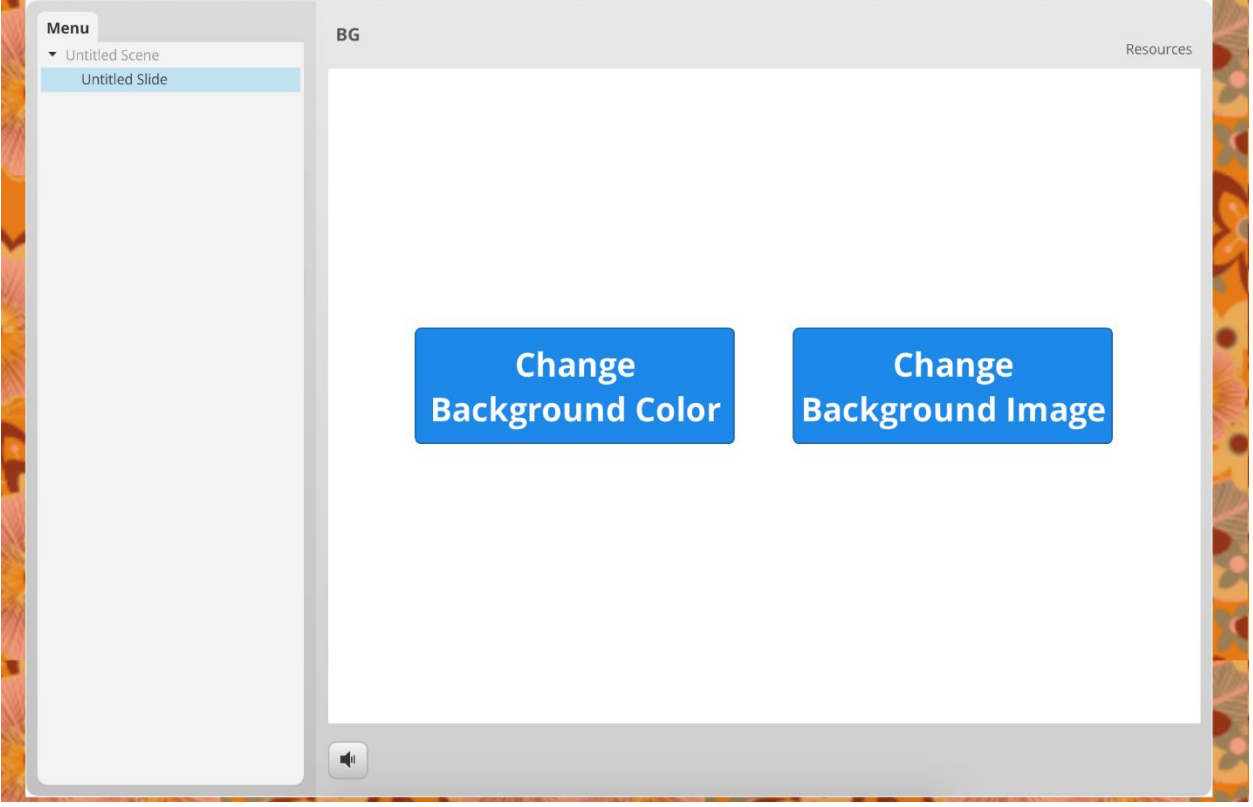

### **Chapter 6: Assessing Learners**

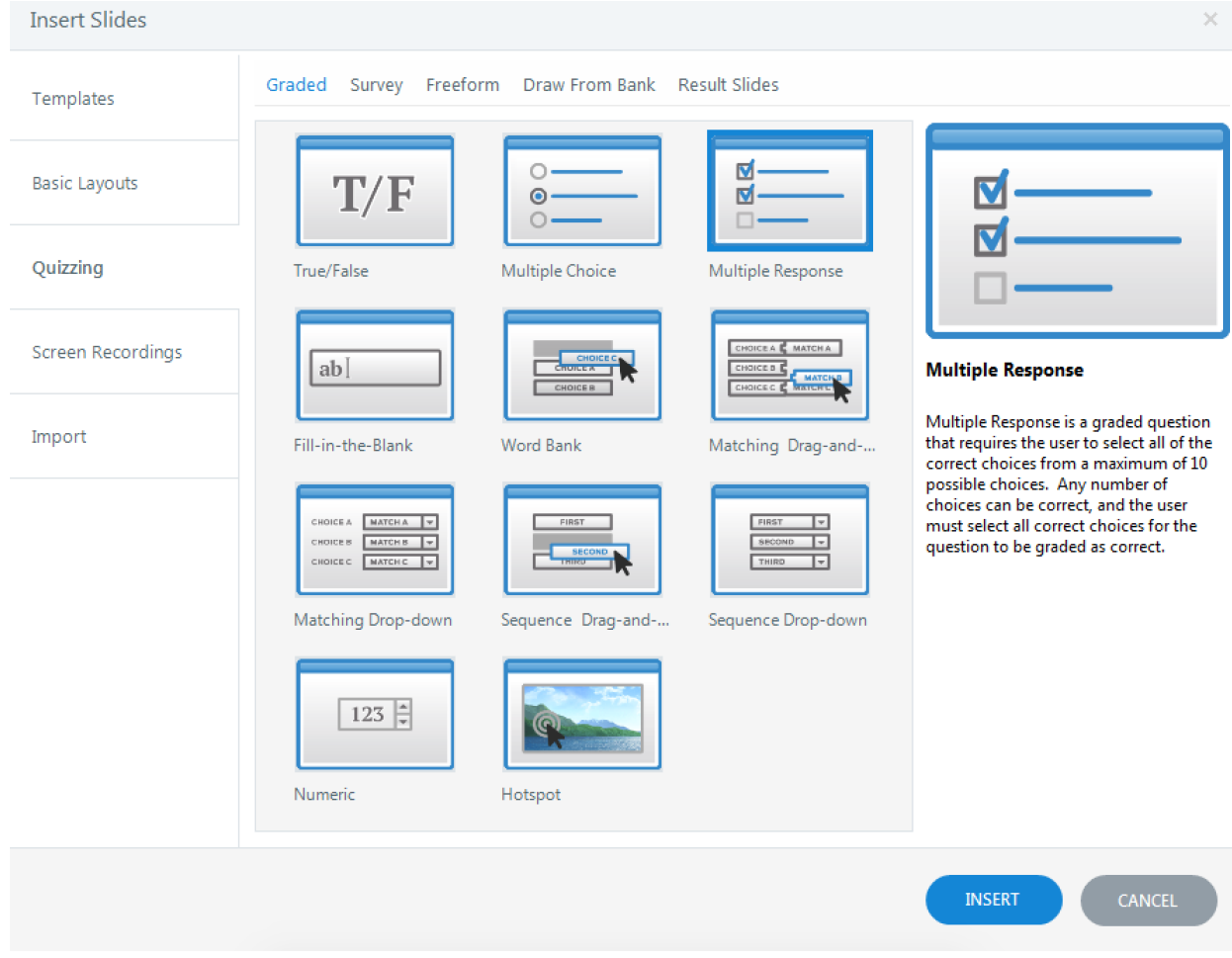

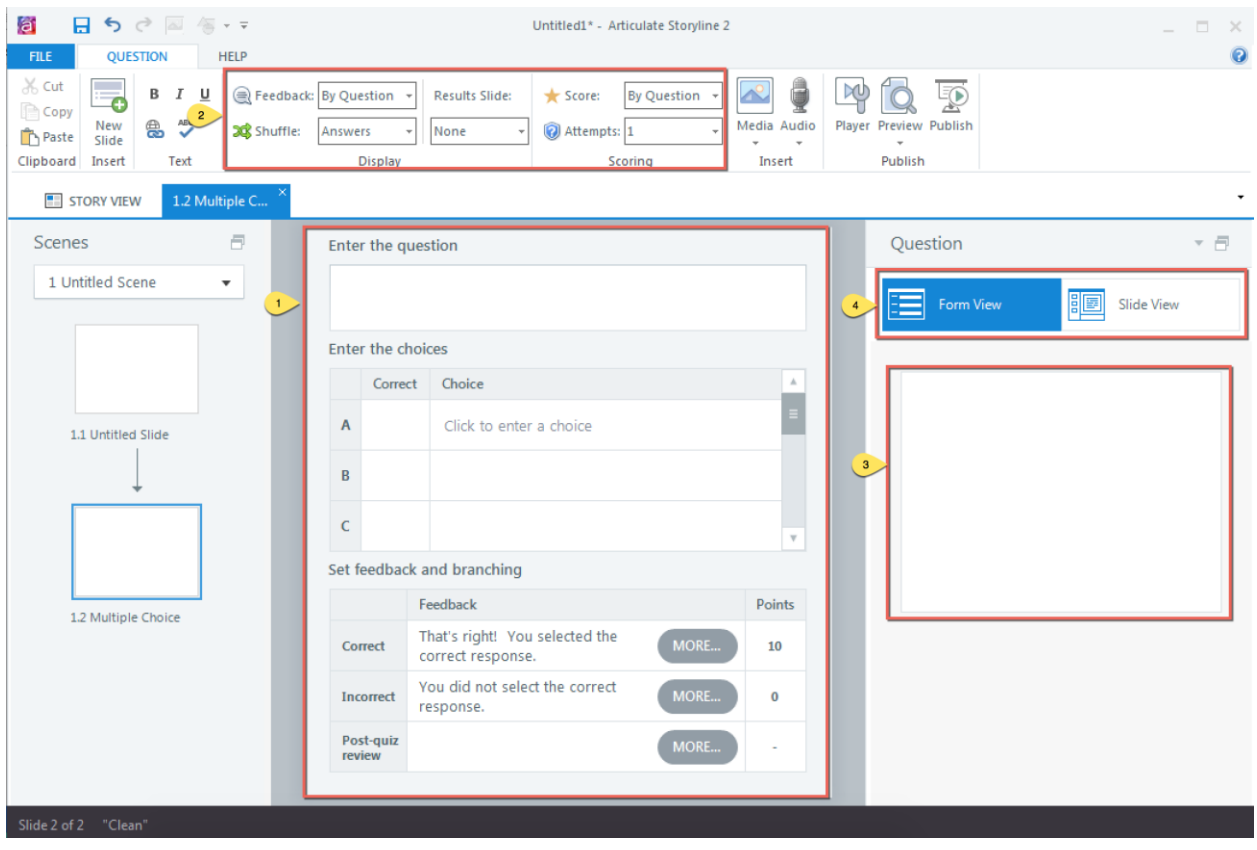

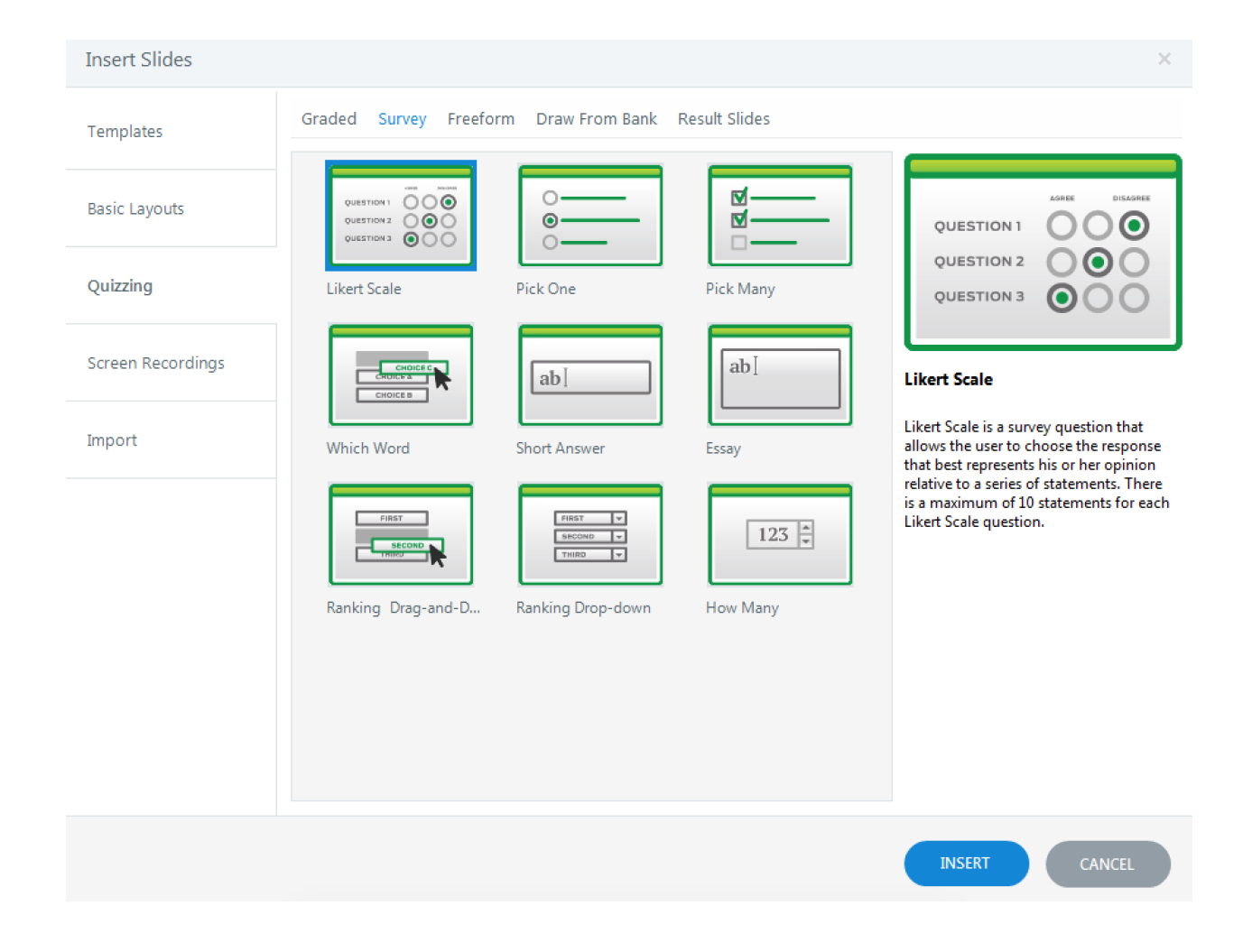

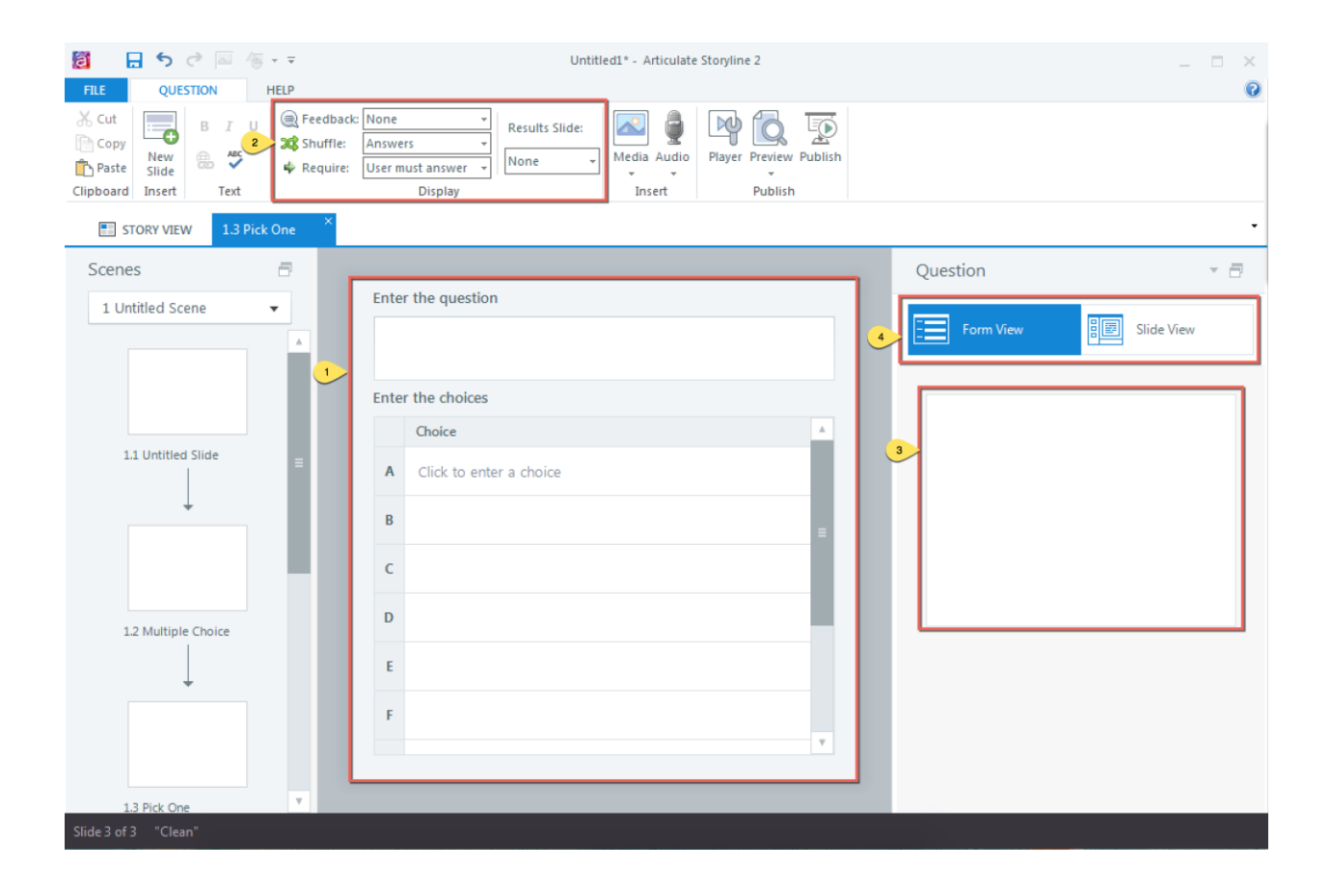

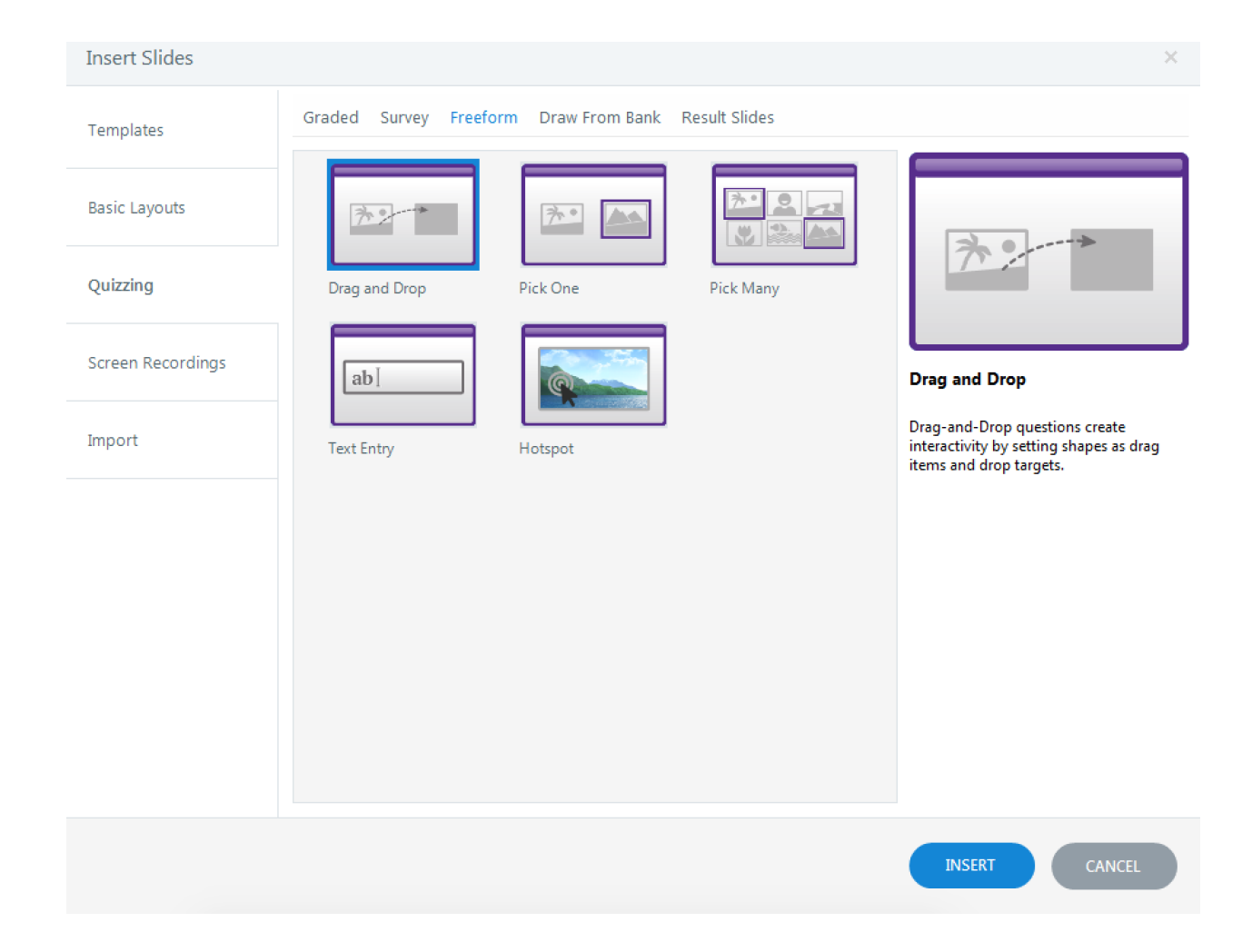

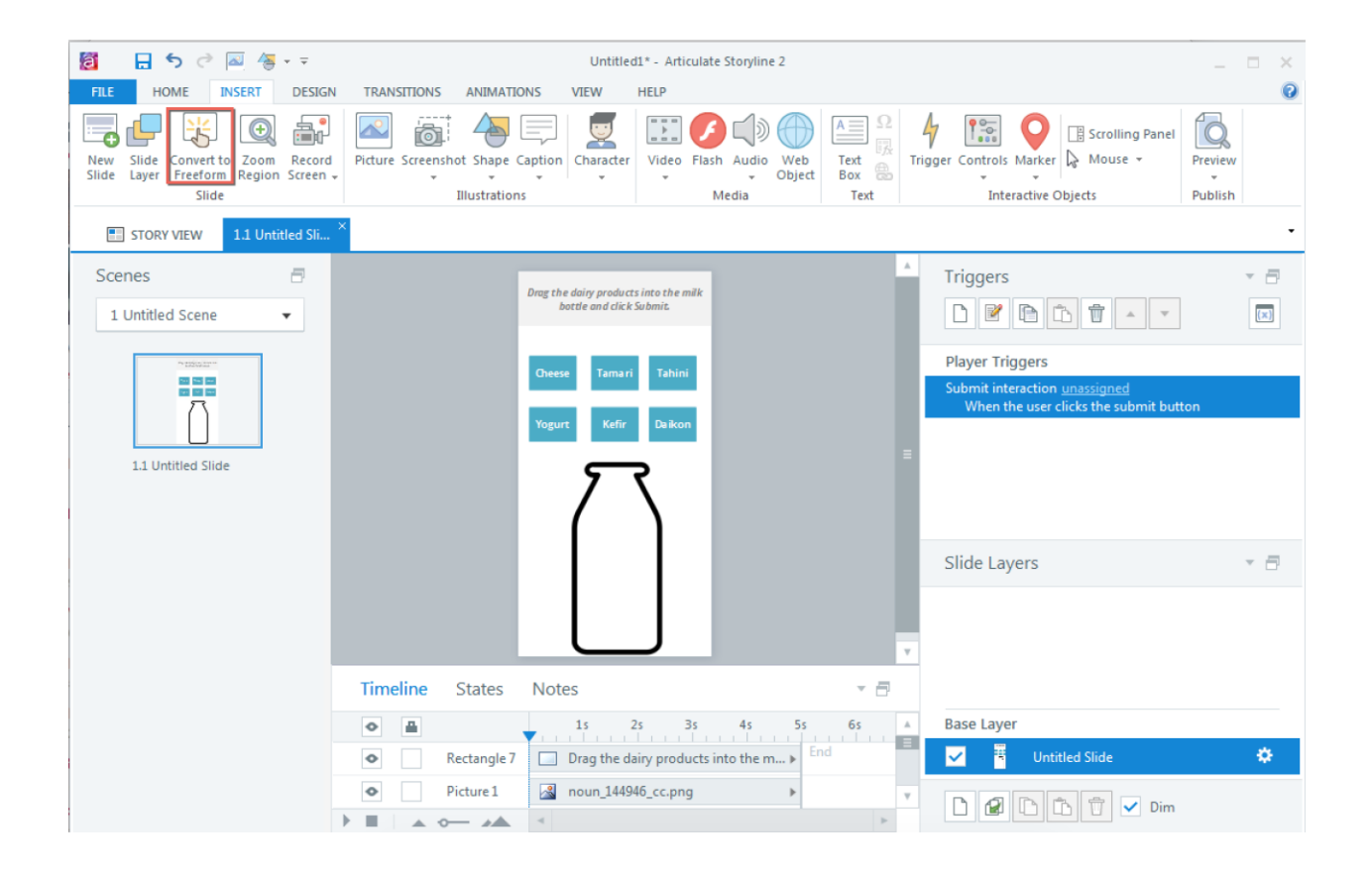

#### Convert Slide to Freeform Question

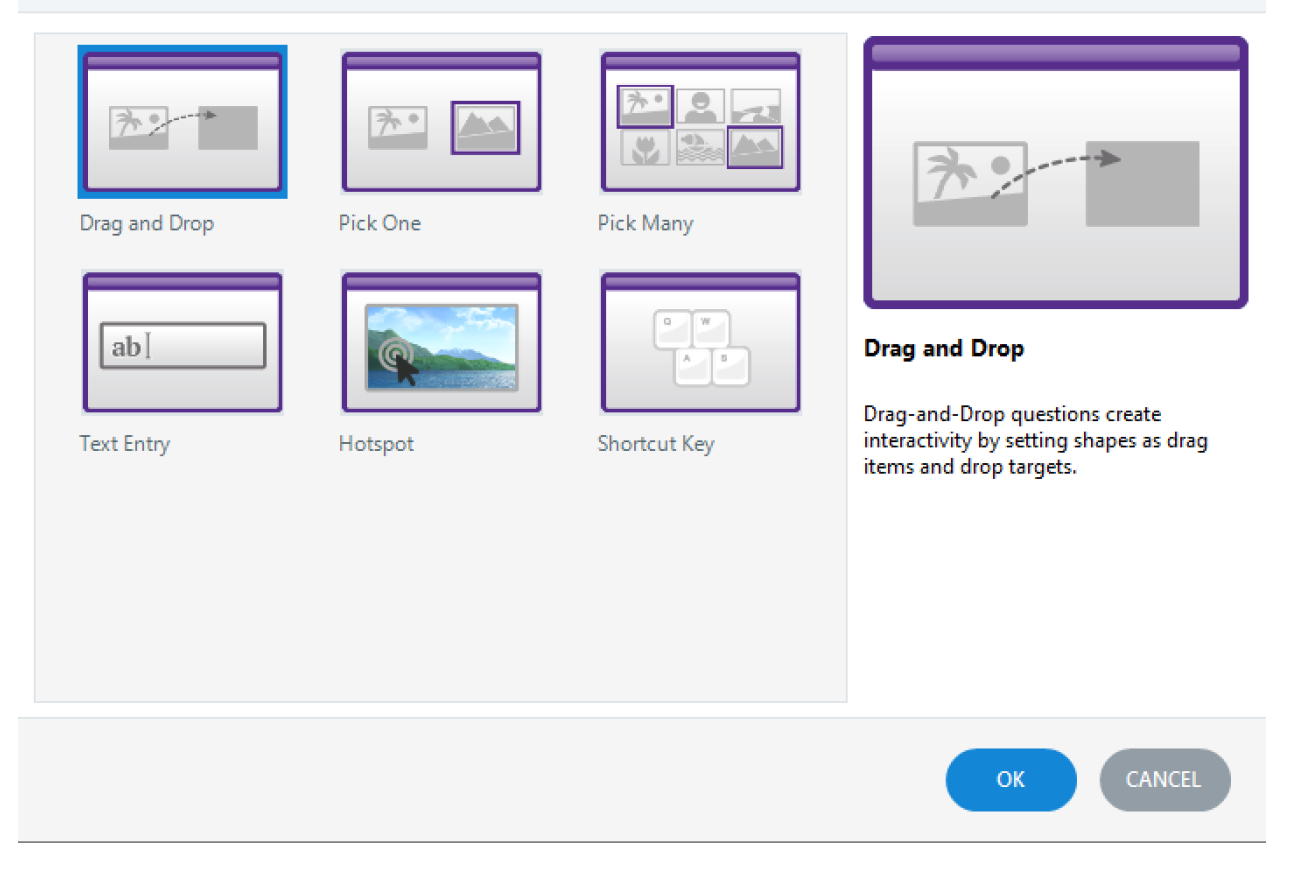

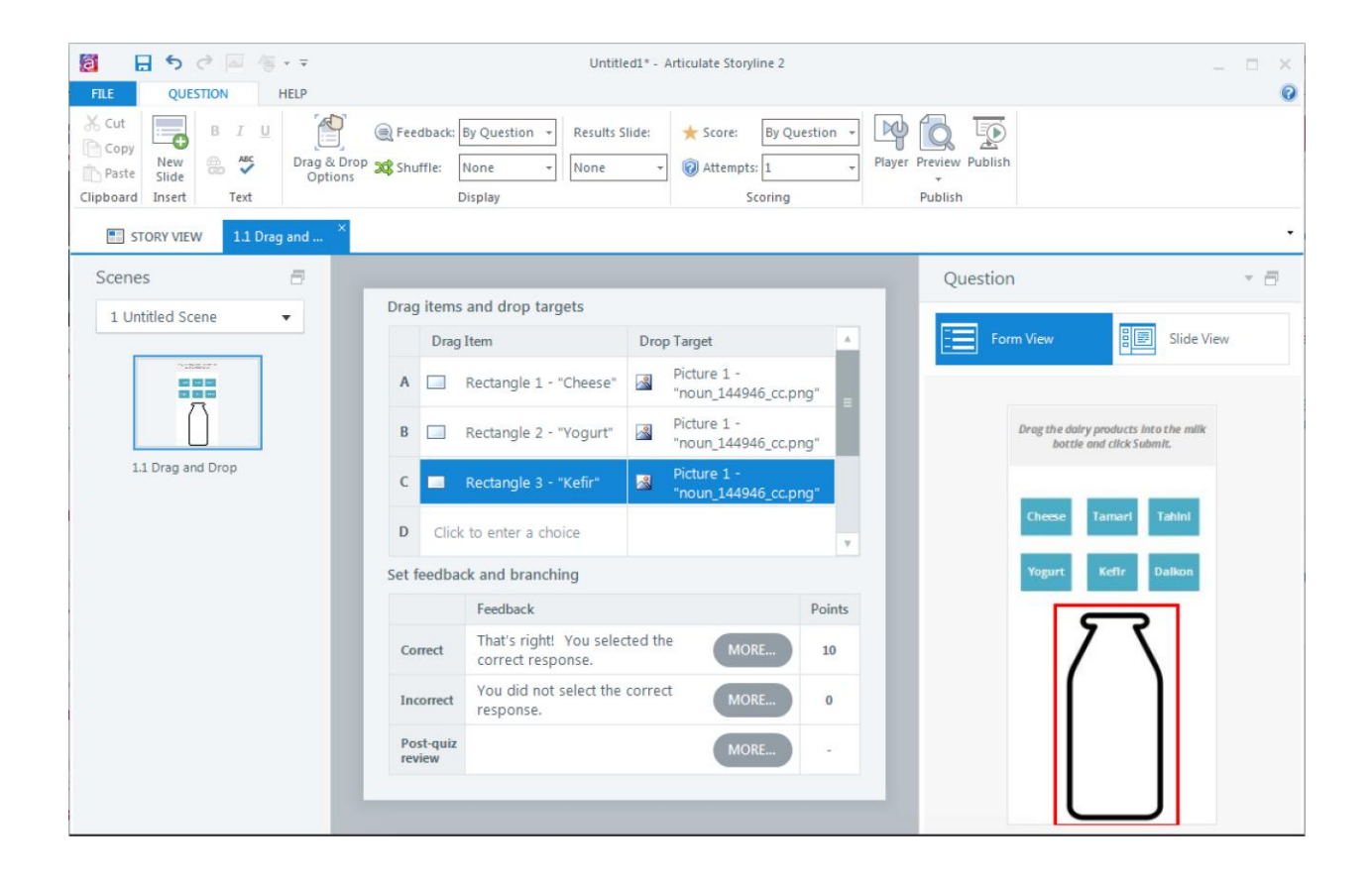

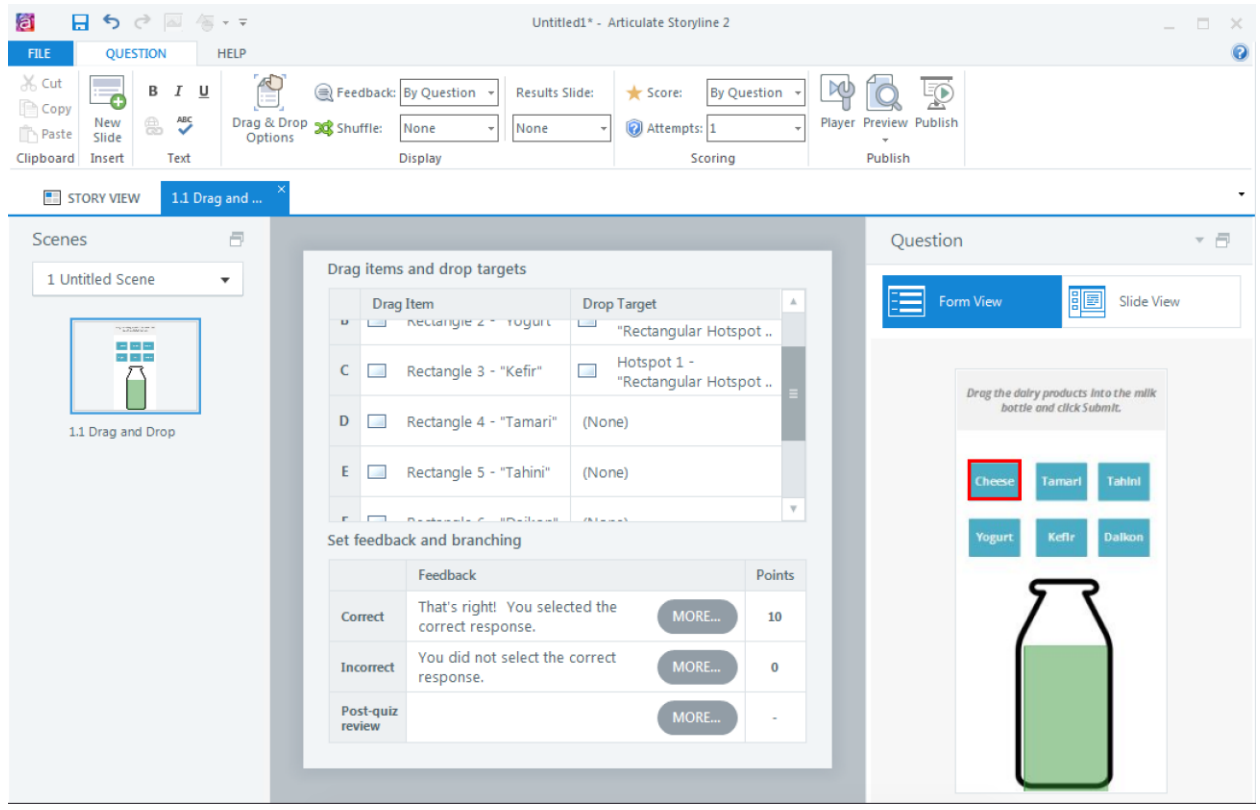

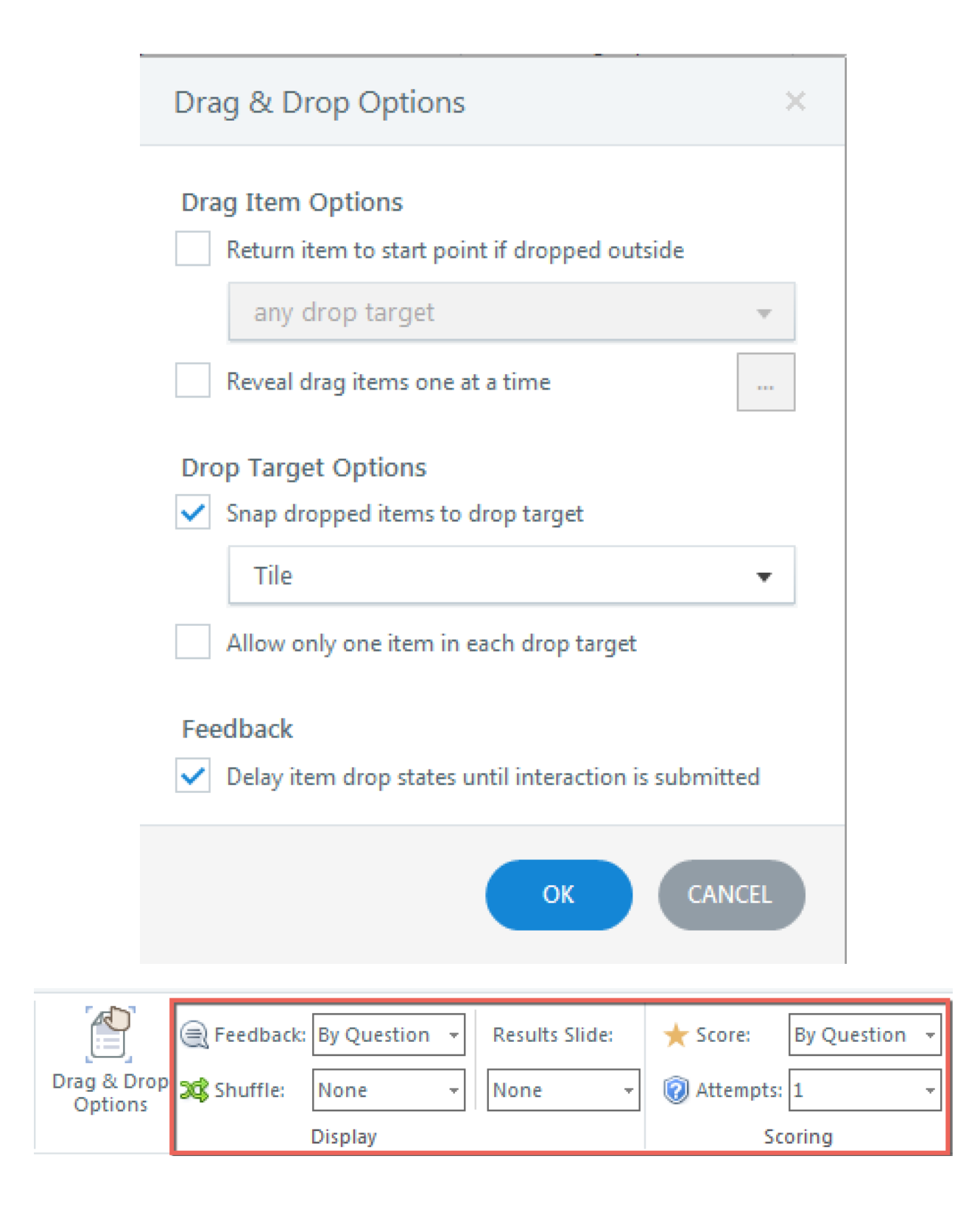
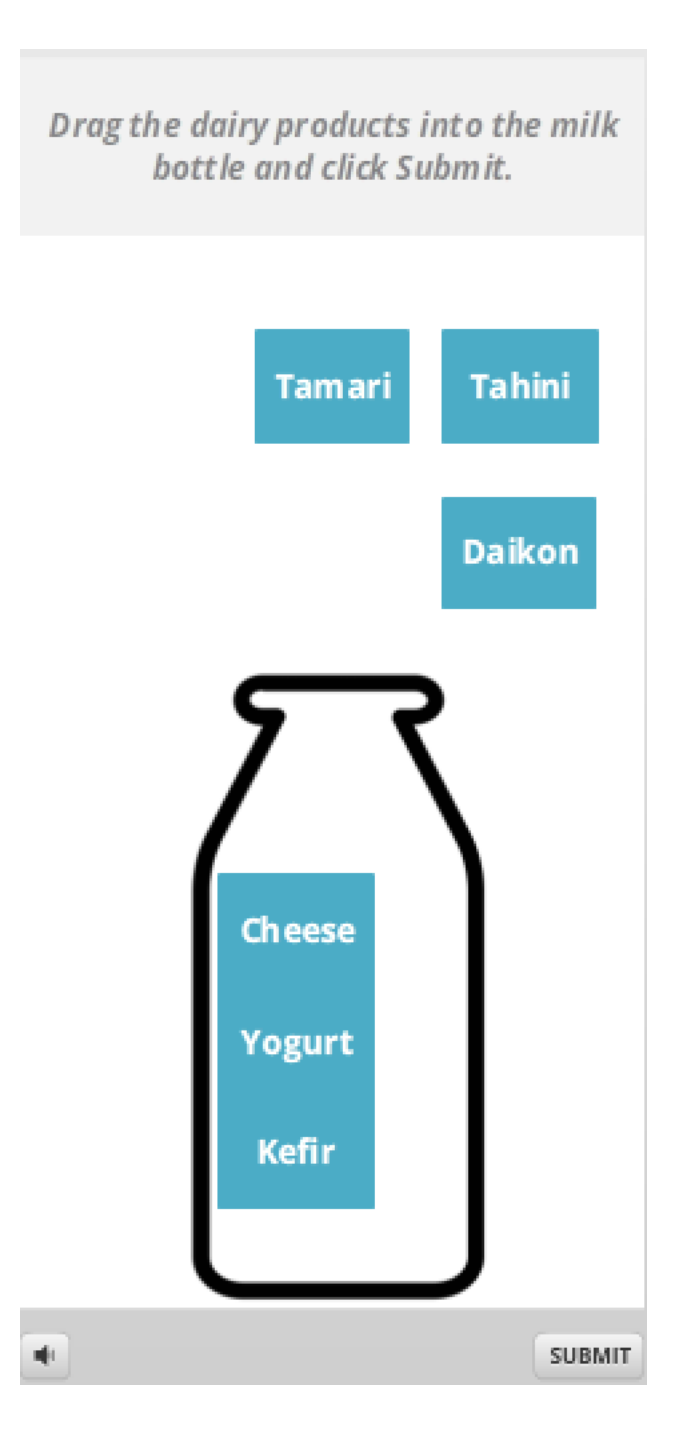

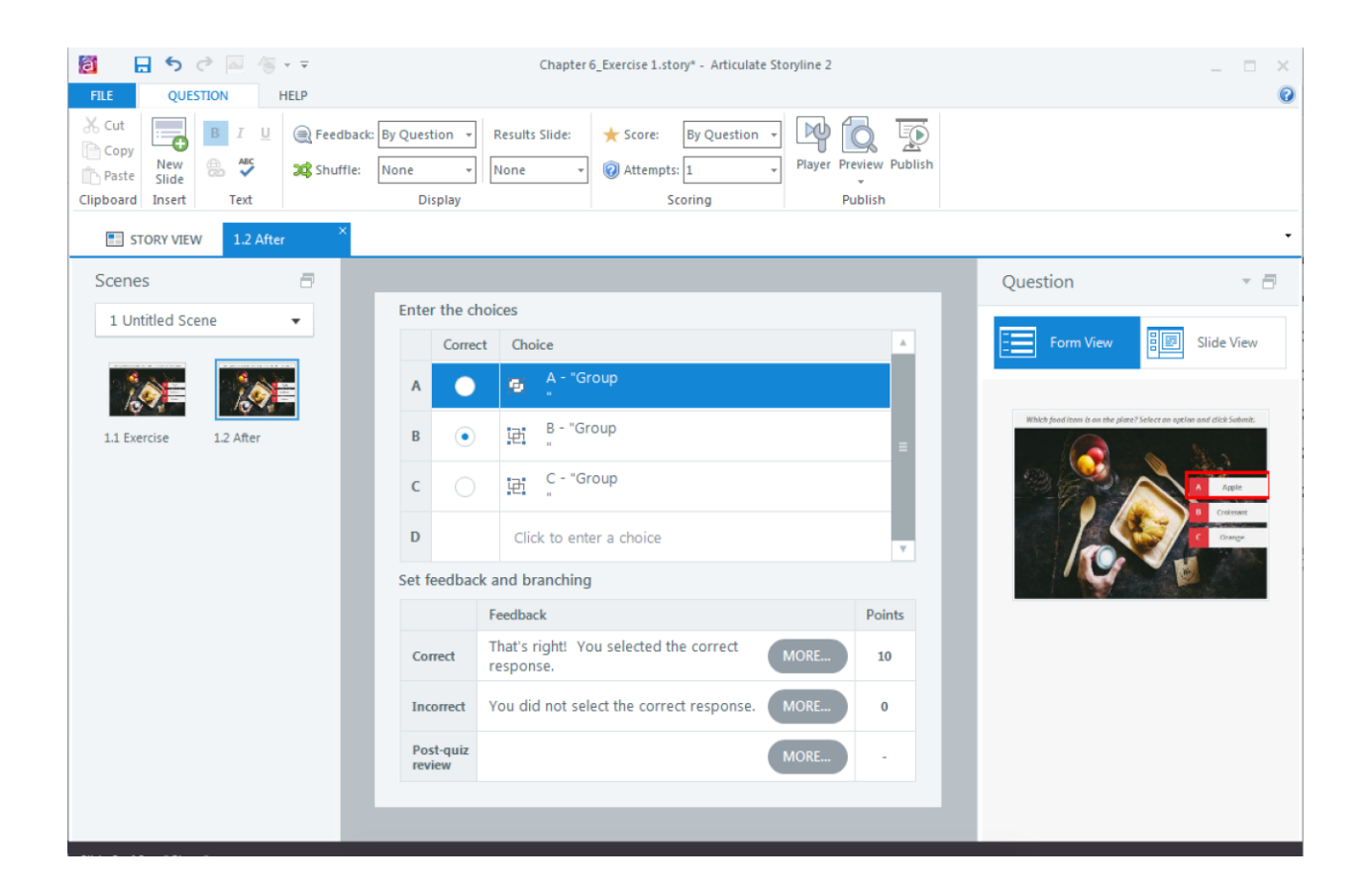

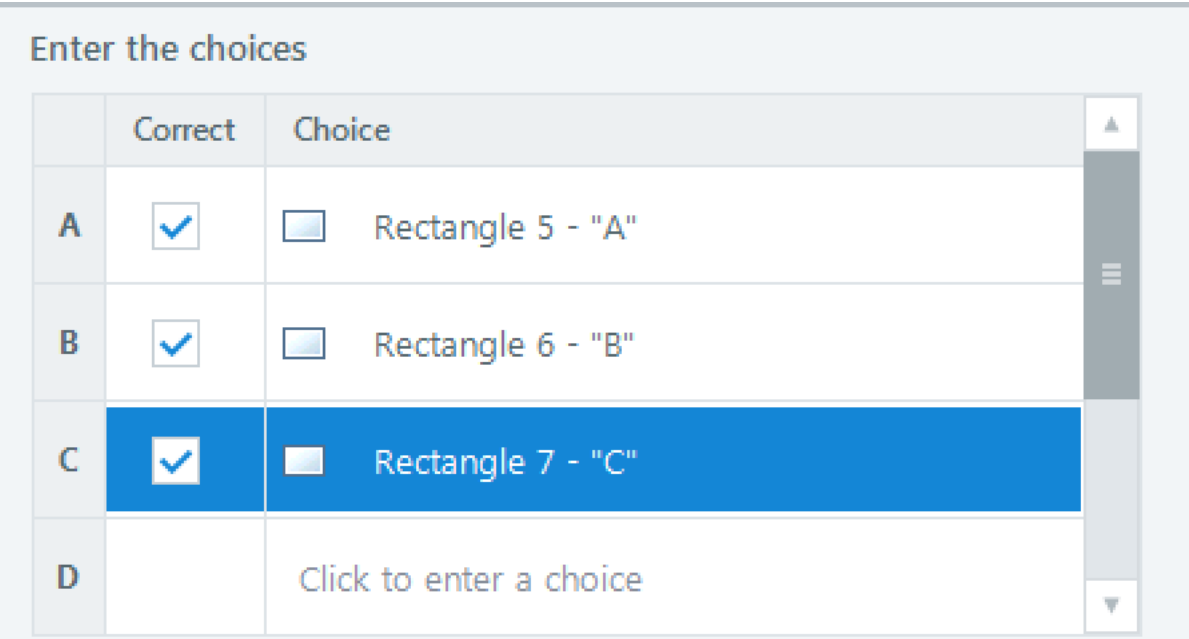

# Set feedback and branching

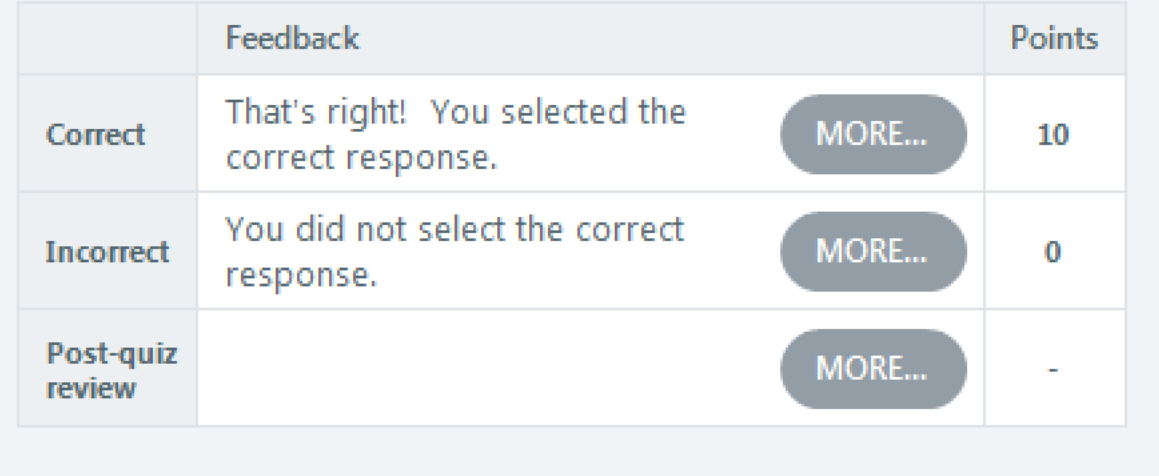

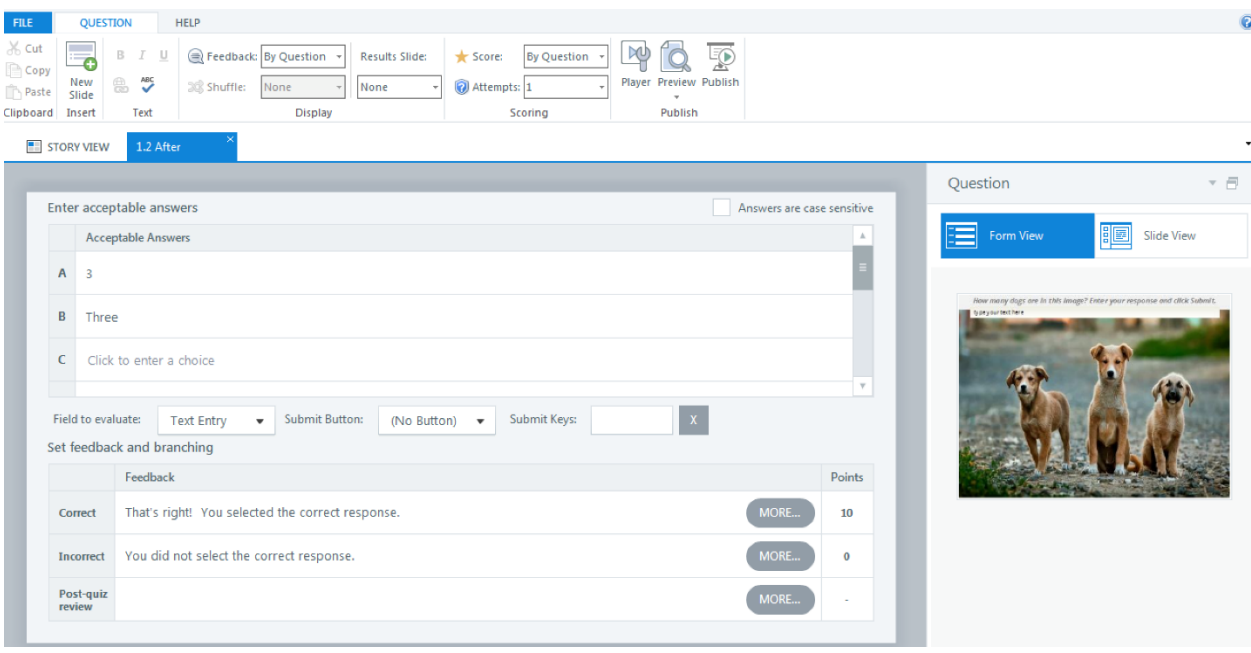

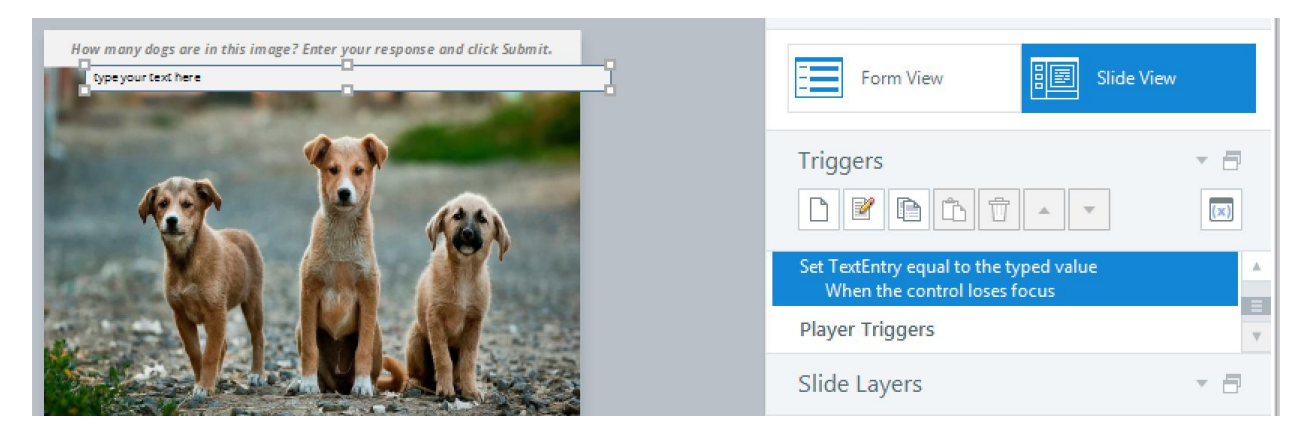

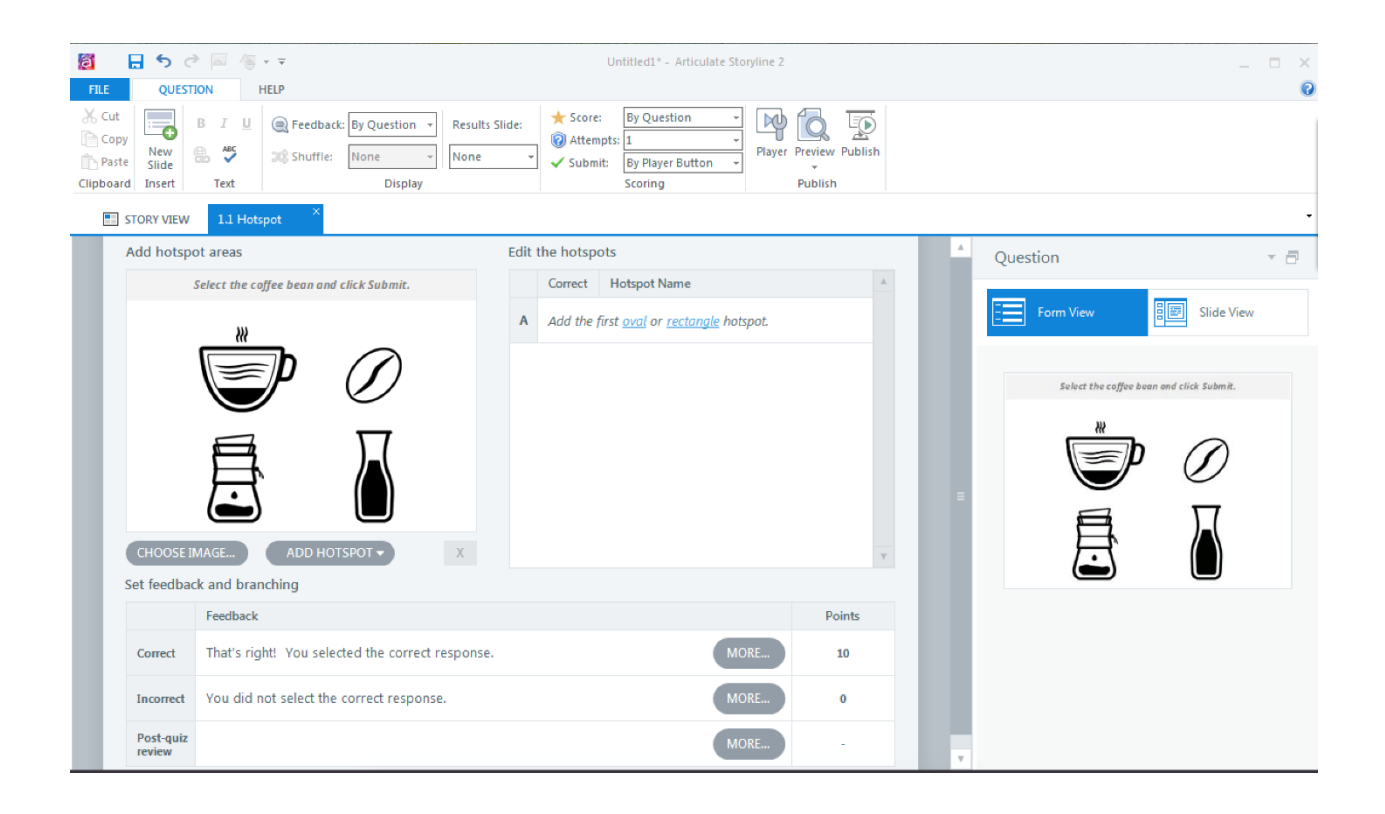

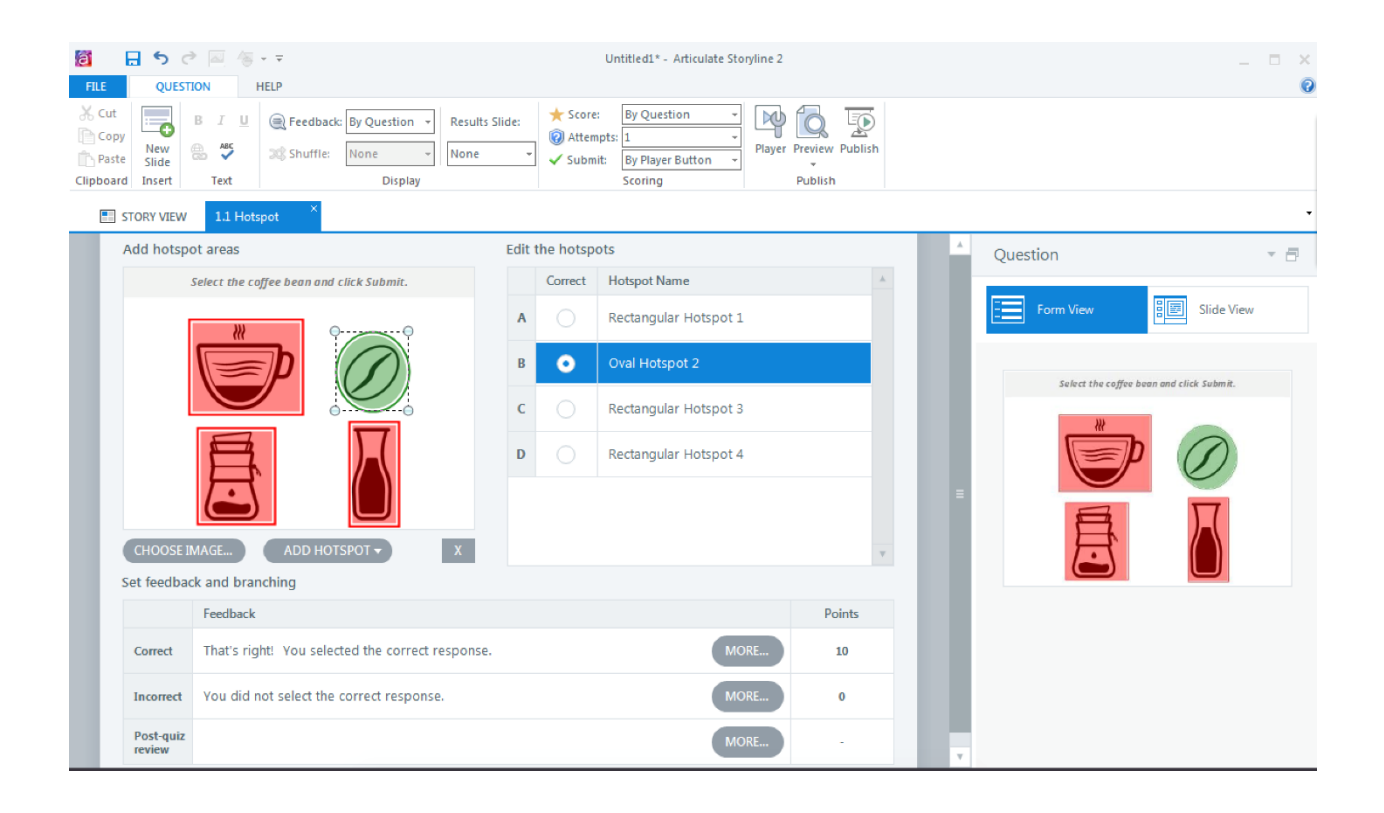

#### PRESS THE KEY OR KEY COMBINATION:

 $\overline{\text{Shift} + \text{S}}$ 

This interaction will be submitted immediately when the user attempts a key combination.

#### Set feedback and branching

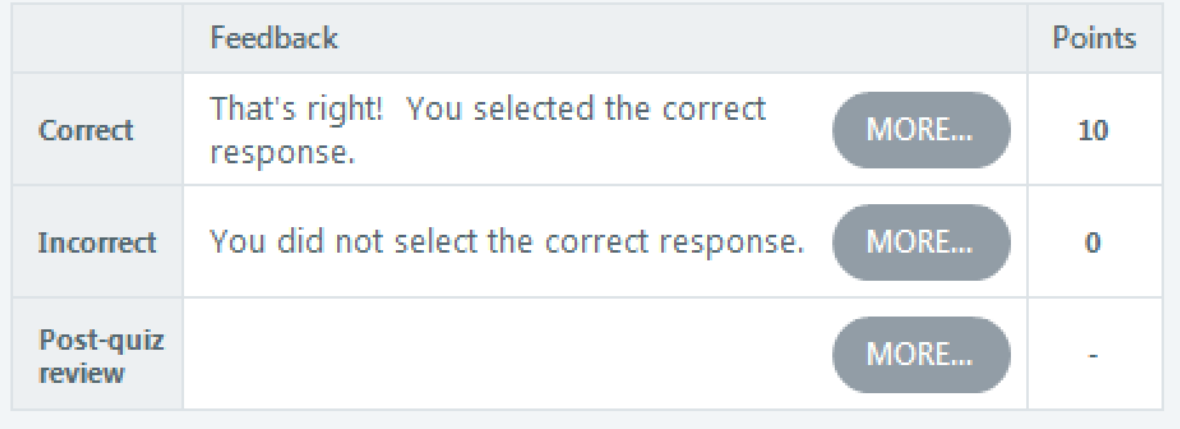

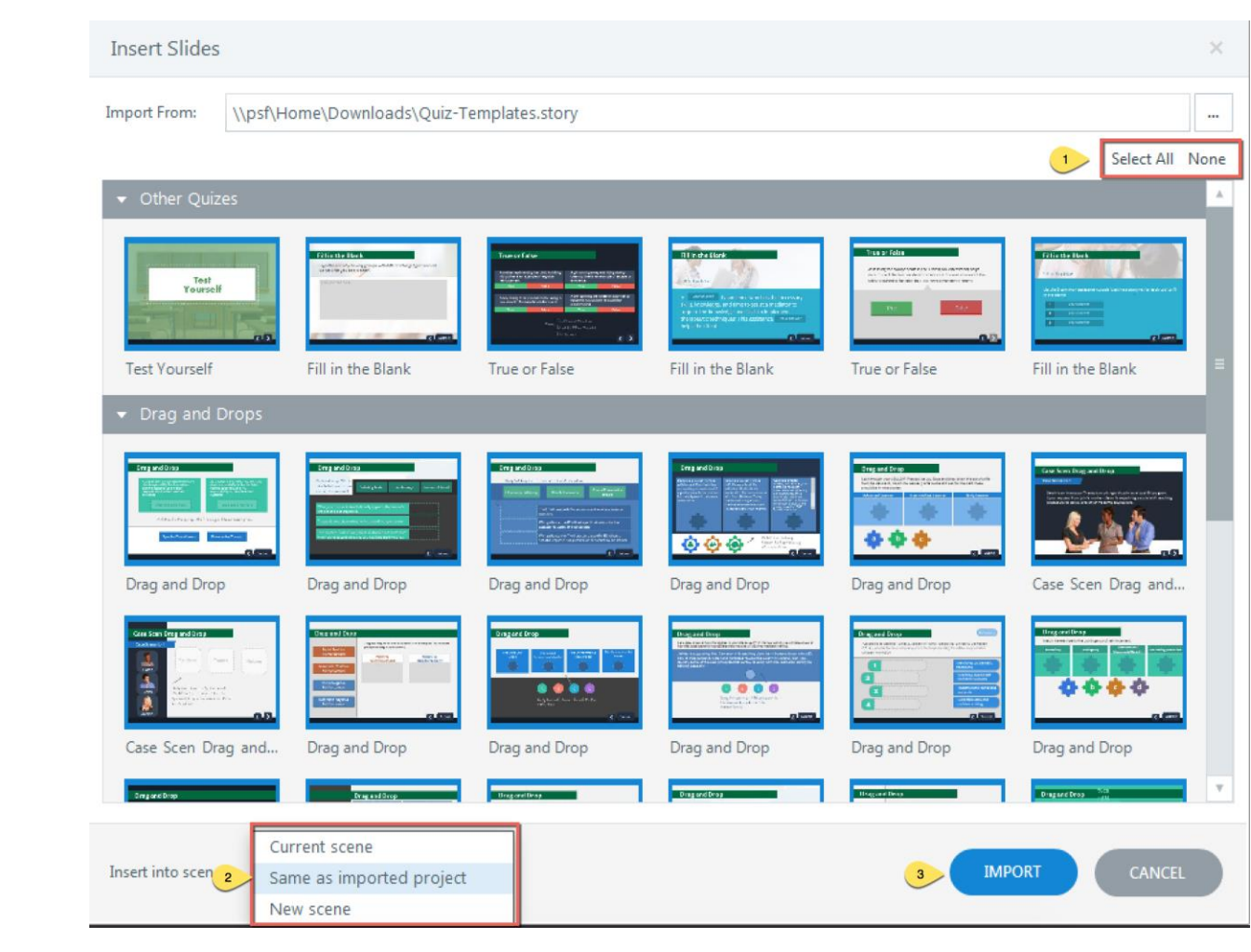

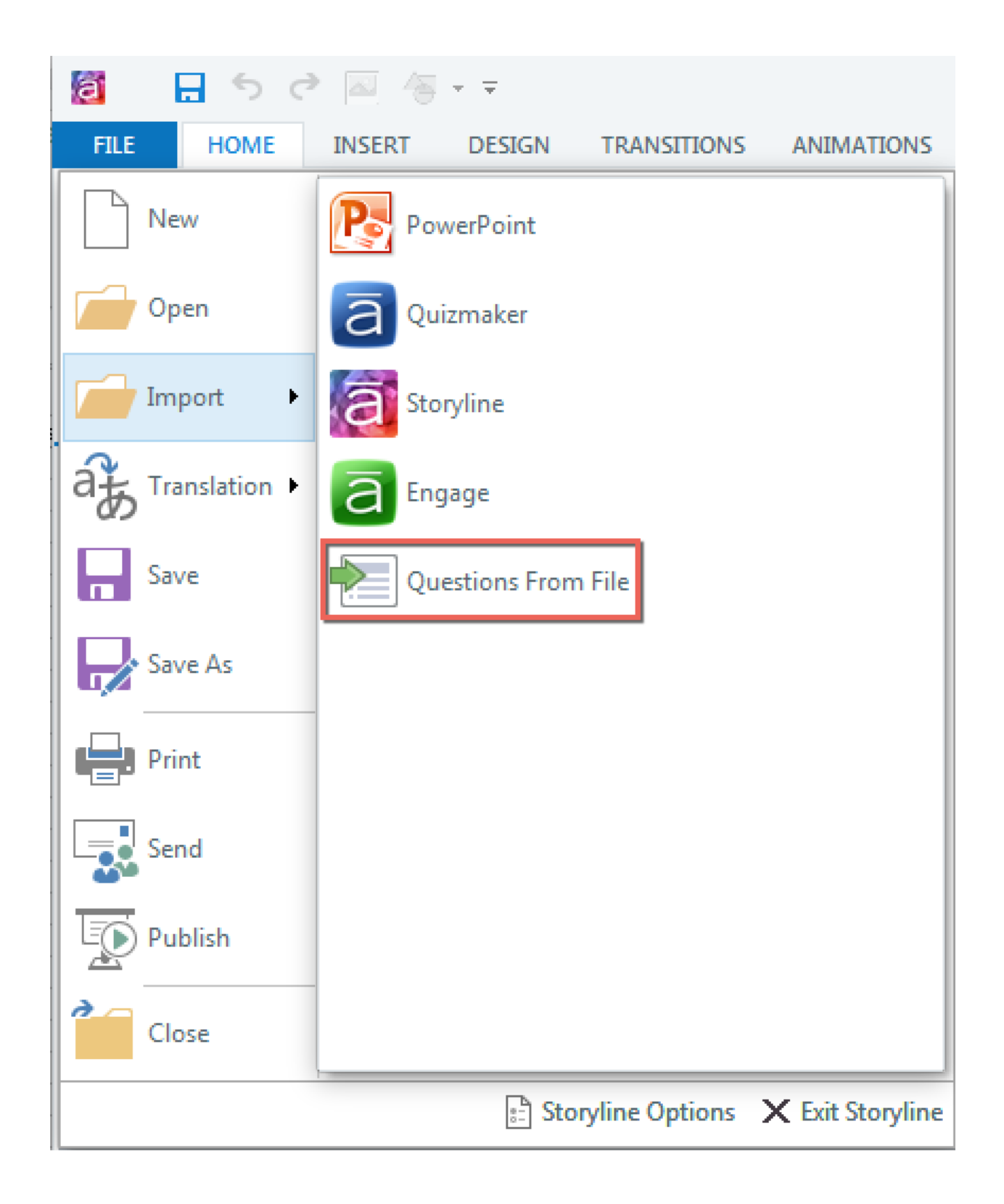

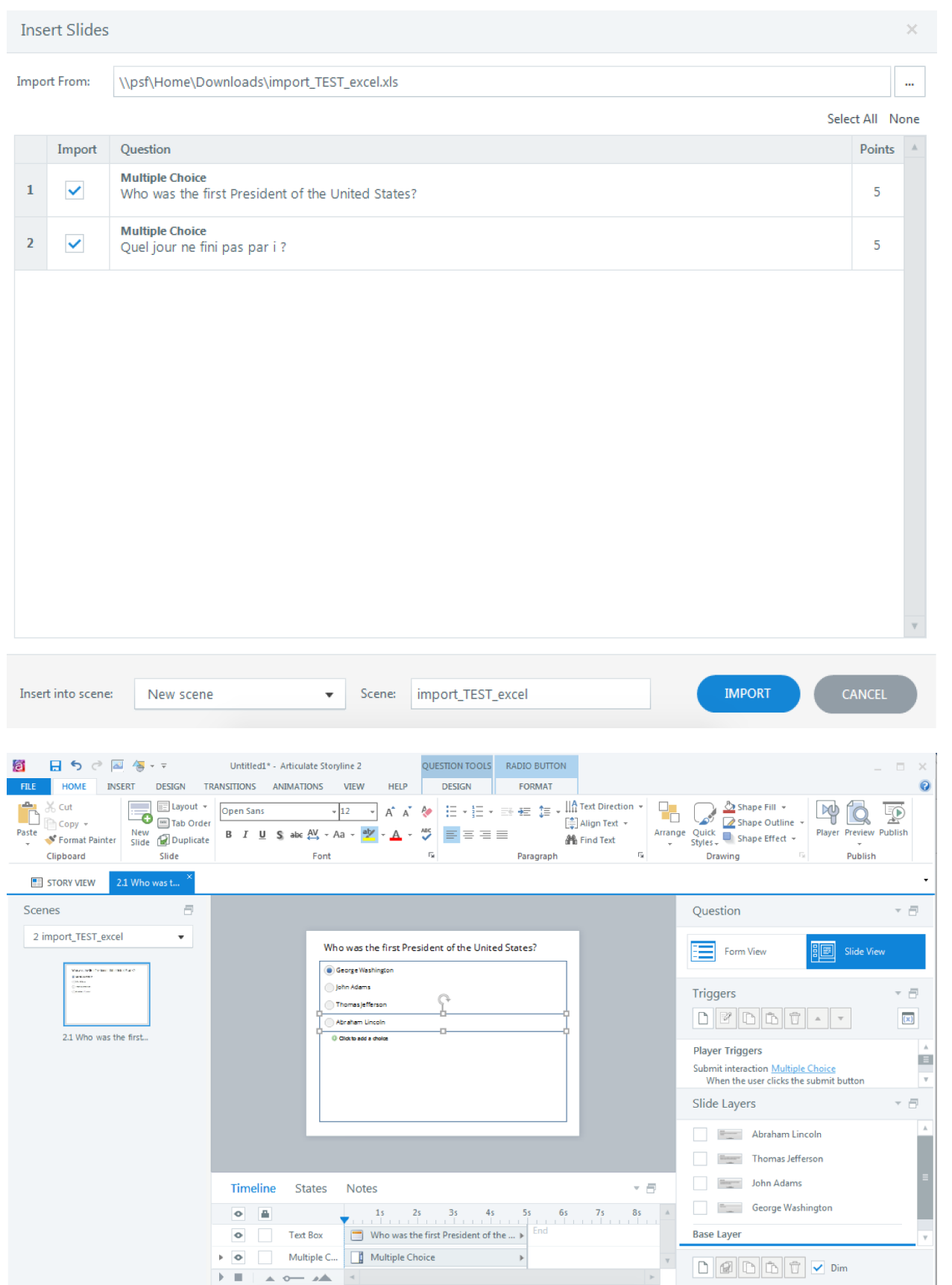

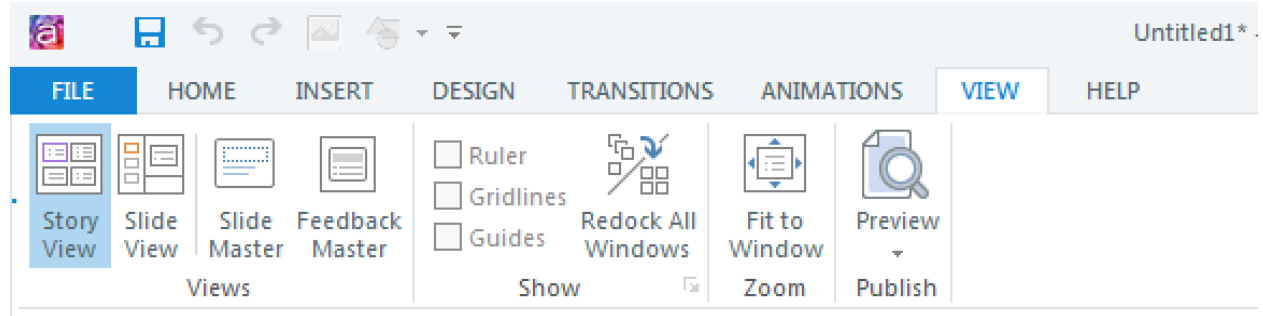

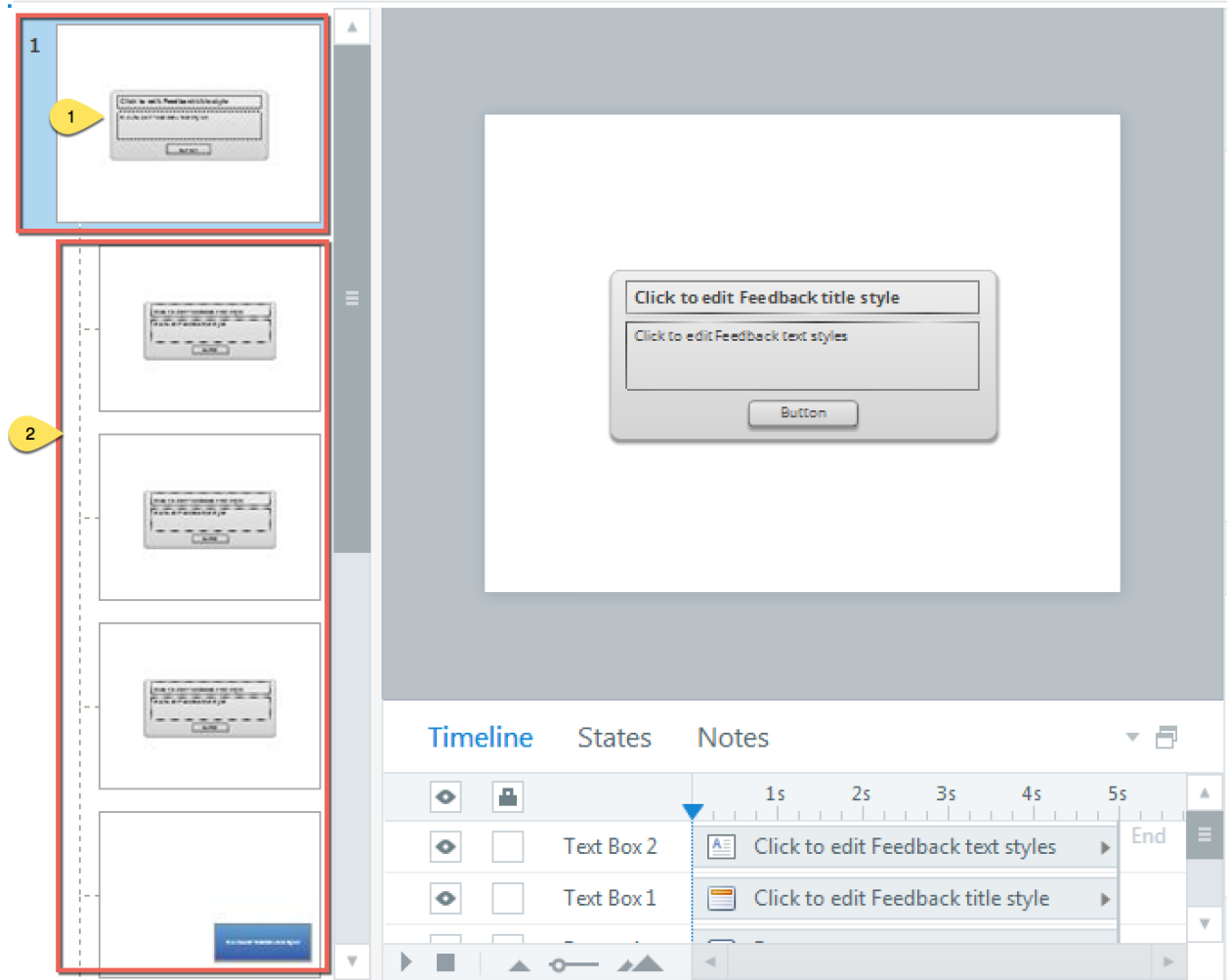

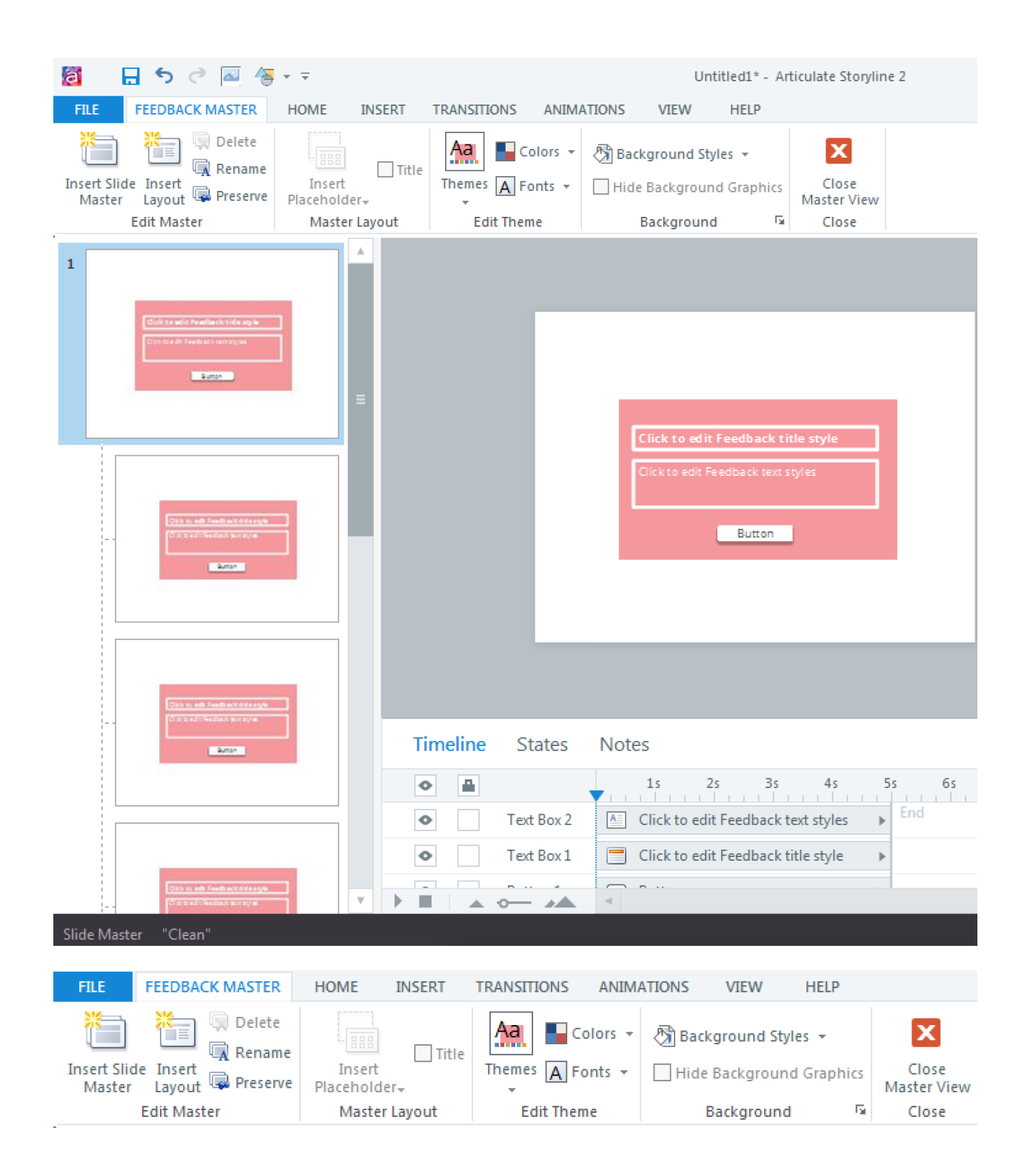

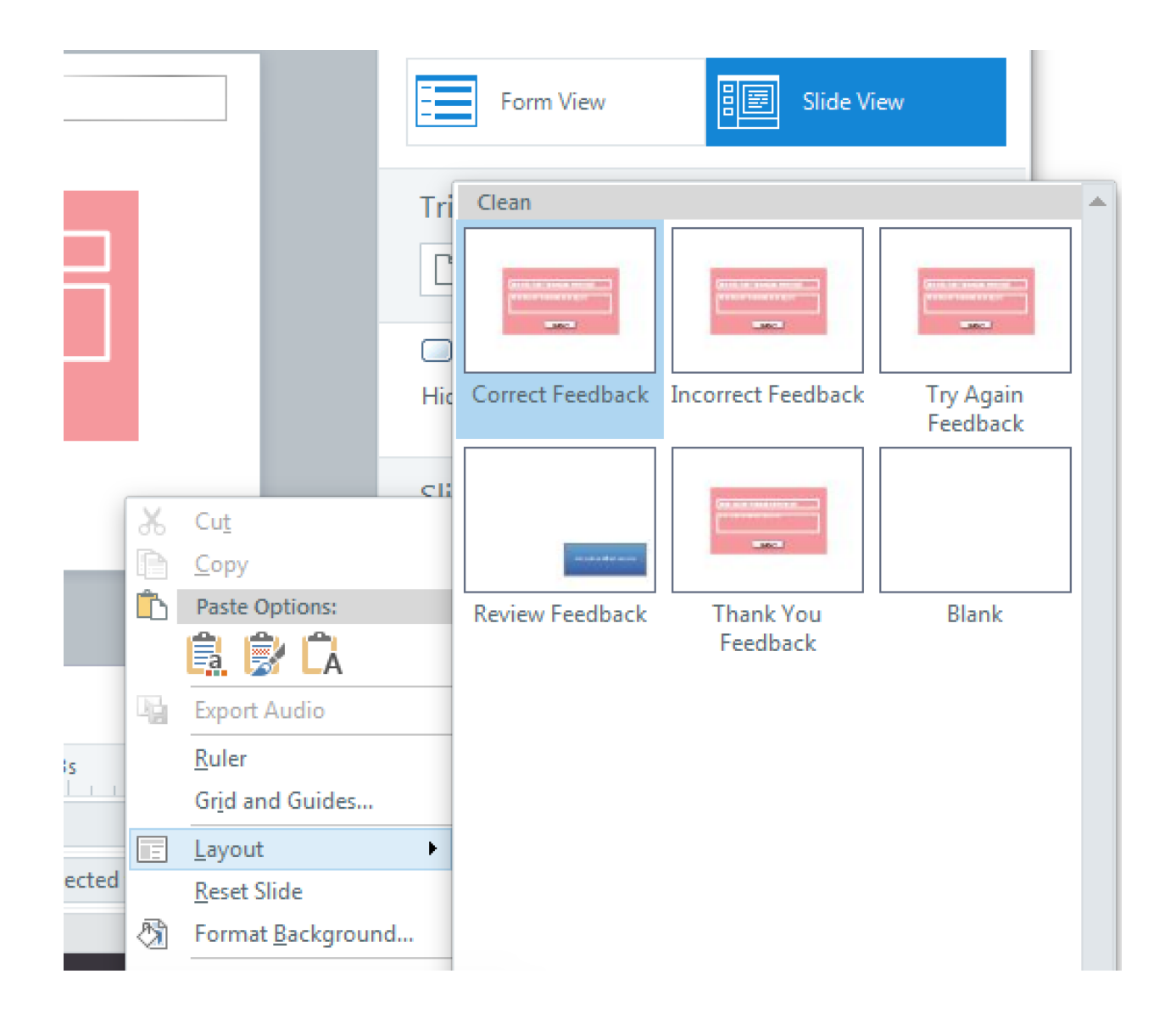

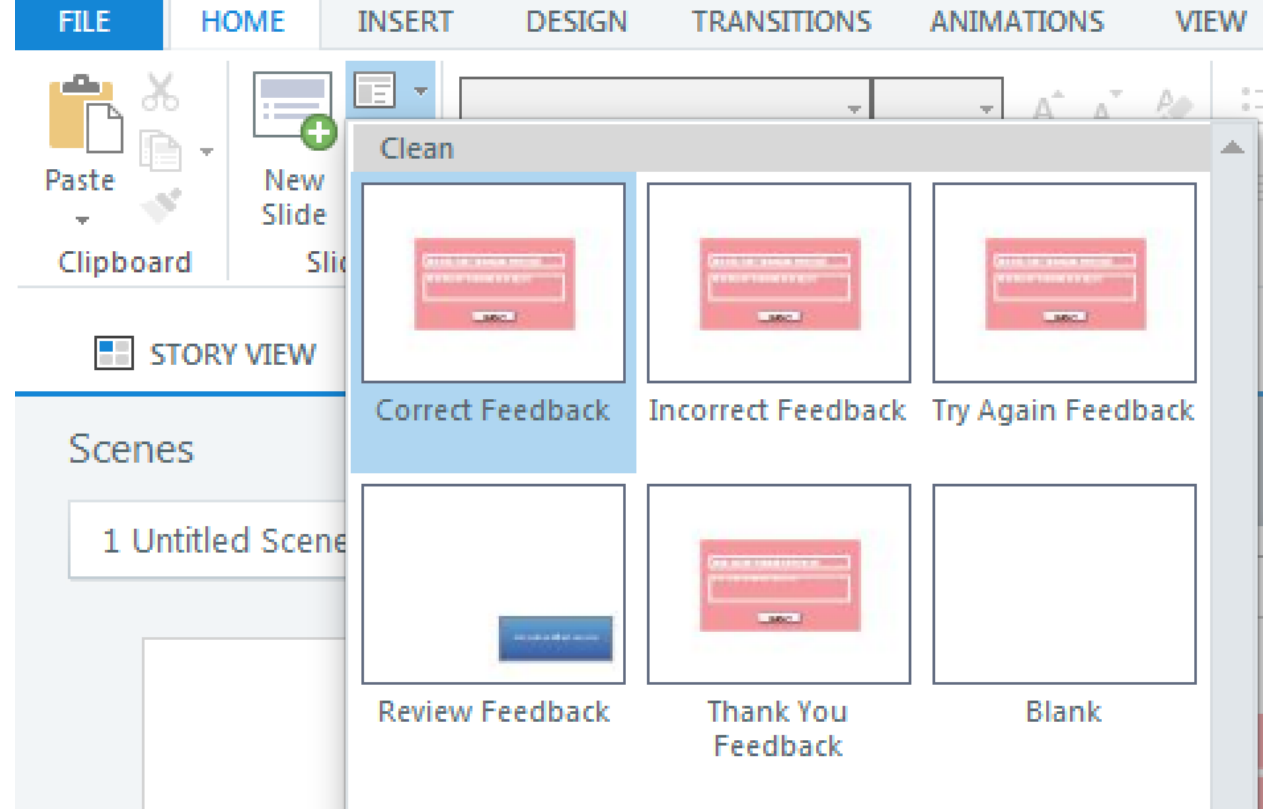

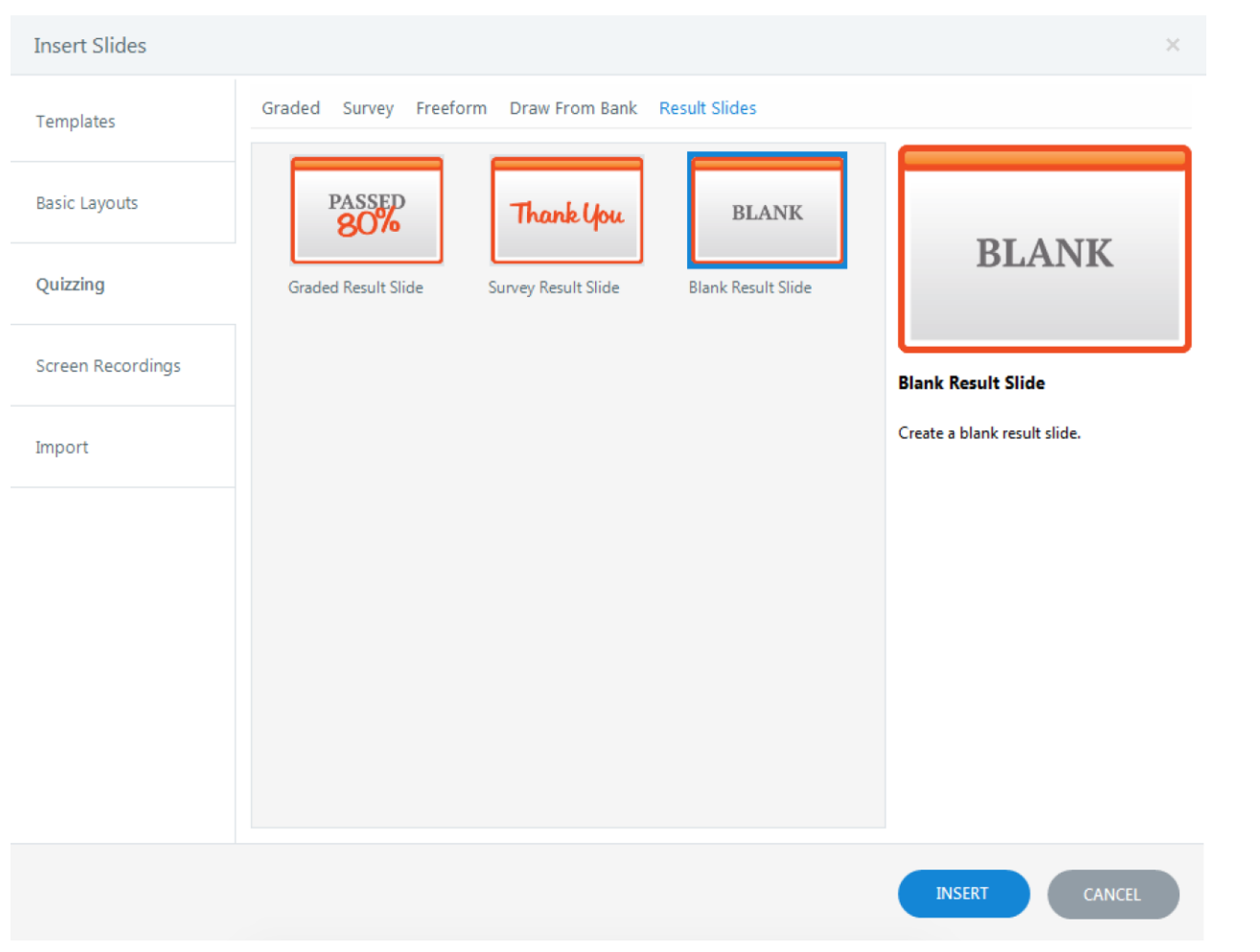

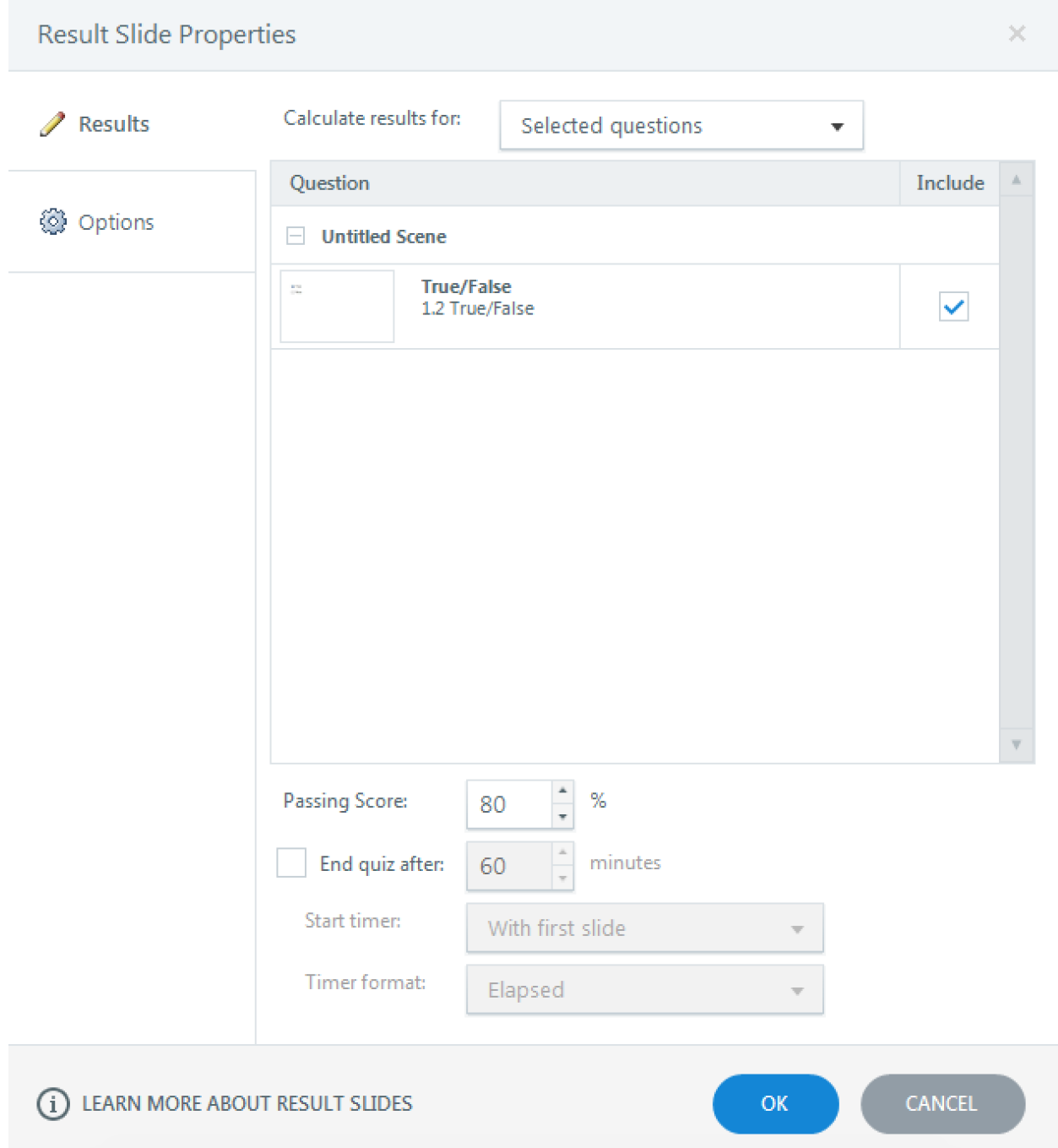

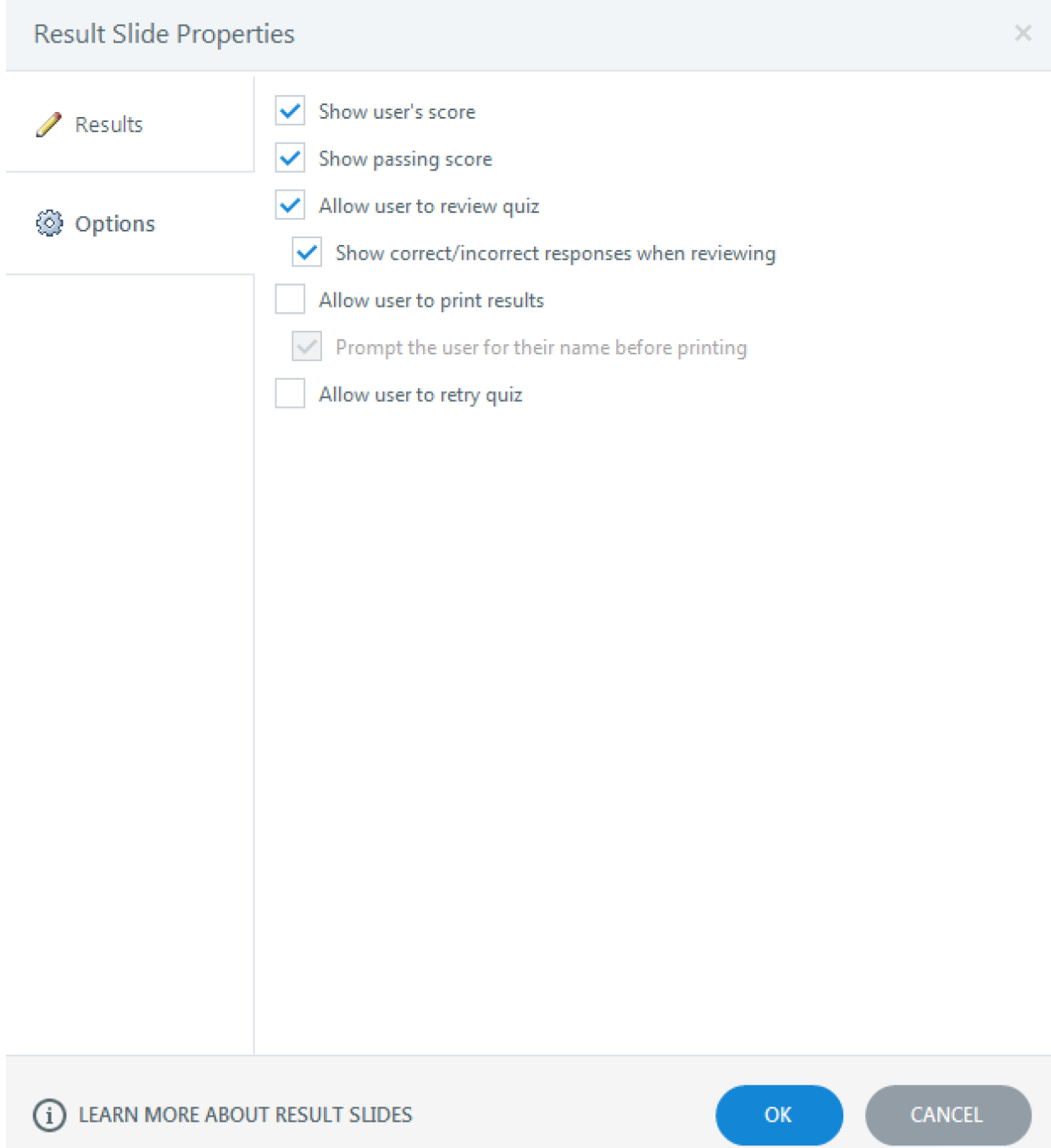

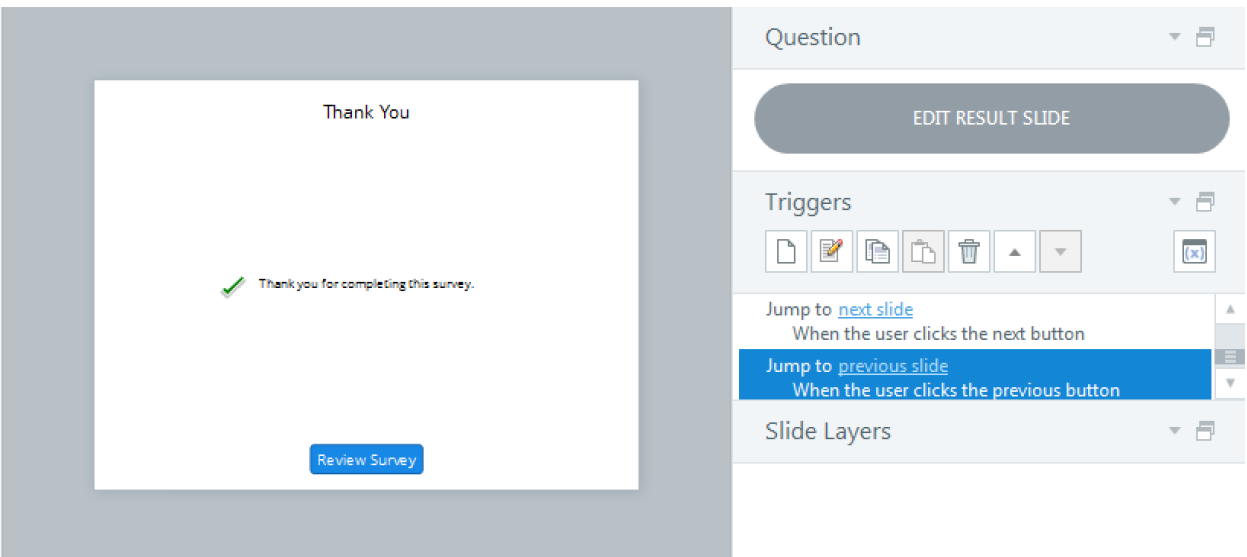

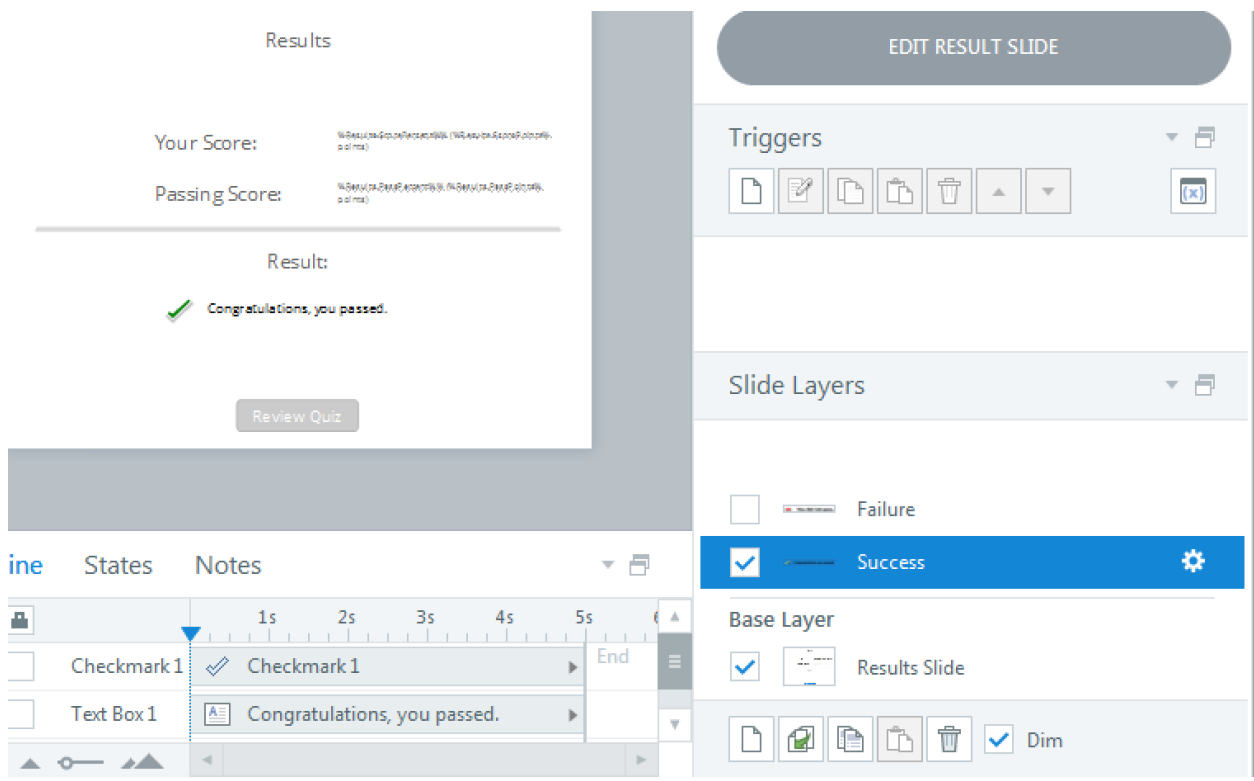

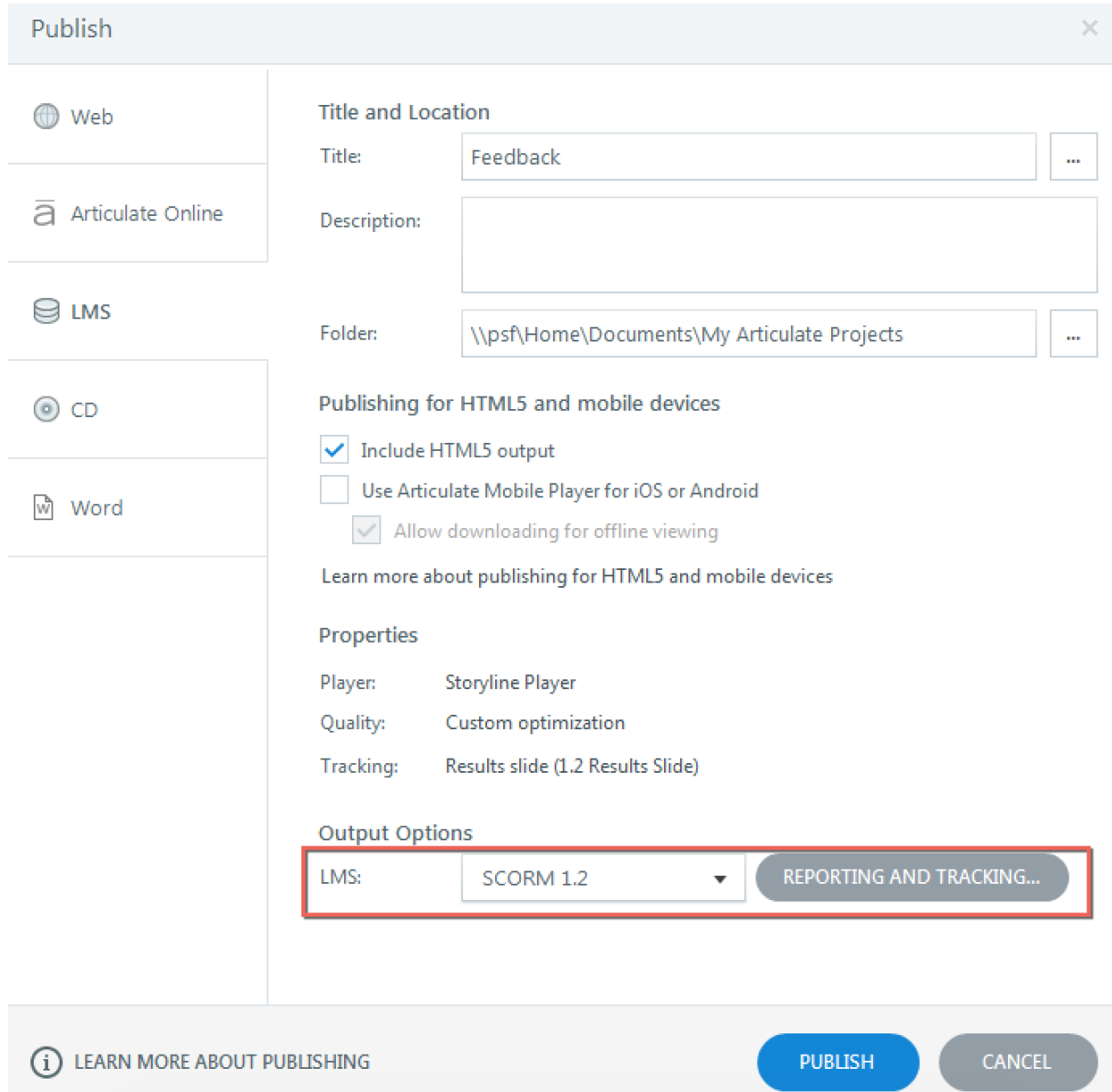

# **Chapter 7: Preparing to Publish Your Story**

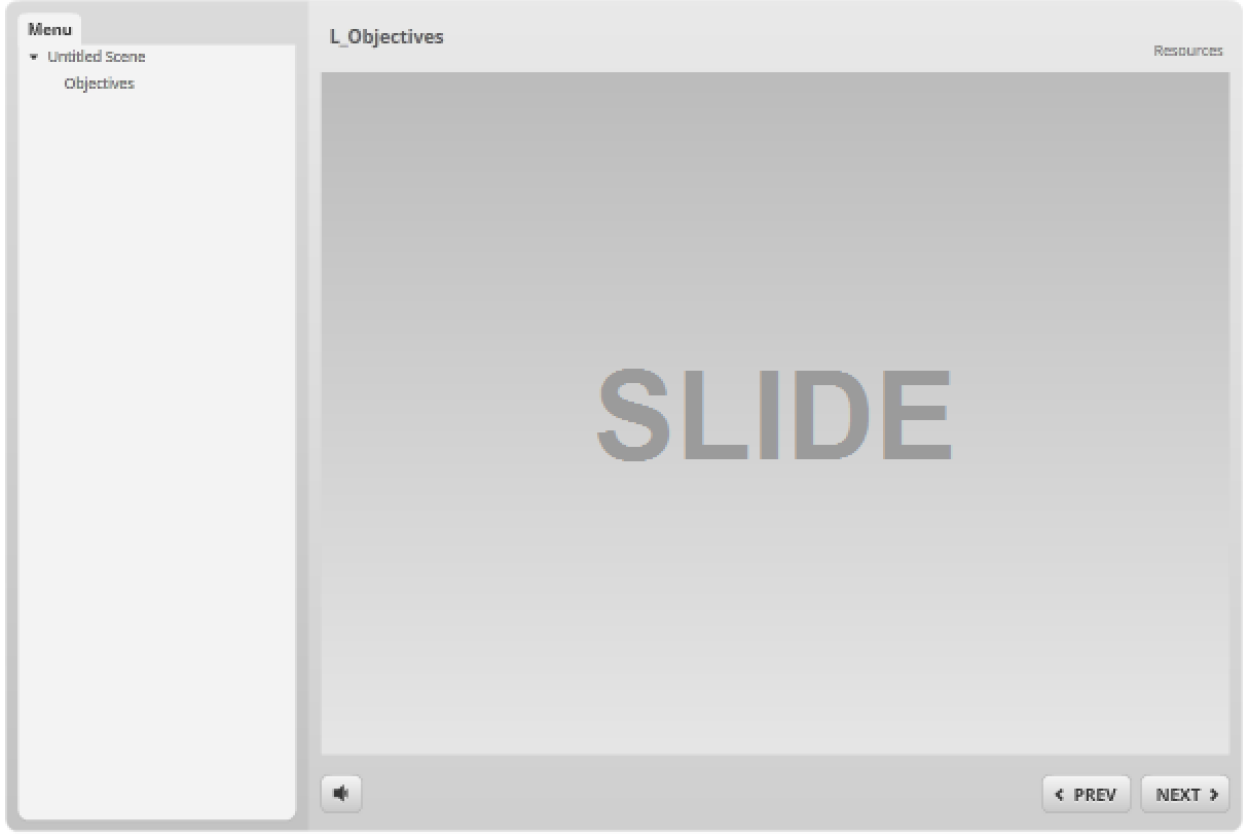

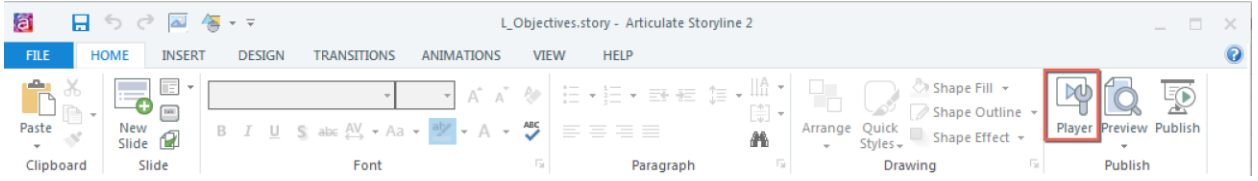

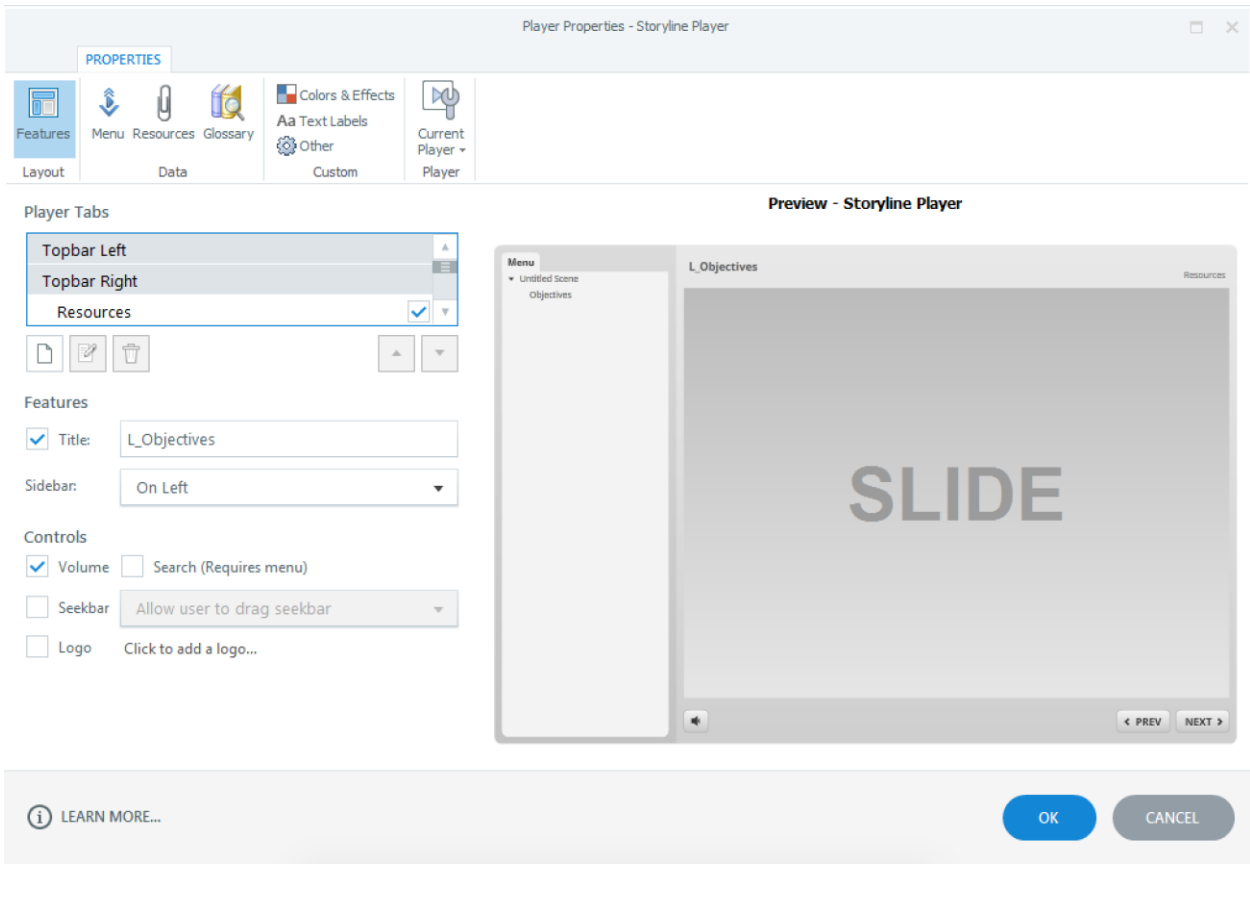

### Player Tabs

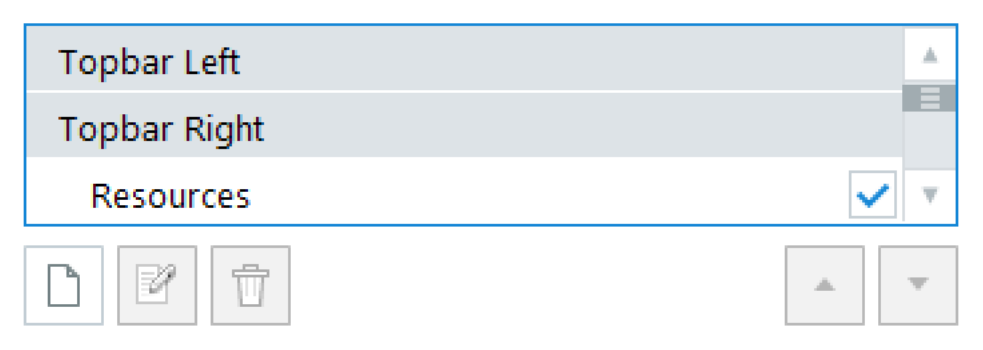

## Player Tabs

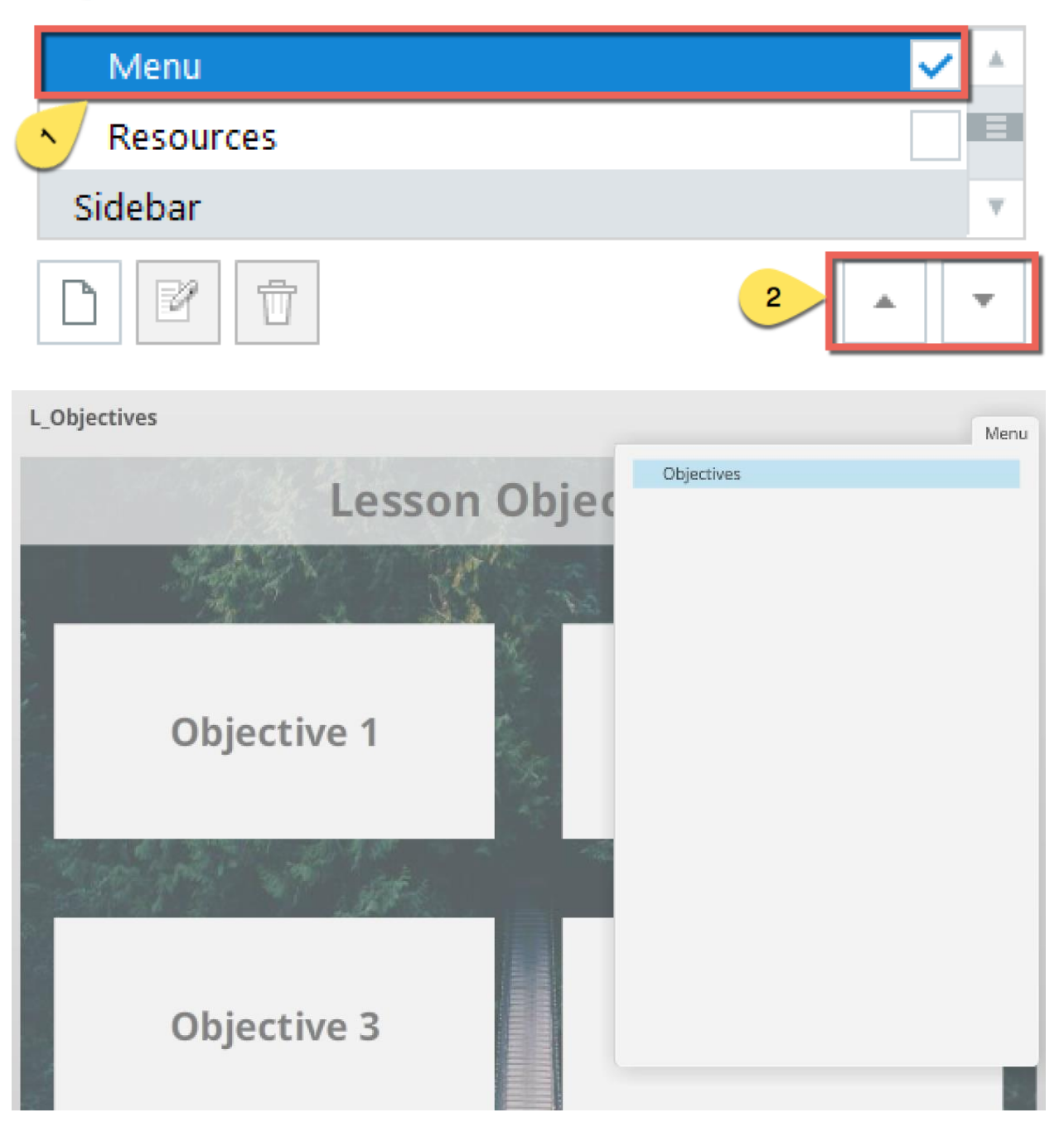

## **Player Tabs**

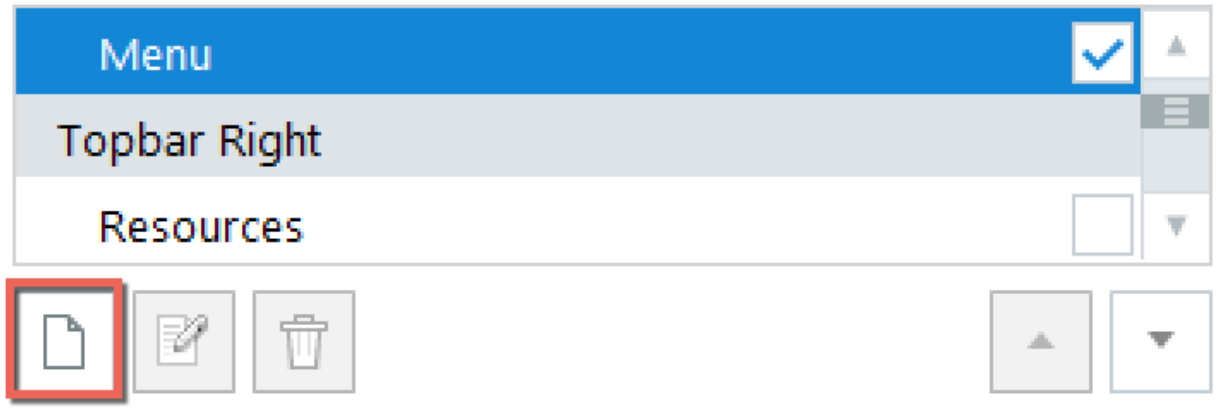

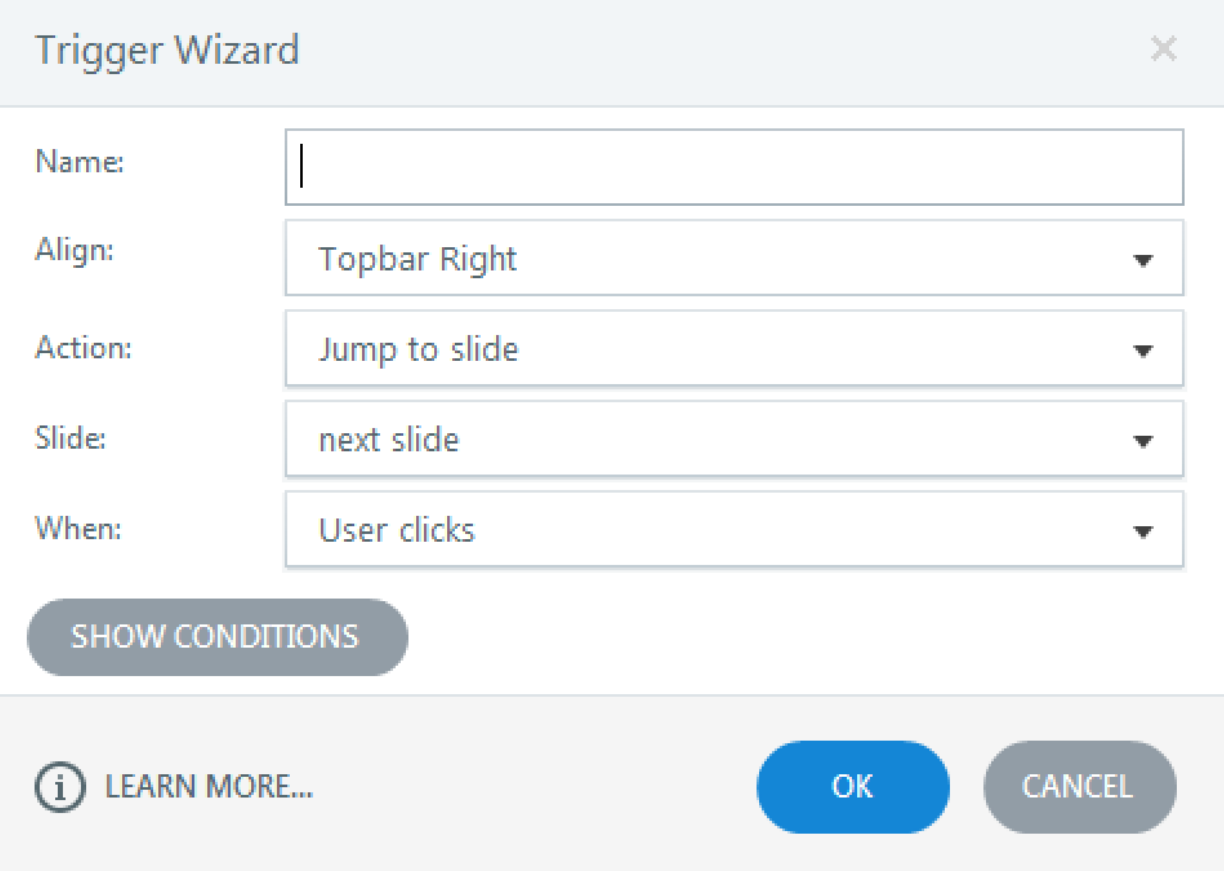

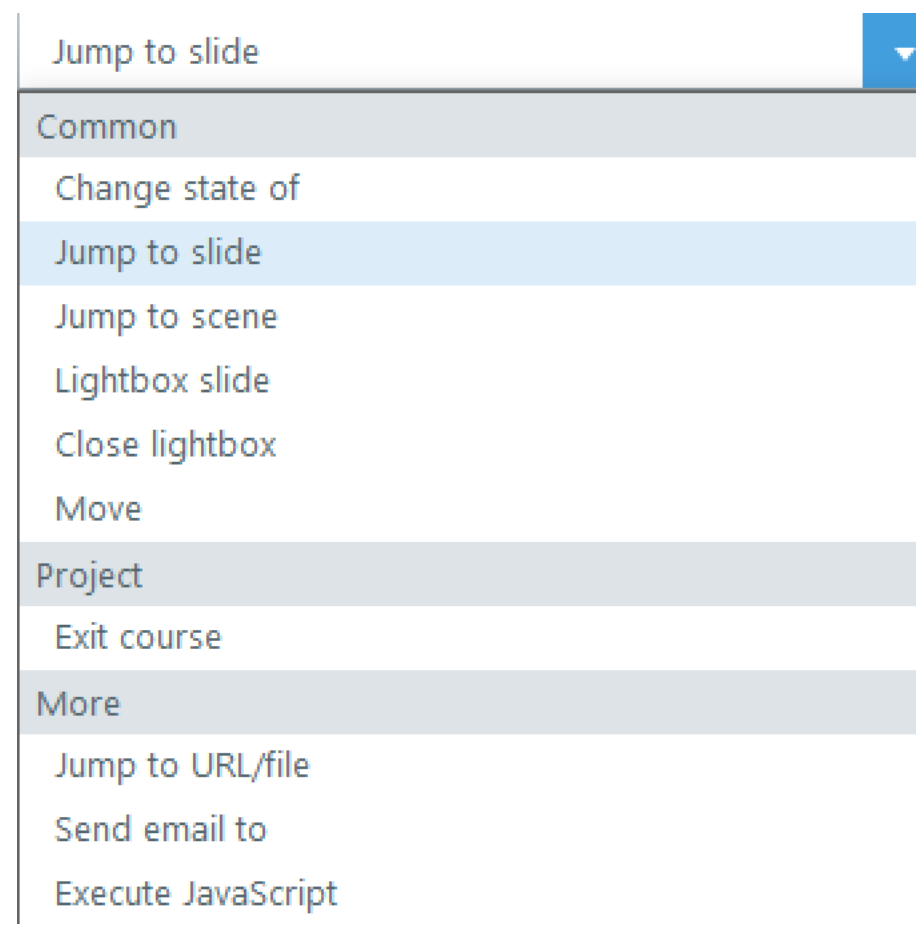

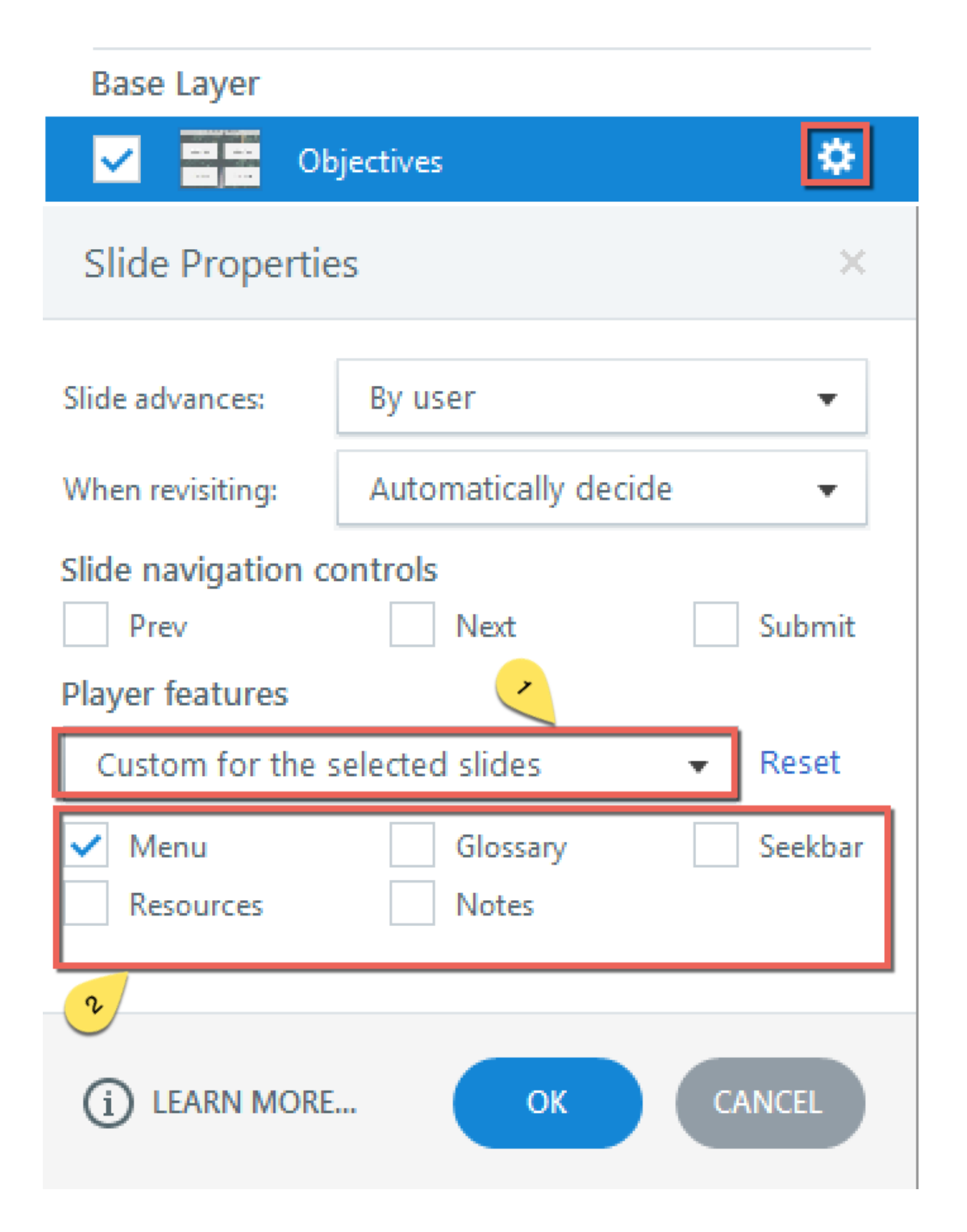

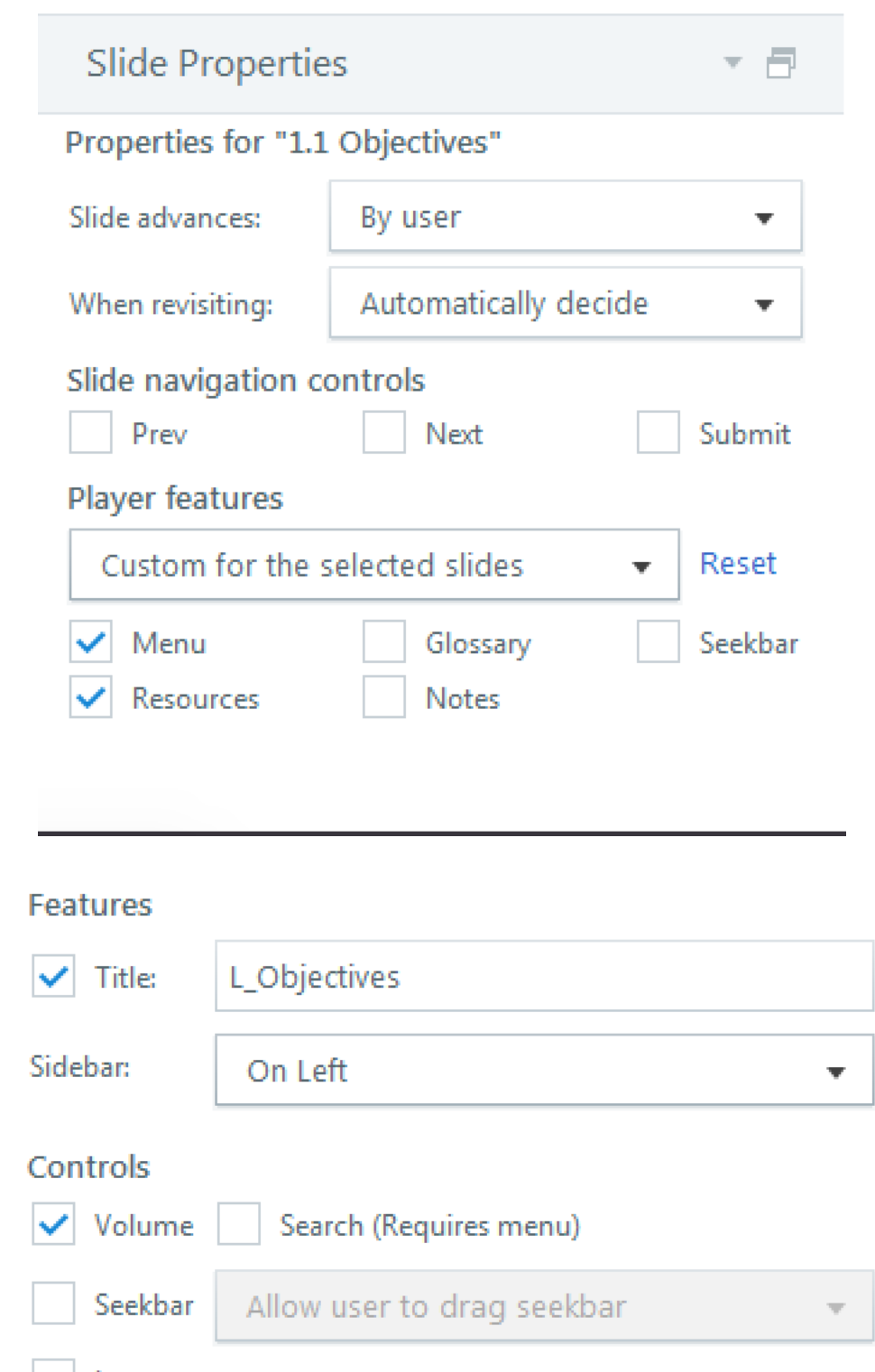

Logo Click to add a logo...

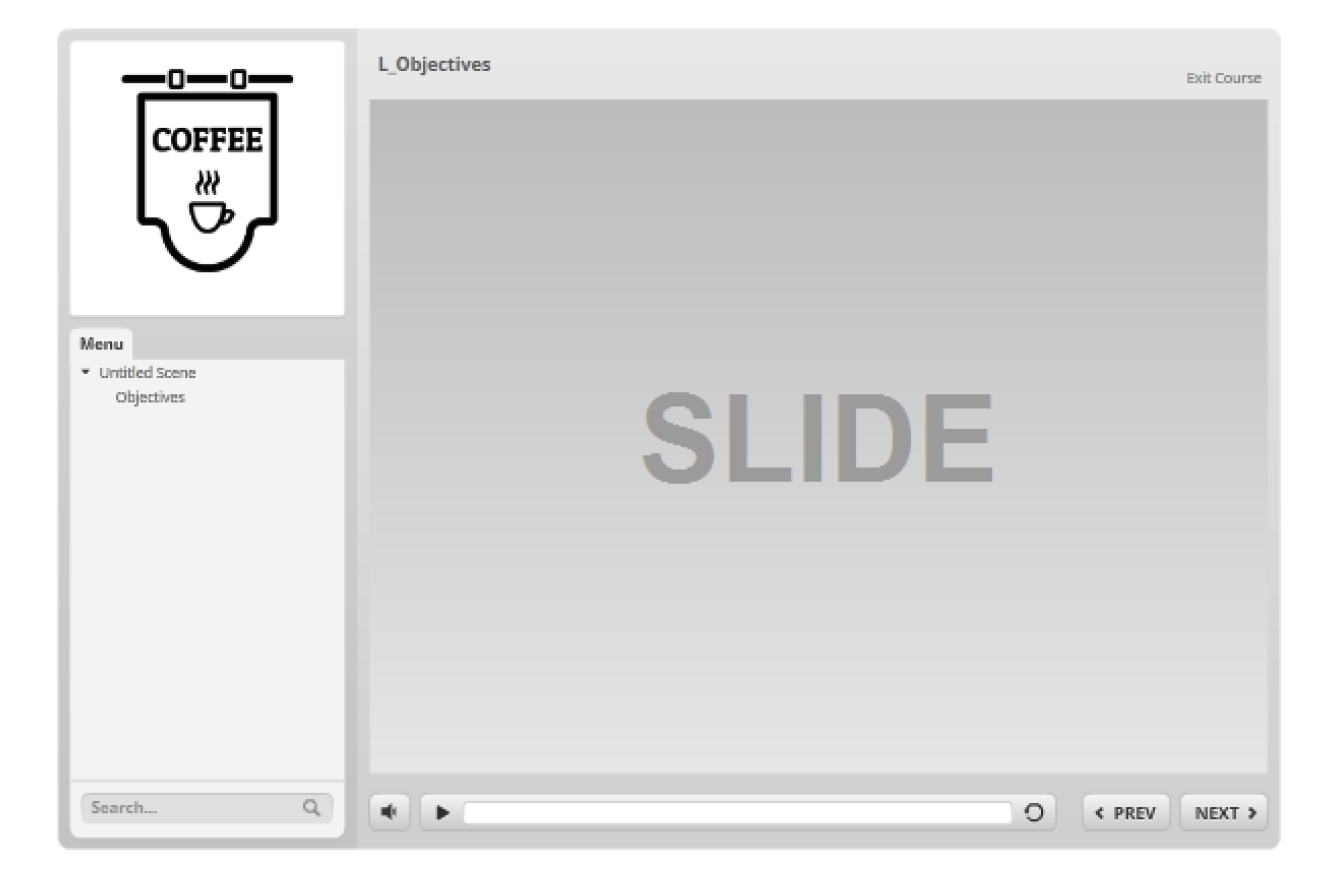

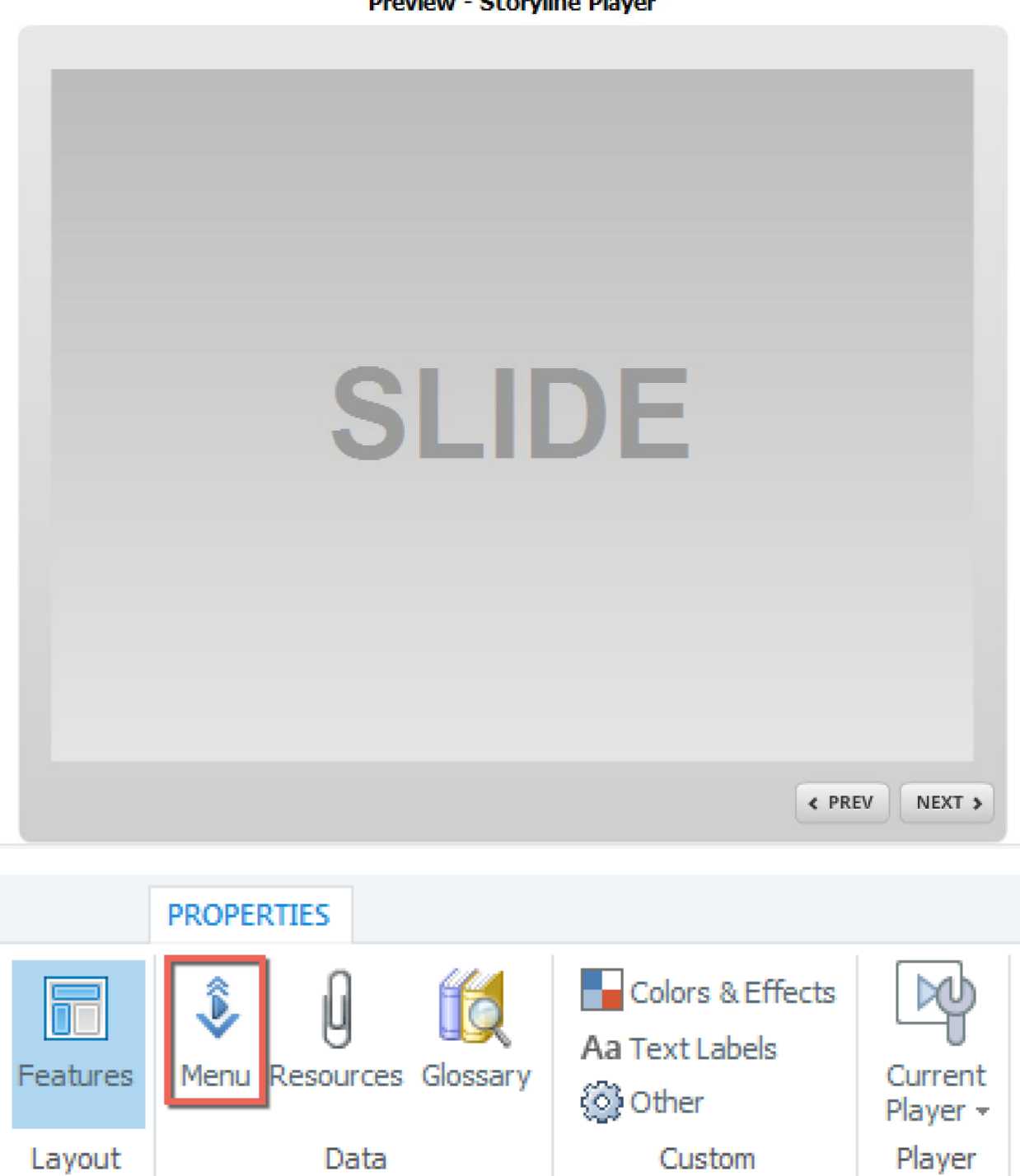

**Preview - Storvline Player** 

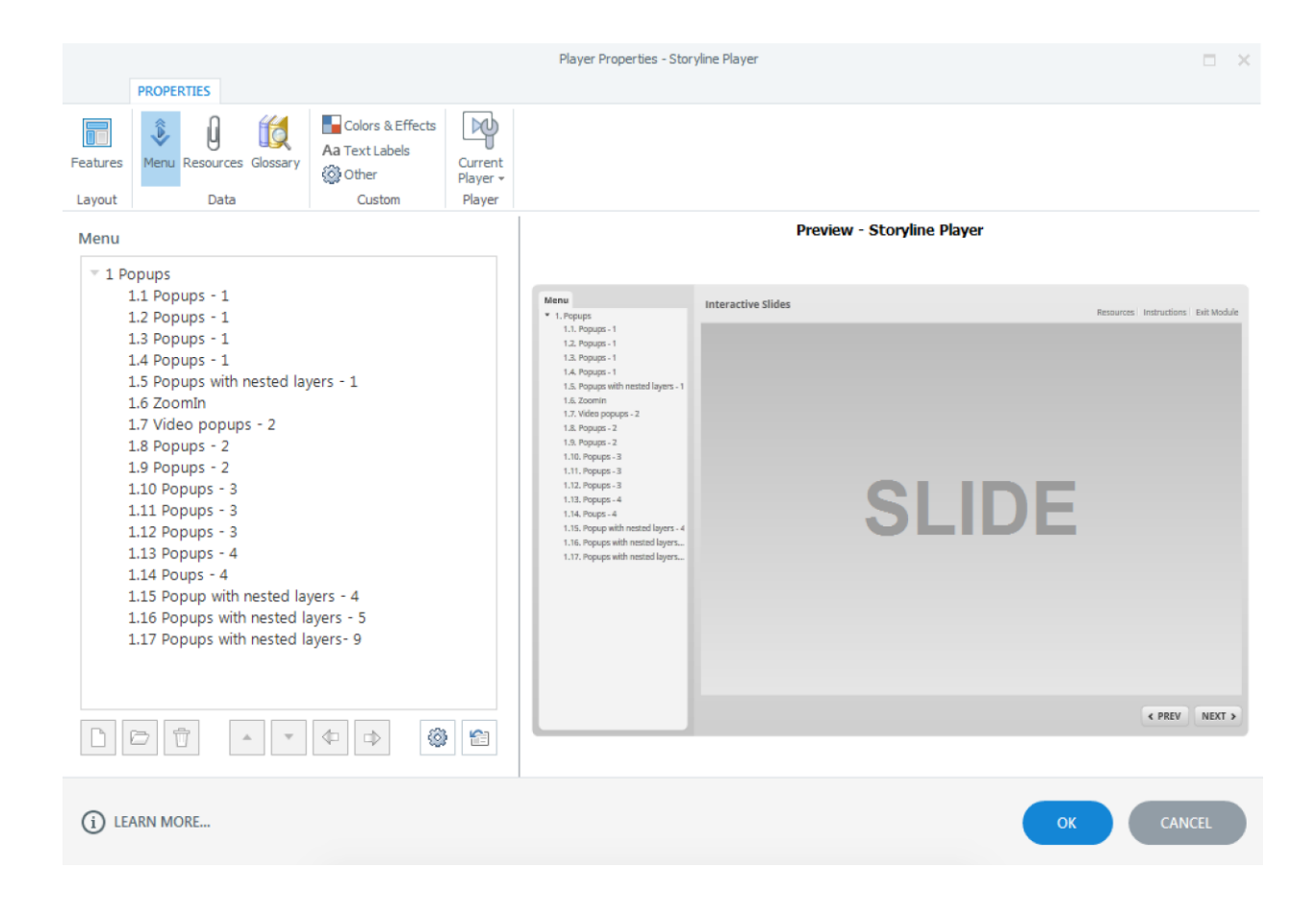

# **Insert Menu Item**  $\!\times\!$ A  $\Box$  Popups 1.1 Popups - 1 1.2 Popups - 1 1.3 Popups - 1 1.4 Popups - 1 1.5 Popups with nested layers - 1 1.6 ZoomIn 1.7 Video popups - 2  $\overline{\nabla}$ 1.8 Popups - 2 CANCEL **INSERT**

#### Menu

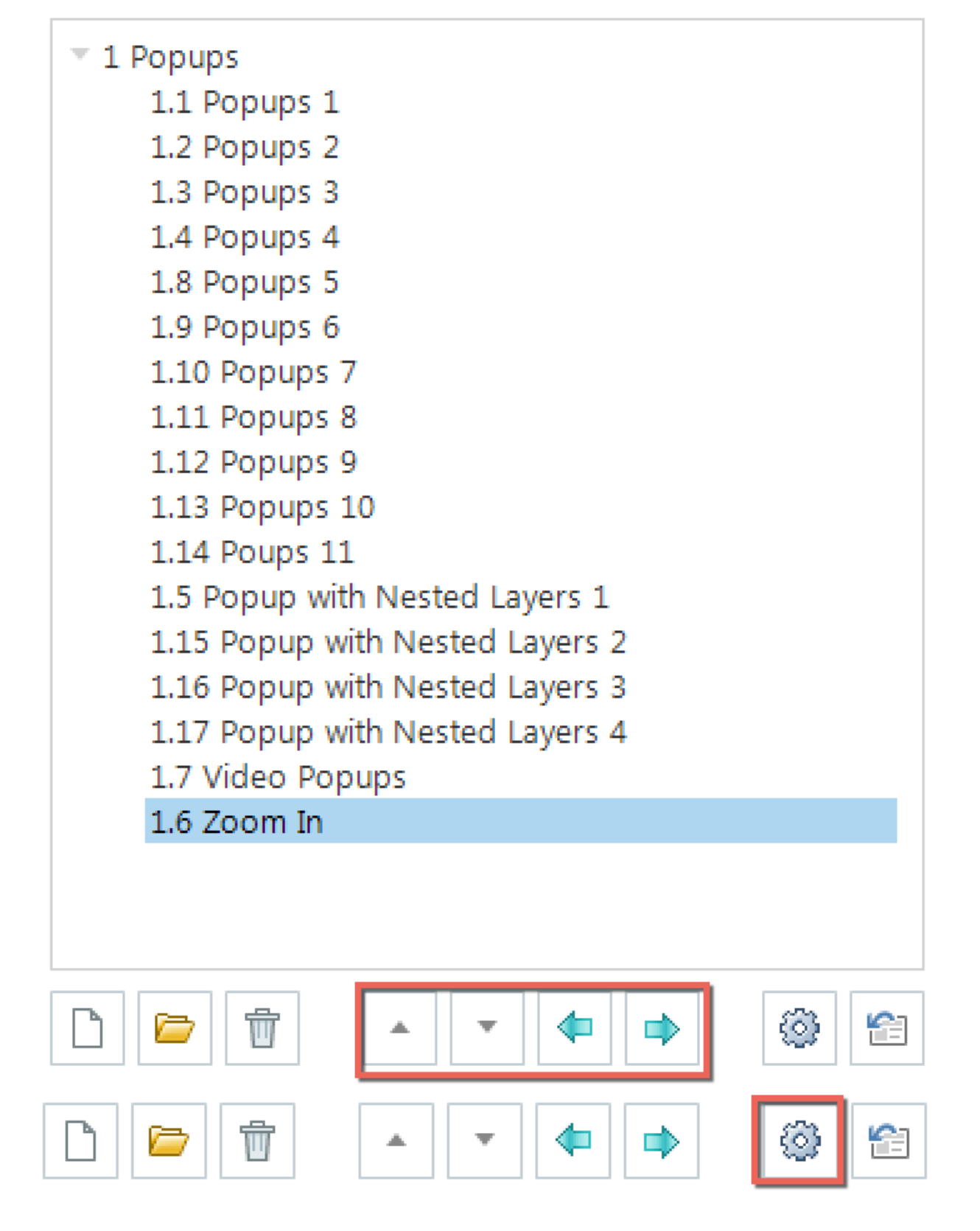

#### Menu Options

#### **Menu Settings**

Navigation Restriction: Free Wrap long menu item titles Show tooltip on hover Auto-collapse menu as learner progresses Number entries in the menu automatically CANCEL (i) LEARN MORE... **OK** 

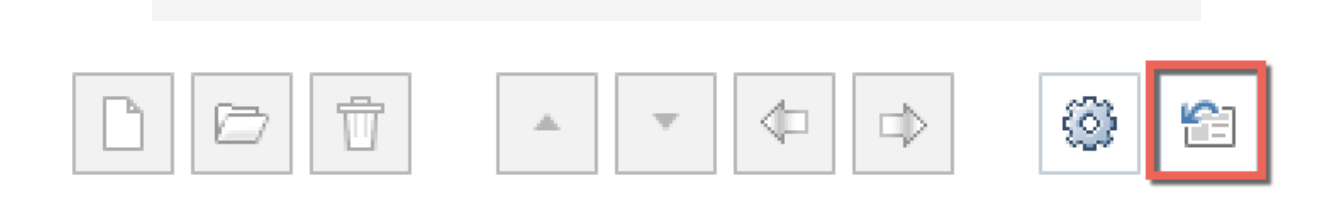

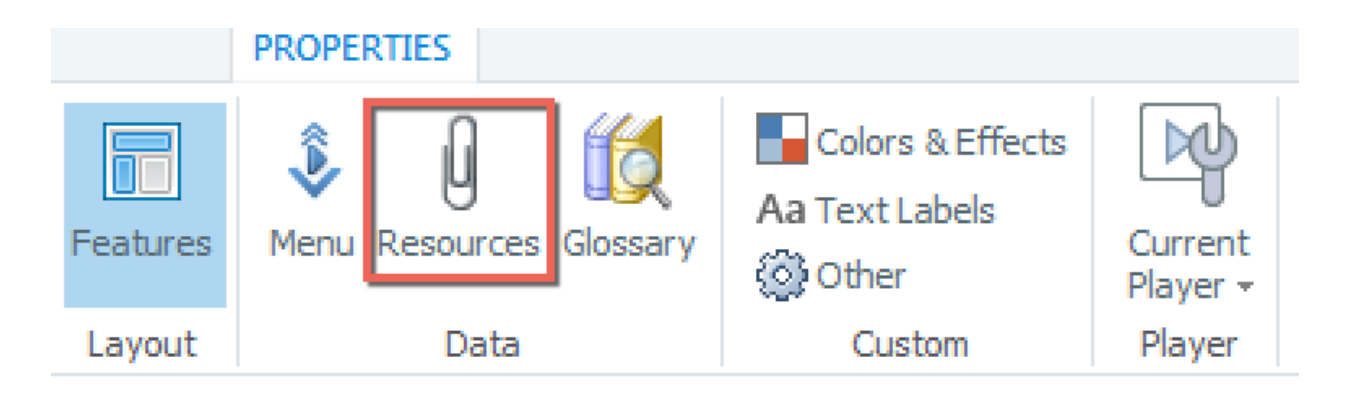

×

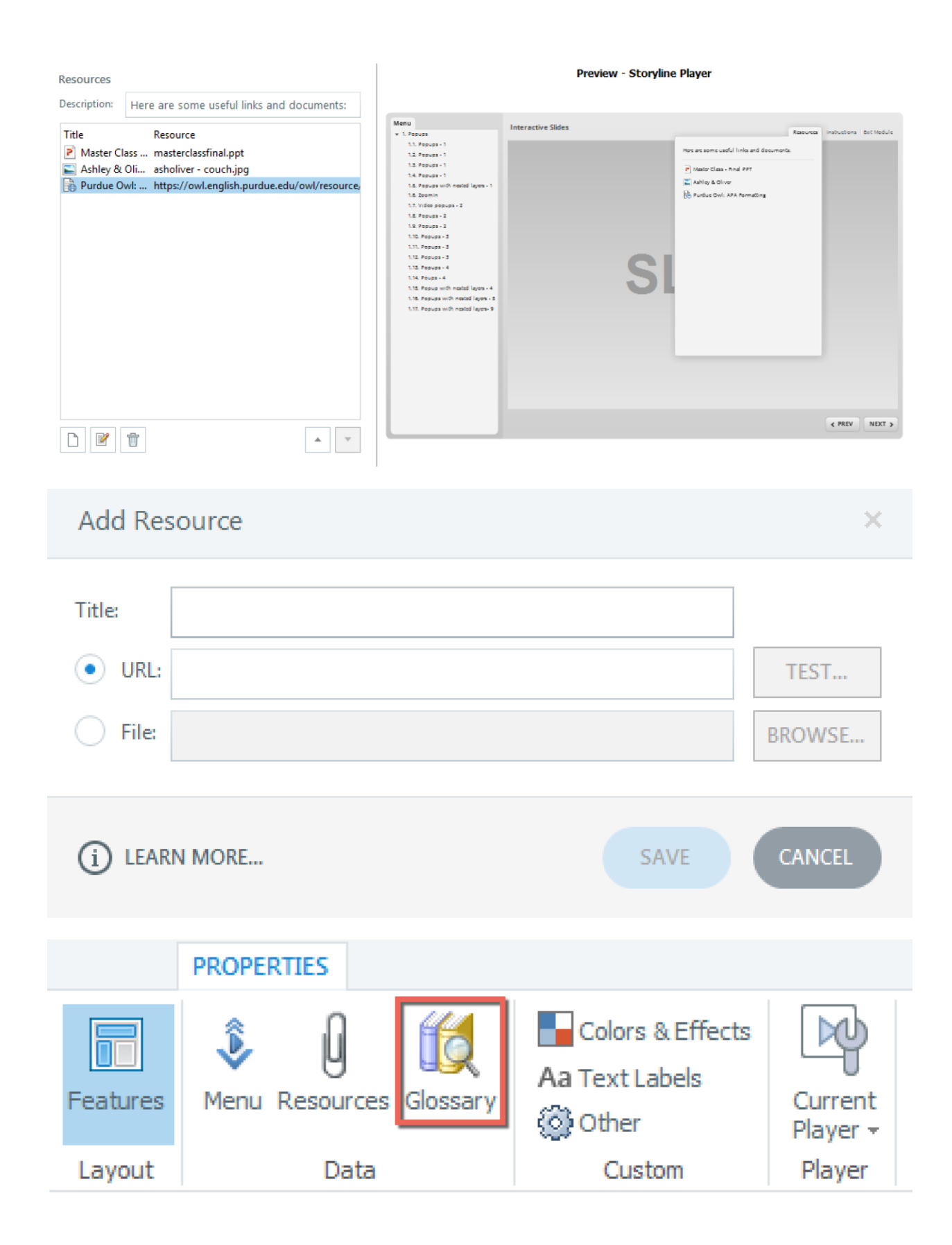
### Glossary

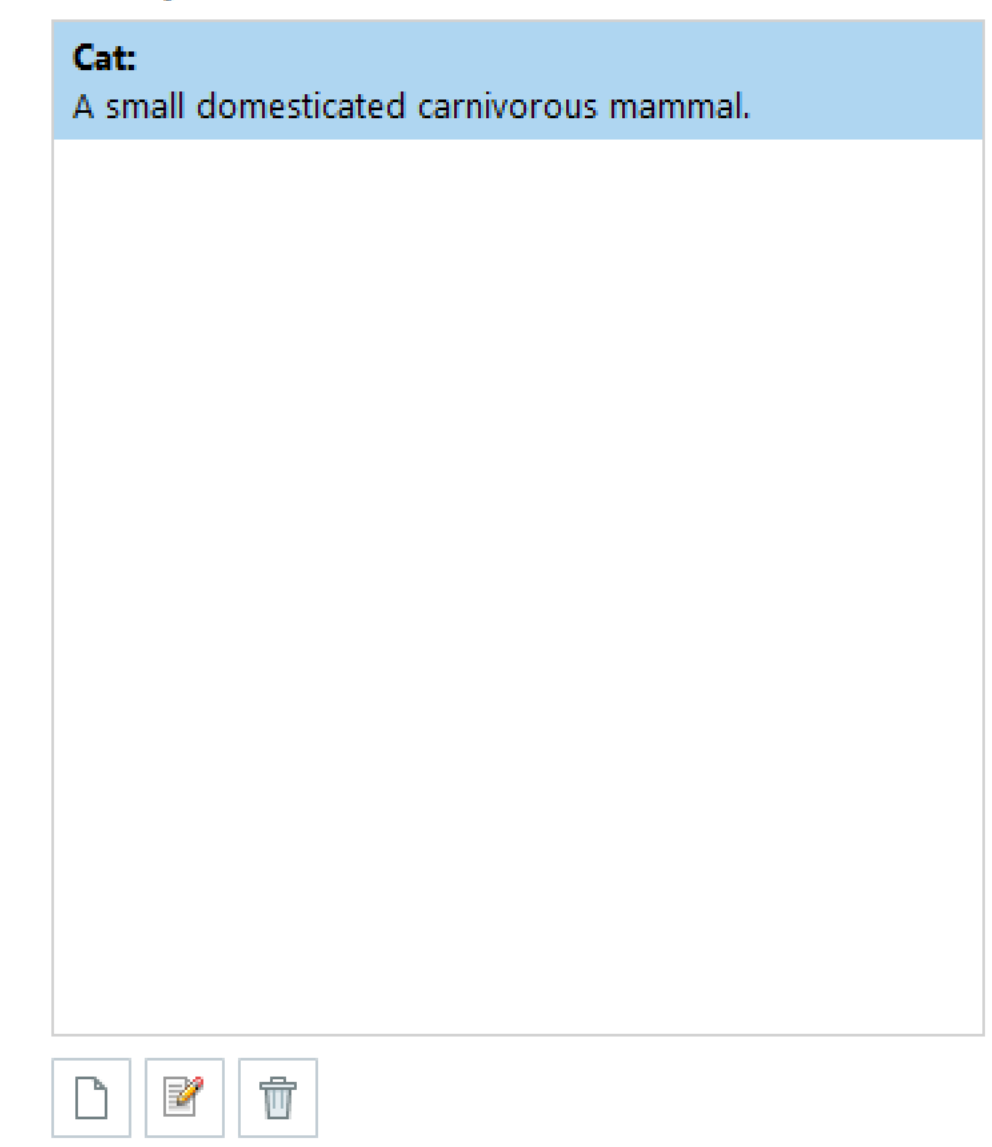

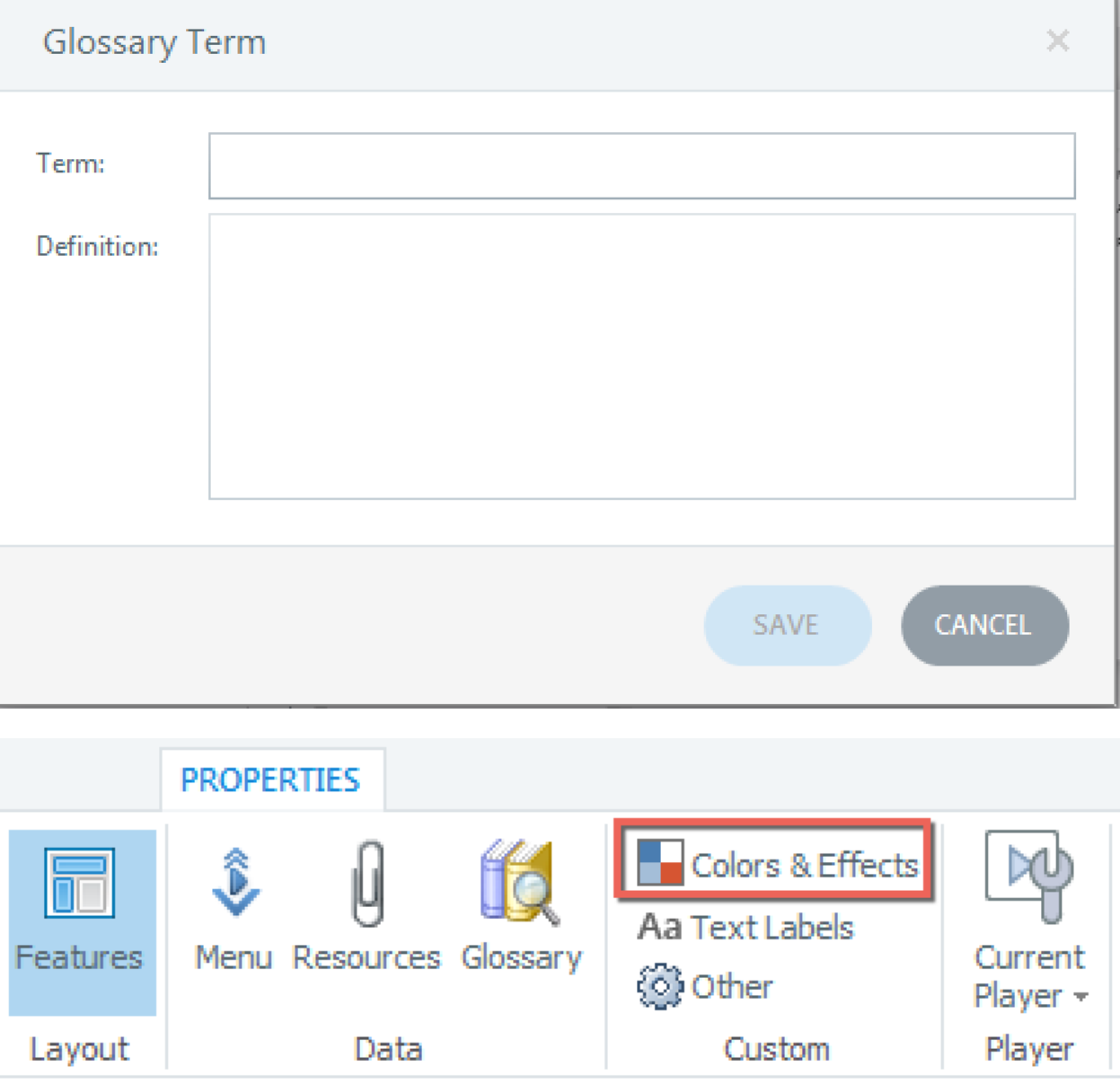

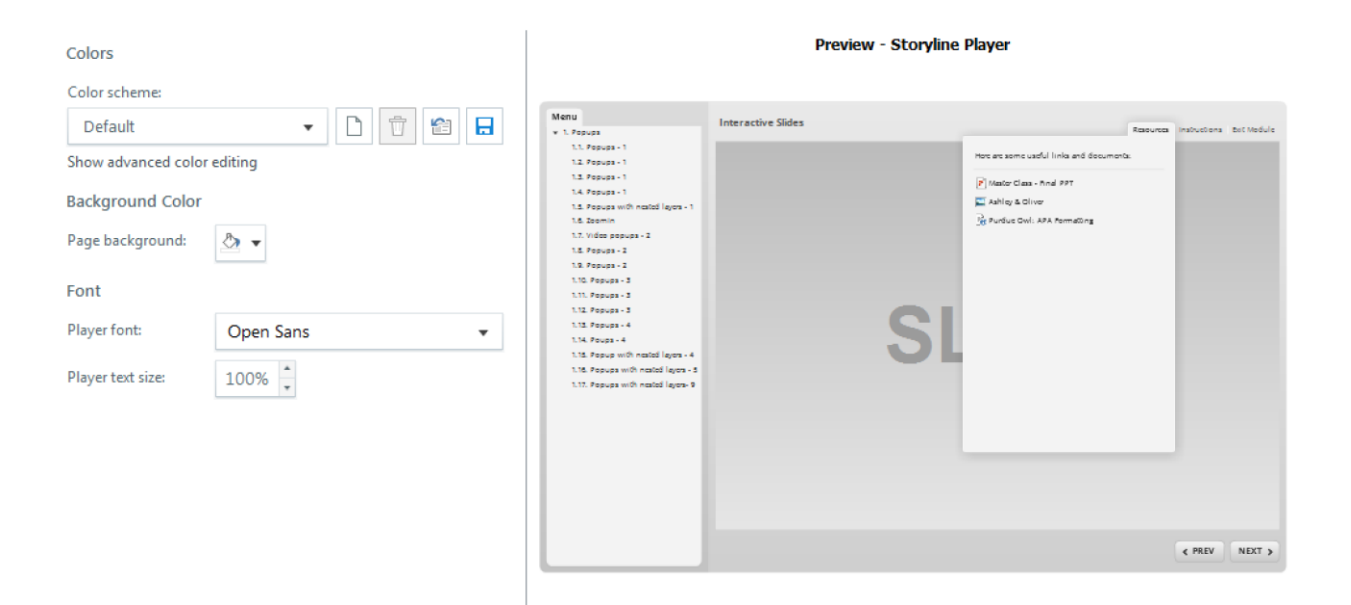

## Colors

#### Color scheme:

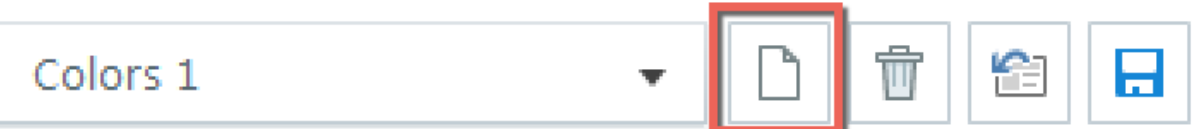

Show advanced color editing

## **Background Color**

Page background:

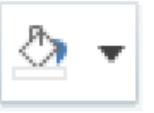

## Colors

#### Color scheme:

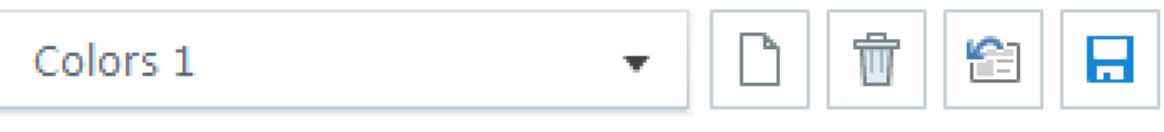

### Hide advanced color editing

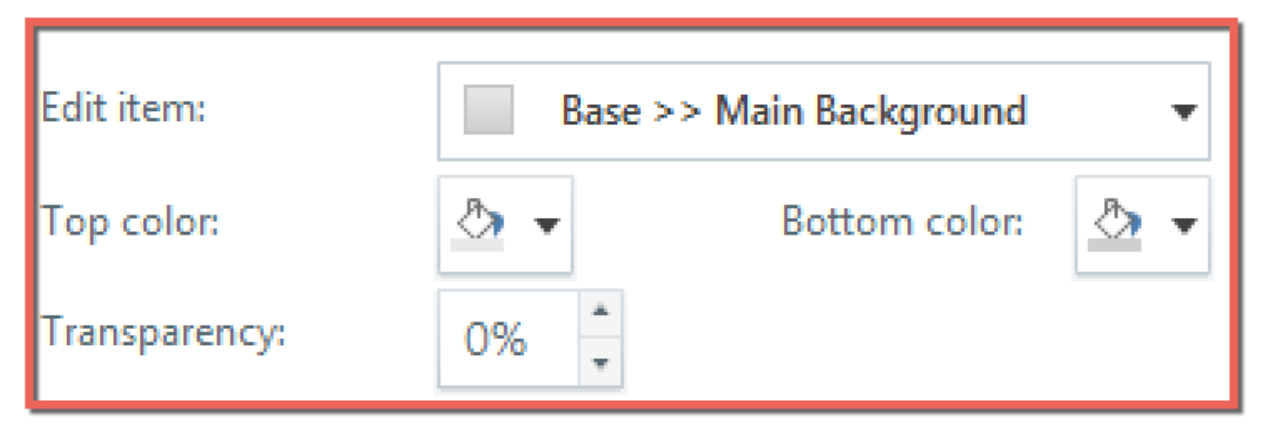

## **Background Color**

Page background:

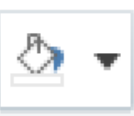

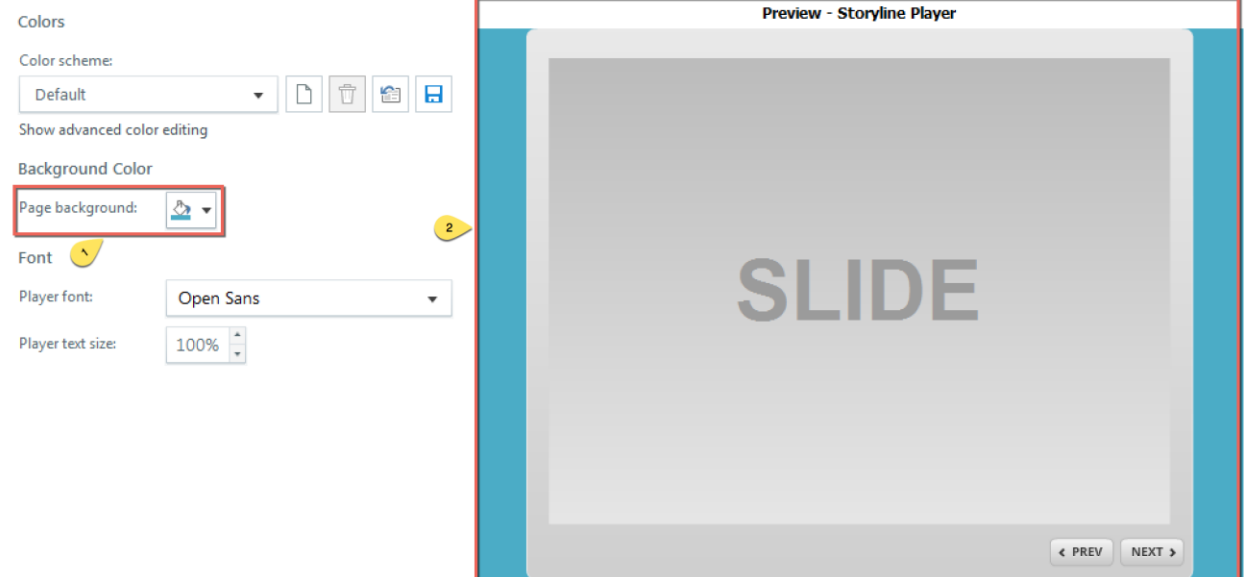

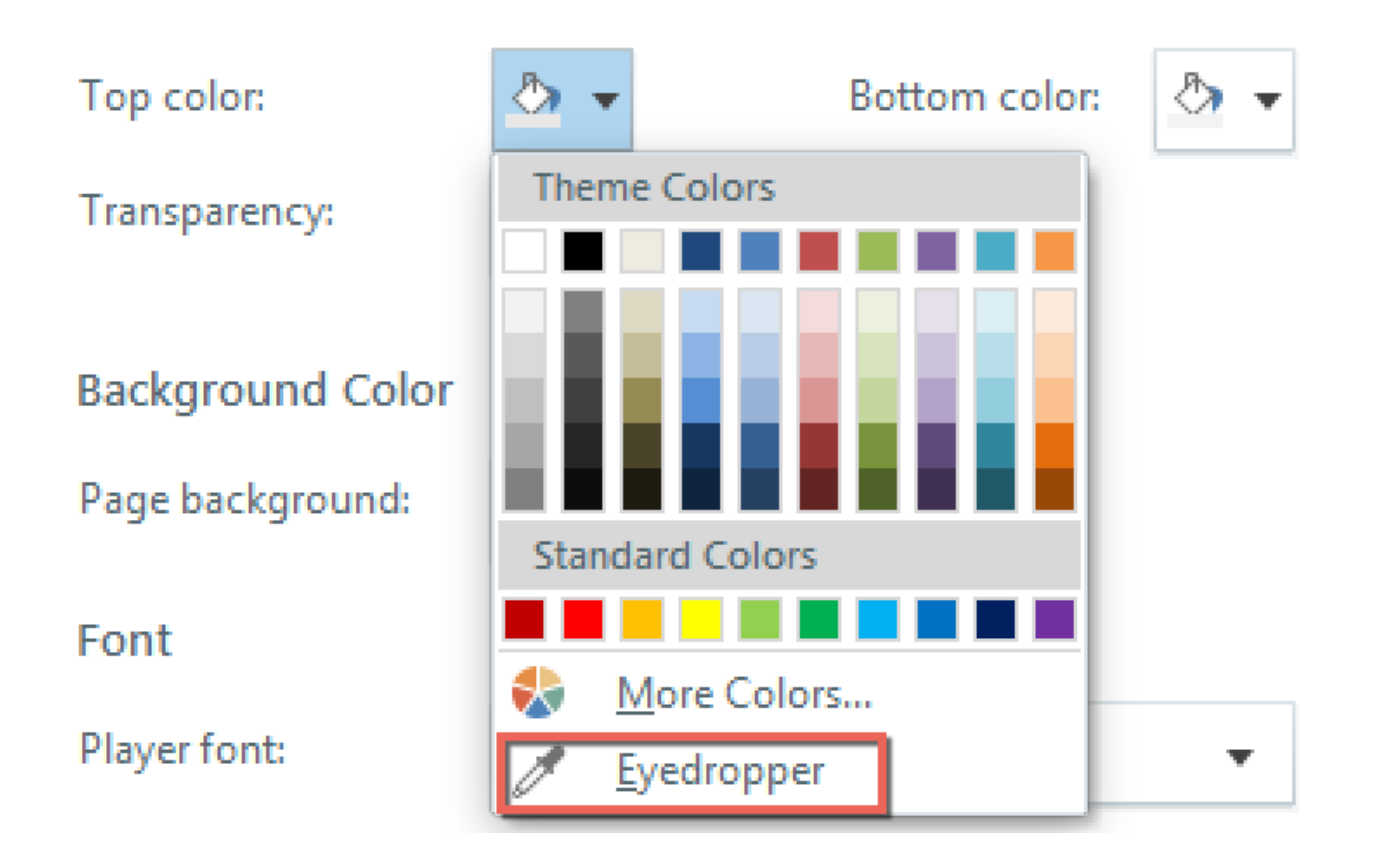

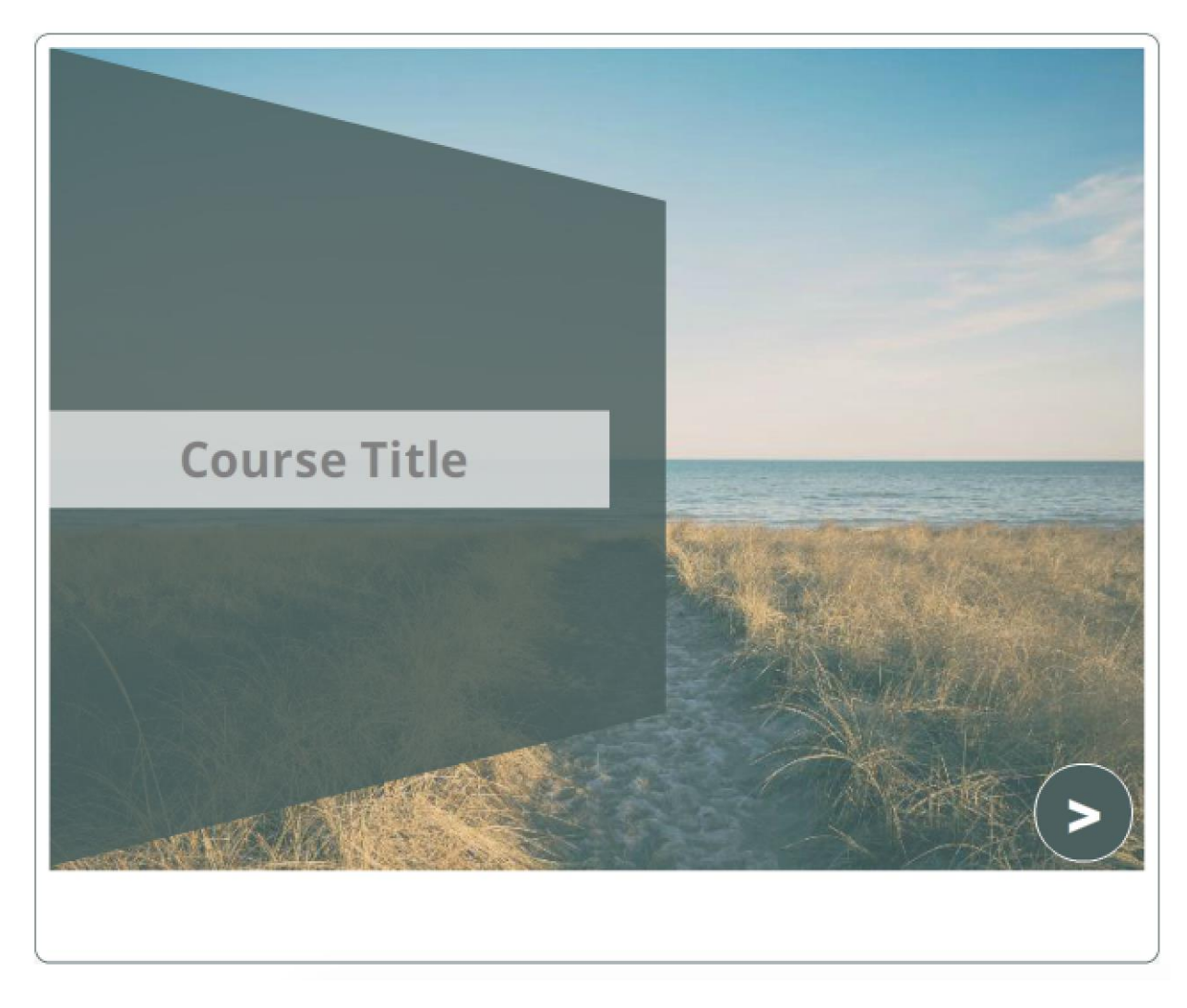

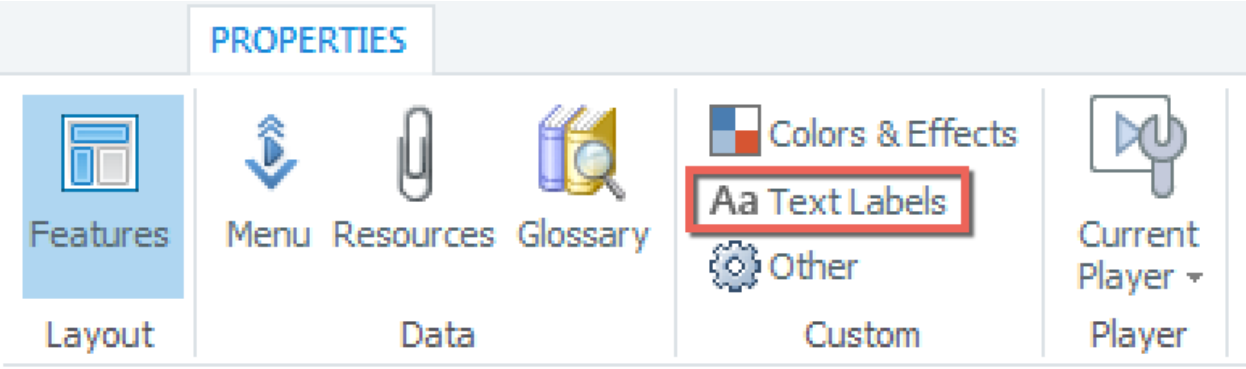

### **Player Text Labels**

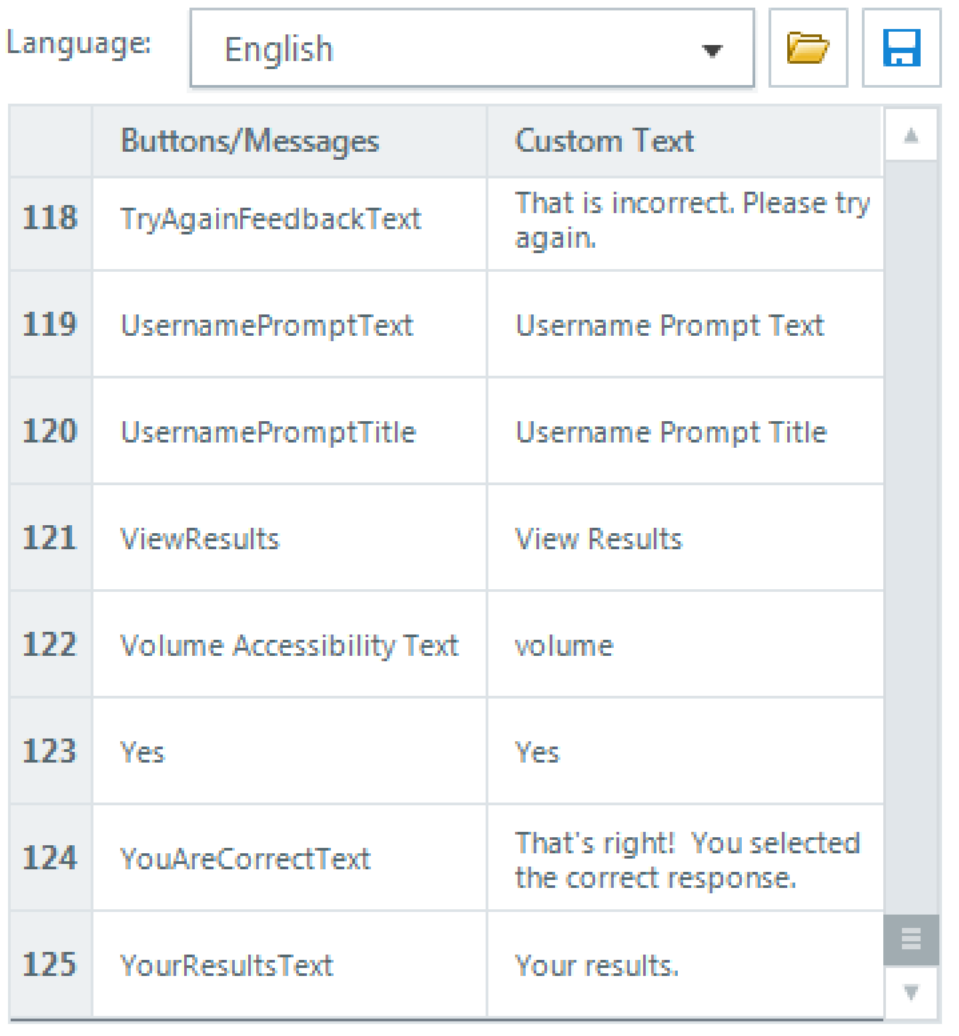

**UPDATE PREVIEW** 

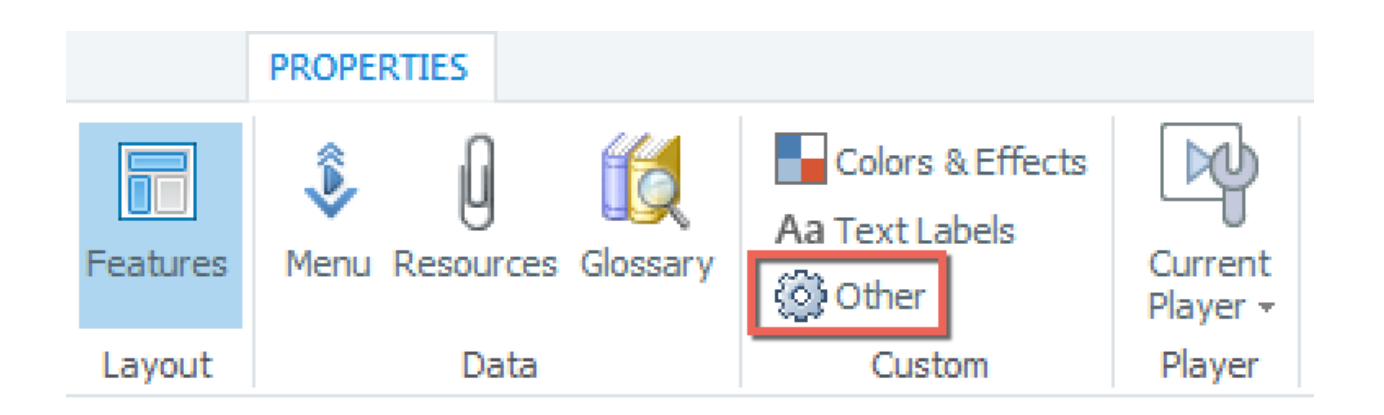

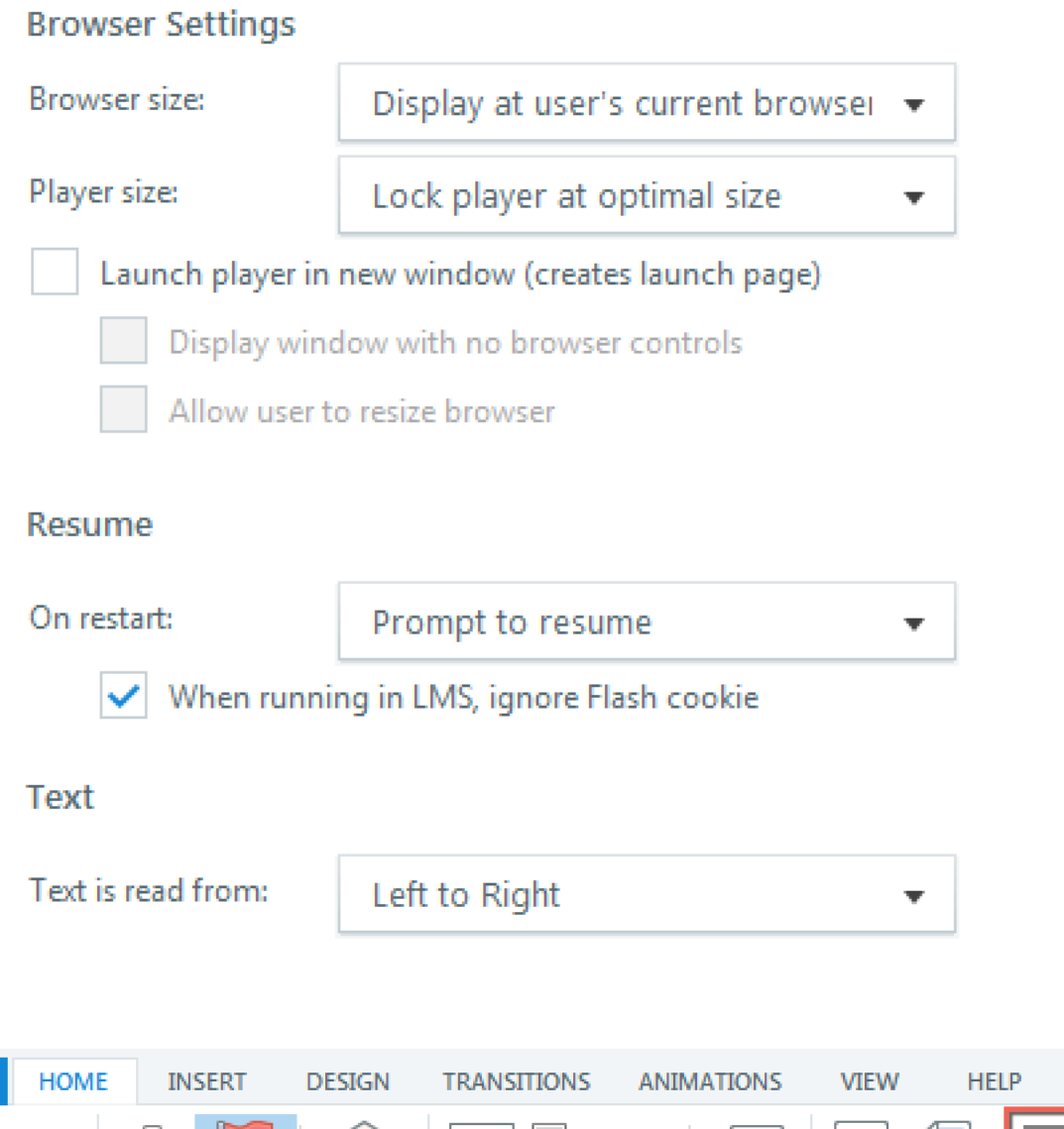

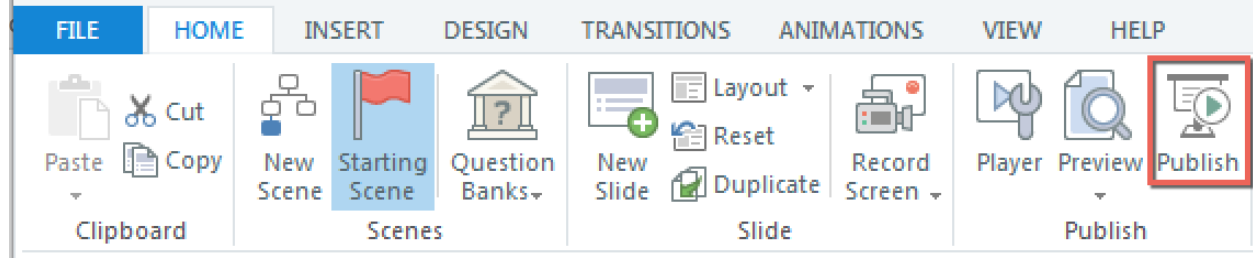

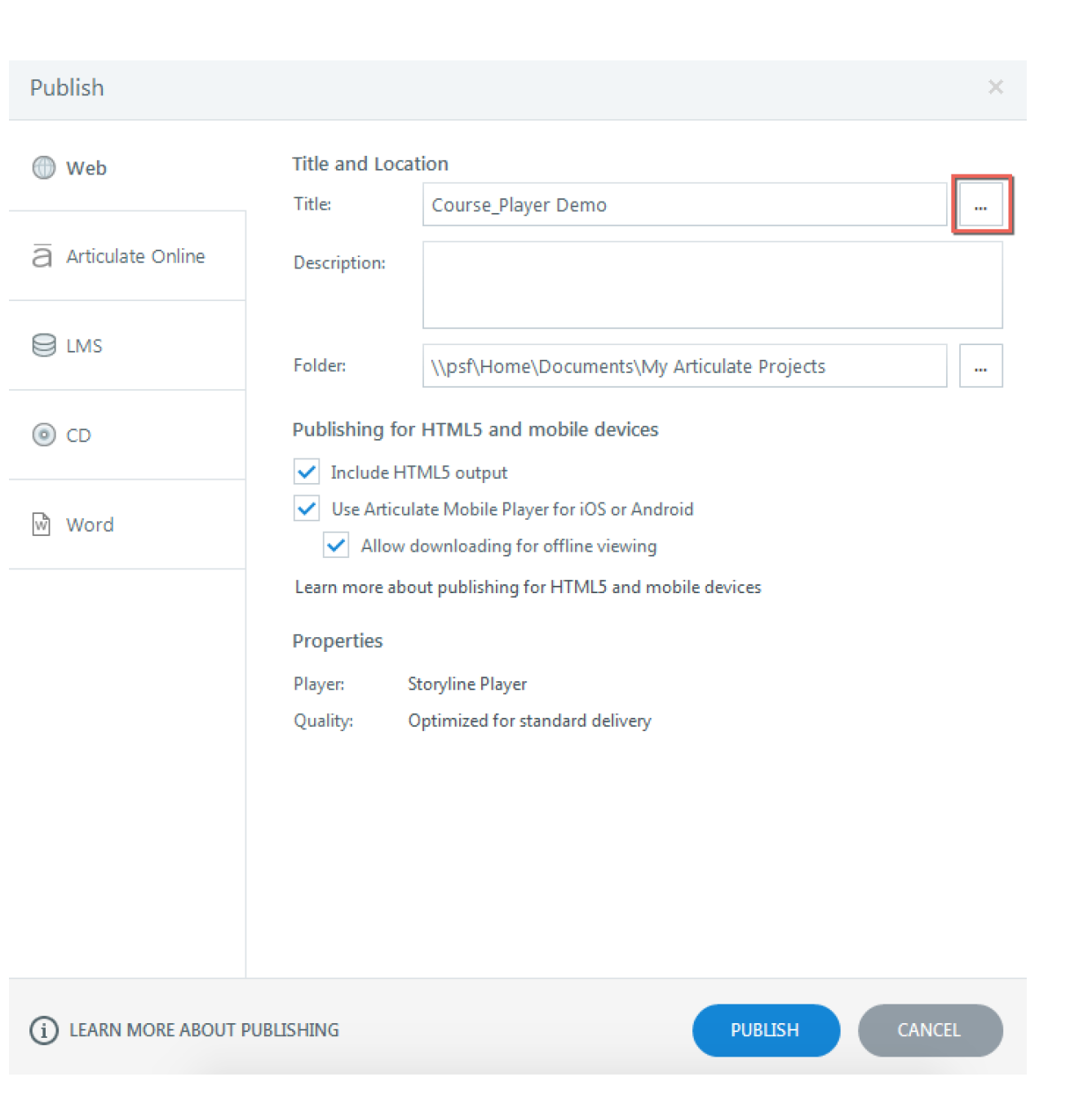

## **Publish Quality**

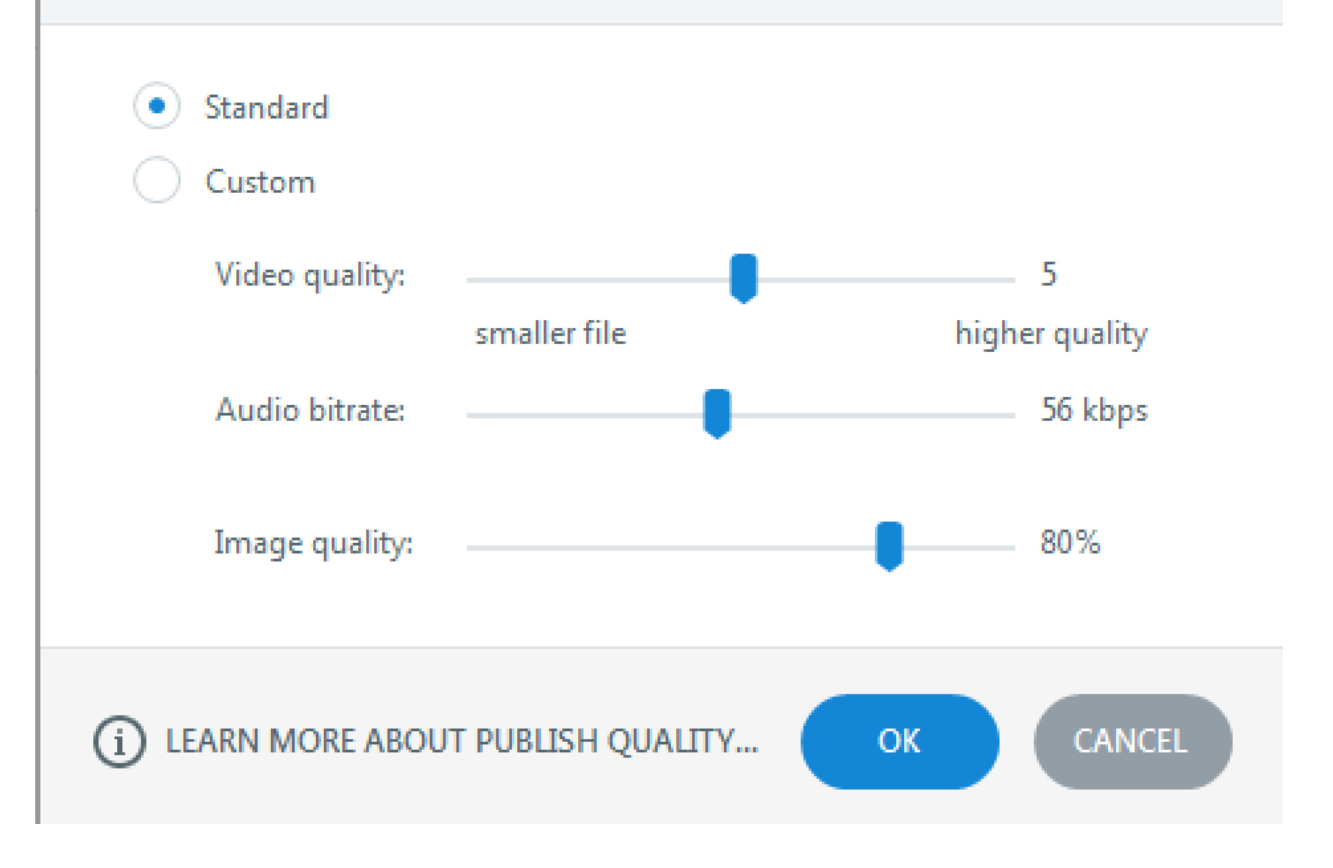

×.

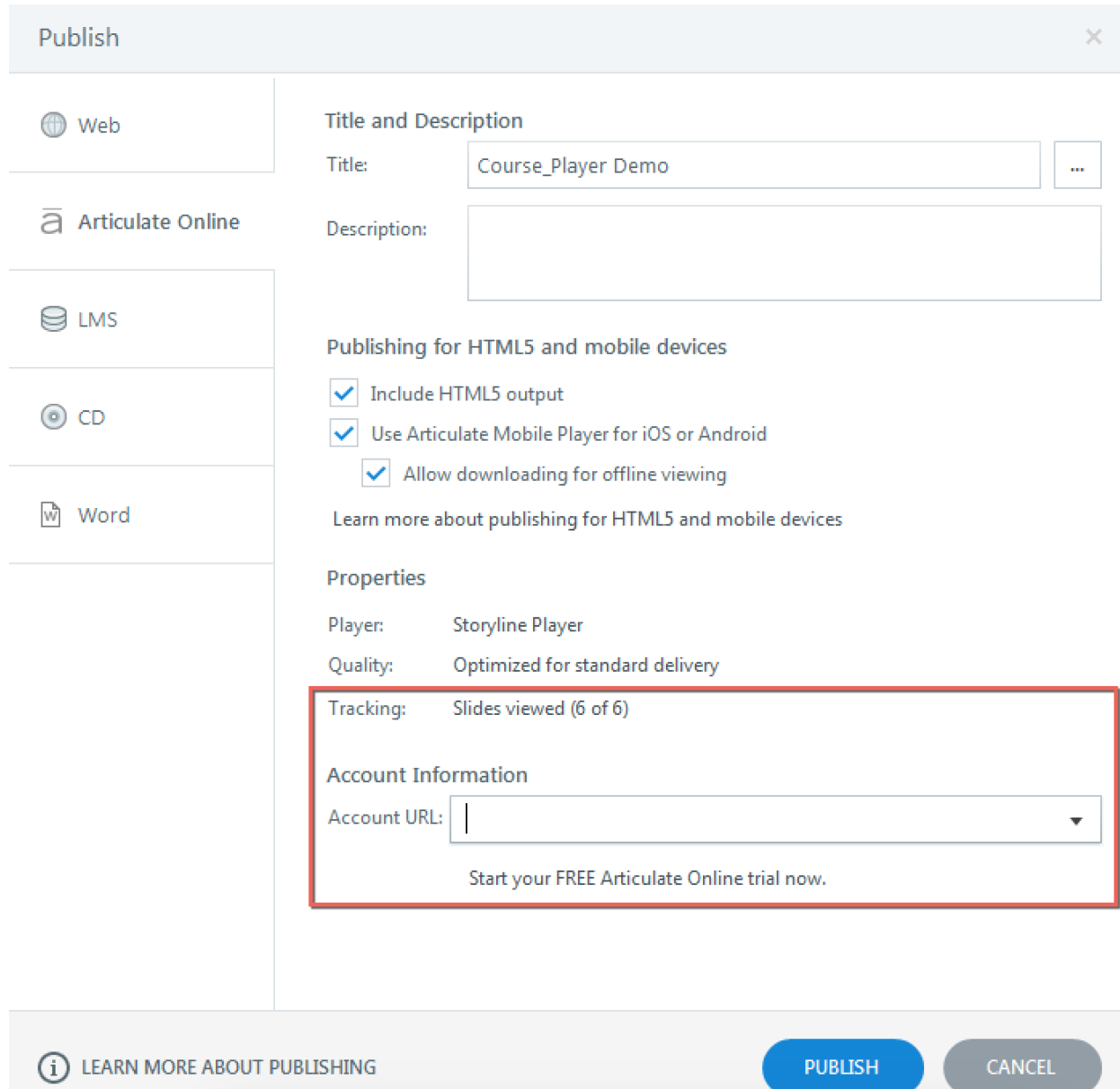

# **Reporting and Tracking Options**  $\times$ Reporting Report status to AO as: Completed/Incomplete Communicate resume data: On Course Complete Tracking You can track progress and completion in two ways: • Track using number of slides viewed Minimum number of slides viewed to complete: 6 of 6 Track using quiz result Result slide to report: CANCEL  $(i)$  LEARN MORE... OK.

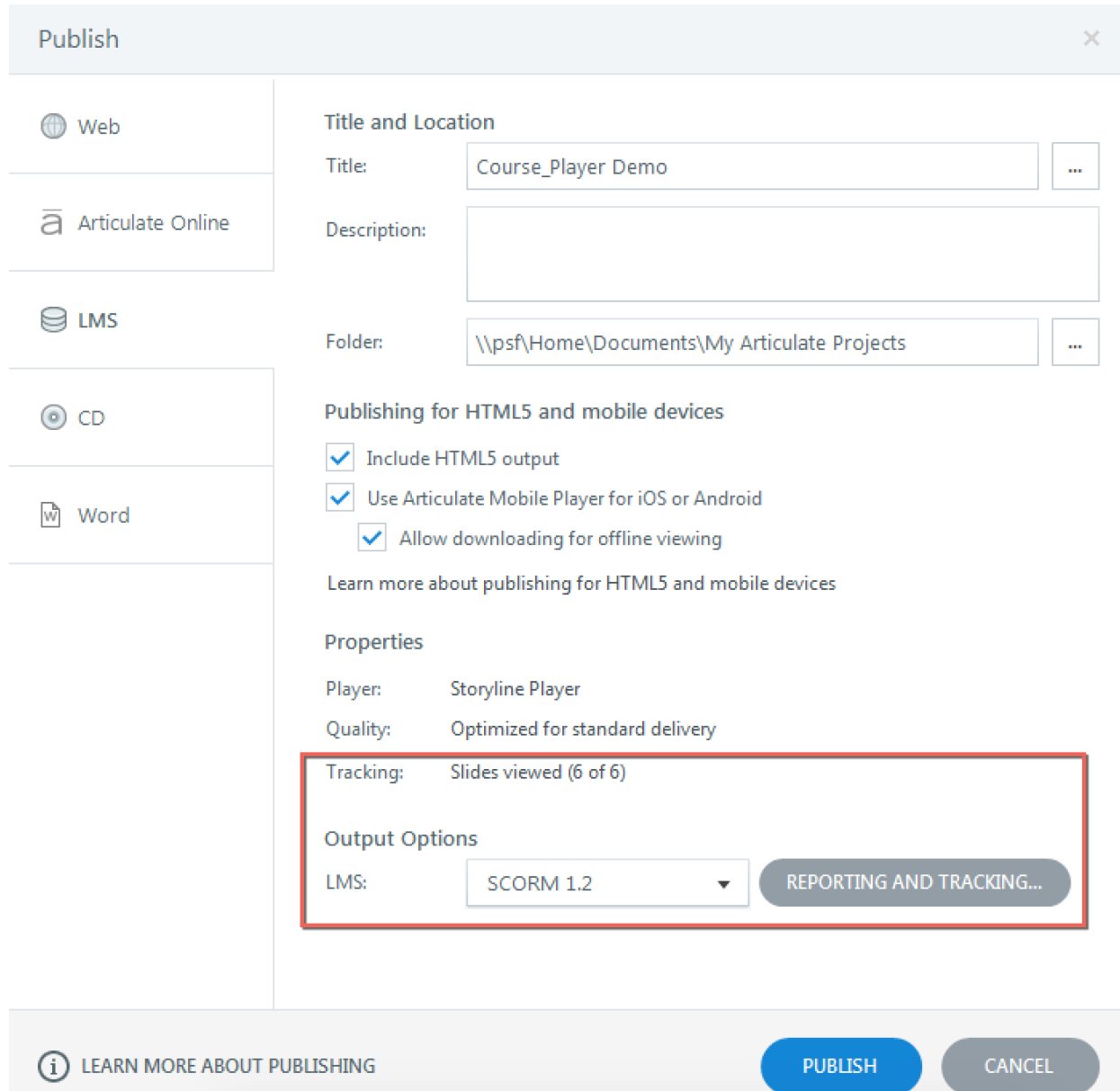

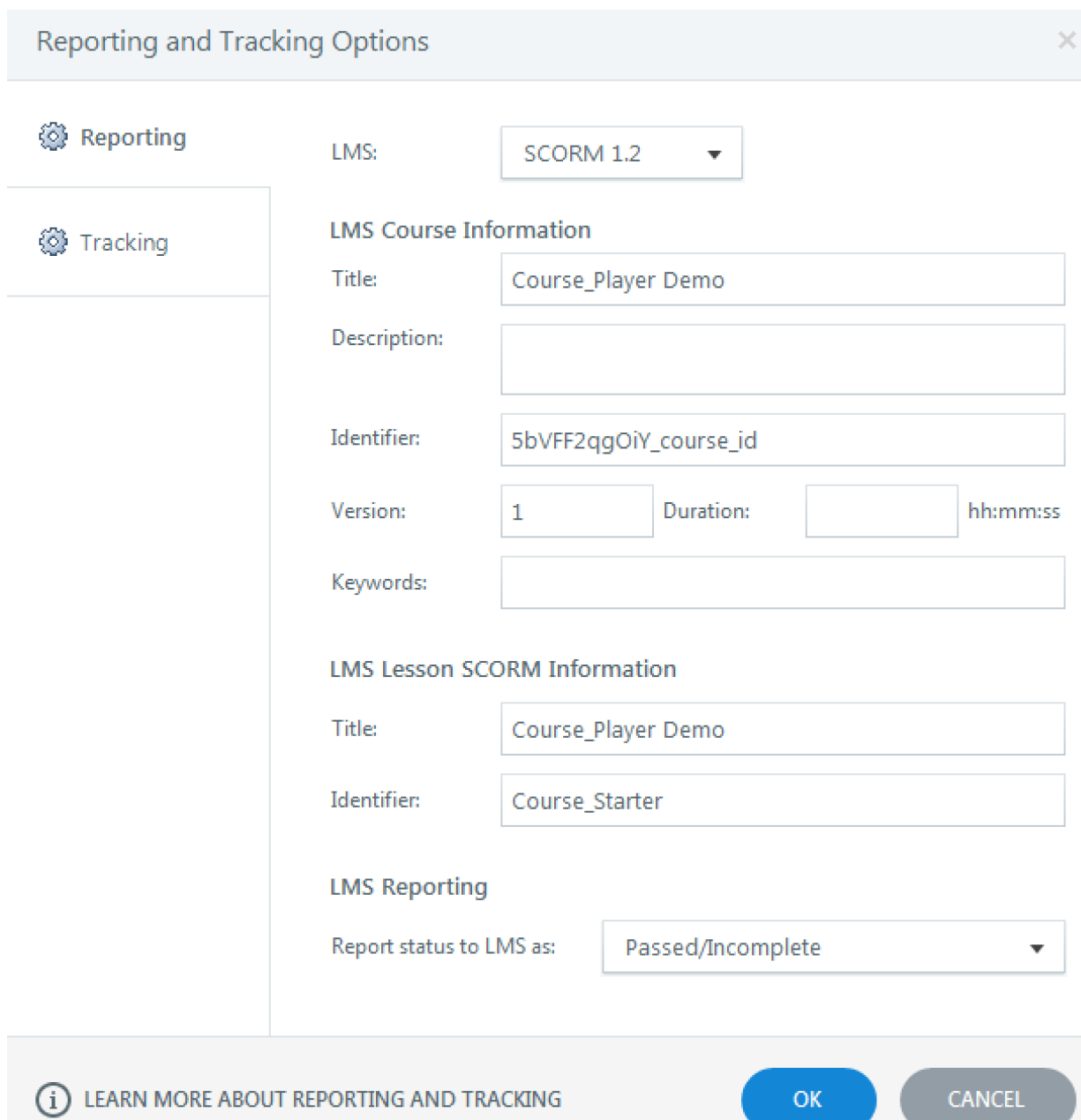

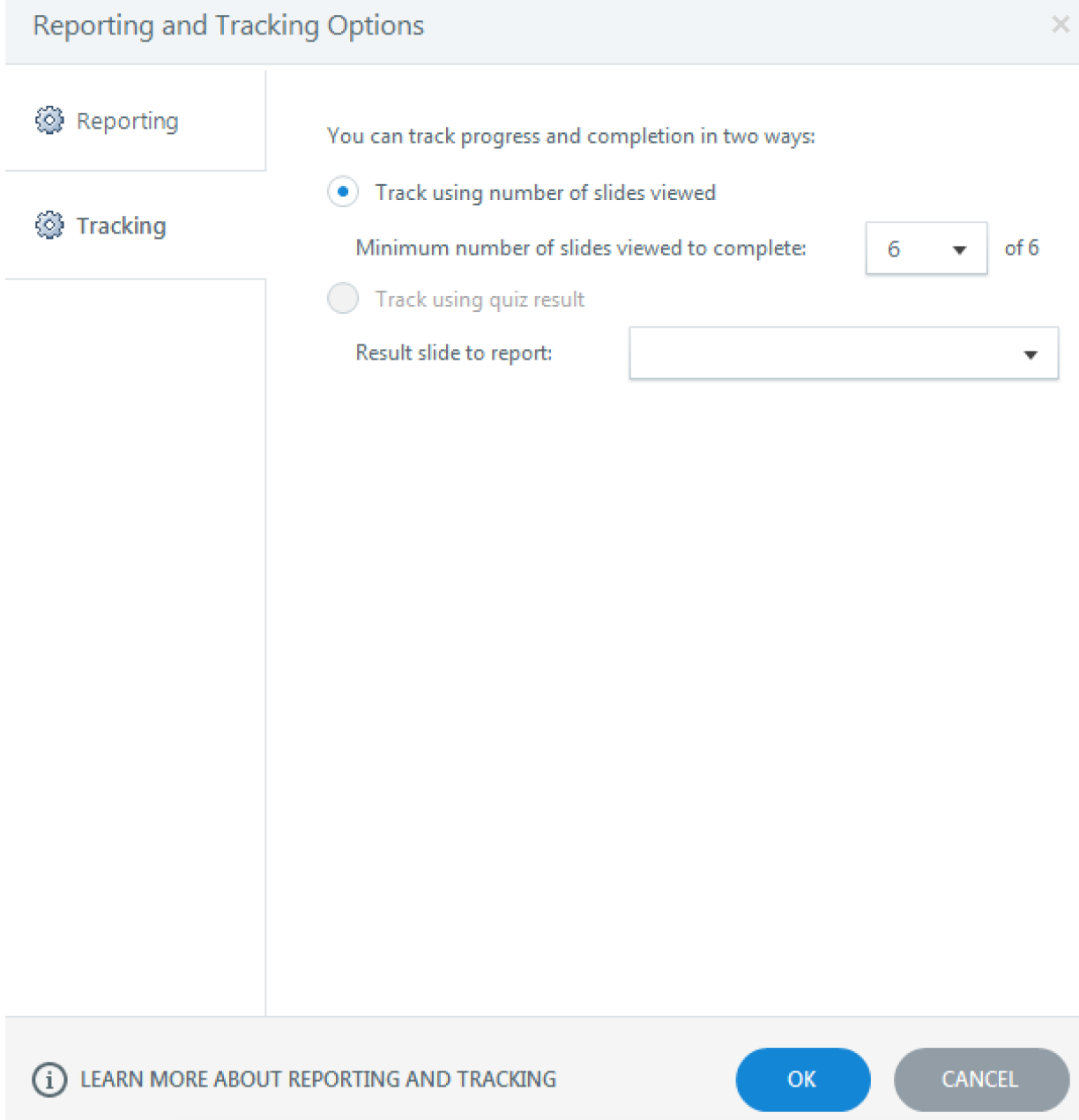

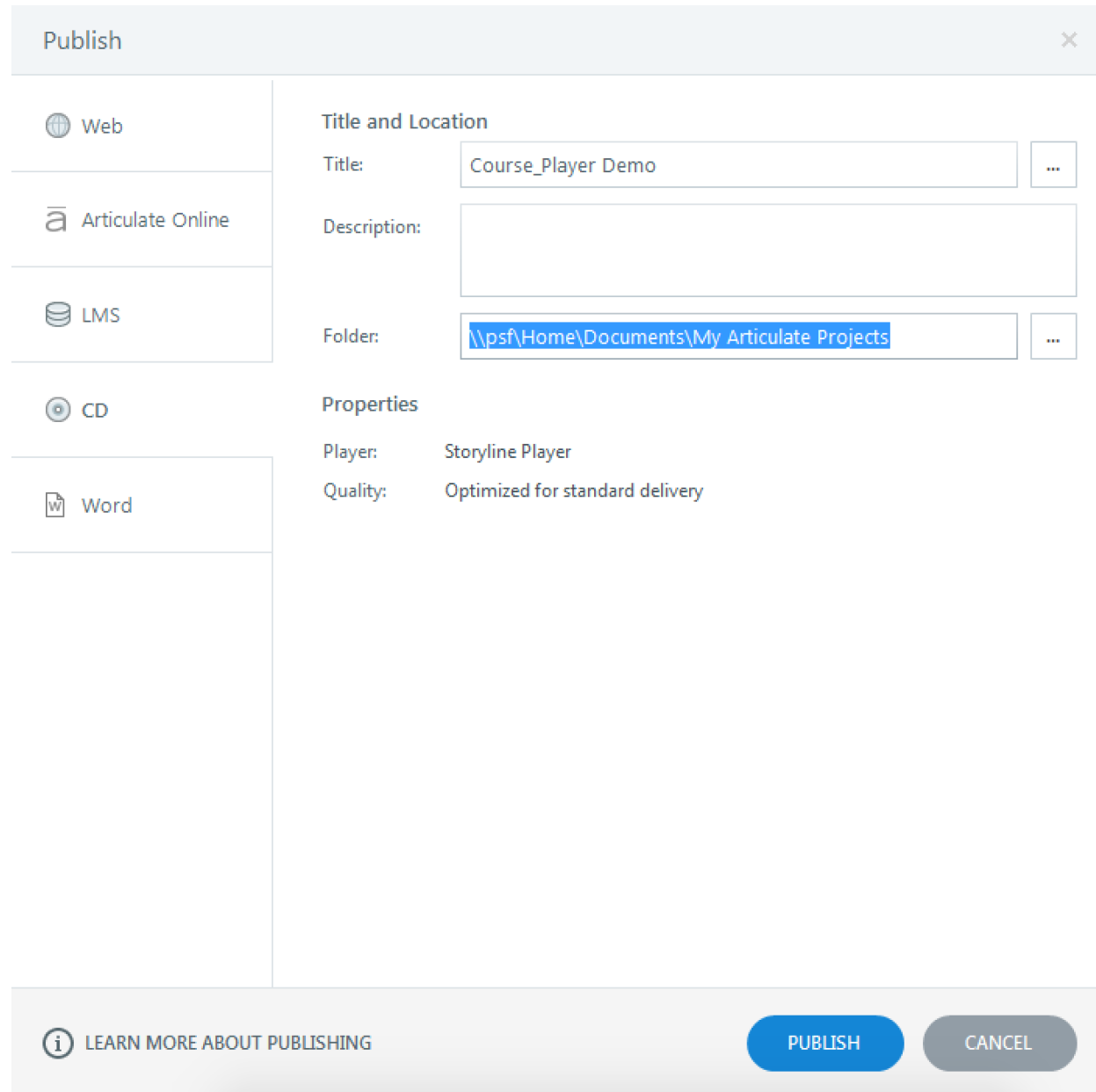

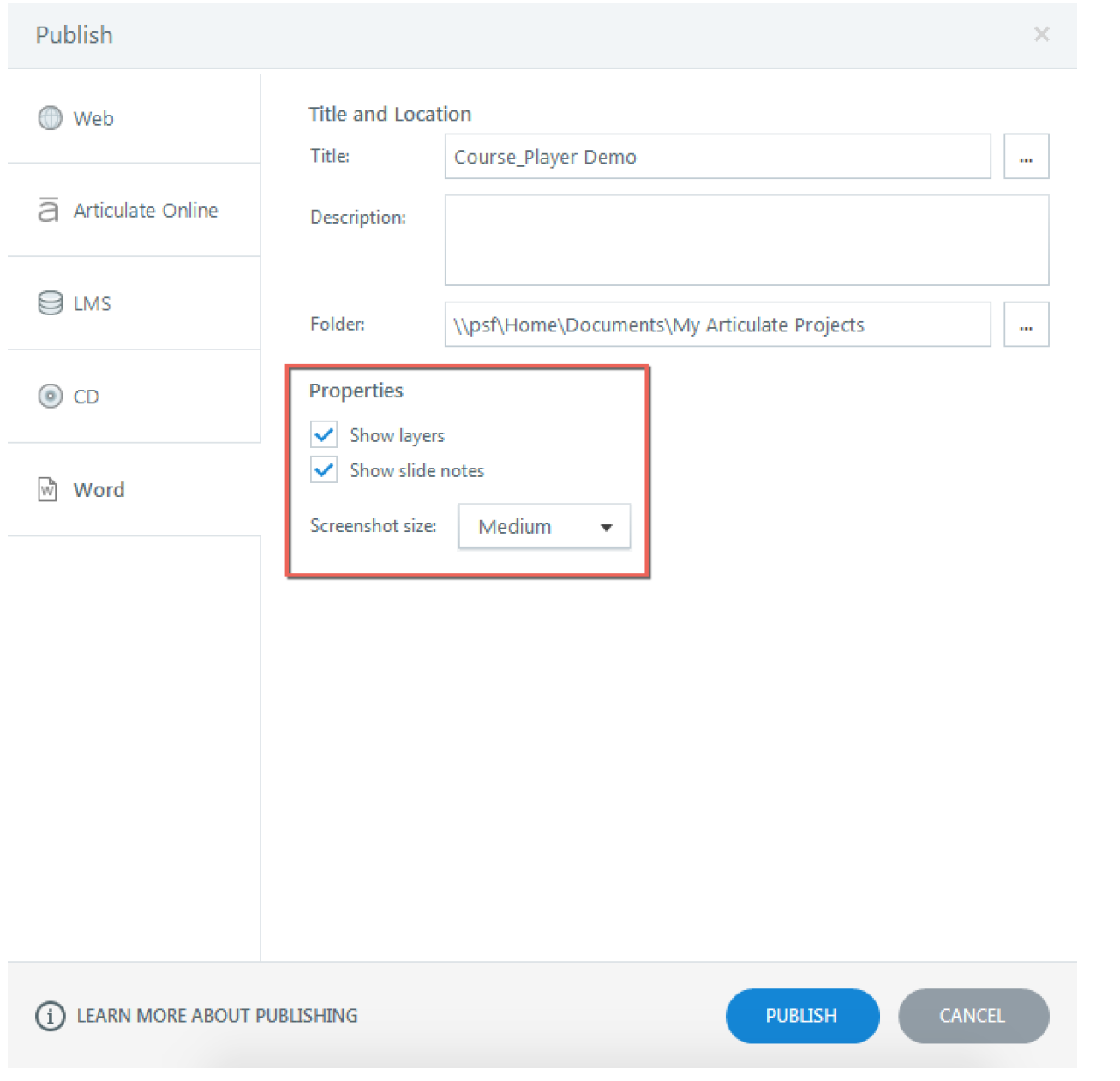

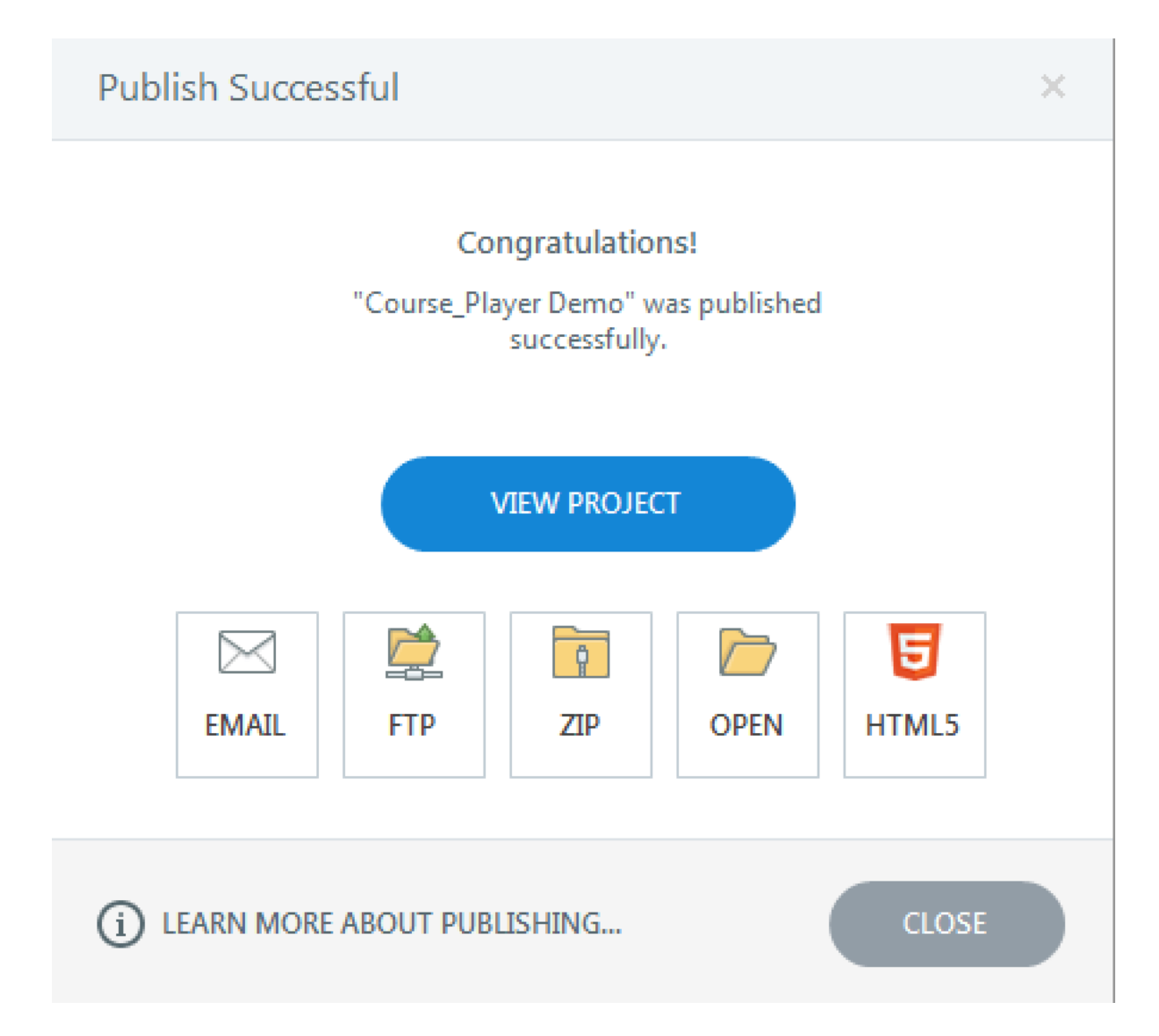

## **Chapter 8: Becoming More Creative**

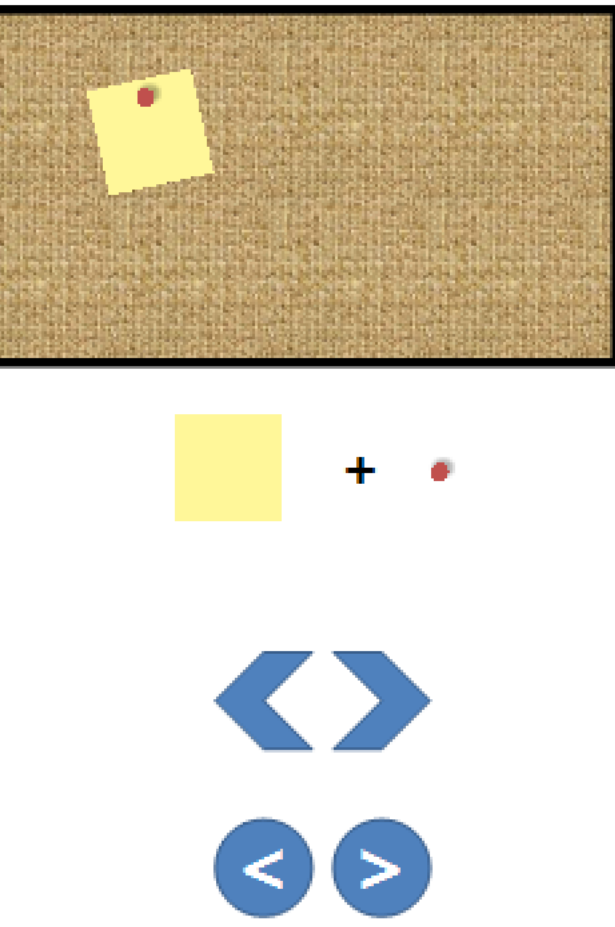

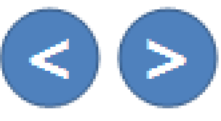

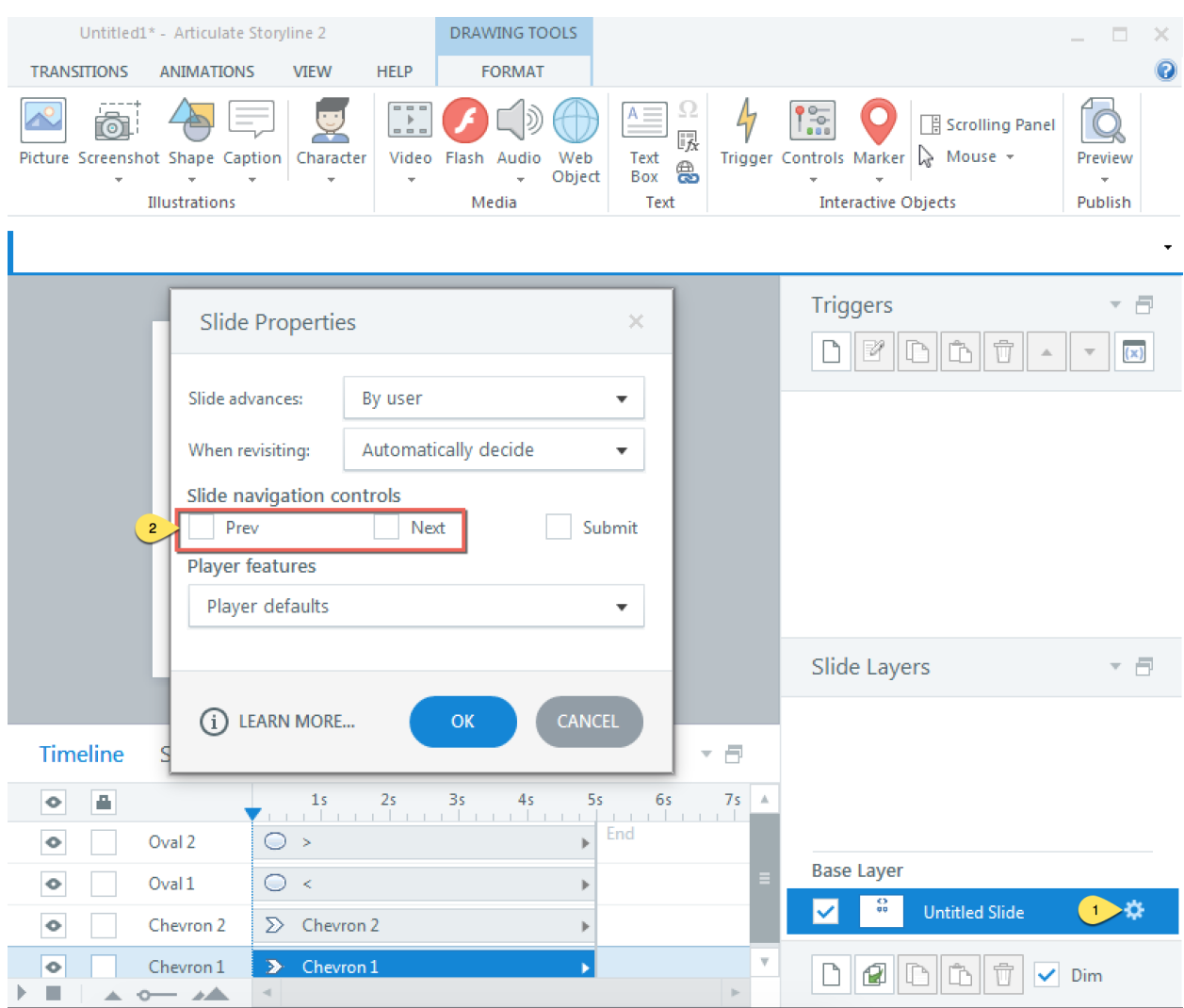

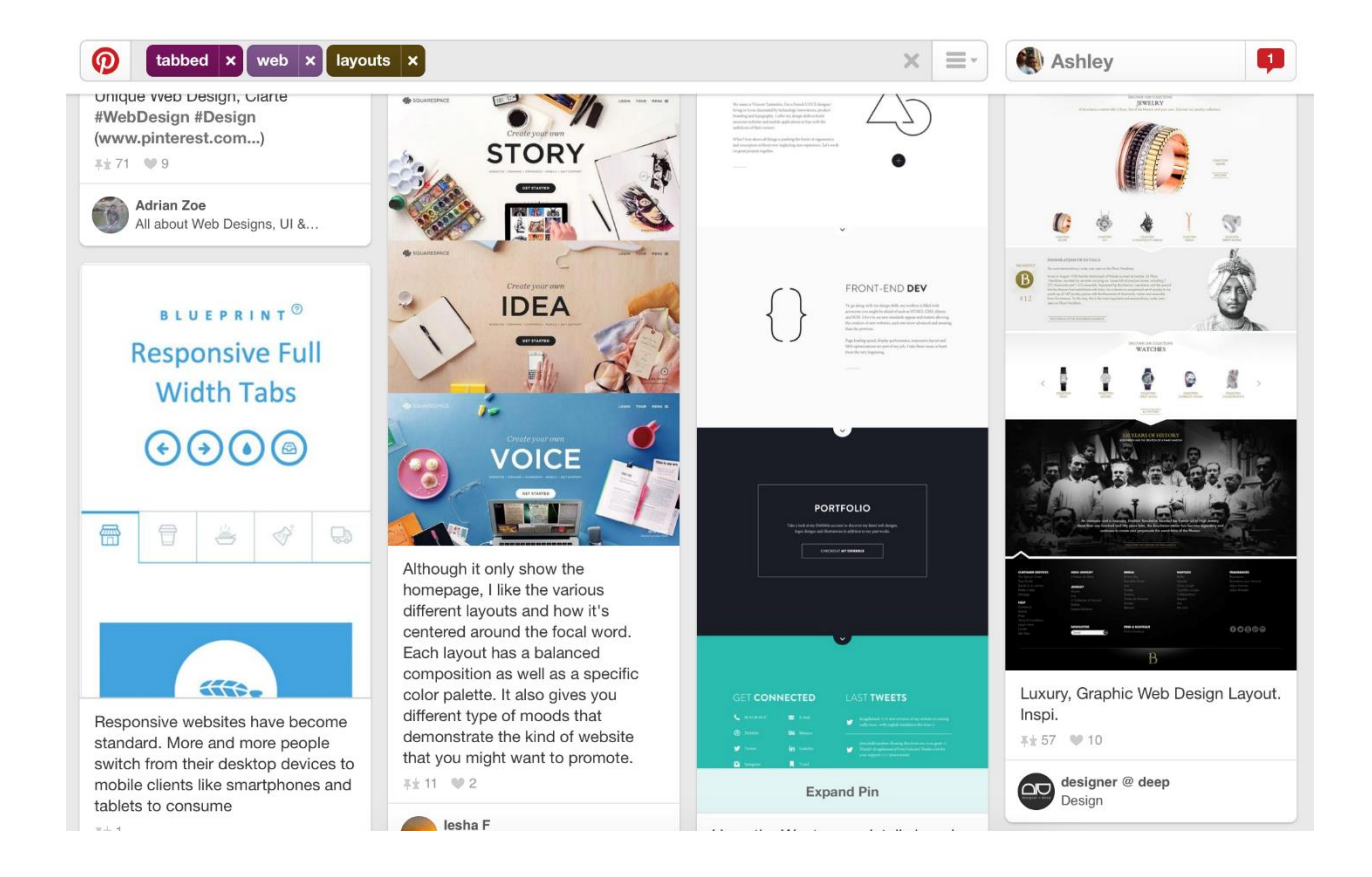

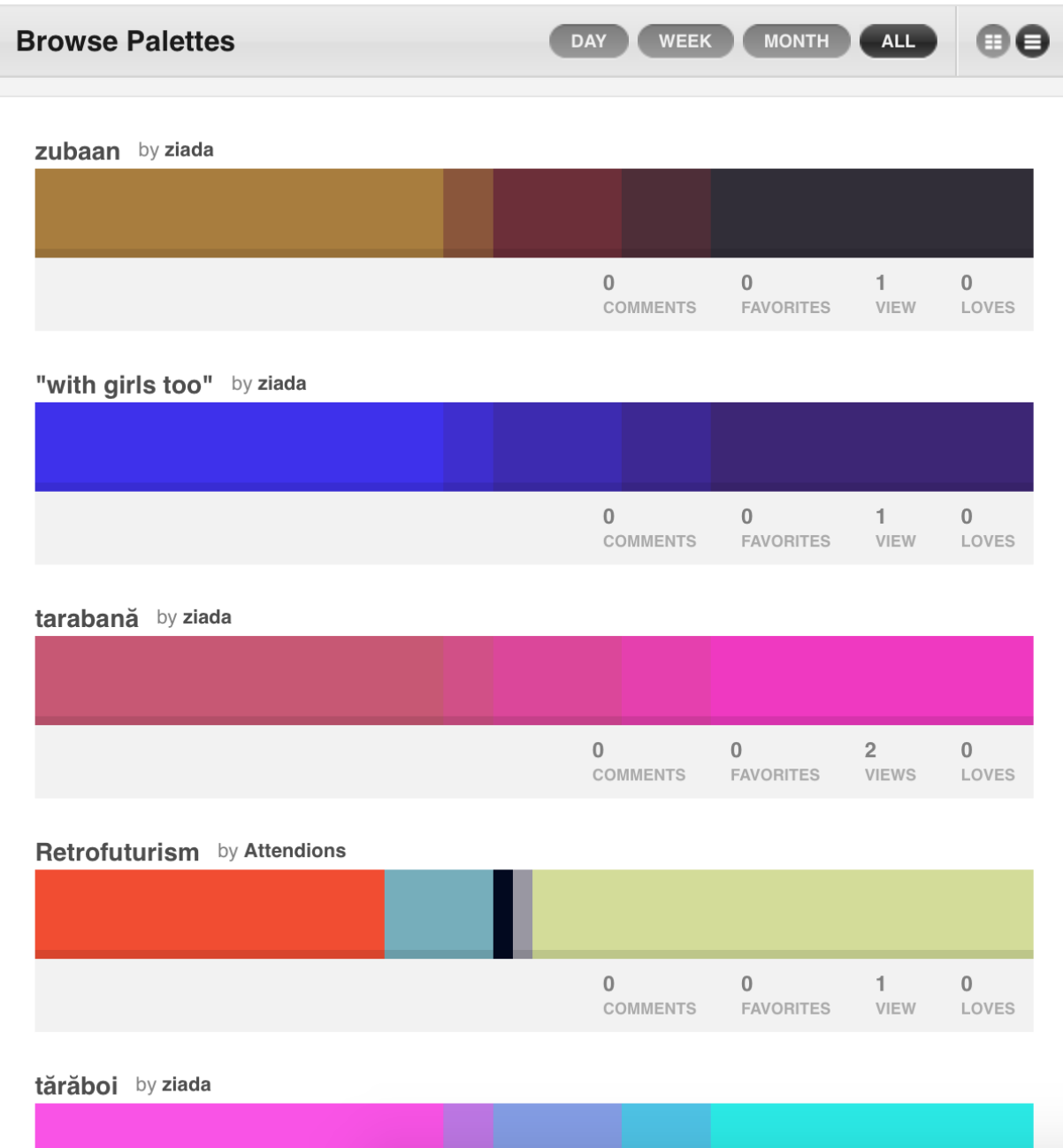

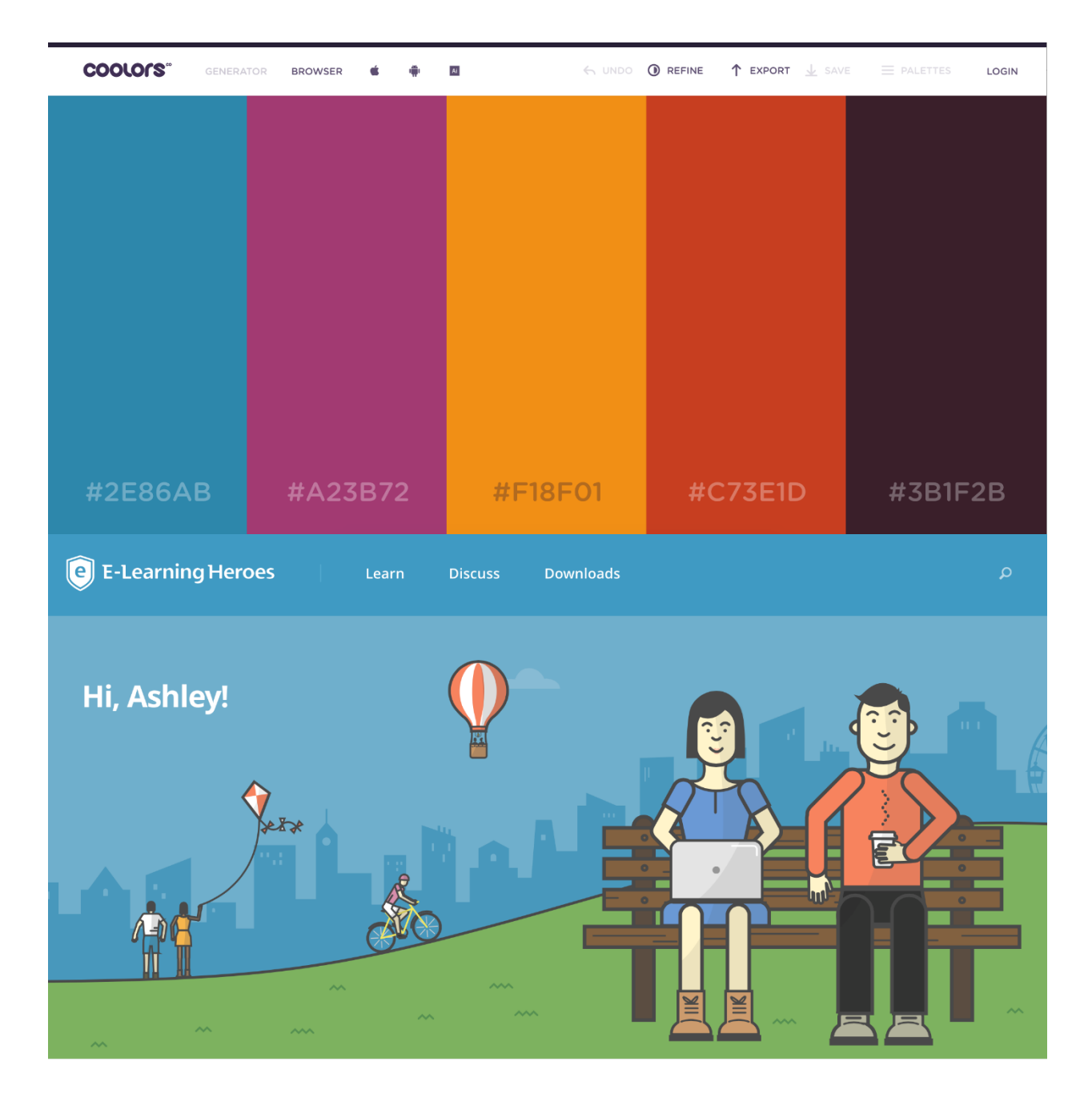

#### Storyline

PowerPoint

Presenter

Quizmaker

Engage

Replay

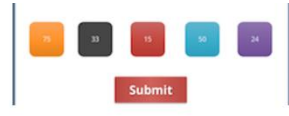

244 Downl

332 Downloads

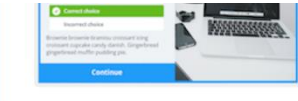

Storyline 2: Quiz Template with Pro... **Storyline 2: Clean and Modern Quiz** 392 Downloads

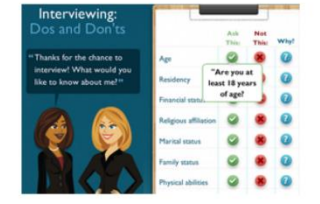

Storyline 2: Do's And Don'ts With M...

WHO SAID THAT?

the not the filling of a pail, but<br>the folding of a fire.

 $\mathbf O$ 

绿

€

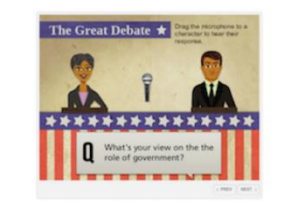

Storyline 2: Drag-and-Drop Debate C... 423 Downloads

> O Video 3

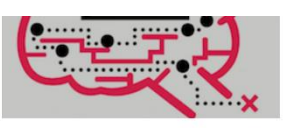

**Storyline 2: Zombie Maze Challenge** 535 Downloads

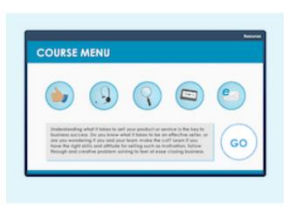

Storyline: Drag-and-Drop Menu 835 Download:

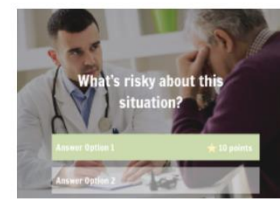

 $\mathbb{R}$  amdm... | \$0 **Creative** MARKET Photos Graphics Templates Themes Fonts Add-Ons  $Q \vee$  Search All

Video Interview

#### **Products** Activity

Popular Following Recent

All Categories  $\vee$ 

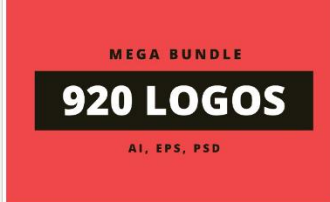

1. 920 Logos Mega Bundle by DesignDistrict in Templates

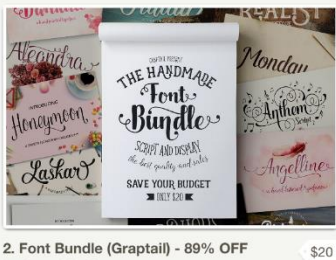

2. Font Bundle (Graptail) - 89% OFF \$29 by Graptail in Fonts

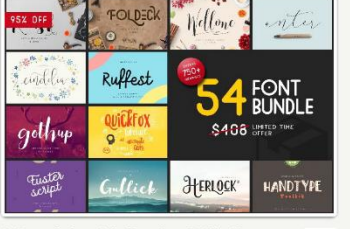

3. Font & Graphic Bundle - 95% off \$25 by vuuuds in Fonts

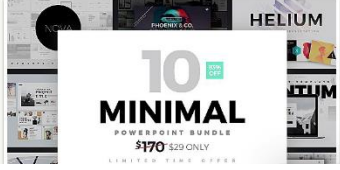

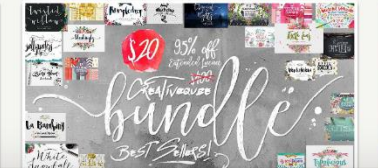

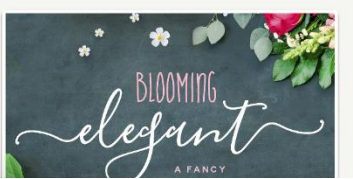

FEATURED NEW COLLECTIONS

MADE BY CREW

 $\fbox{\parbox{1.5in}{\bf Search~photos}}$ Q LOGIN JOIN

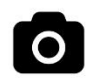

#### Free (do whatever you want) high-resolution photos.

For 10 new photos every 10 days, subscribe.

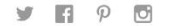

Submit a photo

#### $\blacksquare$

Latest  $\sqrt{*}$ 

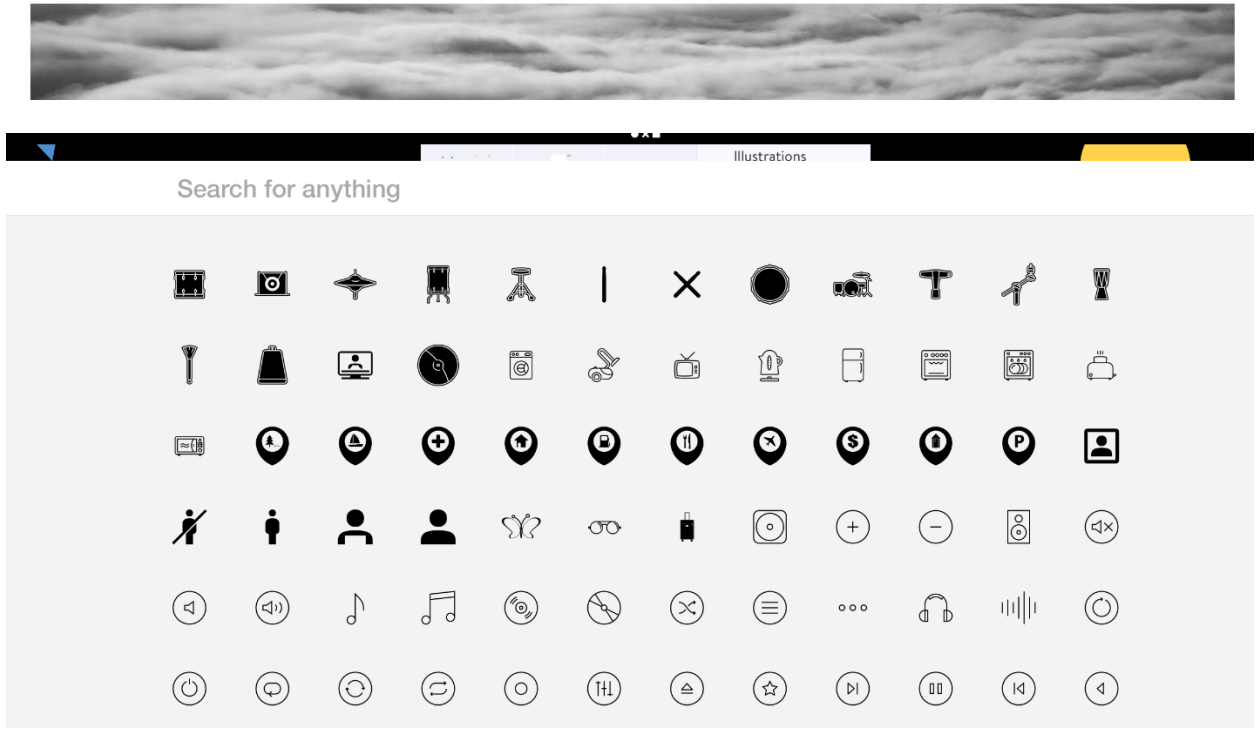

### **Appendix: Streamlining Your Development**

#### Options

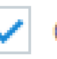

Check for updates at startup

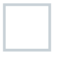

Enable publishing for manual upload to Articulate Online

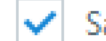

Save AutoRecovery information every

 $\frac{1}{\pi}$ minutes

10

Course\_Starter.story\* - Articulate Storyline 2

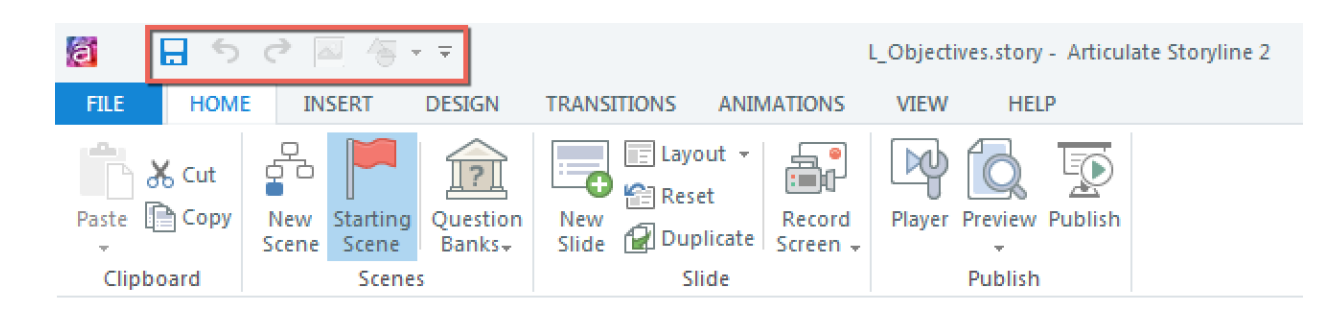

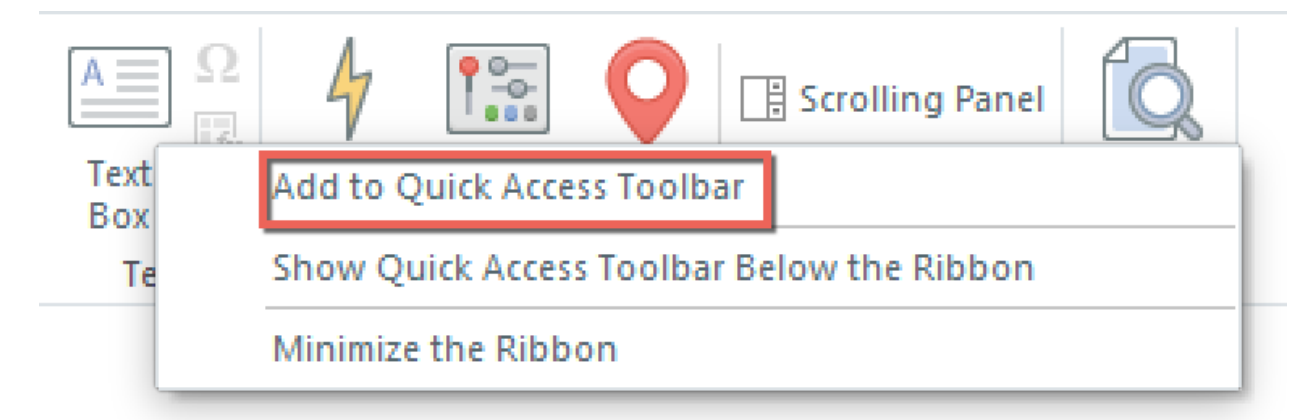

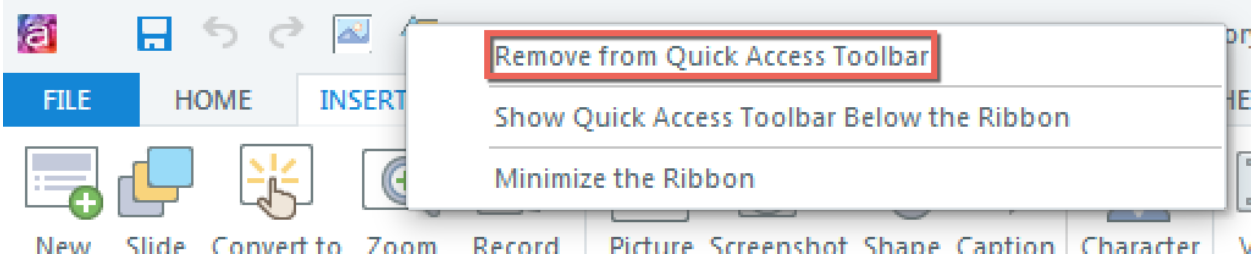

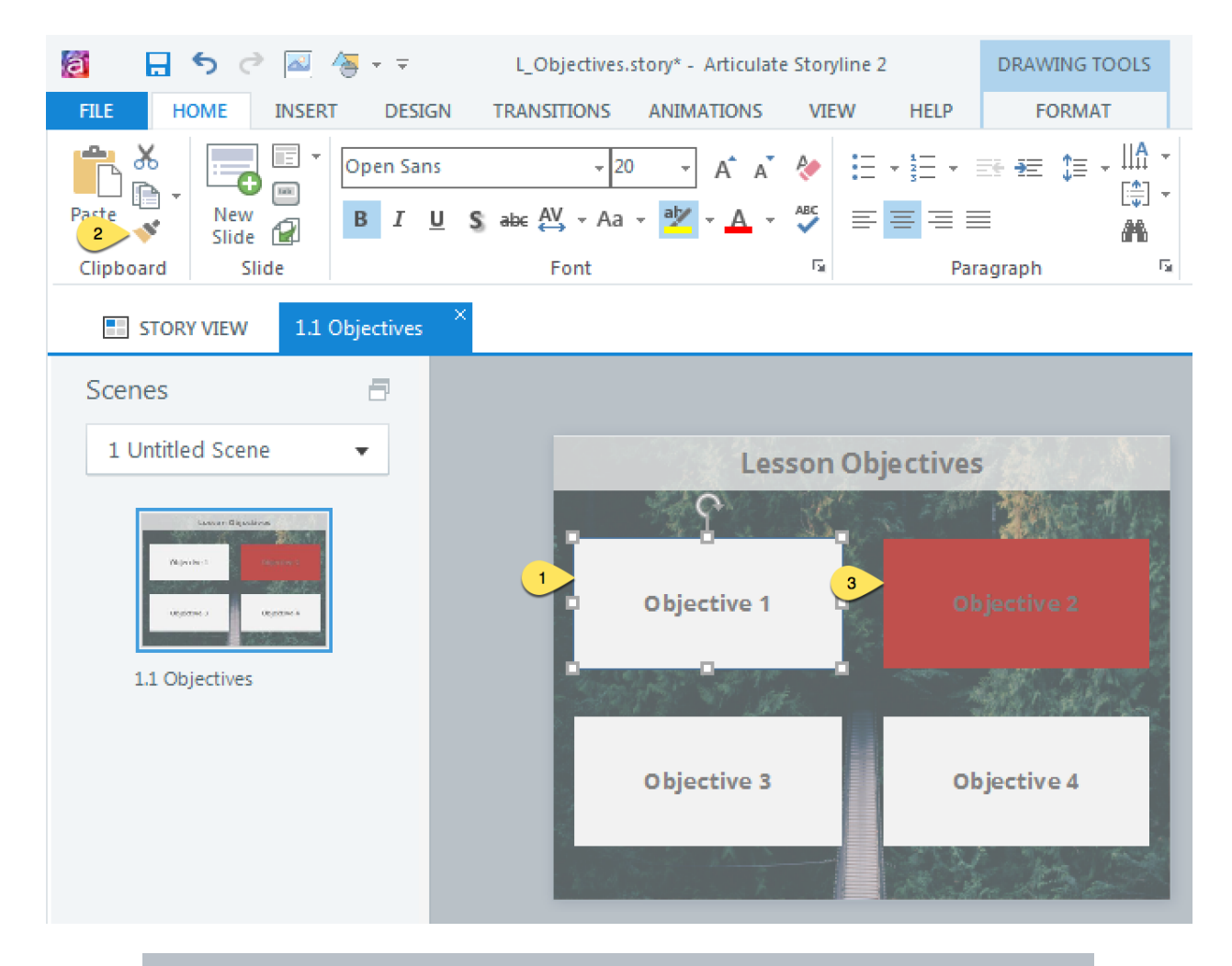

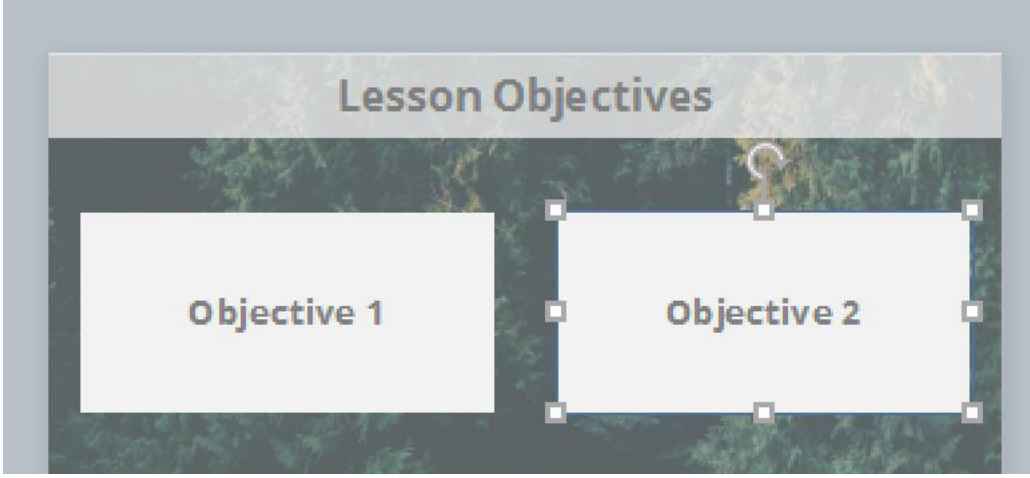

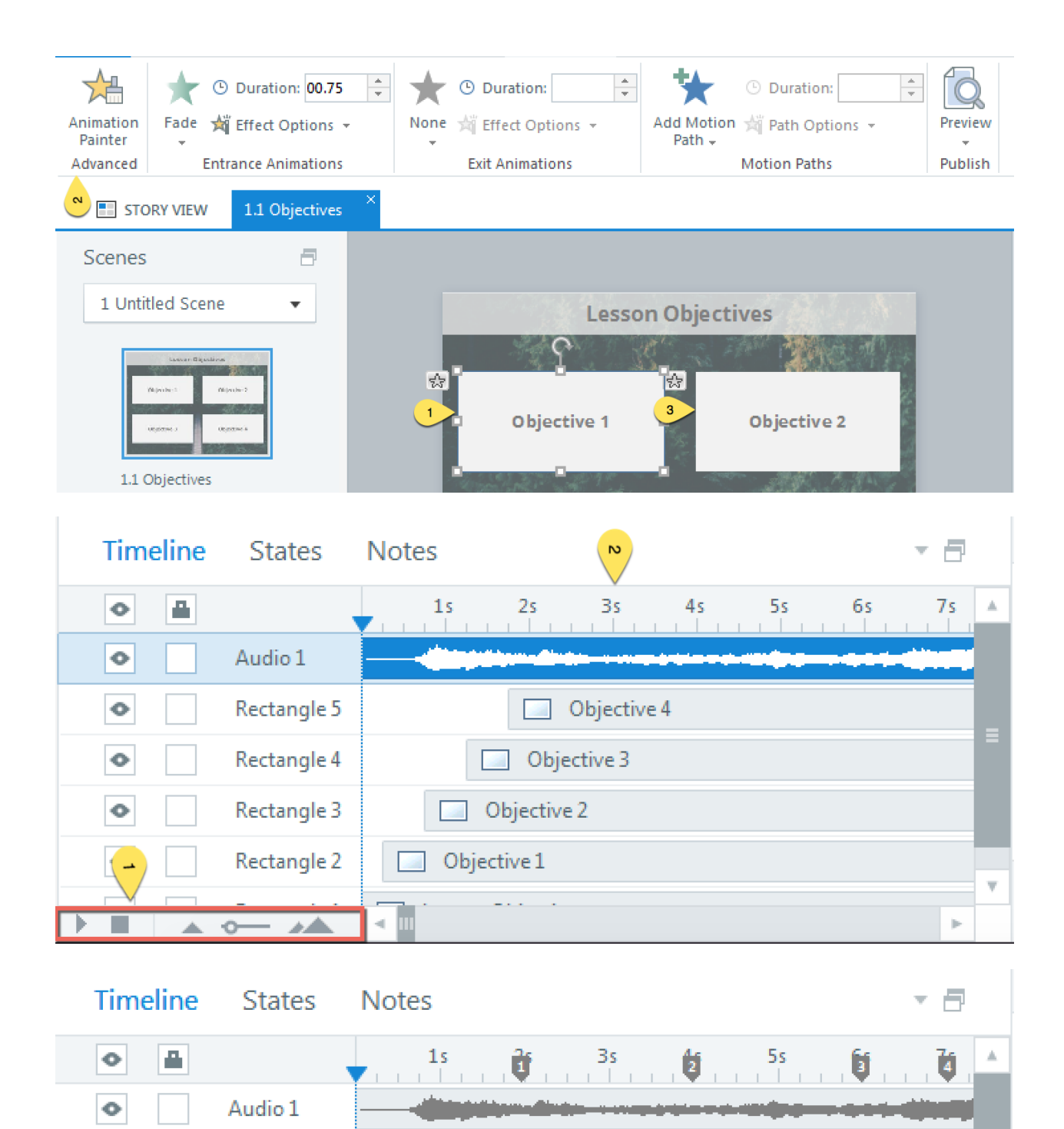

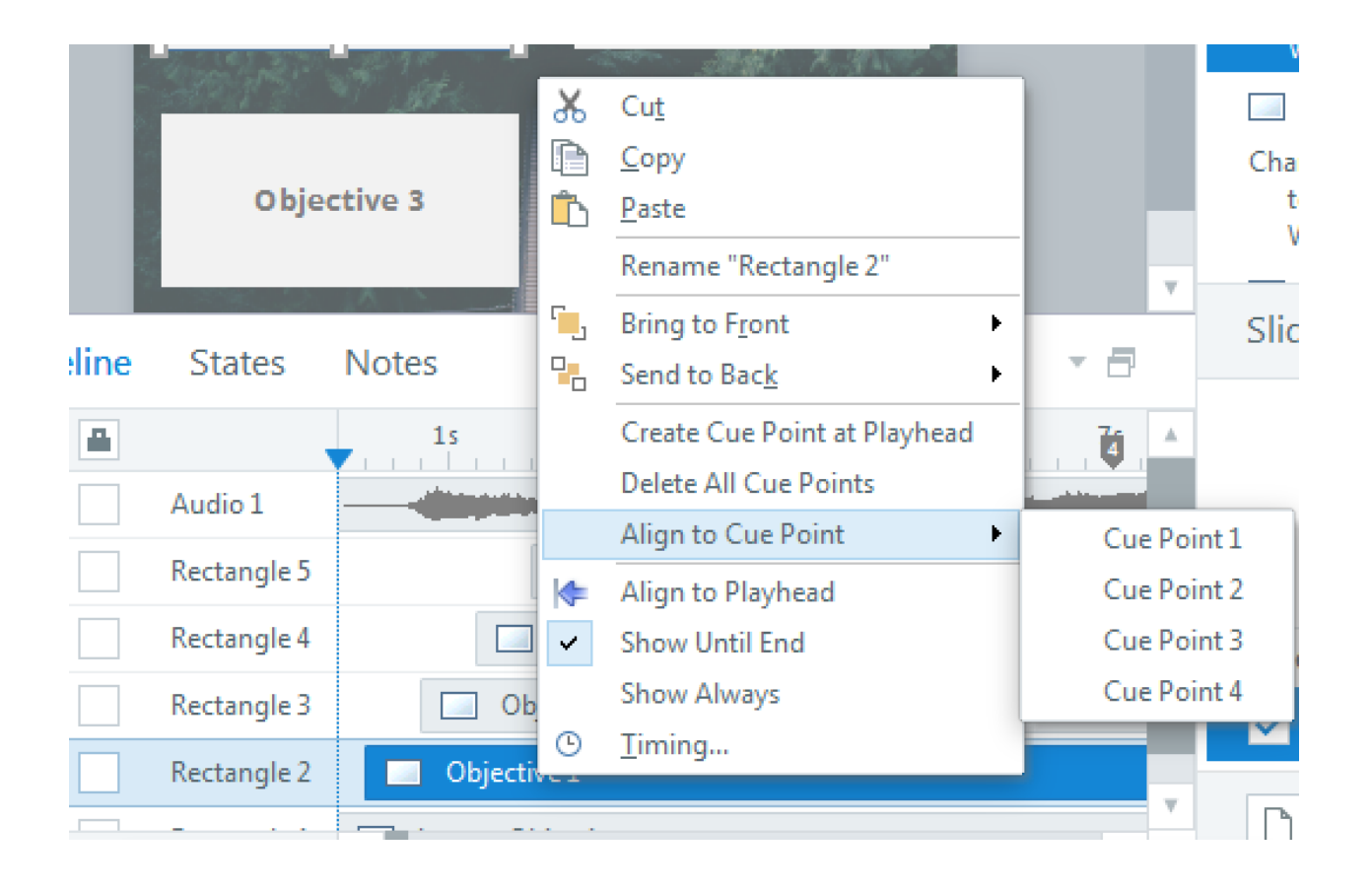

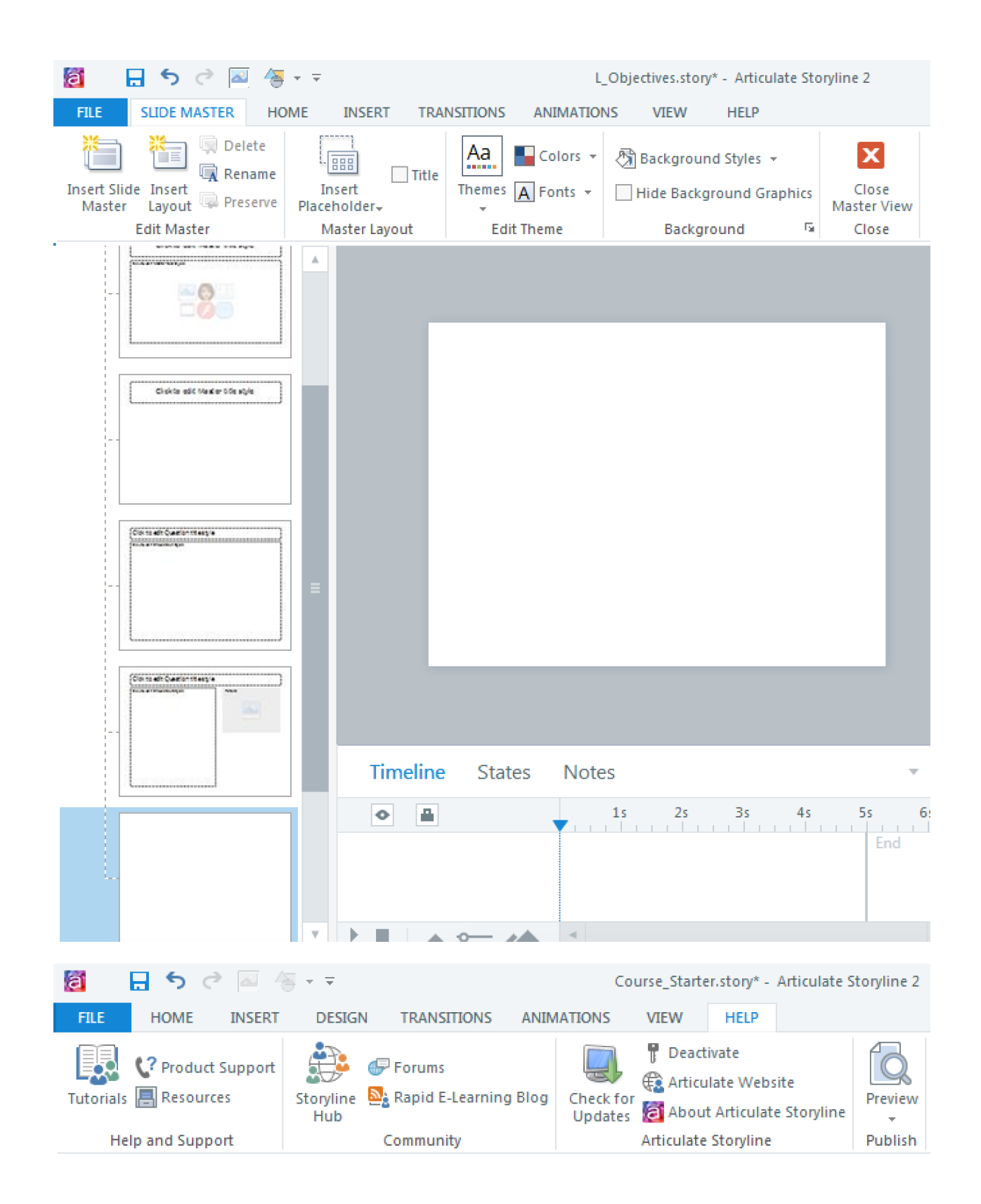

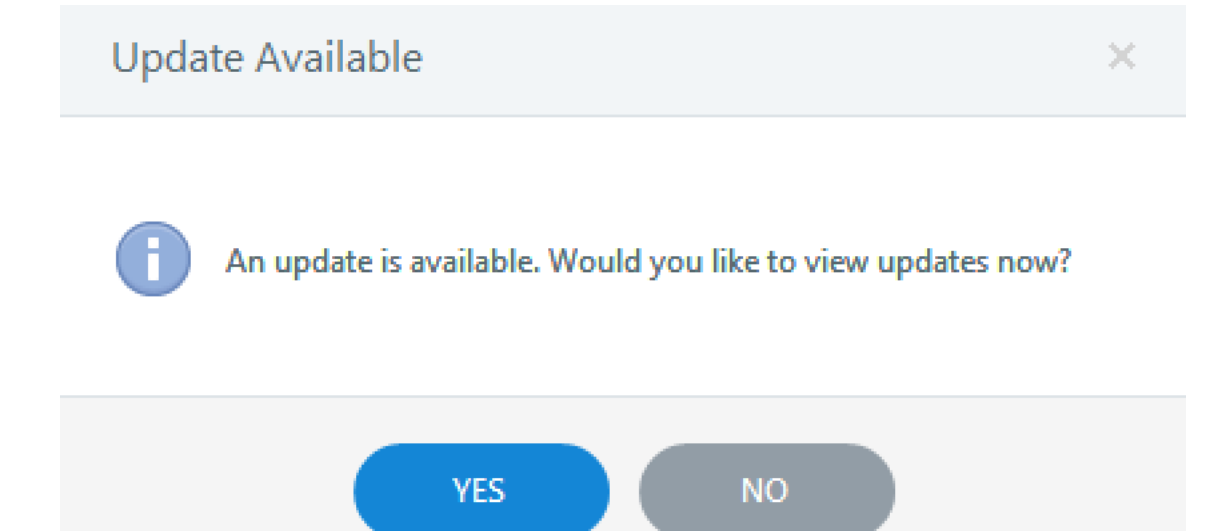